USER´S MANUAL BEDIENUNGSANLEITUNG MANUEL D´UTILISATION MANUAL DE USUARIO INSTRUKCJA OBSŁUGI MANUALE D'USO

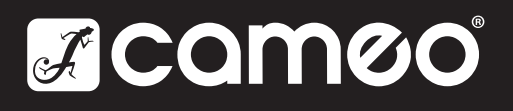

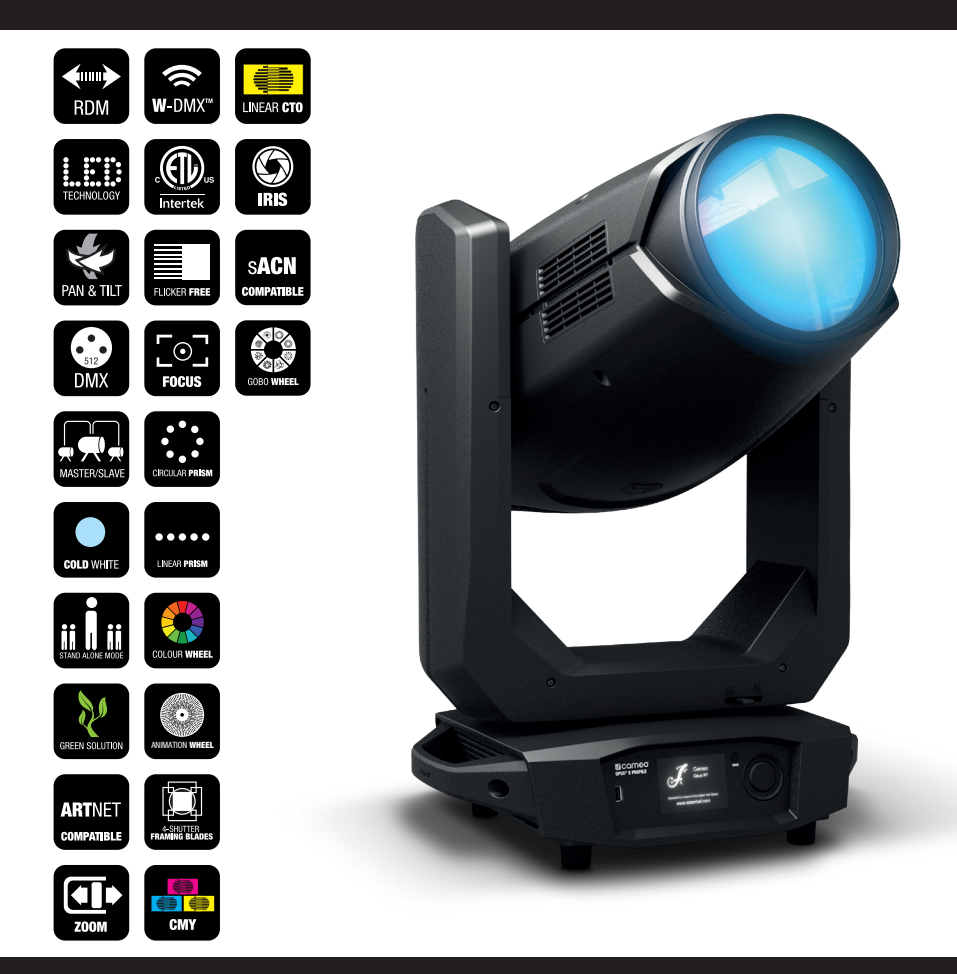

# OPUS® X PROFILE PROFILE MOVING HEAD CLOXP

## CONTENTS / INHALTSVERZEICHNIS / CONTENU / CONTENIDO / TREŚĆ / CONTENUTO

#### [ENGLISH](#page-2-0)

SAFETY INFORMATION **[INTRODUCTION](#page-4-0)** [CONNECTIONS, OPERATING AND DISPLAY ELEMENTS](#page-5-0) 6 **[OPERATION](#page-7-0)** [W-DMX™](#page-9-0) W-DMX<sup>™</sup> STATUS [CONTROL MENU \(Control\)](#page-10-0) [SYSTEM SETTINGS \(Settings\)](#page-14-0) [DEVICE INFORMATION \(Info\)](#page-16-0) [SERVICE MENU \(Service\)](#page-17-0) **[QUICKLIGHT](#page-18-0)** [HELP \(Help menu\)](#page-18-0) [SET-UP AND INSTALLATION](#page-19-0) [DMX TECHNOLOGY](#page-20-0) [TECHNICAL DATA](#page-21-0) MANUFACTURER'S DECLARATIONS

#### **[DEUTSCH](#page-23-0)**

SICHERHEITSHINWEISE **FINFÜHRUNG** [ANSCHLÜSSE, BEDIEN- UND ANZEIGEELEMENTE](#page-26-0) 27 **[BEDIENUNG](#page-28-0)** [W-DMX™](#page-30-0) [W-DMX™ STATUS](#page-30-0) [KONTROLLMENÜ \(Control\)](#page-31-0) [SYSTEMEINSTELLUNGEN \(Settings\)](#page-35-0) [GERÄTEINFORMATIONEN \(Info\)](#page-37-0) 38 [SERVICE-MENÜ \(Service\)](#page-38-0) **[QUICKLIGHT](#page-39-0)** [HELP \(Hilfemenü\)](#page-39-0) [AUFSTELLUNG UND MONTAGE](#page-40-0) [DMX TECHNIK](#page-41-0) 42 [TECHNISCHE DATEN](#page-42-0) 43 [HERSTELLERERKLÄRUNGEN](#page-43-0)

#### **[FRANCAIS](#page-44-0)**

MESURES PRÉVENTIVES **[INTRODUCTION](#page-46-0)** [RACCORDEMENTS, ÉLÉMENTS DE COMMANDE ET D'AFFICHAGE](#page-47-0) [MODE D'EMPLOI](#page-49-0) [W-DMX™](#page-51-0) [ÉTAT W-DMX™](#page-51-0) 52 [PANNEAU DE COMMANDE \(Control\)](#page-52-0) 53 [PARAMÈTRES DU SYSTÈME \(Settings\)](#page-56-0) 57 [INFORMATIONS SUR L'APPAREIL \(Info\)](#page-58-0) [MENU DE SERVICE \(Service\)](#page-59-0) **[QUICKLIGHT](#page-60-0)** [HELP \(Menu d'aide\)](#page-60-0) [INSTALLATION ET MONTAGE](#page-61-0) [TECHNIQUE DMX](#page-62-0) 63 [CARACTÉRISTIQUES TECHNIQUES](#page-63-0) **[DECLARATIONS](#page-64-0)** 

#### [ESPAÑOL](#page-65-0)

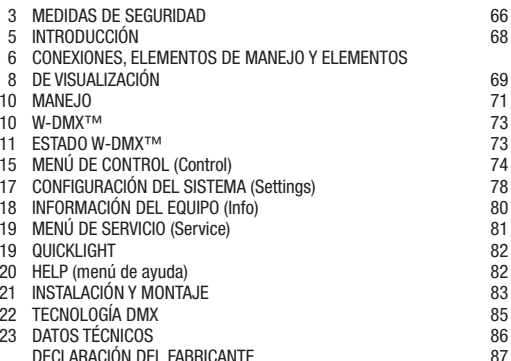

# $_{24}$  [POLSKI](#page-86-0)

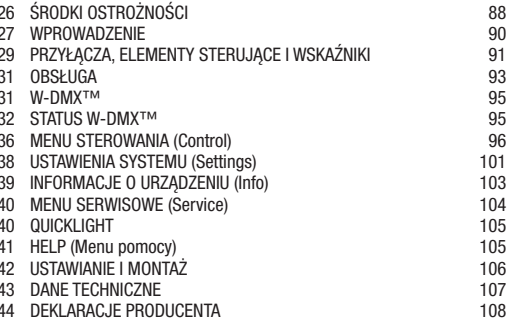

#### [ITALIANO](#page-106-0)

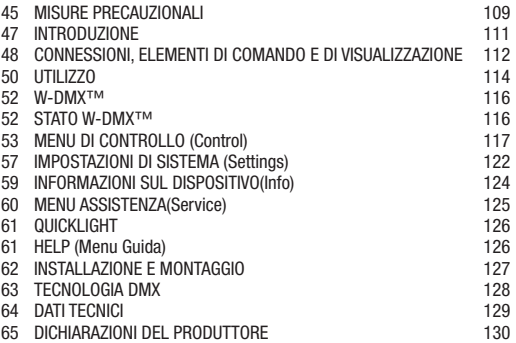

#### [DMX](#page-127-0)

[DMX CONTROL / DMX STEUERUNG / PILOTAGE DMX / CONTROL](#page-127-0)  [DMX / STEROWANIE DMX / CONTROLLO DMX](#page-127-0) 131

#### <span id="page-2-0"></span>ENGLISH

#### YOU HAVE MADE THE RIGHT CHOICE!

This device was developed and produced under the highest standards of quality in order to ensure smooth operation for many years. Please read these operating instructions carefully so that you can use your new Cameo Light product quickly and optimally. You can find more information on Cameo Light on our website WWW.CAMEOLIGHT.COM.

## SAFETY INFORMATION

- 1. Please read through these instructions carefully.
- 2. Store all information and instructions in a secure location.
- 3. Follow the instructions.
- 4. Heed all warnings. Do not remove any safety warnings or other information from the device.
- 5. Use the device only in the intended manner.
- 6. Use only stable and suitable stands and/or mounts (for fixed installations). Make sure that wall mounts are properly installed and secured. Make sure that the device is securely installed and will not fall.
- 7. During installation, heed all safety provisions that apply in your country.
- 8. Do not install and operate the device in the vicinity of heaters, heat reservoirs, ovens, or other heat sources. Make sure that the device is installed in such a way that it is sufficiently cooled and will not overheat.
- 9. Do not place any ignition sources, e.g. candles, on the device.
- 10. Do not block the ventilation slits.
- 11. The device was designed to be used only in interior spaces, do not operate the device in the direct vicinity of water (this does not apply to specialty outdoor devices - in this case, please note the special instructions given in the following). Do not bring the device into contact with combustible materials, fluids, or gases.
- 12. Make sure that no water can drop or splash into the device. Do not place any containers filled with fluids, such as vases or drinking vessels, onto the device.
- 13. Ensure that no objects can fall into the device.
- 14. Operative the device using only those accessories recommended and specified by the manufacturer.
- 15. Do not open the device, and do not modify it.
- 16. After connecting the device, inspect all cable paths in order to avoid damage or accidents, such as those caused by tripping over said cables.
- 17. During transport, ensure that the device will not fall and potentially cause material damage and personal harm.
- 18. If your device no longer functions properly, fluids or objects have made their way into the device interior, or the device is otherwise damaged, switch it off immediately and remove it from the power outlet (provided the device is active). This device is to be repaired only by authorized specialists.
- 19. Use a dry towel to clean the device.
- 20. Follow all laws on disposal applicable in your country. Please separate plastic and paper or cardboard when disposing of the packaging.
- 21. Plastic bags must be kept out of reach of children.

#### FOR DEVICES CONNECTED TO A POWER SUPPLY:

- 22. ATTENTION: If the device power cable is equipped with a ground pin, it must be inserted into an outlet with a grounding conductor. Never disable the grounding conductor of a power cable.
- 23. Do not immediately switch on the device when it has been exposed to stark temperature deviations (for example after transport). Humidity and condensation could damage the device. Switch on the device only when it has reached room temperature.
- 24. Before you connect the device to the outlet, first ensure that voltage and frequency of the power supply complies with the values given on the device. If the device has a voltage selector switch, connect the device to the outlet only if the device values comply with the values of the power supply. If the provided power cable or power adapter does not fit your power outlet, contact an electrician.
- 25. Do not step on the power cable. Make sure that live cables, in particular those at the power socket or at the power adapter and the device socket, are not bent.
- 26. With regard to the device cables, always make sure that the power cable or power adapter is always freely accessible. Always separate the device from the power supply when the device is not in use or when you would like to clean the device. Always unplug the power cable and power adapter from the power outlet using the plug or adapter, not the cord. Never touch the power cable and power adapter with wet hands.
- 27. If possible, do not switch the device on and off quickly because this may impair the service life of the device.
- 28. IMPORTANT INFO: Replace fuses only with fuses of the same type and value. If a fuse trips repeatedly, please contact an authorized service center.
- 29. In order to completely separate the device from the power supply, remove the power cable or power adapter from the outlet.
- 30. If your device is equipped with a Volex power cord, release the correct Volex device connector before removing the cord. However, this also means that the device may slide and fall when removing the power cord, which may cause personal harm and/or material damage. Therefore, always lay cables carefully.
- 31. Remove the power cable and power adapter from the outlet when there is a risk of lighting or when you no longer want to use the device.
- 32. The device may only be installed when it carries no voltage (separate the power plug from the power supply).
- 33. Dust and other debris within the device may damage it. The device should be serviced or cleaned regularly by qualified specialists depending on the environmental conditions (dust, nicotine, smoke, etc.) in order to avoid overheating.
- 34. The distance to combustible materials must be at least 0.5 m.
- 35. Power cables for powering multiple devices must have a core cross-section of at least 1.5 mm². In the EU, lines must be H05VV-F or similar. Adam Hall provides suitable cables. Using these cables, you can connect multiple devices via the Power Out connection with the Power In connection of another device. Ensure that the total power consumption of all connected devices does not exceed the specified value (printed on the device). Be sure to keep power lines as short as possible.
- 36. The appliance is not to be used by persons (including children) with reduced physical, sensory or mental capabilities, or lack of experience and knowledge.
- 37. Children must be instructed not to play with the device.
- 38. If the power cord of the device is damaged, do not use the device. The power cord must be replaced by an adequate cable or assembly from an authorized service center.

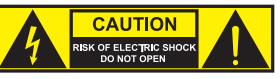

#### CAUTION:

To reduce the risk of electric shock, do not remove cover (or back). There are no user serviceable parts inside. Maintenance and repairs should be exclusively carried out by qualified service personnel.

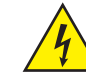

The warning triangle with lightning symbol indicates dangerous uninsulated voltage inside the unit, which may cause an electrical shock.

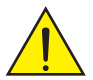

The warning triangle with exclamation mark indicates important operating and maintenance instructions.

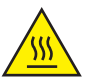

Warning! This symbol indicates a hot surface. Certain parts of the housing can become hot during operation. After use, wait for a cool-down period of at least 10 minutes before handling or transporting the device.

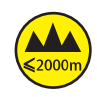

Warning! This device is designed for use below 2000 metres in altitude.

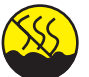

Warning! This product is not intended for use in tropical climates.

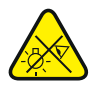

Caution! Intense LED light source! Risk of eye damage. Do not look into the light source.

#### CAUTION! IMPORTANT INFORMATION ABOUT LIGHTING PRODUCTS!

- 1. The product has been developed for professional use in the field of event technology and is not suitable as household lighting.
- 2. Do not stare, even temporarily, directly into the light beam.
- 3. Do not look at the beam directly with optical instruments such as magnifiers.
- 4. Stroboscope effects may cause epileptic seizures in sensitive people! People with epilepsy should definitely avoid places where strobes are used.

#### <span id="page-4-0"></span>INTRODUCTION

#### MOVING HEAD OPUS SERIES

CLOXP

#### CONTROL FUNCTIONS

- 37-channel and 55-channel DMX control
- Art-Net
- sACN
- W-DMX™
- RDM-enabled
- Master / slave operation
- Standalone functions

#### FEATURES

- 750 W LED CMY + CTO colour blending
- Colour wheel with 6 brilliant colours + open and split colours
- Gobo wheel 1 with 6 rotating gobos + open, gobo wheel 2 with 7 fixed gobos + open (gobos are exchangeable)
- 2 rotating prisms
- Focus and zoom function can be controlled via DMX
- 2 x frosted filters and iris
- Animation wheel
- Strobe
- Pan and tilt motors with 16-bit resolution Battery-powered display for mains-free configuration
- Automatic position correction
- Temperature-controlled fan
- 3-pin and 5-pin DMX connections
- RJ45 network connections
- Wireless DMX™.
- Neutrik powerCON TRUE1 mains connections IN and OUT
- 2 x Omega mounting brackets included
- Operating voltage 100–240 V AC
- Power consumption 1200 W
- The spotlight features RDM (Remote Device Management), which allows the user to view the status and configure RDM terminals via an RDM-capable controller

## <span id="page-5-0"></span>CONNECTIONS, OPERATING AND DISPLAY ELEMENTS

**DEUISC** 

Ś

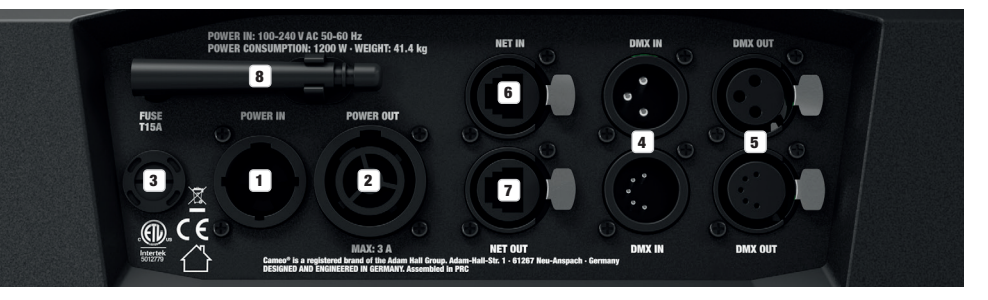

#### **1** POWER IN

Neutrik powerCON TRUE1 mains input socket. Operating voltage 100–240 V AC / 50–60 Hz. A suitable mains cable with powerCON TRUE1 plug is included.

#### **2** POWER OUT

Neutrik powerCON TRUE1 mains output socket. Facilitates power supply to other CAMEO lights. Ensure that the total power consumption of all devices connected to the device does not exceed the given ampere (A) value.

#### **3** FUSE

Fuse holder for 5 x 20 mm micro fuses. IMPORTANT: Replace the fuse only with a fuse of the same type and value. In the event of repeated fuse failure, please contact an authorised service centre.

#### **EX DMX IN**

Male 3-pin and 5-pin XLR sockets for connection of a DMX control device (e.g. DMX console). Only use the ports alternatively.

#### **63 DMX OUT**

Female 3-pin or 5-pin XLR sockets for sending the DMX control signal. Only use the ports alternatively.

#### **6** NET IN

RJ45 network connector for connecting to an Art-Net or sACN network. Use CAT 5e or better cables to set up the network.

#### **EX NET OUT**

RJ45 network connector for connecting additional Art-Net or sACN-capable devices to the network. Use CAT 5e or better cables to set up the network.

#### **8** ANTENNE FOR W-DMX™

The antenna for control via W-DMX™ remains in the holder (= operating position) during operation.

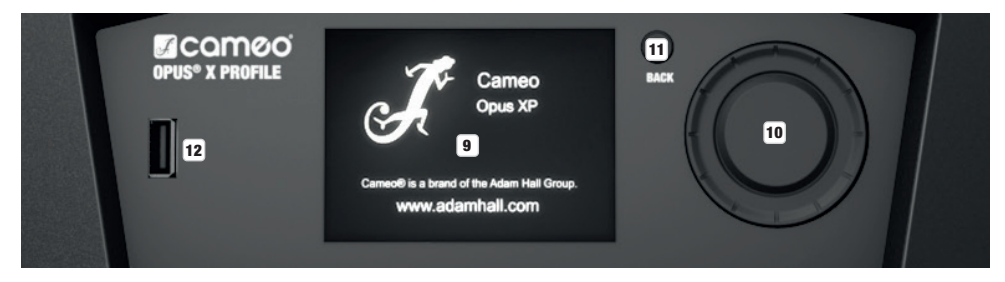

#### **9 PRESSURE SENSITIVE LC DISPLAY WITH ILLUMINATION**

Thanks to the pressure-sensitive LC display, the device can be operated directly from the display (glove-compatible). The LCD display shows the currently activated mode (main display), the menu items in the selection menu and the numerical value or operating mode in certain menu items. If there is no control signal to the device, the display starts flashing; the flashing stops as soon as a control signal is present (DMX and slave operation, ArtNet and sACN).

# **ENGLISH**

LOCK

UNLOCK

14

TALIAN

#### 10 MENU / SELECT / ENTER

Rotary-push encoder for navigating in the editing menu, adjusting system settings and changing values and status in the corresponding menu items.

Starting from the main display, press the encoder to enter the main menu. Select the individual menu items in the main menu (Control, Settings, Info, etc.) and in the sub-menus by turning the encoder and confirm the selection by pressing the encoder. Change the value or status in a menu item by turning the encoder and confirm the change by pressing the encoder.

#### **11 BACK**

Press BACK to go up one level in the menu structure. To go directly from the sub-menus to the main display, press and hold the BACK button for about 2 seconds.

#### 12 USB INTERFACE

USB interface for updating the device firmware. In the Service menu, set the status for USB Update to Yes. When available, download the latest firmware from the product page at www.cameolight.com, unzip it and copy the files to a folder without special characters on a USB stick. Disconnect the Moving Head from the mains and all input connections (DMX / Ethernet), connect the USB stick to the USB interface and reconnect the Moving Head to the mains. The USB stick is automatically recognised and shown in the display. Now navigate to the corresponding folder on the USB stick and confirm with ON. The update procedure begins. If updates are required for several components, the procedure must be carried out individually for all updates. Do not remove the USB stick or disconnect the Moving Head from the mains during the update procedure.

#### BATTERY-POWERED DISPLAY

The battery-powered display can be activated, even if the device is not connected to the mains. To do this, briefly press the rotary push encoder. You can now access device information to change and save system settings without mains connection. External control of the spotlight is not activated in this case. For this reason, the display shows that there is no DMX signal even if a DMX signal is present at the device.

#### **13 PAN LOCK**

Mechanical locking device used to prevent the rotation of the head in the horizontal direction during transport. Disconnect the unit from the mains and slide the locking lever in the direction of the pan rotation axis, moving the head of the unit horizontally until one of the 8 locking positions is found and the locking lever engages LOCK. Unlock the device before startup UNLOCK

UNLOCK

0

13

**LOCK** 

#### **12 TILT LOCK**

Mechanical locking device used to prevent the rotation of the head in the vertical direction during transport. Disconnect the unit from the mains and slide the locking lever in the direction of the tilt rotation axis, moving the head of the unit vertically until one of the 7 possible locking positions is found and the locking lever engages **LOCK**. Unlock the device before startup UNLOCK.

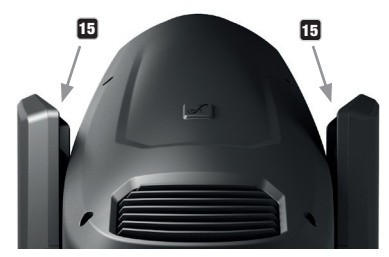

#### 15 RECESSED GRIPS

In addition to the two transport handles on the base of the unit, there are practical recessed grips at the top of the inner sides of the two device arms.

#### <span id="page-7-0"></span>**OPERATION** Back Enter

#### NOTES

Back Enter

When the lamp is correctly connected to the mains supply, the Cameo logo is shown on the display during start-up and motor reset along with details of the device model. After this process, the spotlight is ready for operation and the previously activated operating mode is launched.

The main display is activated automatically after approximately two minutes without input. Press BACK to go up one level in the sub-menus.

In the event of a technical fault, the warning triangle symbol appears in the top right-hand corner (tap for further information).

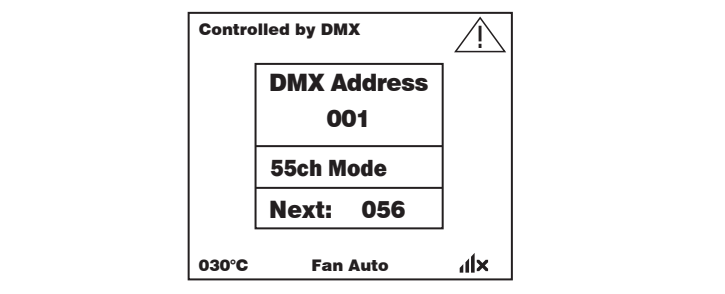

The spotlight is operated firstly by means of the rotary push-pull encoder and the BACK button next to the display, and secondly the pressure-sensitive (glove-compatible) display itself can be used to access all menu items and configure settings intuitively as desired. The control panels in the main display and in the main menu or sub-menus and their functions are shown in the illustrations below. The fields marked grey in the illustration of the main display are control panels with direct access.

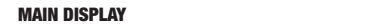

#### **MAIN MENU AND SUB-MENUS**

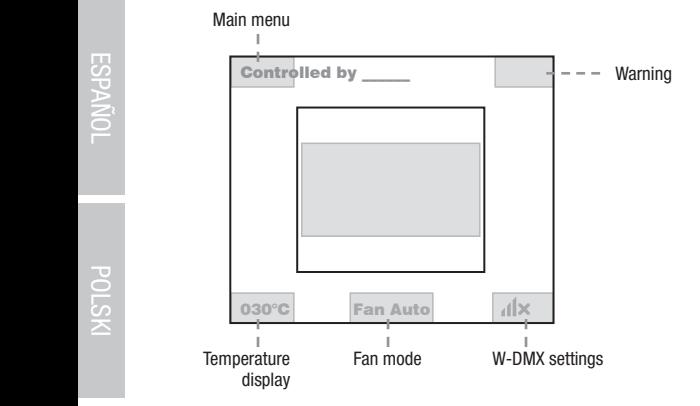

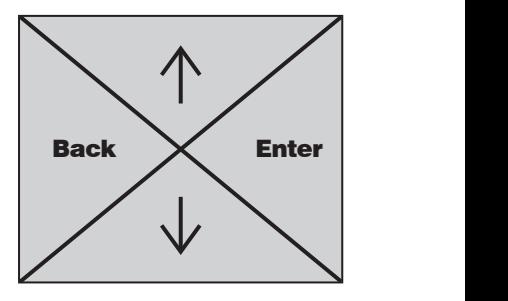

ō.

Controlled by DMX (W-DMX)

 $\leq$  1 Settings

------------------- Menu ------------------

# ENGLISH

# DMX DEUTSCH FRANCAIS ENGLISH ENGLISH IN DEUTSCHE ENGLISH IN DEUTSCHE ENGLISH IN DEUTSCHE ENGLISH IN DEUTSCHE E **FRANCAIS**

#### MAIN DISPLAY DMX AND W-DMX OPERATING MODE

The top line of the display shows whether a control signal is available at the device, the middle field shows the DMX start address, the DMX mode and the address following the start address set in the device, corresponding to the number of channels of the DMX mode. The bottom line displays the temperature of the LED unit, the fan mode and W-DMX status.

As soon as the control signal is interrupted, the characters in the display start flashing and "None" is shown after "Controlled by" in the top line (no signal); when the control signal is available again, the flashing stops.

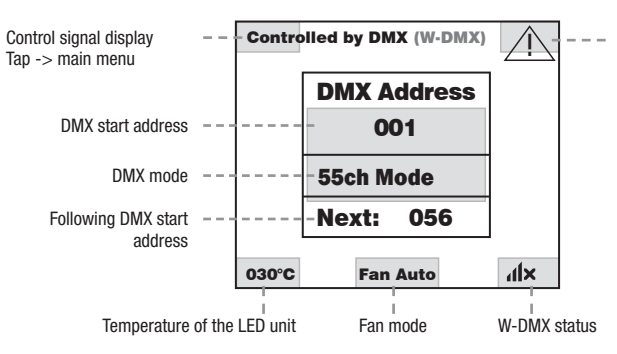

A warning triangle is displayed in  $\sum$  =  $\sum$  A warning mangle is displayed in further information

The fields marked grey in the figure are control panels with direct access to the corresponding menu item.

#### MAIN DISPLAY ART-NET AND SACN OPERATING MODE  $DE$

The top line of the display shows whether a control signal is available at the device, the middle field shows the operating mode, the DMX start address, the DMX mode and the address following the start address set in the device, corresponding to the number of channels of the DMX mode. Below this, the DMX universe, IP address and subnet mask are displayed.

The bottom line displays the temperature of the LED unit, the lamp mode and W-DMX status. As soon as the control signal is interrupted, the characters in the display start flashing and "None" is shown after "Controlled by" in the top line (no signal); when the control signal is available again, the flashing stops.

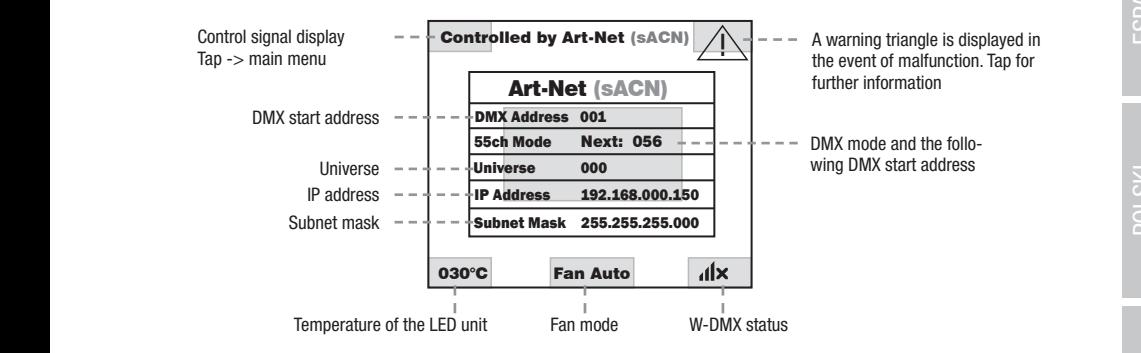

The fields marked grey in the figure are control panels with direct access to the corresponding menu item.

------------------- Menu ------------------

#### <span id="page-9-0"></span>MAIN DISPLAY SLAVE AND STATIC MODE

The top line of the display shows whether a control signal is available on the device and the middle field shows the SLAVE or STATIC mode with the selected scene (Run Scene x). The bottom line displays the temperature of the LED unit, the fan mode and W-DMX status. If the control signal is interrupted in slave mode, the characters in the display start flashing and "None" is shown after "Controlled by" in the top line (no signal); when the control signal is available again, the flashing stops.

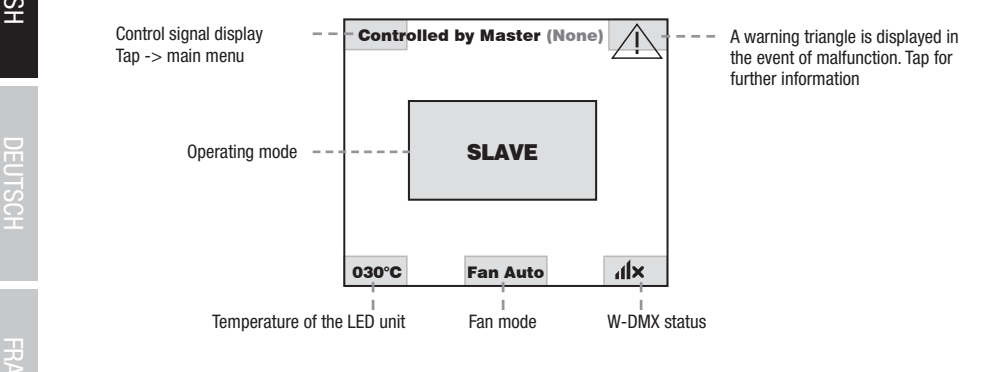

#### W-DMX™ Settings

To pair a W-DMX receiver with a W-DMX compatible transmitter, the Reset command must be executed in the menu item WDMX under Receiver (select Reset and confirm). The receiver is now in pairing standby and waiting for a pairing request from a transmitter. Start the pairing by selecting Link in the menu of the transmitter and confirming; the pairing now takes place automatically. In the same way, several receivers can be paired simultaneously or one after the other to a transmitter (e.g. for master / slave operation). A W-DMX connection is receivers can be paired simultaneously or one after the other to a transmitter (e.g. for master / slave operation). A w-bink commettion is<br>always maintained until the connection is disconnected by means of the Reset comman transmitter, regardless of whether a device has been disconnected from the power supply in the meantime.

#### W-DMX™ STATIIS  $\overline{\circ}$   $\overline{\circ}$   $\overline{\$

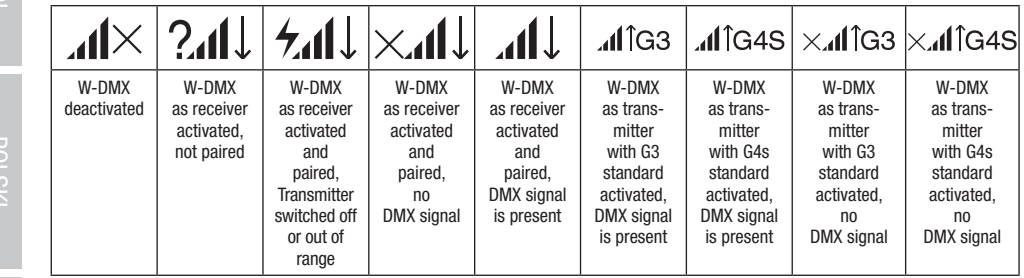

The following is a description of how to operate the spotlight using the rotary-push encoder and the BACK button next to the display.

Help

Info

Help

FRANCAIS

**LONARS** 

POLSKI

**TALIANO** 

<span id="page-10-0"></span>The control menu enables selection of the various operating modes and their settings in the relevant sub-menus.

#### DMX OPERATION VIA XLR INPUT

Starting from the main display, press the rotary-push encoder to enter the main menu. Select the **Control** menu by turning and pressing the encoder. By turning the encoder you can now select the menu item **Protocol**, confirm by pressing the encoder and then select DMX by turning the encoder and confirm by pressing the encoder.

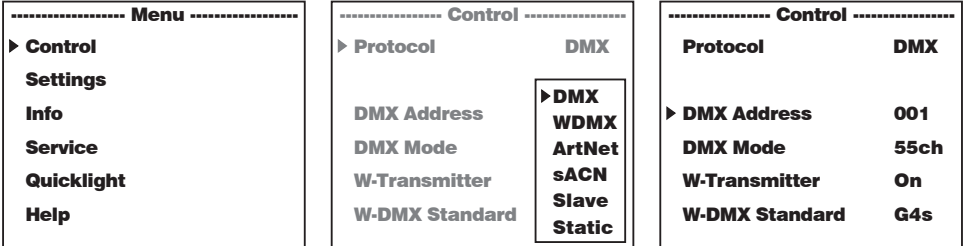

Information on the sub-menu items in the DMX menu and the relevant setting options can be found in the table below. niuuun or No and the referent county options can be reand in the table below.

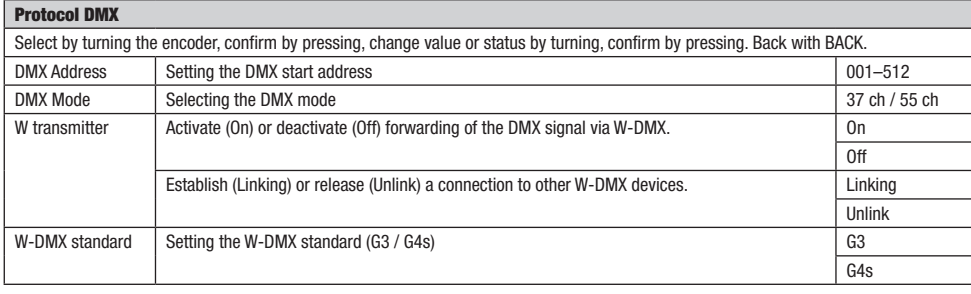

#### DMX OPERATION VIA W-DMX

**dwix orenation via w-dwix**<br>Starting from the main display, press the rotary-push encoder to enter the main menu. Select the **Control** menu by turning and pressing the etailing non-title-like individually below to the menu item **Protocol**, confirm by pressing the encoder and then select WDMX by<br>encoder. By turning the encoder you can now select the menu item **Protocol**, confirm by pressi  $t$  turning the encoder and confirm by pressing the encoder.

DMX Address

001

DMX Address

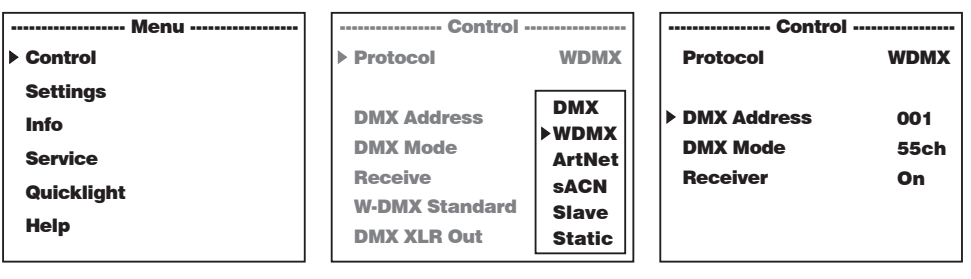

See the table below for information on the sub-menu items in the W-DMX menu and the relevant setting options. DMX XLR Out DMX XLR Out Static Control Protocol ArtNet Protocol ArtNet

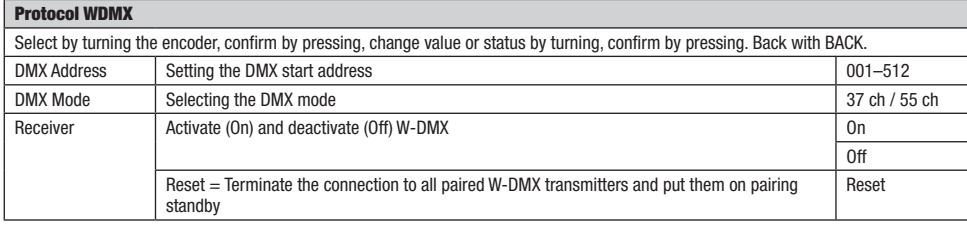

#### OPERATION VIA ART-NET PROTOCOL

OPERATION VIA ART-NET PROTOCOL<br>Starting from the main display, press the rotary-push encoder to enter the main menu. Select the **Control** menu by turning and pressing the encoder. By turning the encoder you can now select the menu item **Protocol**, confirm by pressing the encoder and then select **ArtNet** by encoder. By turning the encoder you can now select the menu item **Protocol**, confirm turning the encoder and confirm by pressing the encoder. Static

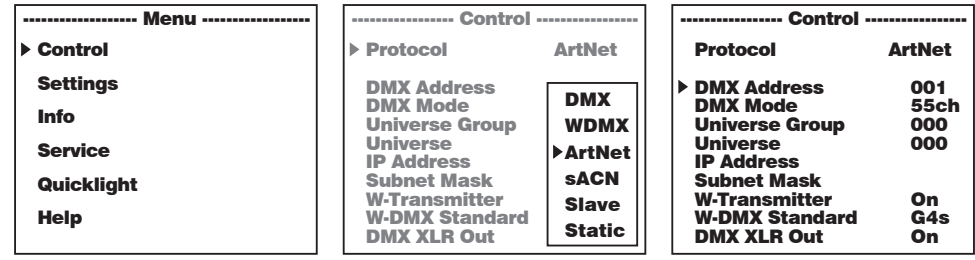

See the table below for information on the sub-menu items in the W-DMX menu and the relevant setting options.

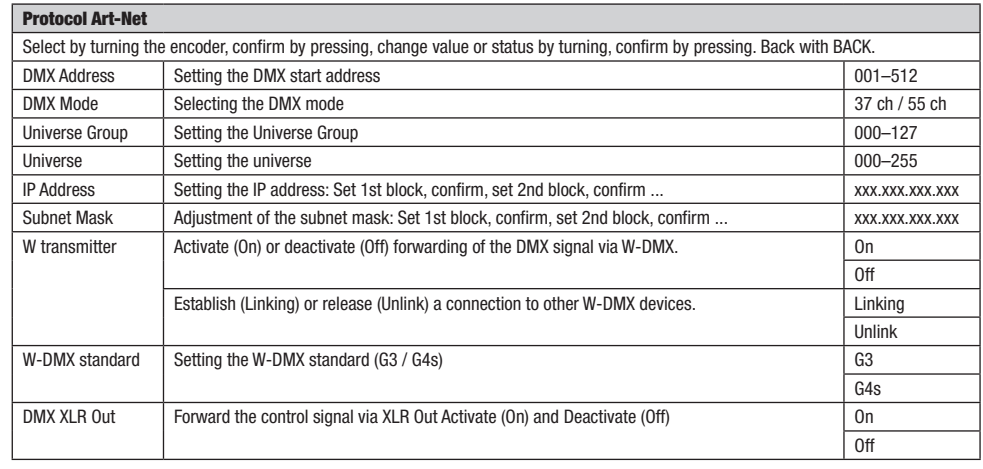

# .<br>Operation via Sacn Protocol

Starting from the main display, press the rotary-push encoder to enter the main menu. Select the **Control** menu by turning and pressing the encoder. By turning the encoder you can now select the menu item **Protocol**, confirm by pressing the encoder and then select **sACN** by encoder. By turning the encoder you can now select the menu item **Protocol**, confirm by turning the encoder and confirm by pressing the encoder. Static

55ch

ArtNet

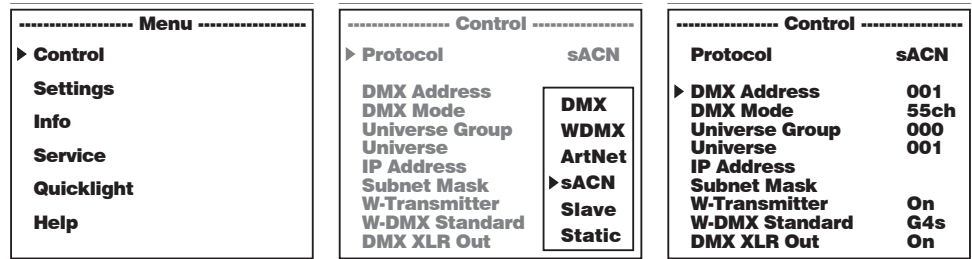

Information on the sub-menu items in the sACN menu and the relevant setting options can be found in the table below. Info nu and the rele ptions can be found in the table be ------------------- Menu ------------------ ----------------- Control -----------------

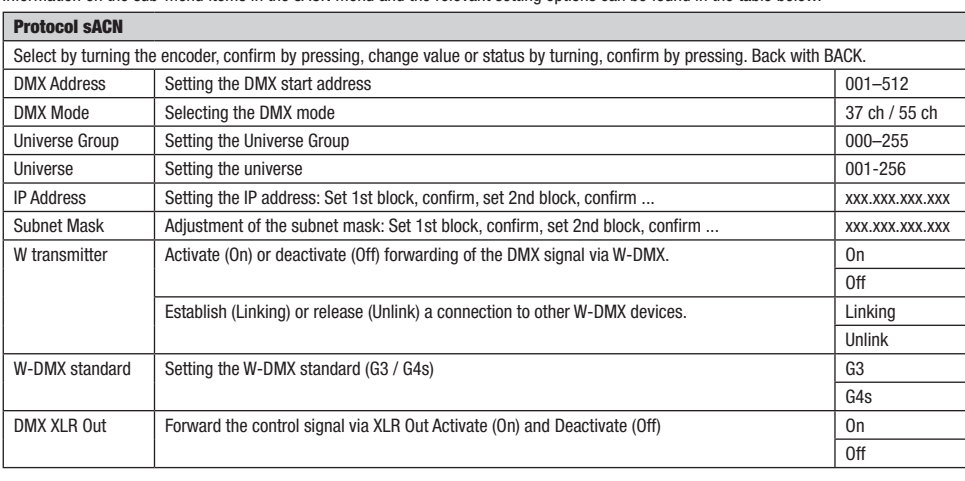

#### SLAVE MODE

SLAVE MODE<br>Starting from the main display, press the rotary-push encoder to enter the main menu. Select the **Control** menu by turning and pressing the encoder. By turning the encoder, select the menu item Protocol, confirm by pressing the encoder and then select Slave by turning the encoder and confirm by pressing the encoder. Connect the slave and the master unit (same model, same software version) with a DMX cable (Master DMX OUT – Slave DMX IN) and enable the standalone mode Static on the master unit. The slave unit will now follow the<br>cable (Master DMX OUT – Slave DMX IN) and enable the standalone mode Static on the master u caple (masu<br>master unit. tarting from the main display, press the rotary-push encoder to enter the main menu. Select the **Control** menu by turning and pressing th

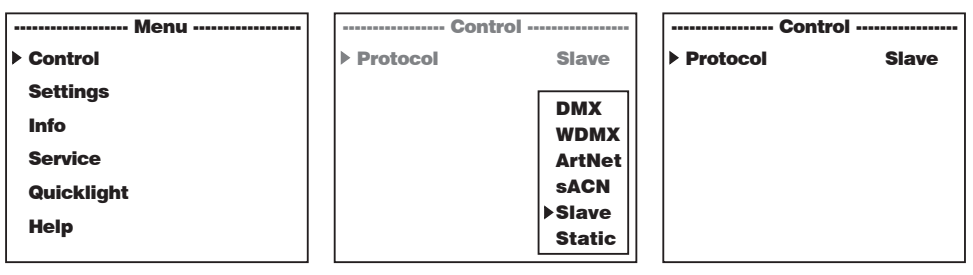

# STANDALONE OPERATION STATIC

ond bath and the main display, press the rotary-push encoder to enter the main menu. Select the Control menu by turning and pressing the<br>Starting from the main display, press the rotary-push encoder to enter the main menu. encoder. By turning the encoder you can now select the menu item **Protocol**, confirm by pressing the encoder and then select **Static** by<br>turning the encoder and confirm by execute the encoder turning the encoder and confirm by pressing the encoder. uuui. u<br>Joo the

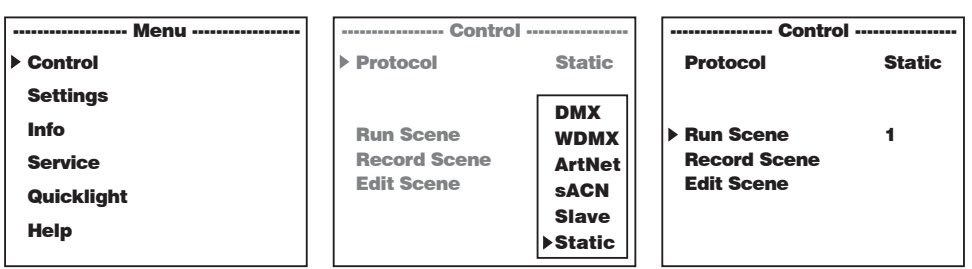

Ř

**TALIANO** 

Information on the sub-menu items in the Static menu and the relevant setting options can be found in the tables below.

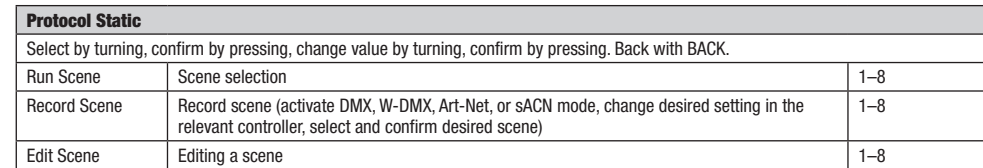

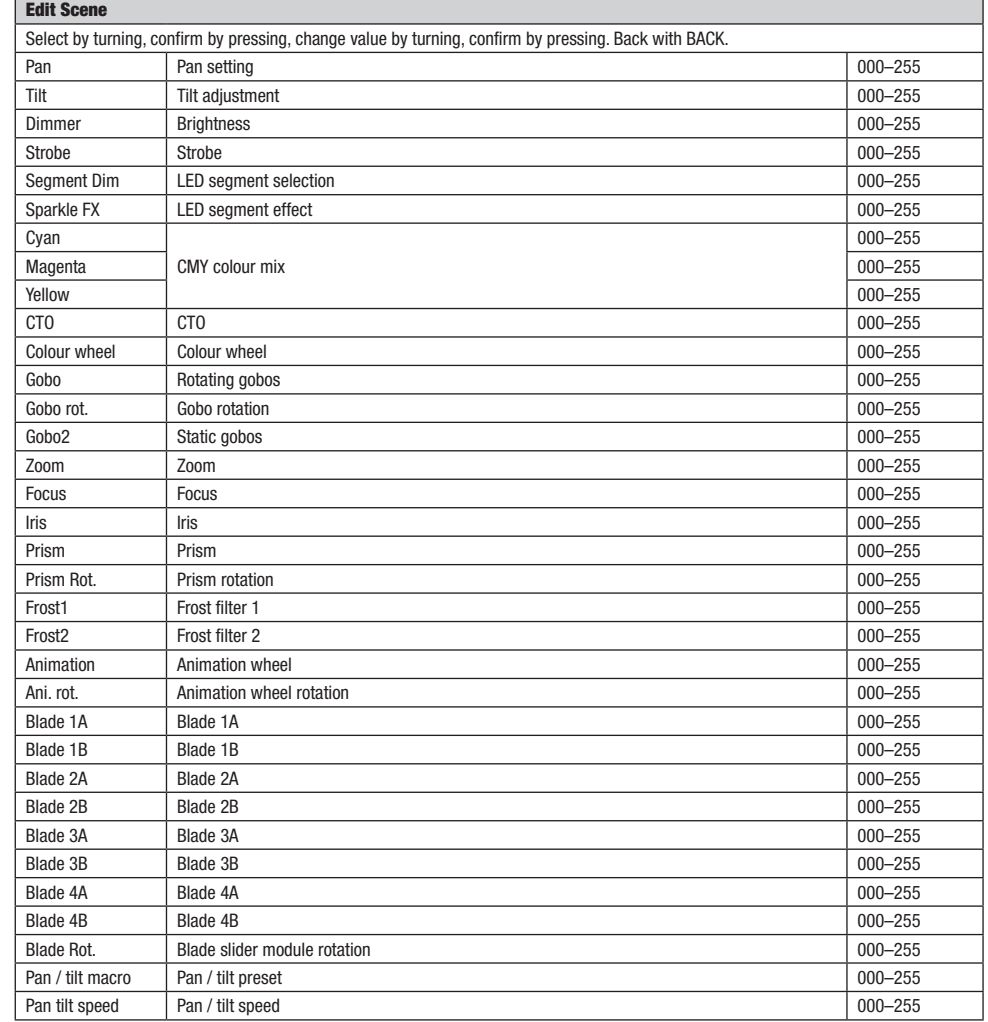

▔

# ENGLISH

<span id="page-14-0"></span>Starting from the main display, press the rotary-push encoder to enter the main menu. Turn the encoder to select the system **Settings**<br>menu and press the encoder.

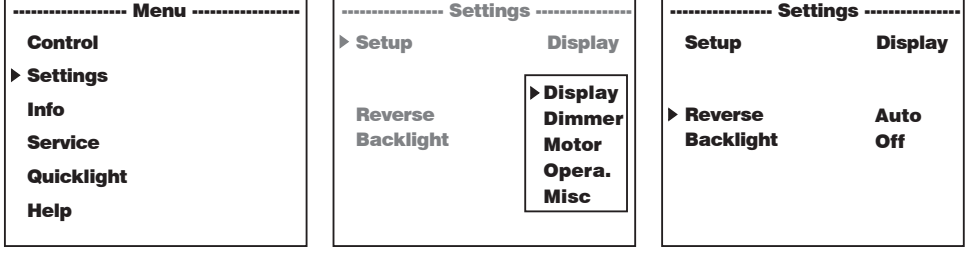

This will take you to the sub-menu for editing the sub-menu items, see table:

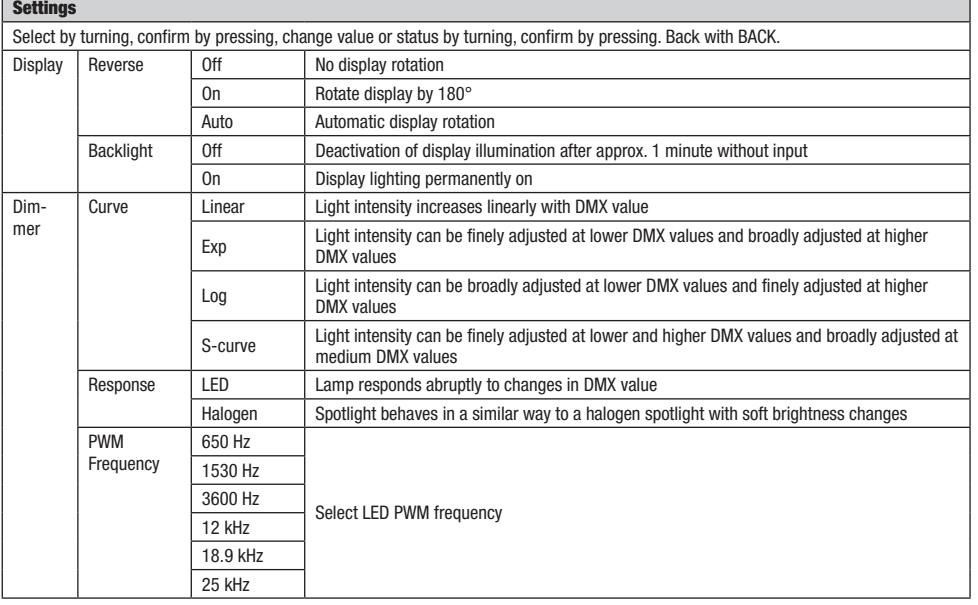

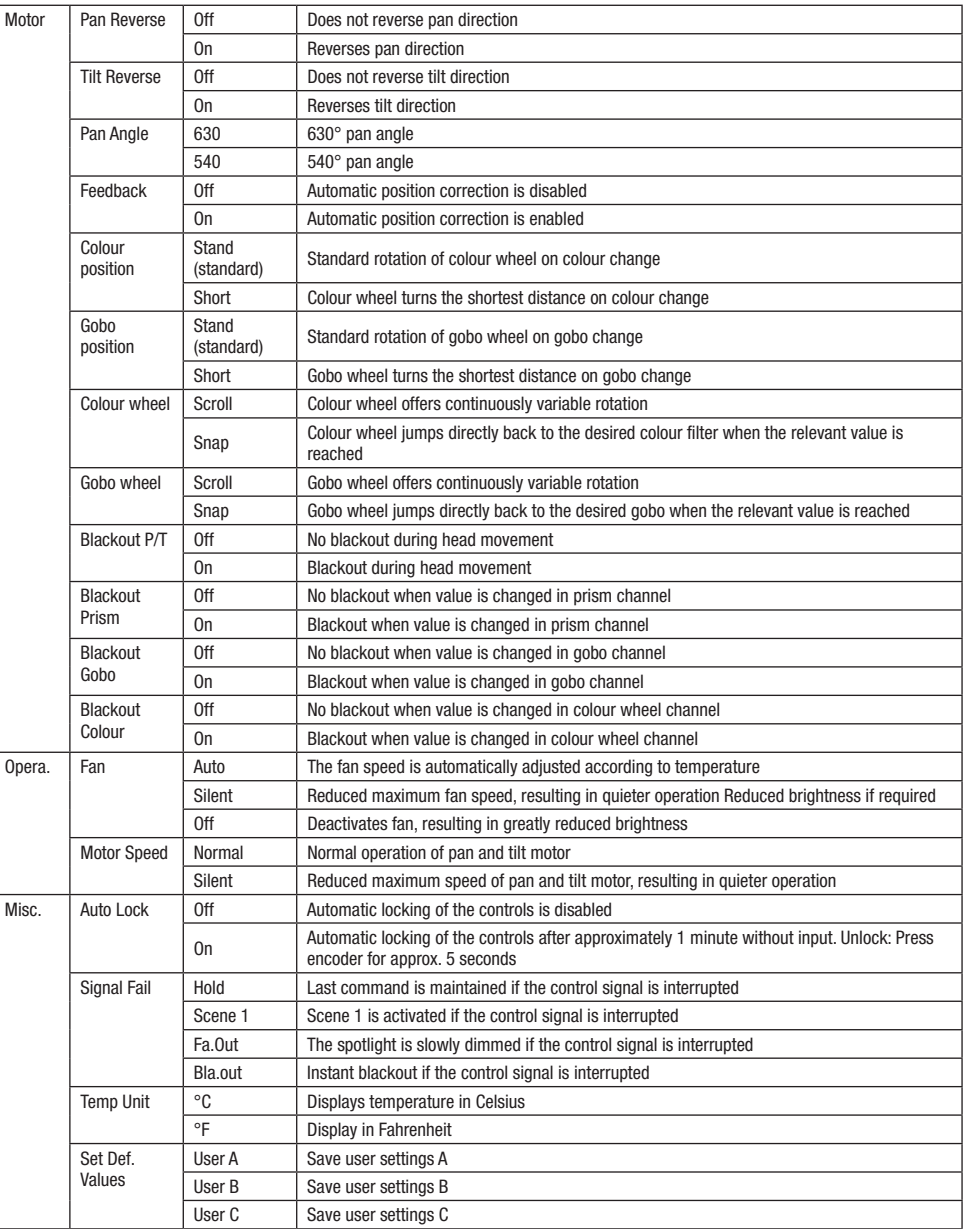

# <span id="page-16-0"></span>DEVICE INFORMATION (Info)

Starting from the main display, press the rotary-push encoder to enter the main menu. Turn the encoder to select the **Info** menu for device<br>information and press the encoder. In order to have the required information displ and then press the encoder to confirm. splayed

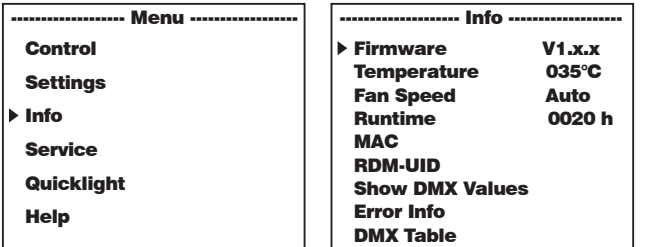

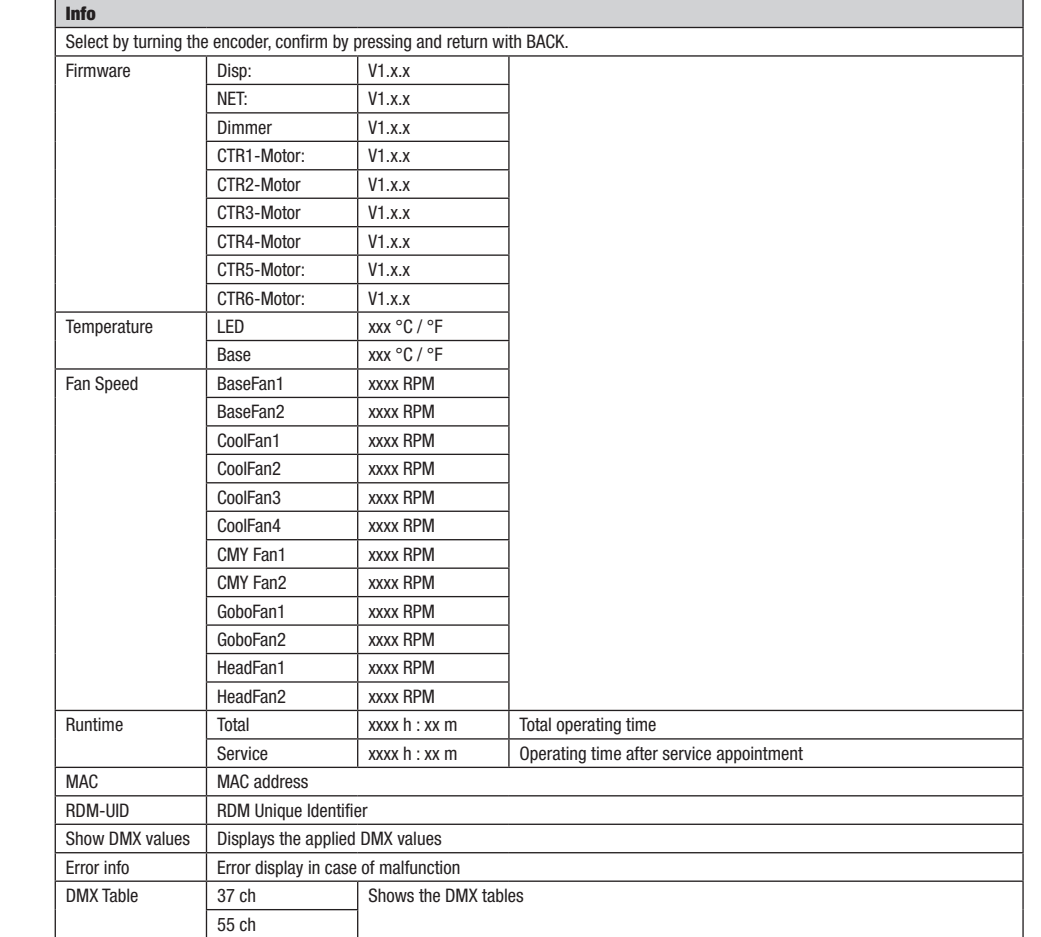

# <span id="page-17-0"></span>SERVICE MENU (Service)

Starting from the main display, press the rotary-push encoder to enter the main menu. Select **Service** by turning the encoder and press the<br>encoder to confirm. h encoder to

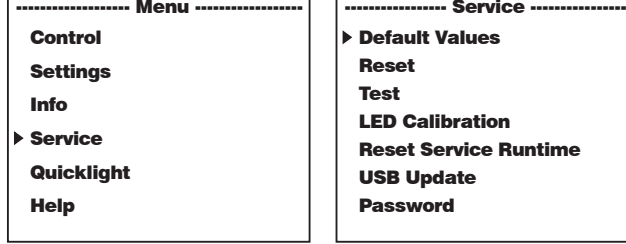

This takes you to the Service menu, see table:<br>————————————————————

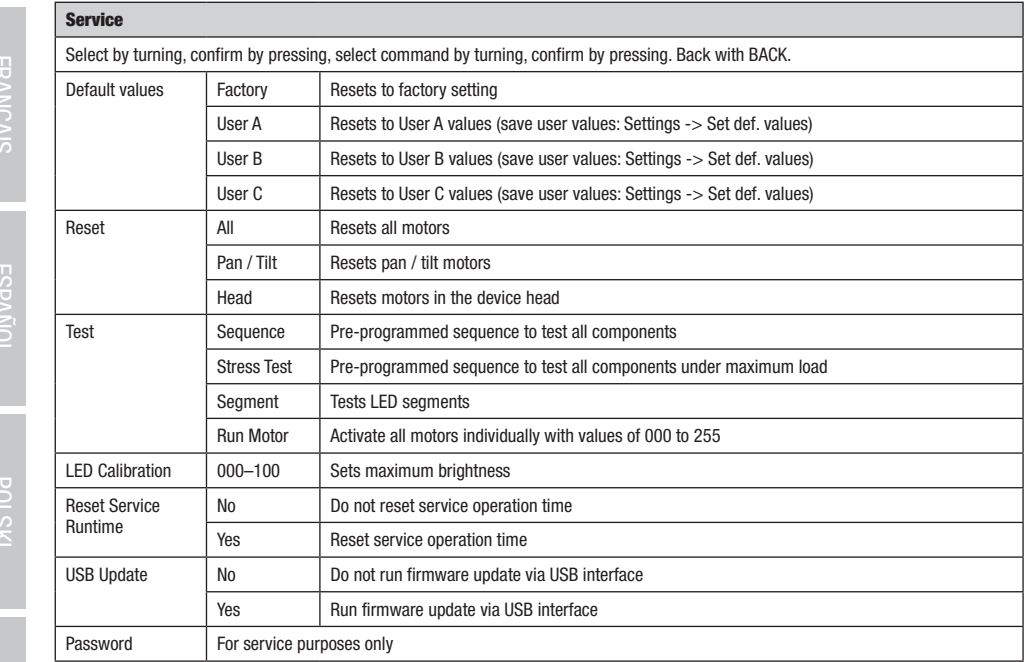

DIVIX

#### <span id="page-18-0"></span>QUICKLIGHT IGKLIGH I

 $\begin{array}{l} \textcolor{red}{\bullet} \textcolor{black}{\bullet} \textcolor{red}{\bullet} \textcolor{black}{\bullet} \textcolor{black}{\$ the rotary-push encoder to enter the main menu. Select **Quicklight** by turning the encoder and press the encoder to confirm. Now select the desired menu item again by turning the encoder, pressing the encoder and setting the value from 000 to 255 as desired (change value by turning, confirm by pressing, back with BACK).  $J(K)$ .

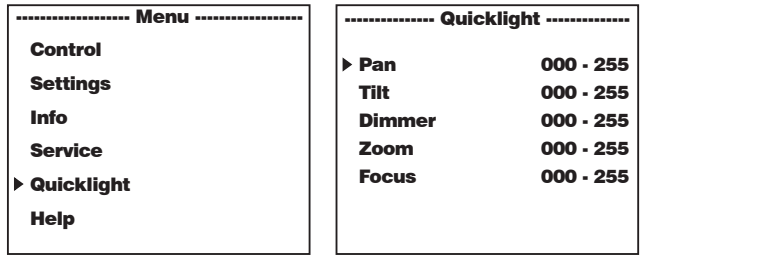

If the Quicklight mode is activated, the display does not automatically change to the main display; when leaving the Quicklight menu, Quicklight mode is automatically terminated. The settings in the Quicklight menu are retained until the next restart of the spotlight; as a result, Quicklight can be accessed repeatedly with the same settings as long as the spotlight remains switched on. After restart, the values in the Quicklight settings are reset (PAN = 127, TILT = 127, DIMMER = 000, ZOOM = 127, FOCUS = 127). nain gi aving the l

Dimmer

#### **HELP (Help menu)** Info

------------------- Menu ------------------

In the Help menu you will find three pages with 1. Information on quick commands that take you directly to specific menu items, 2. Information on the division of the display into control panels in the main menu and sub-menus, and 3. Information about the device itself. mormatori of the division of the display into control pancio in the main menu and cap menta; and or information dood the device help.<br>Starting from the main display, press the rotary-push encoder to enter the main menu. Se encoder to confirm. Select the desired information again by turning the encoder. t. into ages with 1. Information on quick commands that take <mark>y</mark>

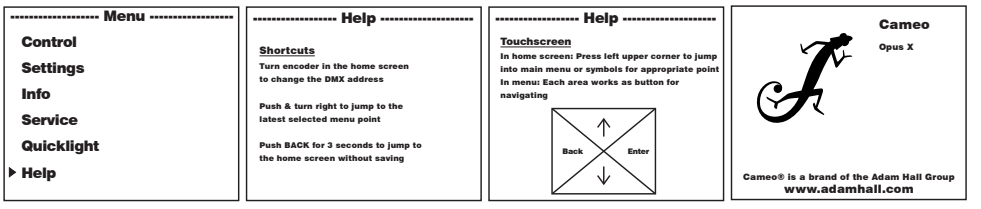

#### <span id="page-19-0"></span>SET-UP AND INSTALLATION

Thanks to its integrated rubber feet, the spotlight can be positioned in a suitable location on a firm and level surface. Traverse installation can be achieved with the help of two Omega brackets, which are attached to the base of the device  $\Lambda$  . 2 x Omega brackets are included. Suitable beam clamps are available as an option. Ensure firm connections and secure the spotlight to the securing lug with a suitable safety cable **B** 

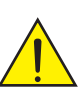

Important: Overhead mounting requires extensive experience, including the calculation of the limit values for load, the installation materials and regular safety inspection of all installation materials and spotlights. If you do not have these qualifications, do not attempt to perform an installation yourself. Refer instead to a qualified professional.

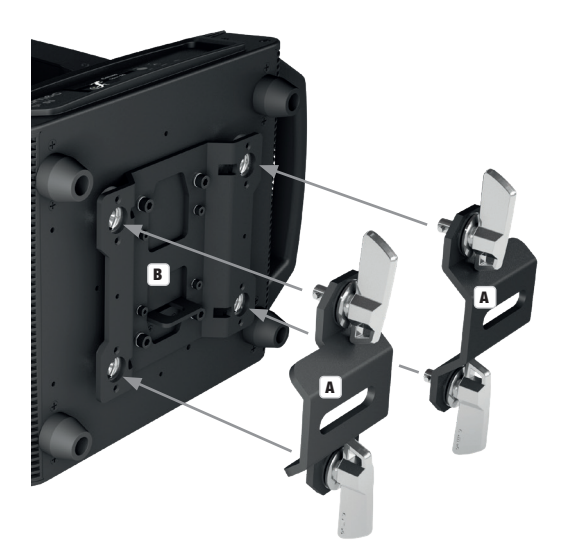

**DEUTSCH** 

## <span id="page-20-0"></span>DMX TECHNOLOGY

#### DMX-512

DMX CONNECTION

DMX network.

DMX CABLES

 $20$  $30$ 1

SERIAL CONNECTION OF MULTIPLE LIGHTS

(e.g. DMX-Controller).

**PIN ASSIGNMENT**<br>DMX cable with 3-pin XLR connectors:

**Shield** 

 $DMX +$ 

DMX-

DMX (Digital Multiplex) is the designation for a universal transmission protocol for communications between corresponding devices and controllers. A DMX controller sends DMX data to the connected DMX device(s). The DMX data is always transmitted as a serial data stream that is forwarded from one connected device to the next via the "DMX IN" and "DMX OUT" connectors (XLR plug-type connectors) that are found on every DMX-capable device, provided the maximum number of devices does not exceed 32 units. The last device in the chain needs to be equipped with a terminator (terminating resistor).

DMX is the common "language" via which a very wide range of types and models of equipment from various manufacturers can be connected with one another and controlled via a central controller, provided that all of the devices and the controller are DMX compatible. For optimum data transmission, it is necessary to keep the connecting cables between the individual devices as short as possible. The order in which the devices are integrated in the DMX network has no influence on the addresses. Thus the device with the DMX address 1 can be located at any position in the (serial) DMX chain: at the beginning, at the end or somewhere in the middle. If the DMX address 1 is assigned to a device, the controller "knows" that it should send all data allocated to address 1 to this device regardless of its position in the

1. Connect the male XLR connector (3-pin or 5-pin) of the DMX cable to the DMX output (female XLR socket) of the first DMX device

2. Connect the female 3-pin XLR connector of the DMX cable connected to the first projector to the DMX input (male 3-pin socket) of the next DMX device. In the same way, connect the DMX output of this device to the DMX input of the next device and repeat until all devices have been connected. Please note that as a rule, DMX devices are connected in series and connections cannot be shared

When fabricating your own cables, always observe the illustrations on this page. Never connect the shielding of the cable to the ground contact of the plug, and always make certain that the shielding does not come into contact with the housing of the XLR plug. If the shielding

> $10^2$ 3  $\overline{\phantom{a}}$  50

without active splitters. The maximum number of DMX devices in a DMX chain should not exceed 32 units. The Adam Hall 3 STAR, 4 STAR, and 5 STAR product ranges include an extensive selection of suitable cables.

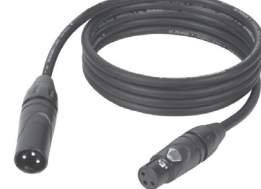

# **ENGLISH**

# DMX TERMINATORS (TERMINATING RESISTORS)

 $\Omega$  $\bullet$ 3 ٠ō

is connected to the ground, this can lead to short-circuiting and system malfunctions.

To prevent system errors, the last device in a DMX chain needs to be equipped with a terminating resistor (120 ohm, 1/4 Watt). 3-pin XLR connector with a terminating resistor: K3DMXT3 5-pin XLR connector with a terminating resistor: K3DMXT5

#### PIN ASSIGNMENT

3-pin XLR connector: 5-pin XLR connector:

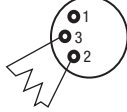

#### DMX ADAPTER

The combination of DMX devices with 3-pin connectors and DMX devices with 5-pin connectors in a DMX chain is possible with suitable adapters.

#### PIN ASSIGNMENT

DMX Adapter 5-pin XLR male to 3-pin XLR female: K3DGF0020 Pins 4 and 5 are not used.

#### PIN ASSIGNMENT

DMX Adapter 3-pin XLR male to 5-pin XLR female: K3DHM0020 Pins 4 and 5 are not used.

 $^2$ o 1 3  $_4$ 05

Shield

 $DMX +$ 

**DMX** 

DMX cable with 5-pin XLR connectors (pin 4 and 5 are not used):

 $^2\!$ 3  $4^{\bullet}$  5

 $\overline{M}$ hield

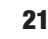

# <span id="page-21-0"></span>TECHNICAL DATA

Ξ

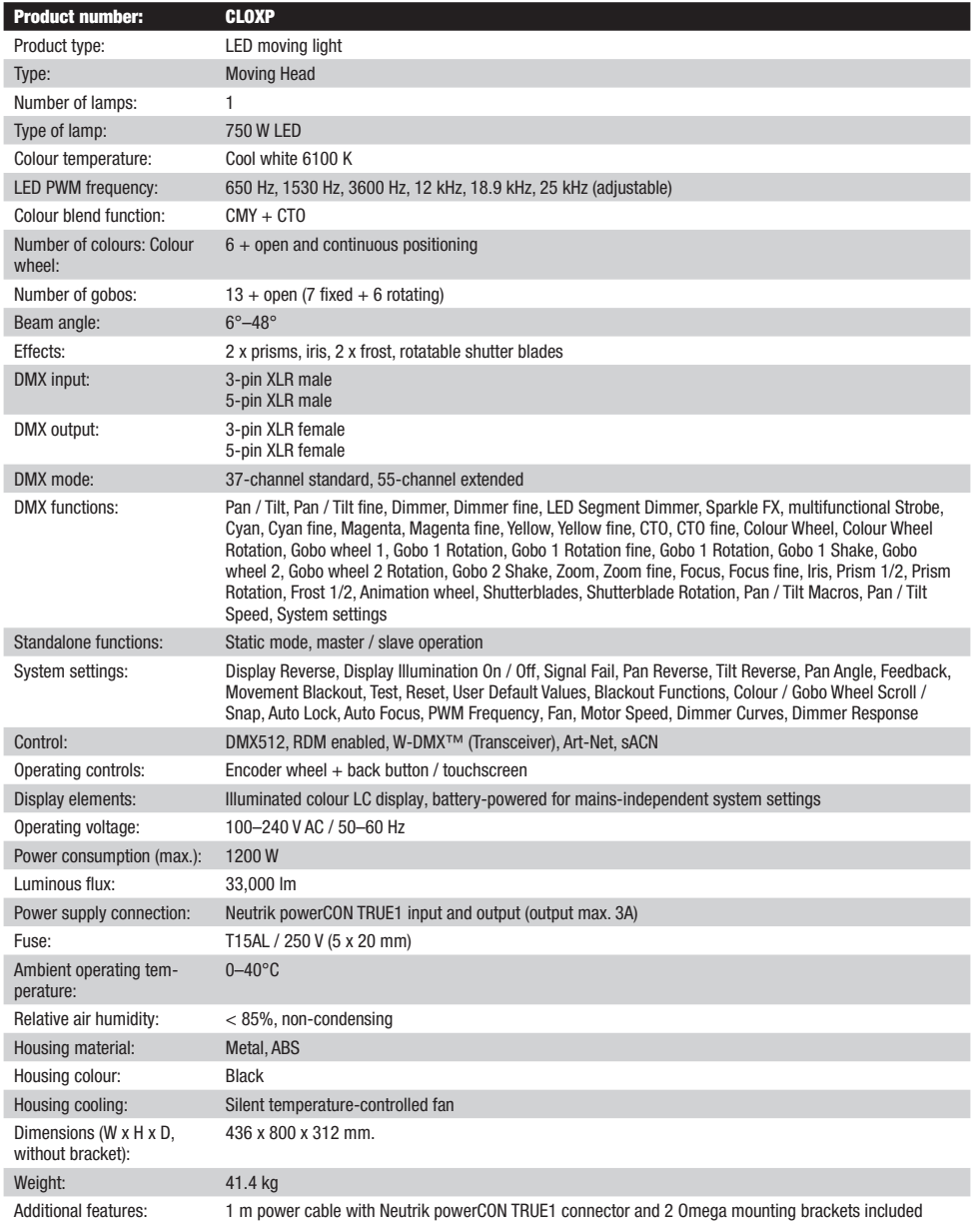

# **ENGLISH**

#### <span id="page-22-0"></span>MANUFACTURER'S WARRANTY & LIMITATIONS OF LIABILITY

You can find our current warranty conditions and limitations of liability at: [https://cdn-shop.adamhall.com/media/pdf/MANUFACTURERS-](https://cdn-shop.adamhall.com/media/pdf/MANUFACTURERS-DECLARATIONS_CAMEO.pdf)[DECLARATIONS\\_CAMEO.pdf](https://cdn-shop.adamhall.com/media/pdf/MANUFACTURERS-DECLARATIONS_CAMEO.pdf). To request warranty service for a product, please contact Adam Hall GmbH, Adam-Hall-Str. 1, 61267 Neu Anspach / Email: Info@adamhall.com / +49 (0)6081 / 9419-0.

# **CORRECT DISPOSAL OF THIS PRODUCT**<br>A (valid in the Furnnean List)

(valid in the European Union and other European countries with a differentiated waste collection system)

This symbol on the product, or on its documents indicates that the device may not be treated as household waste. This is to avoid environmental damage or personal injury due to uncontrolled waste disposal. Please dispose of this product separately from other waste and have it recycled to promote sustainable economic activity. Household users should contact either the retailer where they purchased this product, or their local government office, for details on where and how they can recycle this item in an environmentally friendly manner. Business users should contact their supplier and check the terms and conditions of the purchase contract. This product should not be mixed with other commercial waste for disposal.

#### FCC STATEMENT

This device complies with Part 15 of the FCC Rules. Operation is subject to the following two conditions:

- (1) This device may not cause harmful interference, and
- (2) This device must accept any interference received, including interference that may cause undesired operation

#### CE COMPLIANCE

Adam Hall GmbH states that this product meets the following guidelines (where applicable): R&TTE (1999/5/EC) or RED (2014/53/EU) from June 2017 Low voltage directive (2014/35/EU) EMV directive (2014/30/EU) RoHS (2011/65/EU) The complete declaration of conformity can be found at www.adamhall.com. Furthermore, you may also direct your enquiry to info@adamhall.com.

### <span id="page-23-0"></span>**DEUTSCH**

#### SIE HABEN DIE RICHTIGE WAHL GETROFFEN!

Dieses Gerät wurde unter hohen Qualitätsanforderungen entwickelt und gefertigt, um viele Jahre einen reibungslosen Betrieb zu gewährleisten. Bitte lesen Sie diese Bedienungsanleitung sorgfältig, damit Sie Ihr neues Produkt von Cameo Light schnell und optimal einsetzen können. Weitere Informationen über Cameo Light erhalten Sie auf unserer Website WWW.CAMEOLIGHT.COM.

# SICHERHEITSHINWEISE

- 1. Lesen Sie diese Anleitung bitte sorgfältig durch.
- 2. Bewahren Sie alle Informationen und Anleitungen an einem sicheren Ort auf.
- 3. Befolgen Sie die Anweisungen.
- 4. Beachten Sie alle Warnhinweise. Entfernen Sie keine Sicherheitshinweise oder andere Informationen vom Gerät.
- 5. Verwenden Sie das Gerät nur in der vorgesehenen Art und Weise.
- 6. Verwenden Sie ausschließlich stabile und passende Stative bzw. Befestigungen (bei Festinstallationen). Stellen Sie sicher, dass Wandhalterungen ordnungsgemäß installiert und gesichert sind. Stellen Sie sicher, dass das Gerät sicher installiert ist und nicht herunterfallen kann.
- 7. Beachten Sie bei der Installation die für Ihr Land geltenden Sicherheitsvorschriften.
- 8. Installieren und betreiben Sie das Gerät nicht in der Nähe von Heizkörpern, Wärmespeichern, Öfen oder sonstigen Wärmequellen. Sorgen Sie dafür, dass das Gerät immer so installiert ist, dass es ausreichend gekühlt wird und nicht überhitzen kann.
- 9. Platzieren Sie keine Zündquellen wie z.B. brennende Kerzen auf dem Gerät.
- 10. Lüftungsschlitze dürfen nicht blockiert werden.
- 11. Das Gerät wurde ausschließlich für die Verwendung in Innenräumen entwickelt, betreiben Sie das Gerät nicht in unmittelbarer Nähe von Wasser (gilt nicht für spezielle Outdoor Geräte - beachten Sie in diesem Fall bitte die im Folgenden vermerkten Sonderhinweise). Bringen Sie das Gerät nicht mit brennbaren Materialien, Flüssigkeiten oder Gasen in Berührung.
- 12. Sorgen Sie dafür, dass kein Tropf- oder Spritzwasser in das Gerät eindringen kann. Stellen Sie keine mit Flüssigkeit gefüllten Behältnisse wie Vasen oder Trinkgefäße auf das Gerät.
- 13. Sorgen Sie dafür, dass keine Gegenstände in das Gerät fallen können.
- 14. Betreiben Sie das Gerät nur mit dem vom Hersteller empfohlenen und vorgesehenen Zubehör.
- 15. Öffnen Sie das Gerät nicht und verändern Sie es nicht.
- 16. Überprüfen Sie nach dem Anschluss des Geräts alle Kabelwege, um Schäden oder Unfälle, z. B. durch Stolperfallen zu vermeiden.
- 17. Achten Sie beim Transport darauf, dass das Gerät nicht herunterfallen und dabei möglicherweise Sach- und Personenschäden verursachen kann.
- 18. Wenn Ihr Gerät nicht mehr ordnungsgemäß funktioniert, Flüssigkeiten oder Gegenstände in das Geräteinnere gelangt sind, oder das Gerät anderweitig beschädigt wurde, schalten Sie es sofort aus und trennen es von der Netzsteckdose (sofern es sich um ein aktives Gerät handelt). Dieses Gerät darf nur von autorisiertem Fachpersonal repariert werden.
- 19. Verwenden Sie zur Reinigung des Geräts ein trockenes Tuch.
- 20. Beachten Sie alle in Ihrem Land geltenden Entsorgungsgesetze. Trennen Sie bei der Entsorgung der Verpackung bitte Kunststoff und Papier bzw. Kartonagen voneinander.
- 21. Kunststoffbeutel müssen außer Reichweite von Kindern aufbewahrt werden.

#### BEI GERÄTEN MIT NETZANSCHLUSS:

- 22. ACHTUNG: Wenn das Netzkabel des Geräts mit einem Schutzkontakt ausgestattet ist, muss es an einer Steckdose mit Schutzleiter angeschlossen werden. Deaktivieren Sie niemals den Schutzleiter eines Netzkabels.
- 23. Schalten Sie das Gerät nicht sofort ein, wenn es starken Temperaturschwankungen ausgesetzt war (beispielsweise nach dem Transport). Feuchtigkeit und Kondensat könnten das Gerät beschädigen. Schalten Sie das Gerät erst ein, wenn es Zimmertemperatur erreicht hat.
- 24. Bevor Sie das Gerät an die Steckdose anschließen, prüfen Sie zuerst, ob die Spannung und die Frequenz des Stromnetzes mit den auf dem Gerät angegebenen Werten übereinstimmen. Verfügt das Gerät über einen Spannungswahlschalter, schließen Sie das Gerät nur an die Steckdose an, wenn die Gerätewerte mit den Werten des Stromnetzes übereinstimmen. Wenn das mitgelieferte Netzkabel bzw. der mitgelieferte Netzadapter nicht in Ihre Netzsteckdose passt, wenden Sie sich an Ihren Elektriker.
- 25. Treten Sie nicht auf das Netzkabel. Sorgen Sie dafür, dass spannungsführende Kabel speziell an der Netzbuchse bzw. am Netzadapter und der Gerätebuchse nicht geknickt werden.
- 26. Achten Sie bei der Verkabelung des Geräts immer darauf, dass das Netzkabel bzw. der Netzadapter stets frei zugänglich ist. Trennen Sie das Gerät stets von der Stromzuführung, wenn das Gerät nicht benutzt wird, oder Sie das Gerät reinigen möchten. Ziehen Sie Netzkabel und Netzadapter immer am Stecker bzw. am Adapter und nicht am Kabel aus der Steckdose. Berühren Sie Netzkabel und Netzadapter niemals mit nassen Händen.
- 27. Schalten Sie das Gerät möglichst nicht schnell hintereinander ein und aus, da sonst die Lebensdauer des Geräts beeinträchtigt werden könnte.
- 28. WICHTIGER HINWEIS: Ersetzen Sie Sicherungen ausschließlich durch Sicherungen des gleichen Typs und Wertes. Sollte eine Sicherung wiederholt auslösen, wenden Sie sich bitte an ein autorisiertes Servicezentrum.
- 29. Um das Gerät vollständig vom Stromnetz zu trennen, entfernen Sie das Netzkabel bzw. den Netzadapter aus der Steckdose.
- 30. Wenn Ihr Gerät mit einem Volex-Netzanschluss bestückt ist, muss der passende Volex-Gerätestecker entsperrt werden, bevor er entfernt werden kann. Das bedeutet aber auch, dass das Gerät durch ein Ziehen am Netzkabel verrutschen und herunterfallen kann, wodurch Personen verletzt werden und/oder andere Schäden auftreten können. Verlegen Sie Ihre Kabel daher immer sorgfältig.
- 31. Entfernen Sie Netzkabel und Netzadapter aus der Steckdose bei Gefahr eines Blitzschlags oder wenn Sie das Gerät länger nicht verwenden.
- 32. Das Gerät darf nur im spannungsfreien Zustand (Trennung des Netzsteckers vom Stromnetz) installiert werden.
- 33. Staub und andere Ablagerungen im Inneren des Geräts können es beschädigen. Das Gerät sollte je nach Umgebungsbedingungen

**DEU ISCF** 

(Staub, Nikotin, Nebel etc.) regelmäßig von qualifiziertem Fachpersonal gewartet bzw. gesäubert werden (keine Garantieleistung), um Überhitzung und Fehlfunktionen zu vermeiden.

- 34. Der Abstand zu brennbaren Materialien muss mindestens 0,5 m betragen.
- 35. Netzleitungen zur Spannungsversorgung mehrerer Geräte müssen mindestens 1,5 mm² Aderquerschnitt aufweisen. In der EU müssen die Leitungen H05VV-F, oder gleichartig, entsprechen. Geeignete Leitungen werden von Adam Hall angeboten. Mit diesen Leitungen können Sie mehrere Geräte über den Power out Anschluss mit dem Power IN Anschluss eines weiteren Gerätes verbinden. Beachten Sie, dass die gesamte Stromaufnahme aller angeschlossenen Geräte den vorgegebenen Wert nicht überschreitet (Aufdruck auf dem Gerät). Achten Sie darauf, Netzleitungen so kurz wie möglich zu halten.
- 36. Das Gerät darf nicht von Personen (einschließlich Kindern) mit eingeschränkten körperlichen, sensorischen oder geistigen Fähigkeiten oder mangelnder Erfahrung und Kenntnis benutzt werden.
- 37. Kinder müssen angewiesen werden, nicht mit dem Gerät zu spielen.
- 38. Wenn das Netzkabel des Geräts beschädigt ist, darf das Gerät nicht verwendet werden. Das Netzkabel muss durch ein adäquates Kabel oder eine spezielle Baugruppe von einem autorisierten Service-Center ersetzt werden.

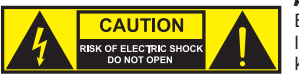

ACHTUNG: Entfernen Sie niemals die Abdeckung, da sonst das Risiko eines elektrischen Schlages besteht. Im Inneren des Geräts befinden sich keine Teile, die vom Bediener repariert oder gewartet werden können. Lassen Sie Wartung und Reparaturen ausschließlich von qualifiziertem Servicepersonal durchführen.

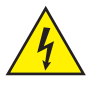

Das gleichseitige Dreieck mit Blitzsymbol warnt vor nichtisolierten, gefährlichen Spannungen im Geräteinneren, die einen elektrischen Schlag verursachen können.

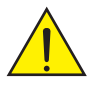

Das gleichseitige Dreieck mit Ausrufungszeichen kennzeichnet wichtige Bedienungs- und Wartungshinweise.

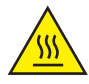

Warnung! Dieses Symbol kennzeichnet heiße Oberflächen. Während des Betriebs können bestimmte Teile des Gehäuses heiß werden. Berühren oder transportieren Sie das Gerät nach einem Einsatz erst nach einer Abkühlzeit von mindestens 10 Minuten.

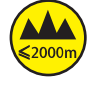

Warnung! Dieses Gerät ist für eine Nutzung bis zu einer Höhe von maximal 2000 Metern über dem Meeresspiegel bestimmt.

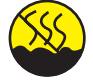

Warnung! Dieses Gerät ist nicht für den Einsatz in tropischen Klimazonen bestimmt.

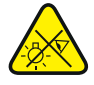

Vorsicht! Intensive LED Lichtquelle! Gefahr der Augenschädigung. Nicht in die Lichtquelle blicken.

#### VORSICHT! WICHTIGE HINWEISE IN BEZUG AUF LICHT-PRODUKTE!

- 1. Das Produkt ist für den professionellen Einsatz im Bereich der Veranstaltungstechnik entwickelt worden und ist nicht für die Raumbeleuchtung in Haushalten geeignet.
- 2. Blicken Sie niemals, auch nicht kurzzeitig, direkt in den Lichtstrahl.
- 3. Blicken Sie niemals mit optischen Geräten wie Vergrößerungsgläsern in den Lichtstrahl.
- 4. Stroboskopeffekte können unter Umständen bei empfindlichen Menschen epileptische Anfälle auslösen! Epilepsiekranke Menschen sollten daher unbedingt Orte meiden, an denen Stroboskopeffekte eingesetzt werden.

# <span id="page-25-0"></span>EINFÜHRUNG

#### MOVING HEAD OPUS SERIE

CLOXP

#### **STEILERUNGSFUNKTIONEN**

- 37-Kanal und 55-Kanal DMX-Steuerung
- Art-Net
- sACN
- W-DMX™
- RDM enabled
- Master / Slave Betrieb
- Standalone Funktionen

#### **EIGENSCHAFTEN**

- 750 W LED. CMY + CTO Farbmischung
- Farbrad mit 6 brillanten Farben + offen und Split-Farben
- Goborad 1 mit 6 rotierenden Gobos + offen, Goborad 2 mit 7 fixen Gobos + offen (Gobos austauschbar)
- 2 rotierende Prismen
- Fokus und Zoom-Funktion über DMX steuerbar
- 2 x Frostfilter und Iris
- Animationsrad
- Stroboskop
- Pan und Tilt Motoren mit 16-Bit Auflösung. Batteriegespeistes Display für netzunabhängige Einstellung
- Automatische Positionskorrektur
- Temperaturgesteuerte Lüfter
- 3- und 5-polige DMX-Anschlüsse
- RJ45 Netzwerkanschlüsse
- Wireless DMX™
- Neutrik powerCON TRUE1 Netzanschlüsse IN und OUT
- 2 Omega-Montagebügel inklusive
- Betriebsspannung 100-240V AC.
- Leistungsaufnahme 1200 W.
- Der Scheinwerfer verfügt über den RDM-Standard (Remote Device Management).Diese Gerätefernverwaltung ermöglicht die Statusabfrage und Konfiguration von RDM-Endgeräten über einen RDM-fähigen Controller.

š

## <span id="page-26-0"></span>ANSCHLÜSSE, BEDIEN- UND ANZEIGEELEMENTE

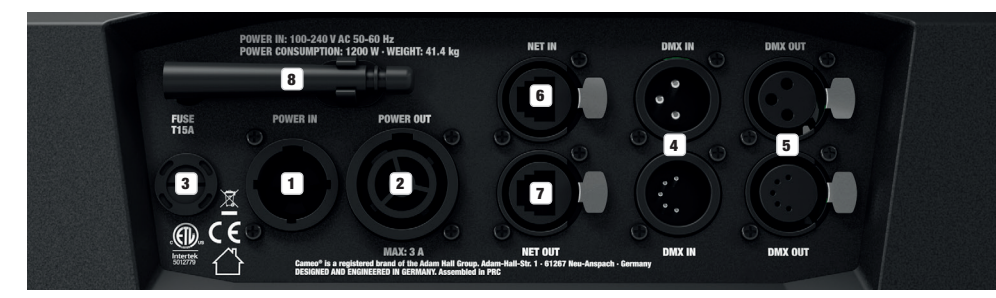

#### **1** POWER IN

Neutrik powerCON TRUE1 Netzeingangsbuchse. Betriebsspannung 100 - 240V AC / 50 - 60Hz. Ein geeignetes Netzkabel mit powerCON TRUE1 Gerätestecker befindet sich im Lieferumfang.

#### **2** POWER OUT

Neutrik powerCON TRUE1 Netzausgangsbuchse. Dient der Netzversorgung weiterer CAMEO Scheinwerfer. Achten Sie darauf, dass die gesamte Stromaufnahme aller angeschlossenen Geräte den auf dem Gerät in Ampere (A) angegebenen Wert nicht überschreitet.

#### **3** FUSE

Sicherungshalter für 5 x 20mm Feinsicherungen. WICHTIGER HINWEIS: Ersetzen Sie die Sicherung ausschließlich durch eine Sicherung des gleichen Typs und mit gleichen Werten. Sollte die Sicherung wiederholt auslösen, wenden Sie sich bitte an ein autorisiertes Servicezentrum.

#### **4** DMX IN

Männliche 3- und 5-Pol XLR-Buchsen zum Anschließen eines DMX-Kontrollgeräts (z.B. DMX-Pult). Verwenden Sie die Anschlüsse ausschließlich alternativ.

#### **6** DMX OUT

Weibliche 3- und 5-Pol XLR-Buchsen zum Weiterleiten des DMX-Steuersignals. Verwenden Sie die Anschlüsse ausschließlich alternativ.

#### **G** NET IN

RJ45 Netzwerk-Anschluss zum Verbinden mit einem Art-Net bzw. sACN Netzwerk. Verwenden Sie für die Einrichtung des Netzwerks Kabel der Kategorie CAT-5e oder besser.

#### **FA** NET OUT

RJ45 Netzwerk-Anschluss zum Verbinden weiterer Art-Net bzw. sACN-fähige Geräte mit dem Netzwerk. Verwenden Sie für die Einrichtung des Netzwerks Kabel der Kategorie CAT-5e oder besser.

#### **83** ANTENNE FÜR W-DMX™

Die Antenne für die Steuerung per W-DMX™ verbleibt während des Betriebs in der Halterung (= Betriebsposition).

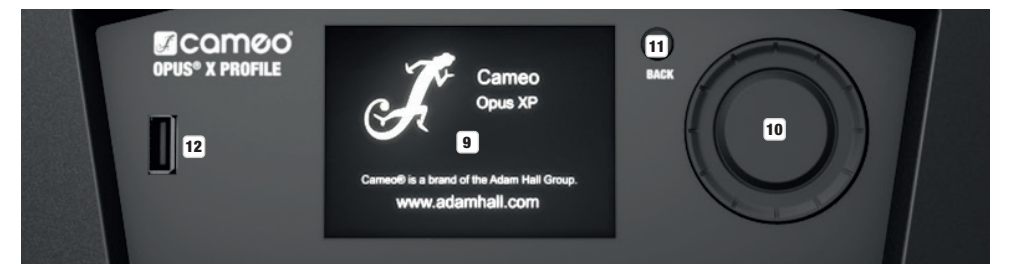

#### **9 DRUCKEMPFINDLICHES LC-DISPLAY MIT BELEUCHTUNG**

Dank des druckempfindlichen LC-Displays kann die Bedienung des Geräts direkt am Display erfolgen (handschuhtauglich). Das Display zeigt die aktuell aktivierte Betriebsart an (Hauptanzeige), die Menüpunkte im Auswahl-Menü und den Zahlenwert bzw. Betriebszustand in bestimmten Menüpunkten. Liegt kein Steuersignal am Gerät an, fängt das Display an zu blinken, das Blinken stoppt, sobald ein Steuersignal anliegt (DMX- und Slave-Betrieb, ArtNet und sACN).

#### 10 MENU / SELECT / ENTER

Dreh-Drück-Encoder zum Navigieren im Bearbeitungsmenü und zum Anpassen von Systemeinstellungen und Ändern von Werten und Status in den entsprechenden Menüpunkten.

Ausgehend von der Hauptanzeige gelangen Sie durch Drücken auf den Encoder in das Hauptmenü. Wählen Sie die einzelnen Menüpunkte im Hauptmenü (Control, Settings, Info usw.) und in den Untermenüs durch Drehen des Encoders aus und bestätigen die Auswahl durch Drücken auf den Encoder. Ändern Sie den Wert oder Status in einem Menüpunkt durch Drehen des Encoders und bestätigen die Änderung durch Drücken auf den Encoder.

#### **11 BACK**

Um in der Menüstruktur eine Ebene höher zu gelangen, drücken Sie auf den Taster BACK. Um aus den Untermenüs direkt zur Hauptanzeige zu gelangen, drücken und halten Sie den Taster BACK für circa 2 Sekunden.

#### **12 USB-SCHNITTSTELLE**

USB-Schnittstelle zum Updaten der Geräte-Firmware. Stellen Sie im Service-Menü den Status bei USB Update auf Yes. Laden Sie, sobald verfügbar, die aktuelle Firmware von der Produktseite auf www.cameolight.com, entpacken sie und kopieren die Dateien in einen Ordner ohne Sonderzeichen auf einen USB-Stick. Trennen Sie den Moving Head vom Stromnetz und allen Input-Anschlüssen (DMX / Ethernet), schließen den USB-Stick an der USB-Schnittstelle an und verbinden den Moving Head wieder mit dem Stromnetz. Der USB-Stick wird automatisch erkannt und im Display angezeigt. Navigieren Sie nun zum entsprechenden Ordner auf dem USB-Stick und bestätigen Sie diesen mit "ON". Die Update-Prozedur beginnt. Falls für mehrere Komponenten Updates erforderlich sind, muss für alle Updates die Prozedur einzeln durchgeführt werden. Entfernen Sie während der Update-Prozedur den USB-Stick nicht und trennen den Moving Head nicht vom Stromnetz.

#### BATTERIEGESPEISTES DISPLAY

Das batteriegespeiste Display lässt sich aktivieren, selbst wenn das Gerät nicht am Stromnetz angeschlossen ist. Drücken Sie hierfür kurz auf den Dreh-Drück-Encoder. Sie können nun netzunabhängig Geräteinformationen auslesen und Systemeinstellungen ändern und abspeichern. Die externe Steuerung des Scheinwerfers wird in diesem Fall nicht aktiviert. Aus diesem Grund wird, auch wenn ein Steuer-Signal am Gerät anliegt, im Display angezeigt, dass kein Steuer-Signal anliegt.

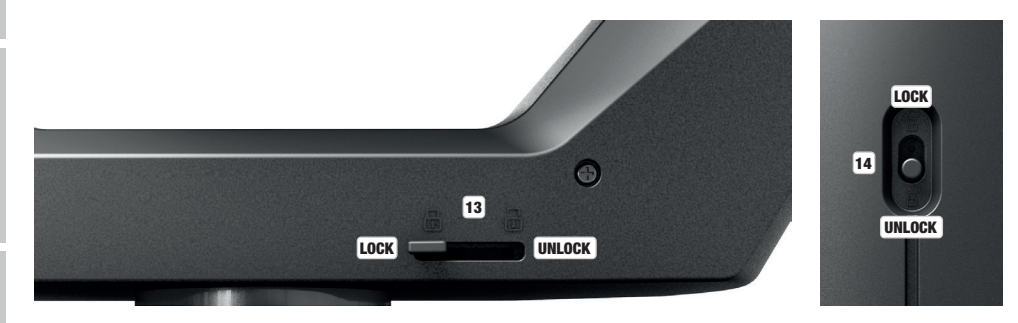

#### **13 PAN LOCK**

Mechanische Verriegelungsvorrichtung um beim Transport das Verdrehen des Kopfes in horizontaler Richtung zu verhindern. Trennen Sie das Gerät vom Netz und schieben den Arretierhebel zum Verriegeln in Richtung Pan-Drehachse, bewegen Sie dabei den Kopf des Geräts auf horizontaler Ebene. bis eine der 8 möglichen Rastpositionen gefunden ist und der Arretierhebel einrastet LOBX. Entriegeln Sie die Vorrichtung vor Inbetriebnahme des Geräts UNLOCK

#### **14** TILT LOCK

Mechanische Verriegelungsvorrichtung um beim Transport das Verdrehen des Kopfes in vertikaler Richtung zu verhindern. Trennen Sie das Gerät vom Netz und schieben den Arretierhebel zum Verriegeln in Richtung Tilt-Drehachse, bewegen Sie dabei den Kopf des Geräts auf vertikaler Ebene, bis eine der 7 möglichen Rastpositionen gefunden ist und der Arretierhebel einrastet LOCK. Entriegeln Sie die Vorrichtung vor Inbetriebnahme des Geräts UNLOCK .

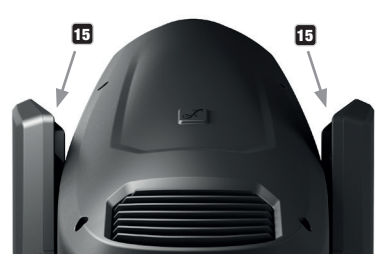

#### 15 GRIFFMULDEN

Zusätzlich zu den beiden Transportgriffen an der Gerätebasis befinden sich praktische Griffmulden oben an den Innenseiten der beiden Gerätearme.

SLAVE

------------------- Menu ------------------

#### <span id="page-28-0"></span>**BEDIENUNG**

#### HINWEISE

----------<br>Sobald der Scheinwerfer korrekt am Stromnetz angeschlossen ist, wird während des Startvorgangs und des Motoren-Resets das Cameo Logo mit Informationen zum Gerätemodell im Display angezeigt. Nach diesem Vorgang ist der Scheinwerfer betriebsbereit und die Betriebsart, die zuvor aktiviert war, wird gestartet.

Die Hauptanzeige wird automatisch aktiviert, wenn innerhalb von circa zwei Minuten keine Eingabe erfolgt. Um in den Untermenüs eine Menüebene höher zu gelangen, drücken Sie kurz auf BACK.

.<br>Im Falle eines technischen Fehlers wird das Warndreieck-Symbol in der rechten oberen Ecke angezeigt (antippen für weitere Information).

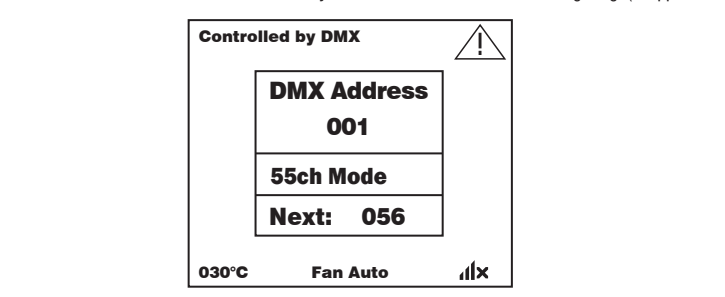

Die Bedienung des Scheinwerfers erfolgt zum einen mit Hilfe des Dreh-Drück-Encoders und des BACK-Tasters neben dem Display, zum anderen kann das druckempfindliche Display (handschuhtauglich) selbst genutzt werden, um alle Menüpunkte zu erreichen und Einstellungen intuitiv nach Wunsch vorzunehmen. Die Bedienfelder in der Hauptanzeige und im Hauptmenü bzw. in den Untermenüs und deren Funktionen finden Sie in den untenstehenden Abbildungen. Die in der Abbildung der Hauptanzeige grau markierten Felder sind Bedienfelder mit Direktzugriff.

# ! !

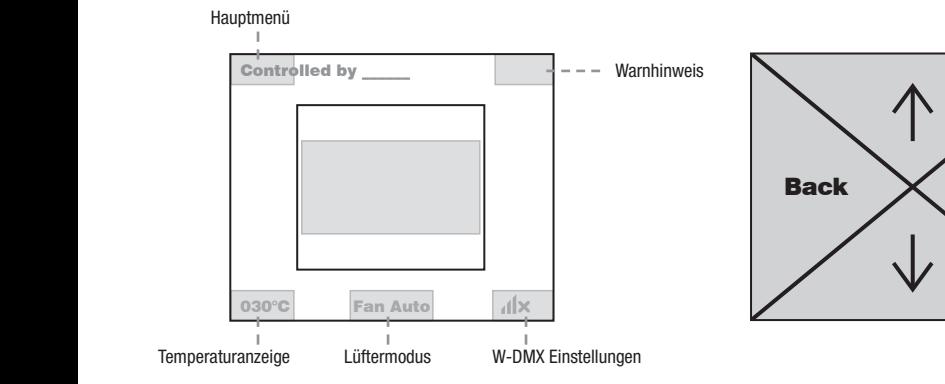

#### HAUPTANZEIGE HAUPTMENÜ UND UNTERMENÜS

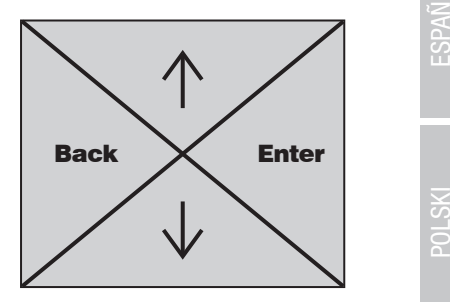

#### HAUPTANZEIGE DMX UND W-DMX BETRIEBSART

In der oberen Zeile des Displays wird angezeigt, ob ein Steuersignal am Gerät anliegt, im mittleren Feld die DMX-Startadresse, der DMX-Mo-030°C Fan Auto dus und die auf die im Gerät eingestellte Startadresse folgende Adresse, entsprechend der Kanalanzahl des DMX-Modus. In der unteren Zeile wird die Temperatur der LED-Einheit, der Lüftermodus und der W-DMX Status angezeigt.

Sobald das Steuer-Signal unterbrochen wird, beginnen die Zeichen im Display zu blinken und hinter "Controlled by" in der oberen Zeile wird "None" angezeigt (kein Signal), liegt das Steuer-Signal wieder an, stoppt das Blinken.

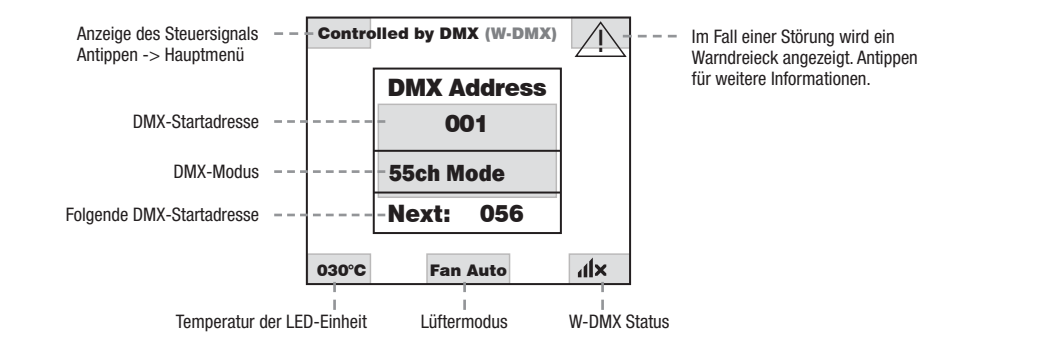

Die in der Abbildung grau markierten Felder sind Bedienfelder mit Direktzugriff auf den entsprechenden Menüpunkt.

#### HAUPTANZEIGE ART-NET UND SACN BETRIEBSART

In der oberen Zeile des Displays wird angezeigt, ob ein Steuersignal am Gerät anliegt, im mittleren Feld die Betriebsart, die DMX-Startadresse, der DMX-Modus und die auf die im Gerät eingestellte Startadresse folgende Adresse, entsprechend der Kanalanzahl des DMX-Modus. Darunter wird das DMX-Universum, die IP-Adresse und die Subnetzmaske angezeigt.

In der unteren Zeile wird die Temperatur der LED-Einheit, der Lampenmodus und der W-DMX Status angezeigt. Sobald das Steuer-Signal unterbrochen wird, beginnen die Zeichen im Display zu blinken und hinter "Controlled by" in der oberen Zeile wird "None" angezeigt (kein Signal), liegt das Steuer-Signal wieder an, stoppt das Blinken.

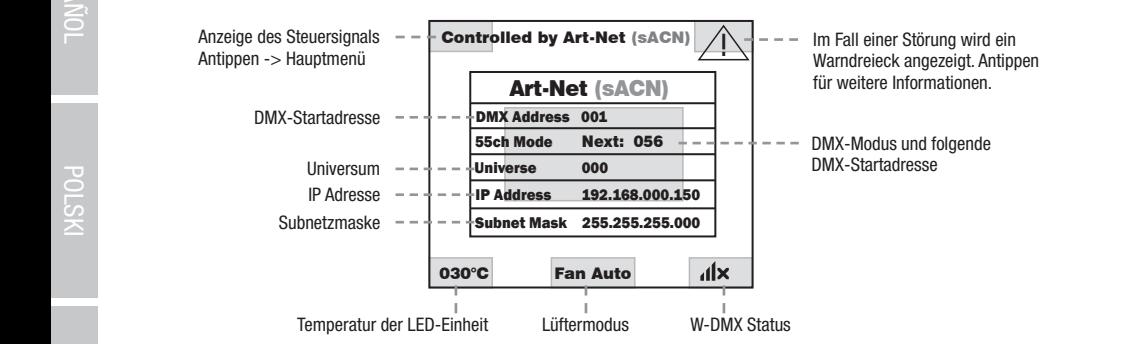

.<br>Die in der Abbildung grau markierten Felder sind Bedienfelder mit Direktzugriff auf den entsprechenden Menüpunkt.

Controlled by \_\_\_\_\_\_

#### <span id="page-30-0"></span>HAUPTANZEIGE SLAVE UND STATIC BETRIEBSART

In der oberen Zeile des Displays wird angezeigt, ob ein Steuersignal am Gerät anliegt und im mittleren Feld die Betriebsart SLAVE oder STATIC mit der ausgewählten Szene (Run Scene x). In der unteren Zeile wird die Temperatur der LED-Einheit, der Lüftermodus und der W-DMX Status angezeigt. Wenn in der Slave-Betriebsart das Steuer-Signal unterbrochen wird, beginnen die Zeichen im Display zu blinken und hinter "Controlled by" in der oberen Zeile wird "None" angezeigt (kein Signal), liegt das Steuer-Signal wieder an, stoppt das Blinken.

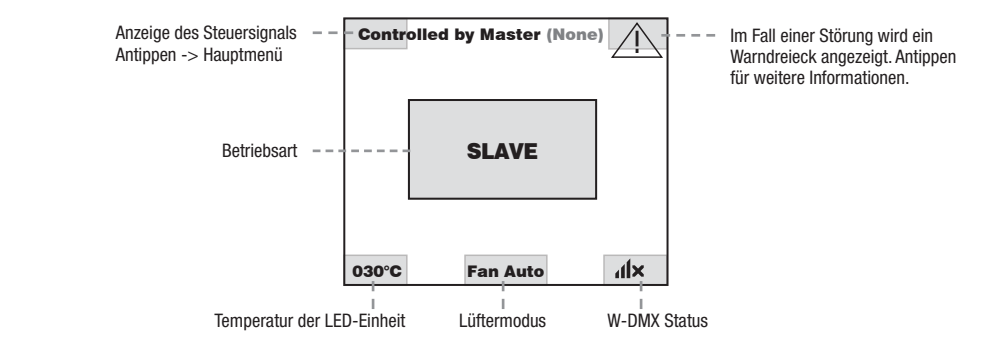

#### W-DMX™

Zum Koppeln eines W-DMX Receivers (Empfänger) mit einem W-DMX kompatiblen Transmitter (Sender) muss im Menüpunkt WDMX unter Info Receiver der Befehl Reset ausgeführt werden (Reset auswählen und bestätigen). Der Receiver befindet sich nun in Koppelbereitschaft und wartet auf die Kopplungsanfrage eines Transmitters. Starten Sie die Kopplung, indem Sie im Menü des Transmitters Link auswählen und bestätigen, die Kopplung erfolgt nun automatisch. Es können auf die gleiche Weise auch mehrere Receiver gleichzeitig oder nacheinander bestaugen, die Koppiung enorgt nun automatisch. Es Komen auf die gielche weise auch mehrere Receiver gielchzeitig oder nacheinander<br>mit einem Transmitter gekoppelt werden (z.B. für den Master/Slave-Betrieb). Eine W-DMX-Ver bis die Verbindung durch den Reset-Befehl im Receiver oder den Unlink-Befehl im Transmitter getrennt wird, unabhängig davon, ob ein Help Gerät zwischenzeitlich von der Spannungsversorgung getrennt wird.

#### W-DMX<sup>™</sup> STATUS

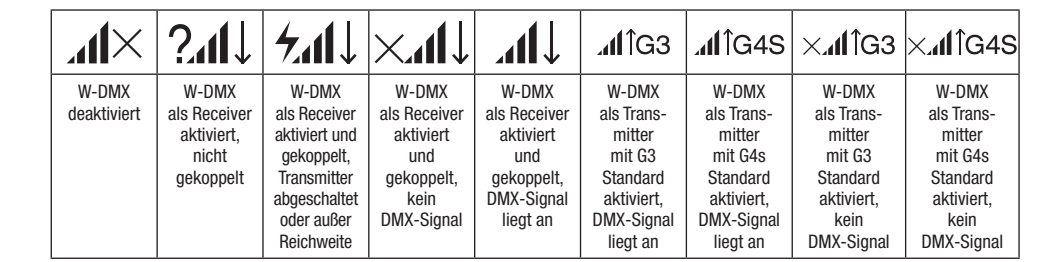

Nachfolgend wird die Bedienung des Scheinwerfers mit Hilfe des Dreh-Drück-Encoders und des BACK-Tasters neben dem Display beschrieben.

# <span id="page-31-0"></span>KONTROLLMENÜ (Control)

Das Kontrollmenü ermöglicht die Auswahl der verschiedenen Betriebsarten und deren Einstellungen in den entsprechenden Untermenüs.

#### DMX-BETRIEB VIA XLR-EINGANG

Ausgehend von der Hauptanzeige gelangen Sie durch Drücken auf den Dreh-Drück-Encoder in das Hauptmenü. Wählen Sie durch Drehen des Encoders das Kontrollmenü Control aus und drücken auf den Encoder. Durch Drehen des Encoders wählen Sie nun den Menüpunkt Protocol aus, bestätigen durch Drücken auf den Encoder und wählen dann wiederum durch Drehen des Encoders DMX aus und bestätigen durch Drücken auf den Encoder.

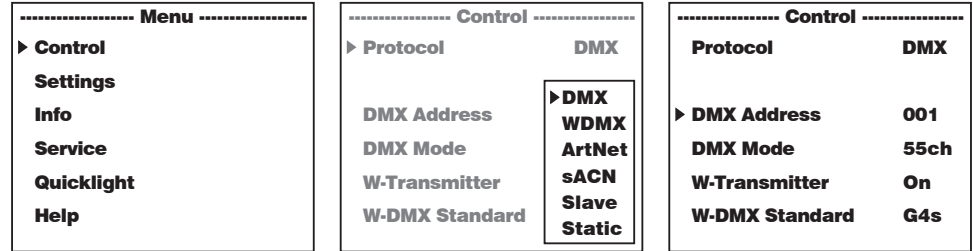

Informationen zu den Untermenüpunkten im DMX-Menü und den entsprechenden Einstelloptionen finden Sie in der Tabelle unterhalb.<br>C

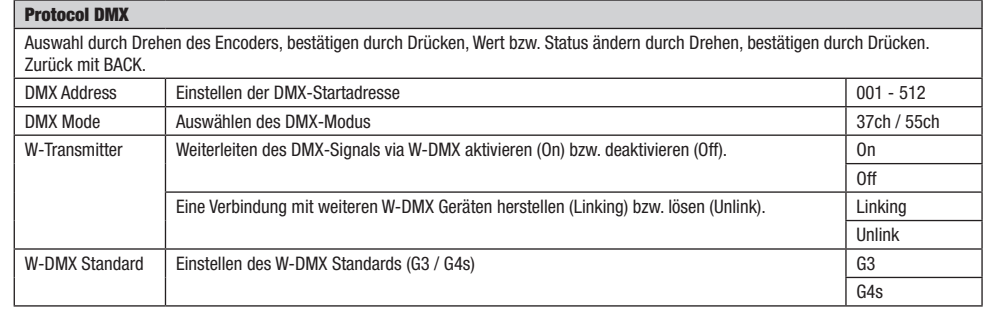

# DMX-BETRIEB VIA W-DMX

**DMX-BETRIEB VIA W-DMX**<br>Ausgehend von der Hauptanzeige gelangen Sie durch Drücken auf den Dreh-Drück-Encoder in das Hauptmenü. Wählen Sie durch Drehen<br>der Fenadere der Kartellmasij Oschol aus und drücken auf der Fenader Du des Encoders das Kontrollmenü Control aus und drücken auf den Encoder. Durch Drehen des Encoders wählen Sie nun den Menüpunkt des Encoders das Kommuniteita Common aus und drucken auf den Encoden. Durch Dienen des Encoders wahlen der Immerhopankt<br>Protocol aus, bestätigen durch Drücken auf den Encoder und wählen dann wiederum durch Drehen des Encod **Frouccu** aus, bestaugen durch i<br>durch Drücken auf den Encoder.

WDMX

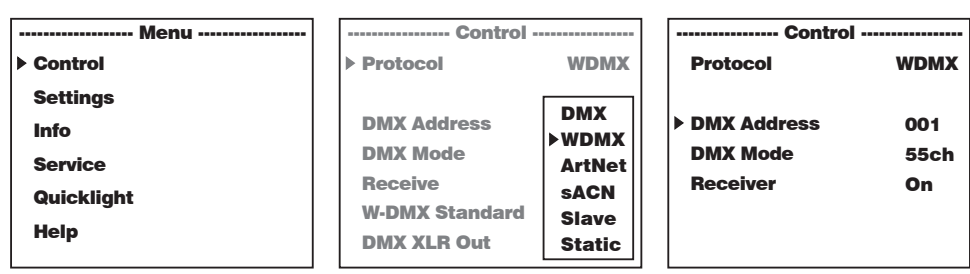

Informationen zu den Untermenüpunkten im W-DMX-Menü und den entsprechenden Einstelloptionen finden Sie in der Tabelle unterhalb.<br>-

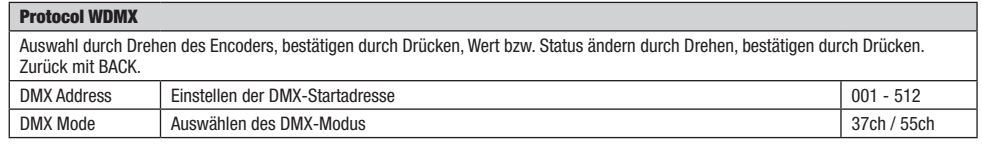

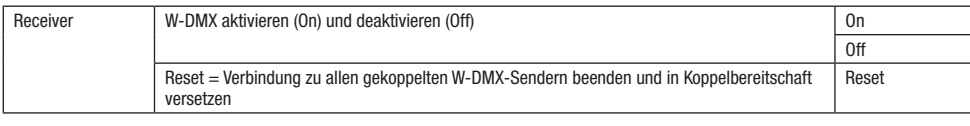

#### BETRIEB VIA ART-NET PROTOKOLL

**BETRIEB VIA ART-NET PROTOKOLL**<br>Ausgehend von der Hauptanzeige gelangen Sie durch Drücken auf den Dreh-Drück-Encoder in das Hauptmenü. Wählen Sie durch Drehen Ausgenehu von der Hauptanzeige getangen sie durch Drucken auf den Dreh-Druck-Encoder in das Hauptmenu. wahlen sie durch Drehen<br>Des Encoders das Kontrollmenü Control aus und drücken auf den Encoder. Durch Drehen des Encoder Protocol aus, bestätigen durch Drücken auf den Encoder und wählen dann wiederum durch Drehen des Encoders ArtNet aus und bestätigen durch Drücken auf den Encoder.

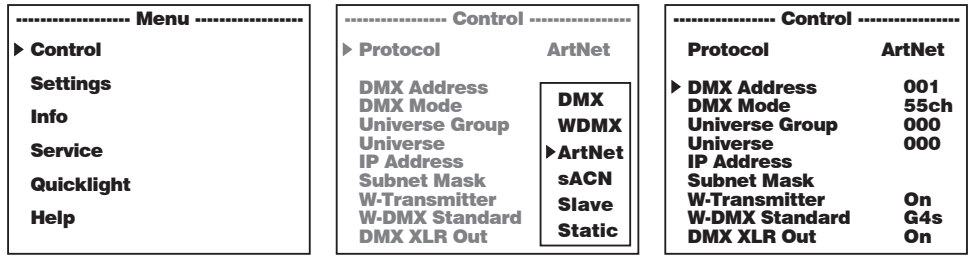

Informationen zu den Untermenüpunkten im Art-Net-Menü und den entsprechenden Einstelloptionen finden Sie in der Tabelle unterhalb. ------------------- Menu ------------------ ----------------- Control ----------------- ----------------- Control ----------------- DMX Mode 55ch DMX Mode 55ch wa<br>Waliofariki <u>aon Emot</u>

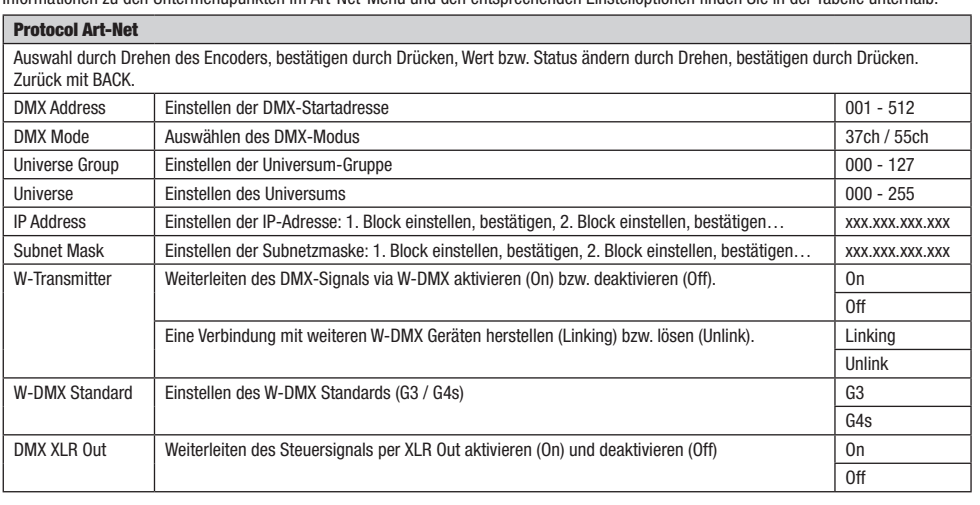

# BETRIEB VIA SACN PROTOKOLL

BETRIEB VIA SACN PROTOKOLL<br>Ausgehend von der Hauptanzeige gelangen Sie durch Drücken auf den Dreh-Drück-Encoder in das Hauptmenü. Wählen Sie durch Drehen des Encoders das Kontrollmenü Control aus und drücken auf den Encoder. Durch Drehen des Encoders wählen Sie nun den Menüpunkt<br>Des Encoders das Kontrollmenü Control aus und drücken auf den Encoder. Durch Drehen des Encoders des Encoders das Kontromnend **Contron** aus und drücken auf den Encoder. Durch Drehen des Encoders wahlen sie hun den wendpunkt<br>**Protocol** aus, bestätigen durch Drücken auf den Encoder und wählen dann wiederum durch Drehen durch Drücken auf den Encoder. ICK-EHCI<br>L. D. L. L.

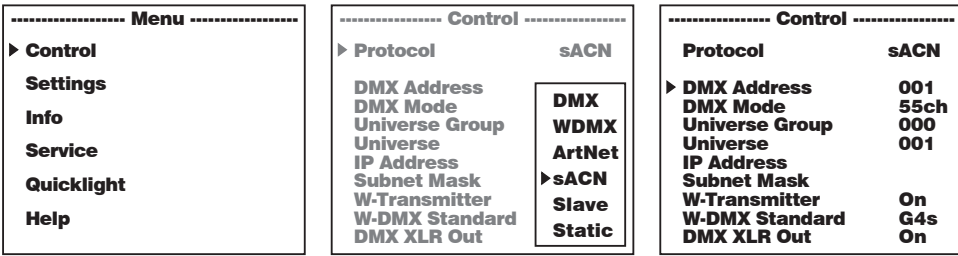

Ř

Informationen zu den Untermenüpunkten im sACN-Menü und den entsprechenden Einstelloptionen finden Sie in der Tabelle unterhalb. <u>d</u> DMX Address SII EIIISU

W-DMX Standard

001

G4s

001

G4s

W-DMX Standard

### Protocol sACN

**Protocol sACN**<br>Auswahl durch Drehen des Encoders, bestätigen durch Drücken, Wert bzw. Status ändern durch Drehen, bestätigen durch Drücken.<br>Zurück mit BACK. ----------------- Control -----------------

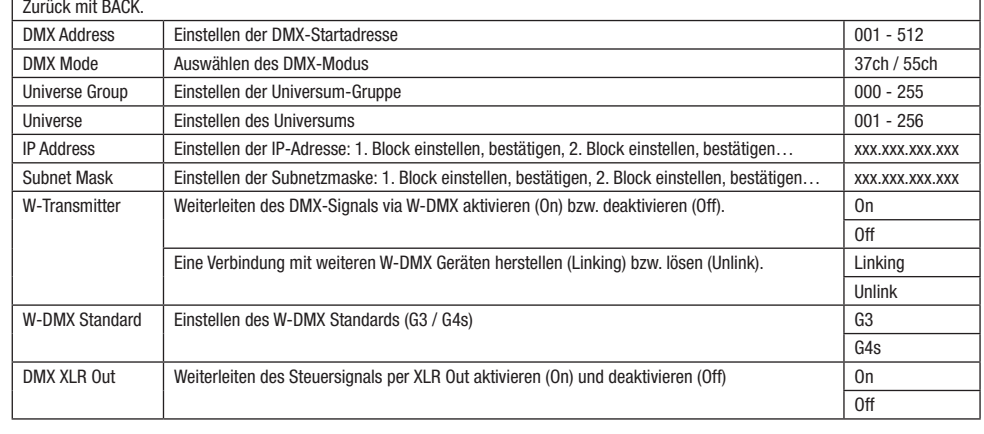

# -<br>Slave-betrieb

**SLAVE-BETRIEB**<br>Ausgehend von der Hauptanzeige gelangen Sie durch Drücken auf den Dreh-Drück-Encoder in das Hauptmenü. Wählen Sie durch Drehen Ausgehehu von der Hauptanzeige getangen sie unten Drucken auf den Dreh-Druck-Entoder in das Hauptmenu. Wahlen Sie unten Drehen<br>Des Encoders das Kontrollmenü Control aus und drücken auf den Encoder. Durch Drehen des Encoder Ausgehend von der Hauptanzeige gelangen Sie durch Drücken auf den Dreh-Drück-Encoder in das Hauptmenü. Wahlen Sie durch Drehen<br>des Encoders das Kontrollmenü **Control** aus und drücken auf den Encoder. Durch Drehen des Encod n Bestätigen durch Drücken auf den Encoder. Verbinden Sie die Slave- und die Master-Einheit (gleiches Modell, gleicher Softwarestand) mit<br>bestätigen durch Drücken auf den Encoder. Verbinden Sie die Slave- und die Master-Ei Hilfe eines DMX-Kabels (Master DMX OUT - Slave DMX IN) und aktivieren in der Master-Einheit globolos Model, globolos betweis betweis bathol mit<br>Hilfe eines DMX-Kabels (Master DMX OUT - Slave DMX IN) und aktivieren in der M rime eines Divix-Kabels (waster Diviz<br>die Slave-Einheit der Master-Einheit.

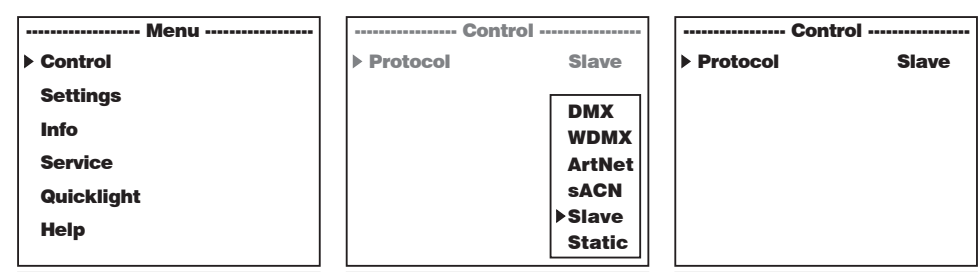

#### STANDALONE-BETRIEB STATIC INDALUNE

**этеминглиг-огтиго этети**<br>Ausgehend von der Hauptanzeige gelangen Sie durch Drücken auf den Dreh-Drück-Encoder in das Hauptmenü. Wählen Sie durch Drehen des Encoders das Kontrollmenü Control aus und drücken auf den Encoder. Durch Drehen des Encoders wählen Sie nun den Menüpunkt **Protocol** aus, bestätigen durch Drücken auf den Encoder und wählen dann wiederum durch Drehen des Encoders **Static** aus und bestätigen<br>durch Drücken auf den Encoder **Trococor** aus, bestangen durch<br>durch Drücken auf den Encoder.

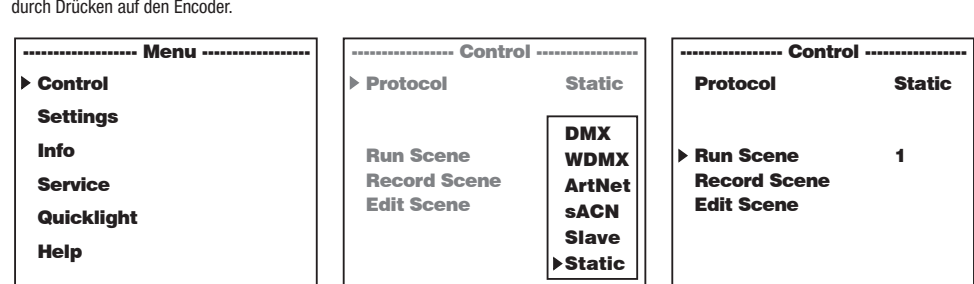

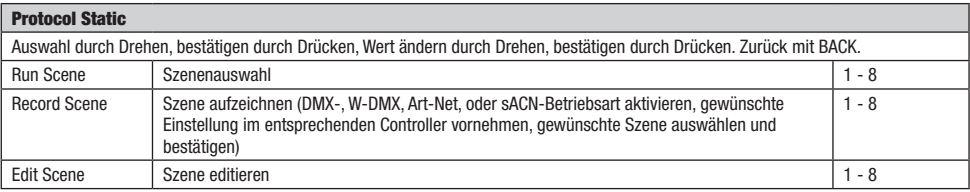

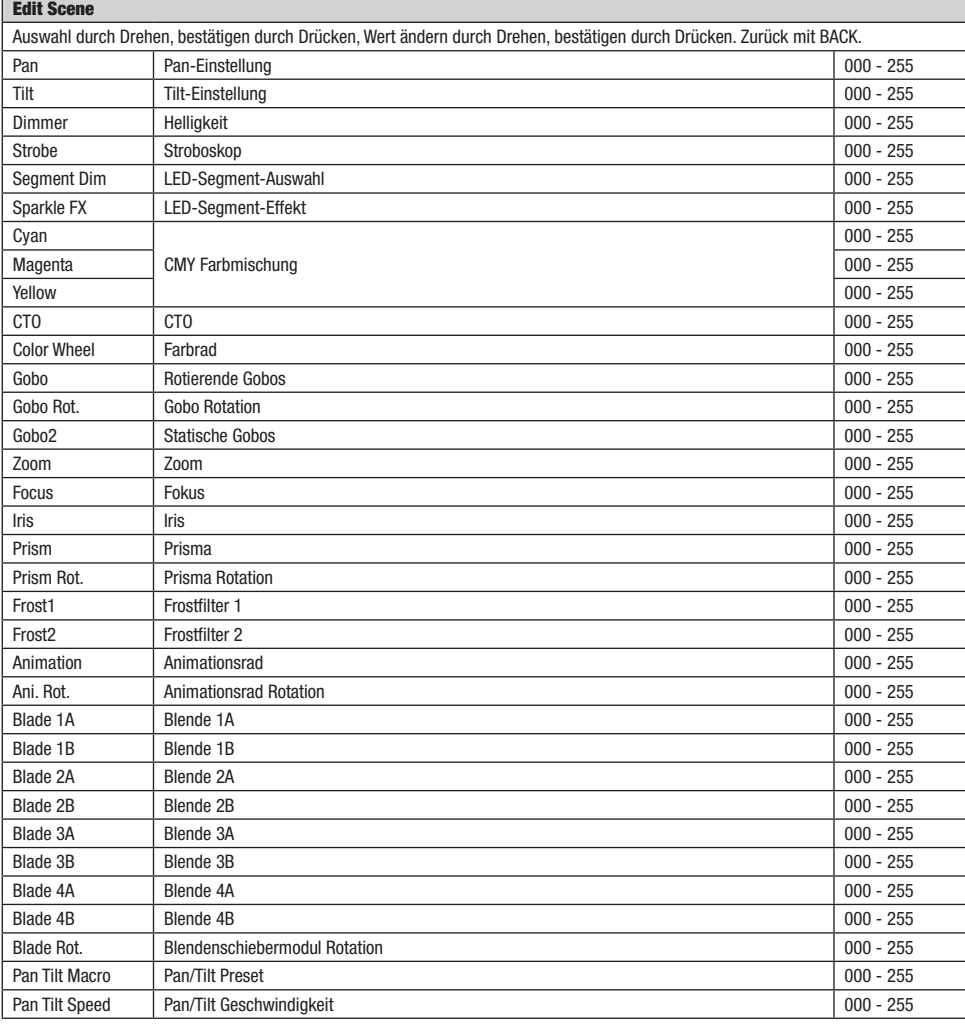

ENGLISH

ī

## <span id="page-35-0"></span>SYSTEMEINSTELLUNGEN (Settings)

Ausgehend von der Hauptanzeige gelangen Sie durch Drücken auf den Dreh-Drück-Encoder in das Hauptmenü. Wählen Sie durch Drehen des Encoders das Menü für die Systemeinstellungen **Settings** aus und drücken auf den Encoder.

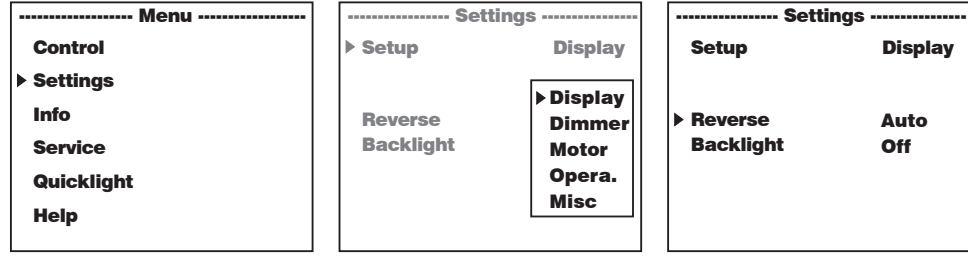

Daraufhin gelangen Sie in das Untermenü zum Editieren der Untermenüpunkte, siehe Tabelle:<br>.

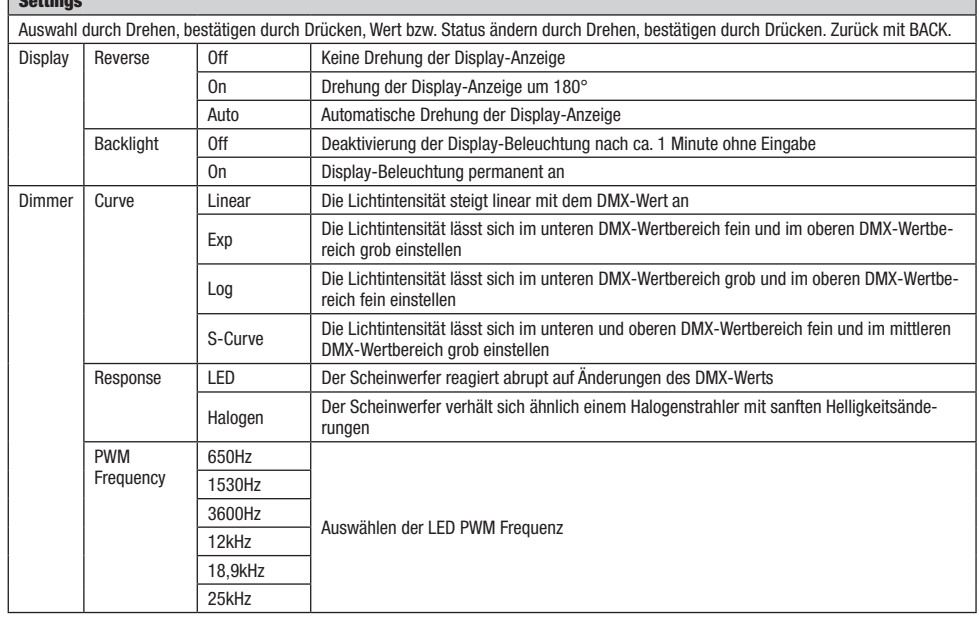

 $\overline{\mathbf{S}}$ 

 $-$ 

 $\overline{\mathbb{R}}$ 

Control Settings Info Service Quicklight Help
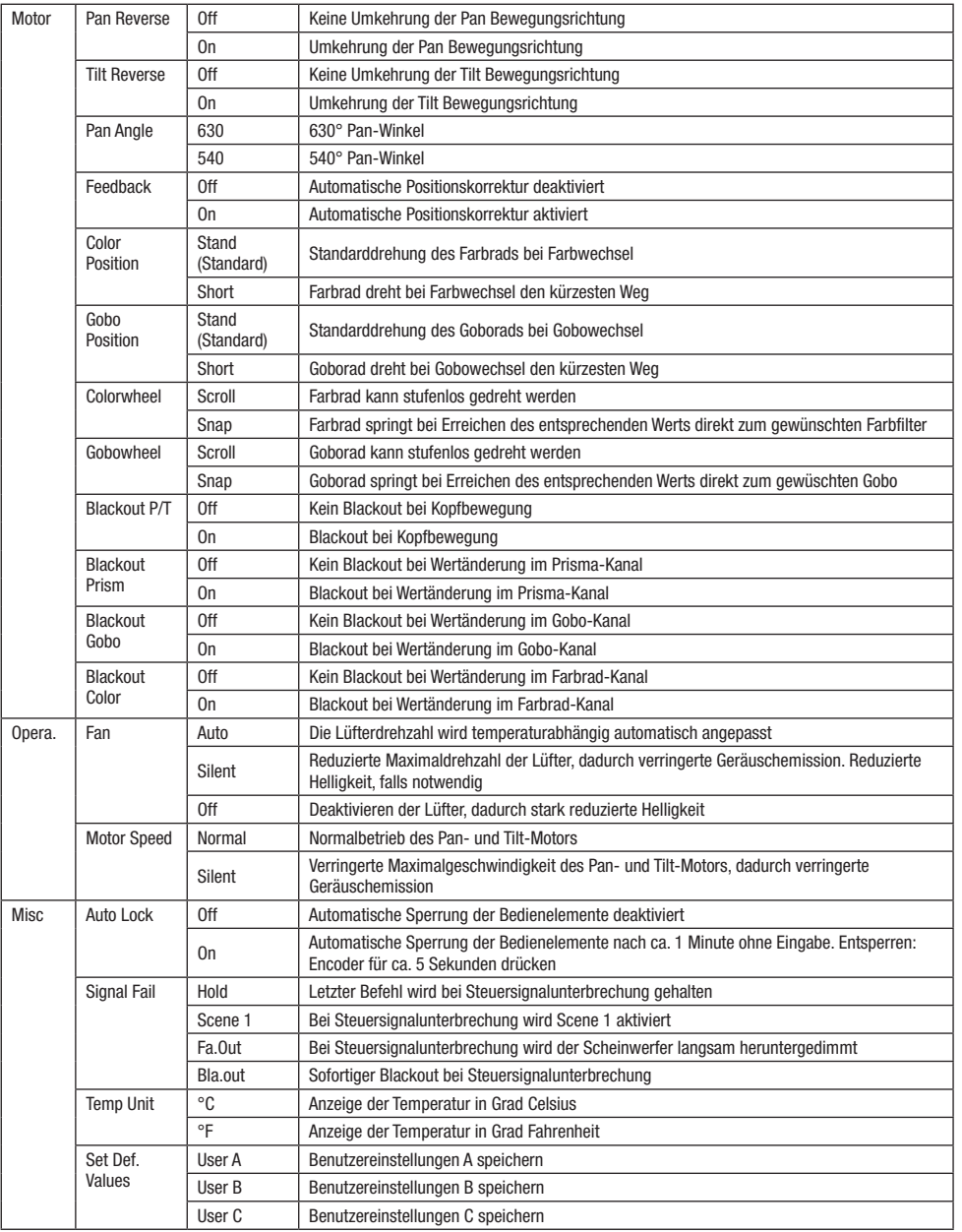

## GERATEINFORMATIONEN (Info)

Ausgehend von der Hauptanzeige gelangen Sie durch Drücken auf den Dreh-Drück-Encoder in das Hauptmenü. Wählen Sie durch Drehen Ausgehend von der Hauptanzeige gelangen Sie durch Drücken auf den Dreh-Drück-Encoder in das Hauptmenü. Wählen Sie durch Drehen<br>des Encoders das Menü für die Geräteinformationen **Info** aus und drücken auf den Encoder. Um di zu lassen, wählen Sie den entsprechenden Menüpunkt durch Drehen des Encoders aus und bestätigen durch Drücken auf den Encoder. den En

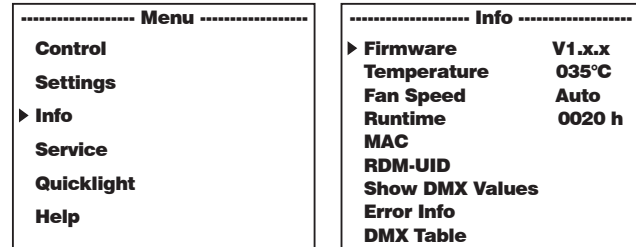

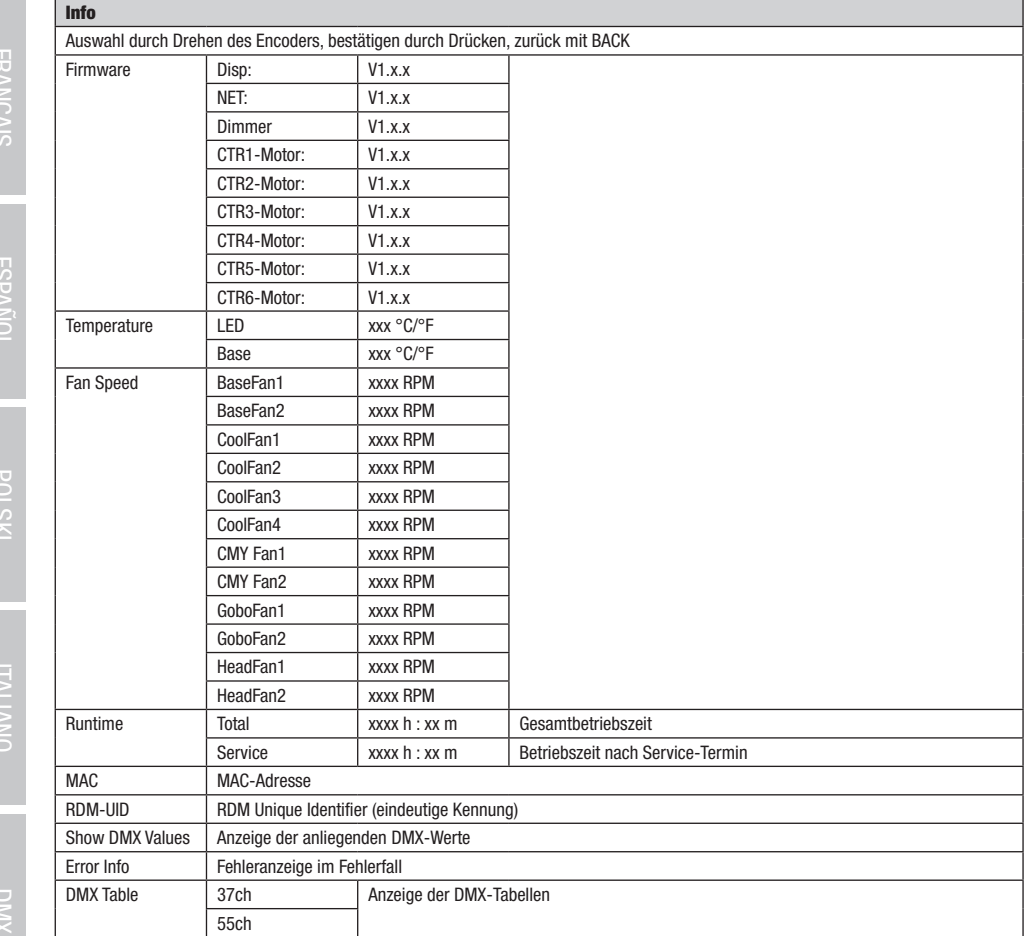

DIWX

# ENGLISH

## SERVICE-MENU (Service)

Ausgehend von der Hauptanzeige gelangen Sie durch Drücken auf den Dreh-Drück-Encoder in das Hauptmenü. Wählen Sie durch Drehen ausgenend von der nauptanzeige gelangen sie durch brucken auf den bi<br>des Encoders **Service** aus und drücken zum Bestätigen auf den Encoder. ch Drücken ai ugen auf den <mark>E</mark>i

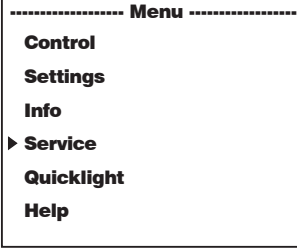

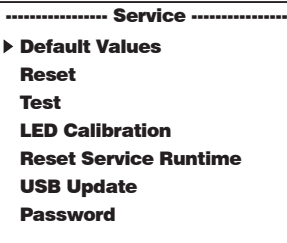

Daraufhin gelangen Sie in das Service-Menü, siehe Tabelle:<br>————————————————————

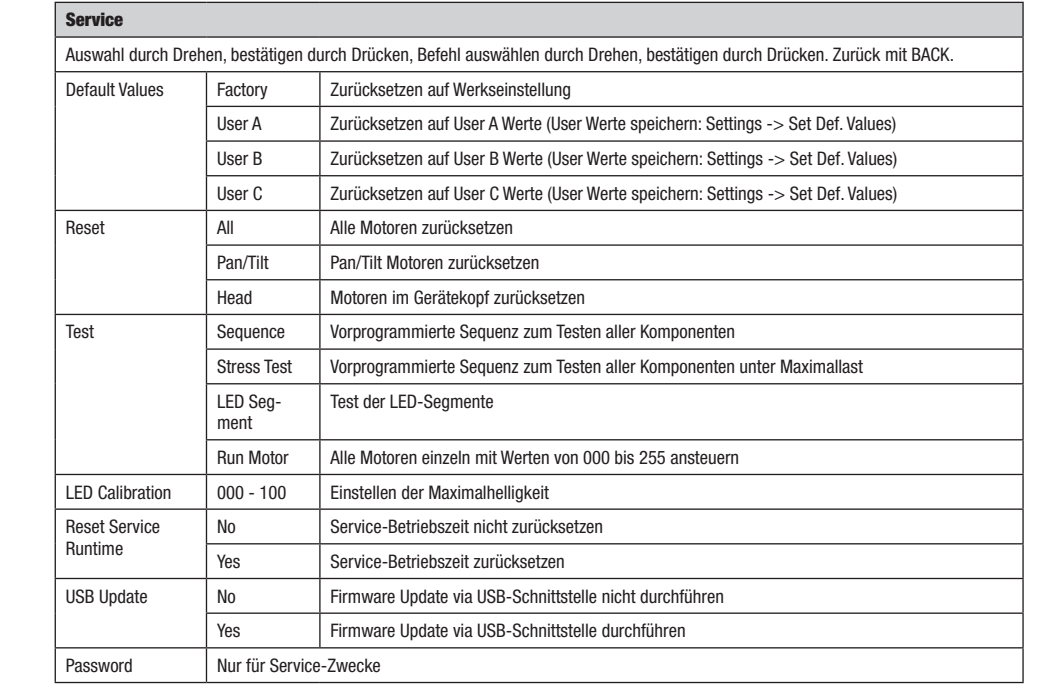

**DMX** 

## QUICKLIGHT

**ENGLIS** 

**ESPANO** 

ç

werden Sie eine Szene mit den Basisfunktionen des Moving Heads ohne externen Controller schnell und unkompliziert ein. Ausgehend von<br>Stellen Sie eine Szene mit den Basisfunktionen des Moving Heads ohne externen Controller achen die eine dzehe mit den basisiumuonen des woving neads ome externen controller schnen und unkompilzent ein. Ausgenehu vo<br>der Hauptanzeige gelangen Sie durch Drücken auf den Dreh-Drück-Encoder in das Hauptmenü. Wählen Quicklight aus und drücken zum Bestätigen auf den Encoder. Den gewünschten Menüpunkt wählen Sie nun wiederum durch Drehen des Encoders aus, drücken auf den Encoder und stellen den Wert nach Wunsch von 000 bis 255 ein (Wert ändern durch Drehen, bestätigen durch Drücken, zurück mit BACK).

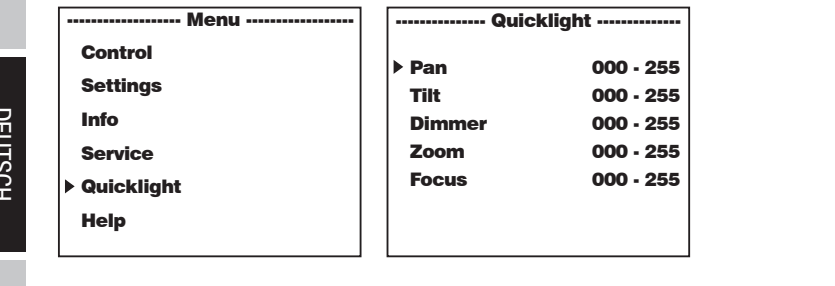

Wenn die Betriebsart Quicklight aktiviert ist, wechselt die Anzeige nicht automatisch zur Hauptanzeige, beim Verlassen des Quicklight-Menüs wird wenn die betriebsart uurckright aktiviert ist, wechseit die Anzeige nicht automatisch zur Hauptanzeige, beim verlassen des uurckright-wiends wir<br>die Quicklight-Betriebsart automatisch beendet. Die Einstellungen im Quicklig fers erhalten, Quicklight kann also immer wieder mit den selben Einstellungen aufgerufen werden, so lange der Scheinwerfer eingeschaltet bleibt. Nach einem Neustart werden die Werte in den Quicklight-Einstellungen zurückgesetzt (PAN = 127, TILT = 127, DIMMER = 000,  $Z00M = 127$ , FOCUS = 127). navigating

#### **HELP** (Hilfemenü) ningi

Im Hilfemenü finden Sie auf drei Seiten 1. Informationen zu Schnellbefehlen, durch die Sie direkt zu bestimmten Menüpunkten gelangen, 2. Informationen zu der Aufteilung des Displays in Bedienfelder im Hauptmenü und den Untermenüs und 3. Informationen zum Gerät selbst. Ausgehend von der Hauptanzeige gelangen Sie durch Drücken auf den Dreh-Drück-Encoder in das Hauptmenü. Wählen Sie durch Drehen Focus 000 - 255 des Encoders Help aus und drücken zum Bestätigen auf den Encoder. Die gewünschten Informationen wählen Sie nun wiederum durch Drehen des Encoders aus.

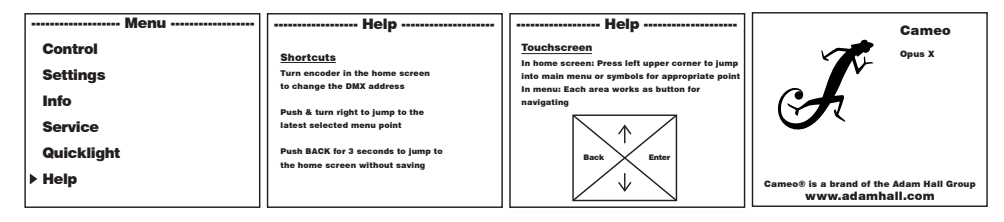

# ENGLISH

Ř

Dank der integrierten Gummifüße kann der Scheinwerfer an einer geeigneten Stelle auf eine feste und ebene Fläche gestellt werden. Die Montage an einer Traverse erfolgt mit Hilfe zweier Omega-Bügel, die an der Gerätebasis befestigt werden A. Zwei Omega-Bügel sind im Lieferumfang enthalten, geeignete Traversenklemmen sind optional erhältlich. Sorgen Sie für feste Verbindungen und sichern Sie den Scheinwerfer mit einem geeigneten Sicherungsseil an der dafür vorgesehenen Stelle **B**.

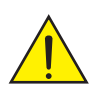

Wichtiger Hinweis: Überkopfmontage erfordert umfassende Erfahrung, einschließlich der Berechnung der Grenzwerte für die Arbeitslast, des verwendeten Installationsmaterials und der regelmäßigen Sicherheitsüberprüfung aller Installationsmaterialien und Scheinwerfer. Wenn Sie diese Qualifikationen nicht haben, versuchen Sie nicht, eine Installation selbst durchzuführen, sondern nutzen Sie die Hilfe von professionellen Unternehmen.

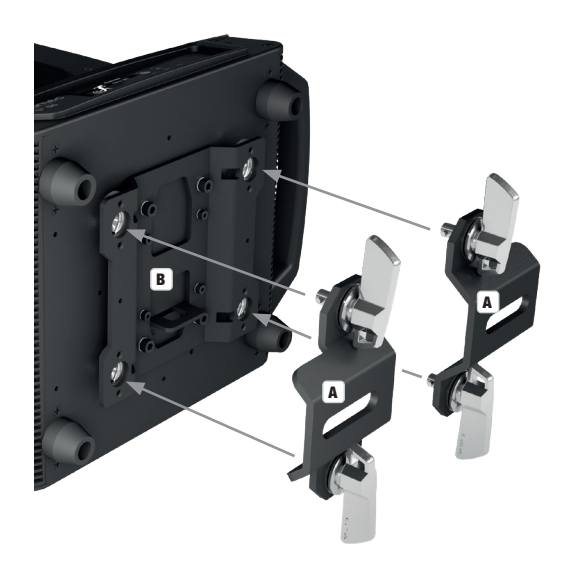

## DMX TECHNIK

## DMX-512

DMX (Digital Multiplex) ist die Bezeichnung für ein universelles Übertragungsprotokoll für die Kommunikation zwischen entsprechenden Geräten und Controllern. Ein DMX-Controller sendet DMX-Daten an das/die angeschlossene(n) DMX-Gerät(e). Die DMX-Datenübertragung erfolgt stets als serieller Datenstrom, der über die an jedem DMX-fähigen Gerät vorhandenen DMX IN- und DMX OUT-Anschlüsse (XLR-Steckverbinder) von einem angeschlossenen Gerät an das nächste weitergeleitet wird, wobei die maximale Anzahl der Geräte 32 nicht überschreiten darf. Das letzte Gerät der Kette ist mit einem Abschlussstecker (Terminator) zu bestücken.

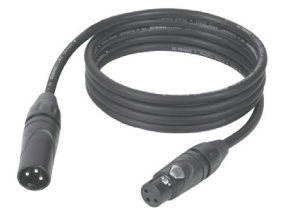

#### DMX-VERBINDUNG:

DMX ist die gemeinsame "Sprache", über die sich die unterschiedlichsten Gerätetypen und Modelle verschiedener Hersteller miteinander verkoppeln und über einen zentralen Controller steuern lassen, sofern sämtliche Geräte und der Controller DMX-kompatibel sind. Für eine optimale Datenübertragung ist es erforderlich, die Verbindungskabel zwischen den einzelnen Geräten so kurz wie möglich zu halten. Die Reihenfolge, in der die Geräte in das DMX-Netzwerk eingebunden sind, hat keinen Einfluss auf die Adressierung. So kann sich das Gerät mit der DMX-Adresse 1 an einer beliebigen Position in der (seriellen) DMX-Kette befinden, am Anfang, am Ende oder irgendwo in der Mitte. Wird einem Gerät die DMX-Adresse 1 zugewiesen, "weiß" der Controller, dass er alle der Adresse 1 zugeordneten Daten an dieses Gerät senden soll, ungeachtet seiner Position im DMX-Verbund.

## SERIELLE VERKOPPLUNG MEHRERER SCHEINWERFER

- 1. Verbinden Sie den männlichen XLR-Stecker (3-Pol oder 5-Pol) des DMX-Kabels mit dem DMX-Ausgang (weibliche XLR-Buchse) des ersten DMX-Geräts (z.B. DMX-Controller).
- 2. Verbinden Sie den weibliche XLR-Stecker des an den ersten Scheinwerfer angeschlossenen DMX-Kabels mit dem DMX-Eingang (männliche XLR-Buchse) des nächsten DMX-Geräts. Verbinden Sie den DMX-Ausgang dieses Geräts in der gleichen Weise mit dem DMX-Eingang des nächsten Geräts und so weiter. Bitte beachten Sie, dass DMX-Geräte grundsätzlich seriell verschaltet werden und die Verbindungen nicht ohne aktiven Splitter geteilt werden können. Die maximale Anzahl der DMX-Geräte einer DMX-Kette darf 32 nicht überschreiten.

Eine umfangreiche Auswahl geeigneter DMX-Kabel finden Sie in den Adam Hall Produktlinien 3 STAR, 4 STAR und 5 STAR.

#### DMX-KABEL:

Beachten Sie bei der Anfertigung eigener Kabel unbedingt die Abbildungen auf dieser Seite. Verbinden Sie auf keinen Fall die Abschirmung des Kabels mit dem Massekontakt des Steckers, und achten Sie darauf, dass die Abschirmung nicht mit dem XLR-Steckergehäuse in Kontakt kommt. Hat die Abschirmung Massekontakt, kann dies zu Systemfehlern führen.

**STECKERBELEGUNG:**<br>DMX-Kabel mit 3-Pol XI R-Steckern:

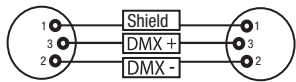

#### DMX-ABSCHLUSSSTECKER (TERMINATOR):

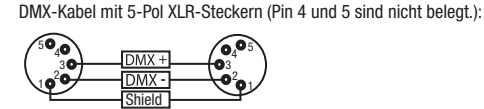

 $^2$ o 1 n۹  $_4$ 05

Um Systemfehler zu vermeiden, ist das letzte Gerät einer DMX-Kette mit einem Abschlusswiderstand zu bestücken (120 Ohm, 1/4 Watt). 3-Pol XLR-Stecker mit Abschlusswiderstand: K3DMXT3 5-Pol XLR-Stecker mit Abschlusswiderstand: K3DMXT5

#### STECKERBELEGUNG:

3-Pol XLR-Stecker: 5-Pol XLR-Stecker:

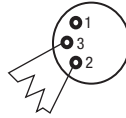

#### DMX-ADAPTER:

Die Kombination von DMX-Geräten mit 3-Pol Anschlüssen und DMX-Geräten mit 5-Pol Anschlüssen in einer DMX-Kette ist mit Hilfe von Adaptern ebenso möglich.

#### **STECKERBELEGUNG**

DMX-Adapter 5-Pol XLR male auf 3-Pol XLR female: K3DGF0020 Pin 4 und 5 sind nicht belegt.

#### **STECKERBELEGUNG**

DMX-Adapter 3-Pol XLR male auf 5-Pol XLR female: K3DHM0020 Pin 4 und 5 sind nicht belegt.

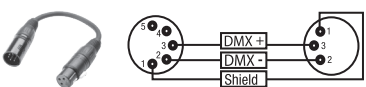

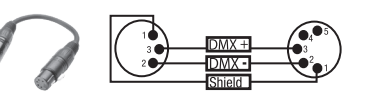

42

ш **SITPN** 

## TECHNISCHE DATEN

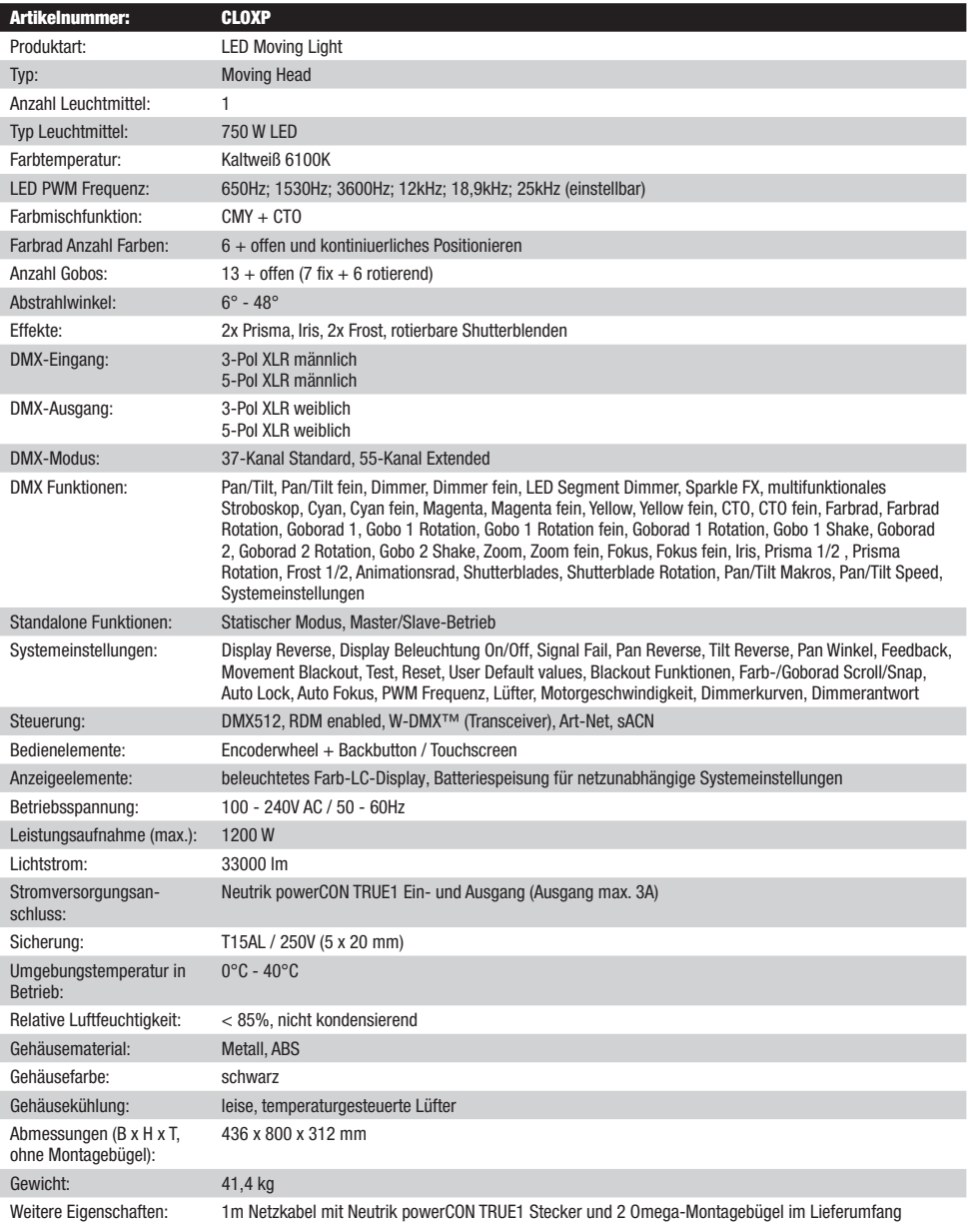

ENGLISH

## HERSTELLERERKLÄRUNGEN

**DEUTSCH** 

#### HERSTELLERGARANTIE & HAFTUNGSBESCHRÄNKUNG

Unsere aktuellen Garantiebedingungen und Haftungsbeschränkung finden Sie unter: [https://cdn-shop.adamhall.com/media/pdf/](https://cdn-shop.adamhall.com/media/pdf/MANUFACTURERS-DECLARATIONS_CAMEO.pdf) [MANUFACTURERS-DECLARATIONS\\_CAMEO.pdf](https://cdn-shop.adamhall.com/media/pdf/MANUFACTURERS-DECLARATIONS_CAMEO.pdf). Im Service Fall wenden Sie sich bitte an Adam Hall GmbH, Adam-Hall-Str. 1, 61267 Neu Anspach / E-Mail Info@adamhall.com / +49 (0)6081 / 9419-0.

**KORREKTE ENTSORGUNG DIESES PRODUKTS**<br>(Gültig in der Europäischen Union und anderen europäischen Ländern mit Mülltrennung) Dieses Symbol auf dem Produkt oder dazugehörigen Dokumenten weist darauf hin, dass das Gerät am Ende der Produktlebenszeit nicht zusammen mit dem normalen Hausmüll entsorgt werden darf, um Umwelt- oder Personenschäden durch unkontrollierte Abfallentsorgung zu vermeiden. Bitte entsorgen Sie dieses Produkt getrennt von anderen Abfällen und führen es zur Förderung nachhaltiger Wirtschaftskreisläufe dem Recycling zu. Als Privatkunde erhalten Sie Informationen zu umweltfreundlichen Entsorgungsmöglichkeiten über den Händler, bei dem das Produkt erworben wurde, oder über die entsprechenden regionalen Behörden. Als gewerblicher Nutzer kontaktieren Sie bitte Ihren Lieferanten und prüfen die ggf. vertraglich vereinbarten Konditionen zur Entsorgung der Geräte. Dieses Produkt darf nicht zusammen mit anderen gewerblichen Abfällen entsorgt werden.

## CE-KONFORMITÄT

Hiermit erklärt die Adam Hall GmbH, dass dieses Produkt folgenden Richtlinien entspricht (soweit zutreffend): R&TTE (1999/5/EG) bzw. RED (2014/53/EU) ab Juni 2017 Niederspannungsrichtlinie (2014/35/EU) EMV-Richtlinie (2014/30/EU) RoHS (2011/65/EU) Die vollständige Konformitätserklärung finden Sie unter www.adamhall.com. Des Weiteren können Sie diese auch unter info@adamhall.com anfragen.

## VOUS AVEZ FAIT LE BON CHOIX!

Cet appareil a été développé et fabriqué en appliquant des exigences de qualité très élevées: il garantit des années de fonctionnement sans problème.Veuillez lire attentivement ce Manuel Utilisateur : vous apprendrez rapidement à utiliser votre appareil Cameo Light de façon optimale. Vous trouverez davantage d'informations à propos de Cameo Light sur notre site Web: WWW.CAMEOLIGHT.COM.

## MESURES PRÉVENTIVES

- 1. Veuillez lire attentivement ce manuel.
- 2. Rangez tous les documents d'information et d'instructions en lieu sûr.
- 3. Veuillez suivre toutes les instructions
- 4. Observez tous les messages d'avertissement N'enlevez pas de l'appareil les étiquettes de sécurité ou autres informations.
- 5. N'utilisez l'appareil que pour des applications et de la façon appropriées.
- 6. Utilisez exclusivement des pieds et des dispositifs de fixation stables et adaptés lorsque l'appareil est utilisé en installation fixe. Assurez-vous que les fixations murales ont été montées correctement, et qu'elles sont sécurisées. Vérifiez que l'appareil est installé en toute sécurité, et qu'il ne peut pas tomber.
- 7. Lors de l'installation, observez les règlementations de sécurité en vigueur dans votre pays.
- 8. N'installez et n'utilisez pas l'appareil à proximité de radiateurs, d'accumulateurs de chaleur, de fours ou de toute autre source de chaleur. Vérifiez que l'appareil est installé de façon à bénéficier en permanence d'un refroidissement efficace et qu'il ne peut pas chauffer de façon excessive.
- 9. Ne placez aucune source de flamme sur l'appareil par exemple, une bougie allumée.
- 10. Ne bloquez pas les ouïes d'aération.
- 11. Cet appareil a été exclusivement conçu pour une utilisation en intérieur. N'utilisez pas l'appareil à proximité immédiate d'eau (à moins qu'il ne s'agisse d'un appareil conçu pour une utilisation en extérieur – dans ce cas, respectez les instructions correspondantes ci après) Ne mettez pas l'appareil en contact avec des matériaux, des liquides ou des gaz inflammables.
- 13. Vérifiez qu'aucun petit objet ne puisse tomber à l'intérieur de l'appareil.
- 14. N'utilisez avec cet appareil que des accessoires recommandés et approuvés par le fabricant.
- 15. N'ouvrez pas l'appareil, et n'essayez pas de le modifier.
- 16. Lors du branchement de l'appareil, sécurisez le passage du câble secteur, afin d'éviter tout dommage ou accident, par exemple quelqu'un qui trébuche sur le câble.
- 17. Lors du transport, vérifiez que l'appareil ne peut tomber, ce qui pourrait provoquer des dommages matériels et/ou corporels.
- 18. Si votre appareil ne fonctionne plus correctement, que de l'eau ou des objets ont pénétré à l'intérieur, ou qu'il a été endommagé de quelque façon que ce soit, éteignez-le immédiatement et débranchez sa prise secteur (s'il s'agit d'un appareil alimenté). Cet appareil ne doit être réparé que par un personnel autorisé.
- 19. Pour le nettoyage de l'appareil, utilisez un chiffon sec.
- 20. Observez toutes les réglementations en vigueur dans votre pays pour mettre l'appareil au rebut. Lorsque vous jetez l'emballage de l'appareil, veuillez séparer plastique, papier et carton.
- 21. Les films plastique doivent être mis hors de portée des enfants.

## APPAREILS RELIÉS AU SECTEUR :

- 22. ATTENTION : Si le câble de l'appareil est muni d'un fil de terre, il doit être relié à une prise murale avec terre. Ne désactivez jamais la mise à la terre d'un appareil.
- 23. N'allumez pas l'appareil immédiatement s'il a subi une grande différence de température ambiante (par exemple, lors du transport). L'humidité et la condensation pourraient l'endommager. Ne mettez l'appareil sous tension que lorsqu'il est parvenu à la température de la pièce.
- 24. Avant de relier l'appareil à la prise murale, vérifiez que la valeur et la fréquence de tension secteur sur laquelle il est réglé correspondent bien à la valeur et à la fréquence de la tension secteur locale. Si l'appareil possède un sélecteur de tension, ne le branchez sur la prise murale qu'après avoir vérifié que la valeur réglée correspond à la valeur effective de la tension secteur. Si la fiche du cordon secteur ou du bloc adaptateur livré avec votre appareil ne correspond pas au format de votre prise murale, veuillez consulter un électricien.
- 25. Ne piétinez pas le câble secteur. Assurez-vous que le câble secteur n'est pas trop pincé, notamment au niveau de l'arrière de l'appareil (ou de son adaptateur secteur) et de la prise murale.
- 26. Lors du branchement de l'appareil, vérifiez que l'accès au câble secteur ou au bloc adaptateur reste facile. Sortez la fiche secteur de la prise murale dès que vous n'utilisez pas l'appareil pendant un certain temps, ou si vous désirez nettoyer l'appareil. Pour ce faire, tirez toujours sur la fiche elle-même, ou sur le bloc secteur lui-même ; ne tirez jamais sur le câble. Ne manipulez jamais le câble secteur ou l'adaptateur secteur avec des mains mouillées.
- 27. N'éteignez/rallumez pas l'appareil rapidement plusieurs fois de suite : vosu risquez de réduire la longévité de ses composants internes.
- 28. CONSEIL IMPORTANT : Ne remplacez le fusible que par un fusible de même type et du même calibre. Si le fusible fond de façon répétée, veuillez consulter un centre de réparations agréé.
- 29. Pour séparer complètement l'appareil du secteur, débranchez le cordon secteur ou l'adaptateur de la prise murale.
- 30. Si votre appareil est muni d'un connecteur secteur verrouillable (Volex), il faut d'abord déverrouiller le mécanisme avant d'enlever le cordon secteur. Attention, lorsque vous retirez le câble secteur, à ne pas faire bouger l'appareil, ce qui pourrait se traduire par un risque de chute, de blesser quelqu'un, ou tout autre dommage. Manipulez toujours le cordon secteur avec soin.
- 31. Débranchez la fiche secteur ou l'adaptateur de la prise murale en cas d'orage, ou si vous n'utilisez pas l'appareil pendant une longue période.
- 32. L'appareil ne doit pas être alimenté lors de son installation (cordon secteur non relié à la prise murale).
- 33. Poussière et autres dépôts à l'intérieur de l'appareil sont susceptibles de l'endommager. Si les conditions environnementales sont difficiles (présence de poussière, de nicotine, de gouttelettes d'eau...), il est recommandé de le confier à un personnel spécialisé pour entretien et nettoyage (non pris en charge par la garantie), afin d'éviter toute surchauffe et défaillance.

45

- 34. Respectez une distance minimale de 0,5m par rapport à des matériaux inflammables.
- 35. Si vous désirez alimenter plusieurs projecteurs simultanément, les conducteurs du câble secteur doivent posséder une section minimale de 1,5 mm². Dans l'Union Européenne, les câbles électriques doivent être de type H05VV-F ou équivalent. Adam Hall propose des câbles secteur adaptés. De tels câbles permettent d'alimenter plusieurs appareils par renvoi secteur de l'un à l'autre, Power Out vers Power In. Assurez-vous que la consommation totale de tous les appareils connectés ne dépasse pas la valeur correspondante en ampères (A) indiquée sur l'appareil. Essayez de maintenir les câbles secteur aussi courts que possible.
- 36. L'appareil ne peut pas être utilisé par des personnes (y compris des enfants) ayant des capacités physiques, sensorielles ou mentales limitées ou un manque d'expérience et de connaissances.
- 37. On doit interdire aux enfants de jouer avec l'appareil.
- 38. Si le câble d'alimentation de l'appareil est endommagé, l'appareil ne peut pas être utilisé. Le cordon d'alimentation doit être remplacé par un câble approprié ou un module spécial provenant d'un centre de service agréé.

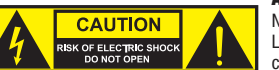

#### ATTENTION :

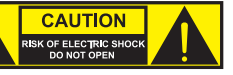

Ne démontez jamais le couvercle de l'appareil, vous risquez de recevoir un choc électrique. L'appareil ne renferme aucune pièce ni composant réparable ou remplaçable par l'utilisateur. Ne confiez l'entretien et la réparation qu'à un personnel qualifié.

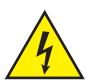

Le pictogramme en forme de triangle équilatéral contenant un éclair terminé d'une flèche avertit l'utilisateur de la présence d'une tension dangereuse à l'intérieur de l'appareil, tension susceptible de provoquer un choc électrique.

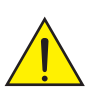

Le pictogramme en forme de triangle équilatéral renfermant un point d'exclamation signale à l'utilisateur la présence d'instructions importantes concernant l'utilisation ou l'entretien de l'appareil.

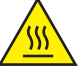

ATTENTION ! Ce symbole correspond à des surfaces chaudes. En cours de fonctionnement, certaines parties de l'appareil peuvent devenir chaudes. Après utilisation, ne manipulez ou ne transportez l'appareil qu'au bout de 10 minutes de refroidissement.

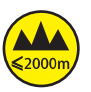

Attention ! Cet appareil est conçu pour une utilisation à une altitude maximale de 2000 m au-dessus du niveau de la mer.

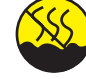

Attention ! Ce produit ne convient pas à une utilisation dans les climats tropicaux.

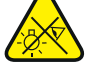

Attention ! Source lumineuse LED intense ! Risque de lésions oculaires. Ne pas regarder directement la source lumineuse.

## ATTENTION ! CONSEILS IMPORTANTS POUR LES PRODUITS D'ÉCLAIRAGE

- 1. Ce produit est conçu pour une utilisation professionnelle dans le domaine du spectacle vivant : il n'est pas prévu pour une utilisation en éclairage domestique.
- 2. Ne regardez jamais directement le faisceau lumineux, même brièvement.
- 3. Ne regardez jamais le faisceau lumineux par l'intermédiaire d'un appareil optique grossissant (jumelles par exemple).
- 4. Dans certaines circonstances, les effets Stroboscope sont susceptibles de provoquer des crises d'épilepsie auprès de personnes sensibles. Il est donc conseillé aux personnes épileptiques d'éviter les lieux où sont installés des stroboscopes.

**FRANCAIS** 

ш

## INTRODUCTION

## SÉRIE DE LYRES OPUS

CLOXP

#### FONCTIONS DE PILOTAGE

- Pilotage en mode DMX sur 37 canaux et 55 canaux
- Art-Net
- sACN
- W-DMX™
- Compatible RDM
- Mode Master/Slave (maître/esclave)
- Fonctions Standalone (autonomes)

## **CARACTÉRISTIQUES**

- LED de 750 W. Mélange de couleurs CMY + CTO
- Roue chromatique avec 6 couleurs brillantes + ouvert et couleurs splittées
- Roue de gobos 1 avec 6 gobos rotatifs + ouvert, roue de gobos 2 avec 7 gobos fixes + ouvert (gobos interchangeables)
- 2 prismes rotatifs
- Mise au point et fonction zoom pilotables via DMX
- 2 filtres de Frost et iris
- Roue d'animation
- Stroboscope
- Moteurs des axes Pan et Tilt d'une résolution de 16 bits. Écran alimenté par batterie pour un réglage indépendant du réseau électrique
- Correction automatique de position
- Ventilateurs thermorégulés
- Connecteurs DMX à 3 et 5 broches.
- Ports réseau RJ45
- DMX™ sans fil
- Raccordements secteur Neutrik powerCON TRUE1 IN et OUT
- 2 omégas de fixation inclus
- Tension de fonctionnement : 100-240 V CA.
- Puissance absorbée : 1200 W.
- Le projecteur intègre la technologie standard RDM (Remote Device Management). Ce système de gestion à distance des appareils permet de consulter l'état de fonctionnement et les données de configuration des terminaux RDM via un contrôleur compatible RDM.

## RACCORDEMENTS, ÉLÉMENTS DE COMMANDE ET D'AFFICHAGE

FOLSO

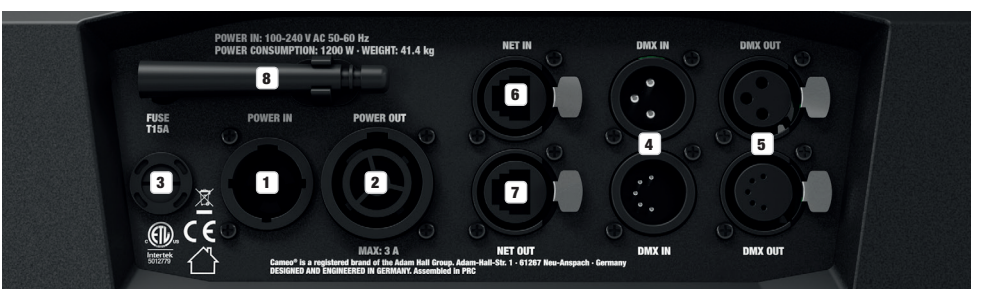

## **1** POWER IN (ENTRÉE D'ALIMENTATION)

Embase secteur d'entrée Neutrik powerCON TRUE1. Tension de fonctionnement 100 - 240 V CA / 50 - 60 Hz. Un cordon d'alimentation approprié avec connecteur powerCON TRUE1 est fourni.

## **2** POWER OUT (SORTIE D'ALIMENTATION)

Embase secteur de sortie Neutrik powerCON TRUE1. Permet d'alimenter d'autres projecteurs CAMEO. Veiller à ce que la consommation totale de tous les appareils connectés ne dépasse pas la valeur en ampères (A) indiquée sur l'appareil.

### **33** FUSE (FUSIBLE)

Porte-fusible pour fusibles à courant faible de 5 x 20 mm. REMARQUE IMPORTANTE : Remplacer le fusible exclusivement par un fusible de même type et de même valeur. Si le fusible saute de façon récurrente, contacter un centre de réparation agréé.

#### **4 DMX IN (ENTRÉE DMX)**

Connecteurs XLR mâles à 3 et 5 broches pour le raccordement d'un contrôleur DMX (par ex. une console DMX). Utiliser les raccordements uniquement en alternance.

#### 5 DMX OUT (SORTIE DMX)

Connecteurs XLR femelles à 3 et 5 broches pour le renvoi du signal de commande DMX. Utiliser les raccordements uniquement en alternance.

## **63 NET IN (ENTRÉE RÉSEAU)**

Port réseau RJ45 pour le raccordement à un réseau Art-Net ou sACN. Pour la configuration du réseau, utiliser des câbles de catégorie CAT-5e ou de qualité supérieure.

## **EX** NET OUT (SORTIE RÉSEAU)

Port réseau RJ45 pour le raccordement au réseau d'autres appareils compatibles Art-Net ou sACN. Pour la configuration du réseau, utiliser des câbles de catégorie CAT-5e ou de qualité supérieure.

#### **8** ANTENNE POUR W-DMX™

L'antenne pour le pilotage par W-DMX™ reste sur son support pendant le service (= position de fonctionnement).

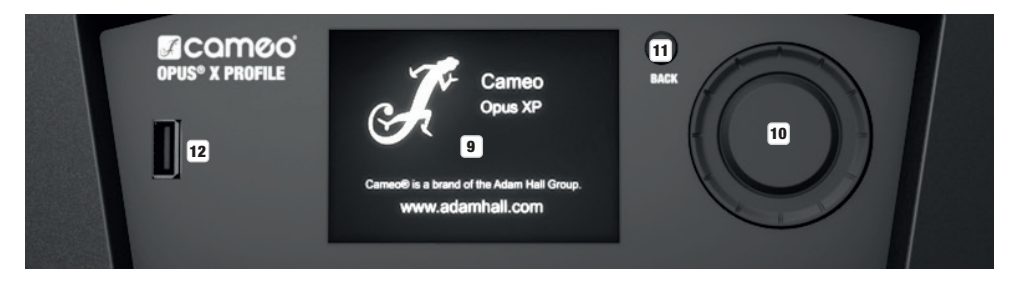

## **9 ÉCRAN LCD TACTILE AVEC RÉTROÉCLAIRAGE**

L'écran LCD tactile permet de commander l'appareil directement sur l'écran (adapté aux gants). L'écran affiche le mode de fonctionnement actuellement activé (écran principal), les options du menu de sélection et la valeur numérique ou l'état de fonctionnement dans certaines options de menu. En l'absence de signal de commande sur l'appareil, l'écran se met à clignoter. Le clignotement cesse dès que le signal de commande est délivré (mode DMX et Slave, ArtNet et sACN).

## 10 MENU / SELECT / ENTER

Encodeur rotatif à bouton-poussoir permettant de parcourir le menu d'édition, d'ajuster les paramètres du système et de modifier les valeurs et l'état des options de menu correspondantes.

À partir de l'affichage principal, appuyer sur l'encodeur pour accéder au menu principal. Sélectionner les différentes options de menu dans le menu principal (Control, Settings, Info, etc.) et dans les sous-menus en tournant l'encodeur, puis appuyer sur l'encodeur pour valider. Modifier la valeur ou l'état dans une option de menu en tournant l'encodeur, puis appuyer sur l'encodeur pour valider la modification.

## **11** BACK (RETOUR)

Appuyez sur la touche BACK pour remonter d'un niveau dans la structure du menu. Pour accéder directement à l'écran principal à partir des sous-menus, appuyer sur la touche BACK et la maintenir enfoncée pendant environ 2 secondes.

## 12 INTERFACE USB

Interface USB pour la mise à jour du micrologiciel de l'appareil. Dans le menu de service, régler l'état de fonctionnement sur Yes en cas de mise à jour par USB. Télécharger le micrologiciel actuel depuis la page du produit sur www.cameolight.com dès que celui-ci est disponible. Décompresser et copier les fichiers sur une clé USB dans un dossier ne comportant aucun caractère spécial. Déconnecter la lyre du réseau électrique et de toutes les connexions d'entrée (DMX/Ethernet), insérer la clé USB dans l'interface USB, puis raccorder à nouveau la lyre au réseau électrique. La clé USB est automatiquement détectée et affichée à l'écran. Naviguer à présent jusqu'au dossier correspondant sur la clé USB, puis le confirmer en appuyant sur « ON ». La procédure de mise à jour commence. Si des mises à jour sont nécessaires pour plusieurs composants, la procédure doit être exécutée pour chacune des mises à jour. Pendant la procédure de mise à jour, ne pas retirer la clé USB et ne pas déconnecter la lyre du réseau électrique.

## ÉCRAN ALIMENTÉ PAR BATTERIE

L'écran alimenté par batterie peut être activé, même si l'appareil n'est pas raccordé au réseau électrique. Pour ce faire, appuyer brièvement sur l'encodeur rotatif à bouton-poussoir. Il est alors possible de consulter les informations sur l'appareil, mais aussi de modifier et de sauvegarder les paramètres du système sans raccordement au réseau électrique. Dans ce cas, le pilotage externe du projecteur n'est pas activé. De ce fait, même en présence d'un signal de commande, l'écran indique que l'appareil ne reçoit aucun signal de commande.

## 13 PAN LOCK (VERROUILLAGE PANORAMIQUE)

Dispositif de verrouillage mécanique pour empêcher la rotation de la tête sur le plan horizontal lors du transport. Débrancher l'appareil du secteur et pousser le levier de blocage en direction de l'axe de rotation Pan pour procéder au verrouillage. Pour ce faire, déplacer la tête de l'appareil sur le plan horizontal jusqu'à ce que l'une des 8 positions de blocage possibles soit atteinte et que le levier de blocage s'enclenche LOCK. Déverrouiller le dispositif avant la mise en service de l'appareil UNLOCK.

UNLOCK

G

13

LOCK

## 14 TILT LOCK (VERROUILLAGE D'INCLINAISON)

Dispositif de verrouillage mécanique pour empêcher la rotation de la tête sur le plan vertical lors du transport. Débrancher l'appareil du secteur et pousser le levier de blocage en direction de l'axe de rotation Tilt pour procéder au verrouillage. Pour ce faire, déplacer la tête de l'appareil sur le plan vertical jusqu'à ce que l'une des 7 positions de blocage possibles soit atteinte et que le levier de blocage s'enclenche LOCK . Déverrouiller le dispositif avant la mise en service de l'appareil UNLOCK .

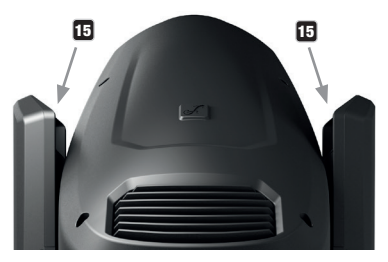

## 15 POIGNÉES MOULÉES

Les deux poignées de transport sur la base de l'appareil sont complétées par des poignées moulées pratiques situées en haut, sur les faces intérieures des deux .<br>bras de l'appareil

L<sub>OC</sub>K

**TINI OCK** 

14

## MODE D'EMPLOI

### **REMARQUES**

**ENGLIS** 

**DEUISC** 

**FRANCAIS** 

Back Enter

--------------<br>Si le projecteur est correctement branché sur le secteur, le logo Cameo accompagné d'informations sur le modèle d'appareil s'affiche à l'écran pendant la phase de démarrage et de réinitialisation du moteur. À l'issue de cette phase, le projecteur est opérationnel et le mode de fonctionnement précédemment activé est lancé.

Si aucune saisie n'est effectuée dans les deux minutes environ, l'affichage retourne à l'écran principal. Appuyer brièvement sur la touche BACK pour remonter d'un niveau de menu dans les sous-menus.

.<br>En cas d'erreur technique, le symbole d'avertissement en forme de triangle s'affiche dans le coin supérieur droit (appuyer pour plus d'informations).

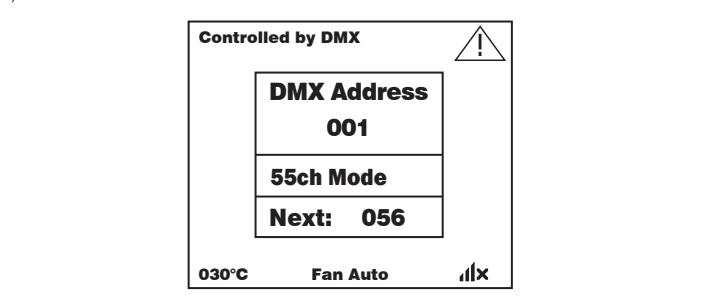

Le projecteur peut être commandé à l'aide de l'encodeur rotatif à bouton-poussoir et de la touche BACK situés à côté de l'écran, ou directement depuis l'écran tactile (adapté aux gants) pour accéder à toutes les options de menu et procéder aux réglages de manière intuitive selon les souhaits. Les touches de commande de l'affichage principal et du menu principal ou des sous-menus et leurs fonctions sont présentées sur les figures ci-dessous. Les champs grisés sur la figure de l'affichage principal sont des touches de commande à accès direct.

## AFFICHAGE PRINCIPAL

Mode de ventilation

030°C Fan Auto

Controlled by

Menu principal

Affichage de la température 55ch Mode DMX Address 001 Universe 000

030°C Fan Auto

 $\mathbf{d}$ 

Réglages W-DMX

IP Address 192.168.000.150 Subnet Mask 255.255.255.000

 $\ldots$ 

### **MENU PRINCIPAL ET SOUS-MENUS**

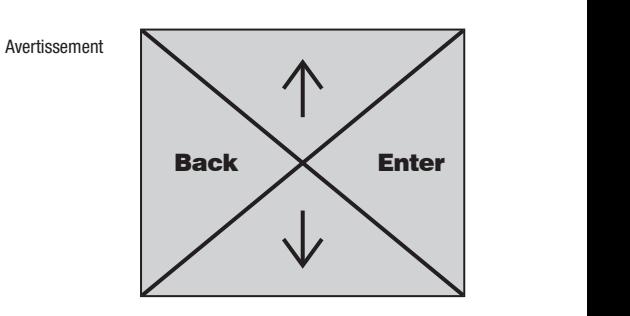

Controlled by DMX (W-DMX)

030°C Fan Auto

Next: 056

Controlled by \_\_\_\_\_\_

Control Settings

# ENGLISH

# ------------------- Menu ------------------

## AFFICHAGE PRINCIPAL DES MODES DMX ET W-DMX

La ligne supérieure de l'écran indique si un signal de commande est délivré, l'adresse de départ DMX dans le champ central, le mode DMX et l'adresse suivant l'adresse de départ définie sur l'appareil, en fonction du nombre de canaux du mode DMX. La ligne inférieure affiche la température de l'unité à LED, le mode de ventilation et l'état W-DMX.

Dès que le signal de commande est interrompu, les caractères à l'écran se mettent à clignoter et la ligne supérieure affiche la mention « None » (pas de signal) après « Controlled by » (Contrôlé par). Si le signal de commande est à nouveau délivré, le clignotement cesse.

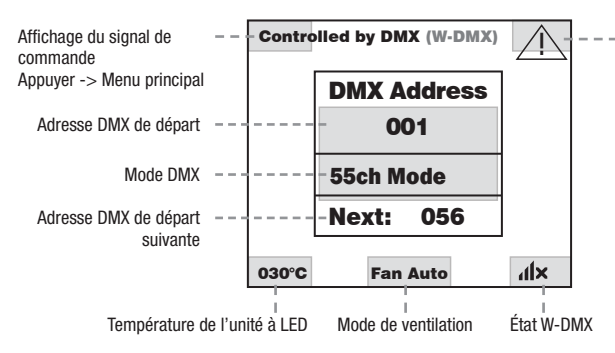

pour plus d'informations Un triangle d'avertissement s'af-**Net anno 19** en dialectus d'anomalie. Appuyer

Les champs grisés sur la figure sont des touches de commande avec accès direct à l'option de menu correspondante. 55ch Mode

## AFFICHAGE PRINCIPAL DES MODES ART-NET ET SACN

La ligne supérieure de l'écran indique si un signal de commande est délivré, le mode de fonctionnement et l'adresse de départ DMX dans le champ central, le mode DMX et l'adresse suivant l'adresse de départ définie sur l'appareil, en fonction du nombre de canaux du mode DMX. En dessous figurent l'univers DMX, l'adresse IP et le masque de sous-réseau.

La ligne inférieure affiche la température de l'unité à LED, le mode de la lampe et l'état W-DMX. Dès que le signal de commande est interrompu, les caractères à l'écran se mettent à clignoter et la ligne supérieure affiche la mention « None » (pas de signal) après « Controlled by » (Contrôlé par). Si le signal de commande est à nouveau délivré, le clignotement cesse.

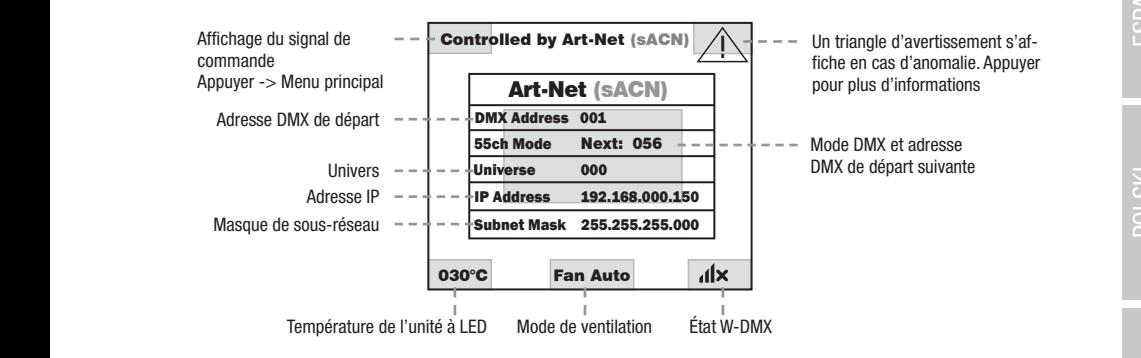

.<br>Les champs grisés sur la figure sont des touches de commande avec accès direct à l'option de menu correspondante.

## AFFICHAGE PRINCIPAL DES MODES SLAVE ET STATIC

La ligne supérieure de l'écran indique si un signal de commande est délivré au niveau de l'appareil, et le champ central affiche le mode de fonctionnement SLAVE ou STATIC avec la scène sélectionnée (Run Scene x). La ligne inférieure affiche la température de l'unité à LED, le mode de ventilation et l'état W-DMX. Si le signal de commande est interrompu en mode Slave, les caractères à l'écran se mettent à clignoter et la ligne supérieure affiche la mention « None » (pas de signal) après « Controlled by » (Contrôlé par). Si le signal de commande est à nouveau délivré, le clignotement cesse.

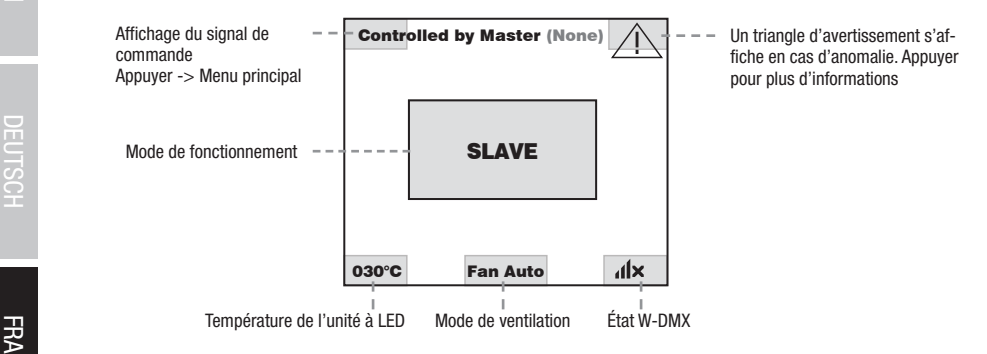

## $\frac{2}{3}$  W-DMX<sup>TM</sup>

Pour coupler un récepteur W-DMX à un émetteur compatible W-DMX, il est nécessaire d'exécuter la commande Reset dans l'option de Info menu WDMX sous Receiver (sélectionner Reset et valider). Le récepteur est maintenant prêt pour le couplage et attend la demande de couplage d'un émetteur. Démarrer le couplage en sélectionnant Link dans le menu de l'émetteur et en validant ; le couplage s'effectue alors automatiquement. De la même manière, il est possible de coupler plusieurs récepteurs simultanément ou l'un après l'autre à un anos automanquement. De la meme mainere, il est possible de coupler plusieurs recepteurs simultanement ou i un après i autre à un<br>émetteur (par ex. pour le mode Master/Slave). Une liaison W-DMX est généralement maintenue j commande Reset sur le récepteur ou la commande Unlink sur l'émetteur, même si un appareil a été déconnecté de l'alimentation électrique Help entre-temps.

## $\blacksquare$   $\blacksquare$  ETAT W-DMX<sup>TM</sup>

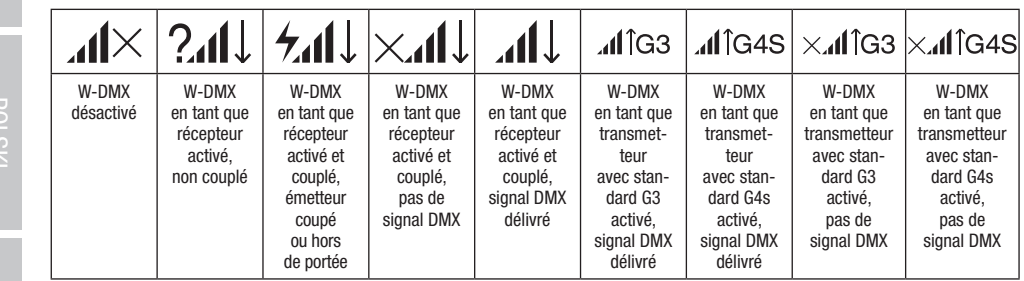

La section suivante décrit la procédure d'utilisation du projecteur au moyen de l'encodeur rotatif à bouton-poussoir et de la touche BACK situés à côté de l'écran.

Info

Info

**LONARS** 

**MSTOc** 

**TALIANO** 

Ξ

**PEUTSCH** 

## PANNEAU DE COMMANDE (Control)

Le panneau de commande permet de sélectionner les différents modes de fonctionnement et leurs réglages dans les sous-menus correspondants

## FONCTIONNEMENT DMX VIA UNE ENTRÉE XLR

À partir de l'affichage principal, appuyer sur l'encodeur rotatif à bouton-poussoir pour accéder au menu principal. Tourner l'encodeur pour sélectionner le panneau de commande Control, puis appuyer sur l'encodeur. Tourner l'encodeur pour sélectionner l'option de menu Protocol, appuyer sur l'encodeur pour valider et sélectionner ensuite DMX en tournant l'encodeur, puis appuyer sur l'encodeur pour valider.

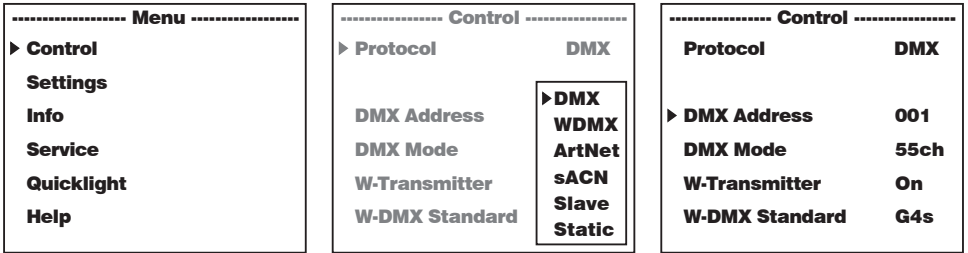

.<br>Vous trouverez les informations sur les options de sous-menu du menu DMX et les options de réglage correspondantes dans le tableau ci-dessous. bad mond ad mond DMX of too optione go correspondantes dans le tableau

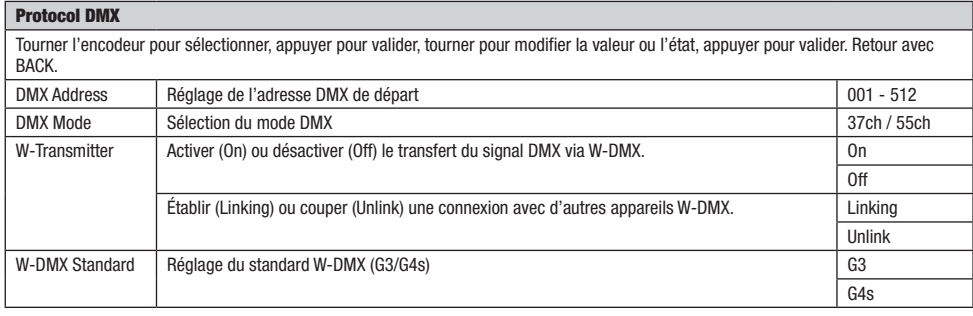

## **FONCTIONNEMENT DMX VIA W-DMX**

**FONCTIONNEMENT DINA VIA W-DINA**<br>À partir de l'affichage principal, appuyer sur l'encodeur rotatif à bouton-poussoir pour accéder au menu principal. Tourner l'encodeur pour Retail de Fambriage principal, appuyér sur l'encoden lotatir à botton-poussoir pour acceder au ment principal. Journel Fencoden pour<br>sélectionner le panneau de commande **Control**, puis appuyer sur l'encodeur. Tourner l'enc appuyer sur l'encodeur pour valider et sélectionner ensuite **WDMX** en tournant l'encodeur, puis appuyer sur l'encodeur pour valider.<br>

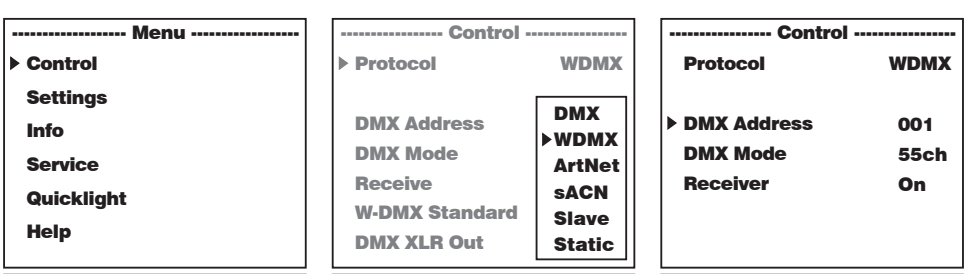

Vous trouverez les informations sur les options de sous-menu du menu W-DMX et les options de réglage correspondantes dans le tableau<br>si desseus vous trouvere.<br>Ci-dessous.

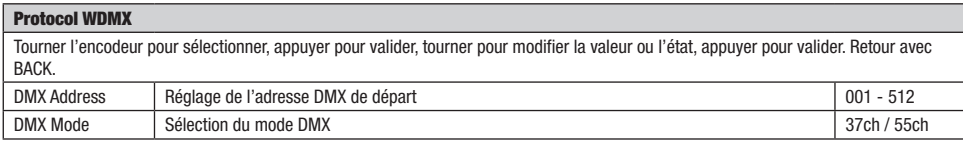

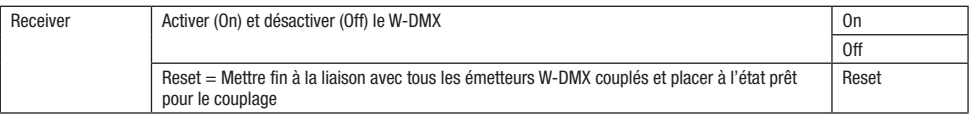

## FONCTIONNEMENT VIA LE PROTOCOLE ART-NET

FONCTIONNEMENT VIA LE PROTOCOLE ART-NET<br>À partir de l'affichage principal, appuyer sur l'encodeur rotatif à bouton-poussoir pour accéder au menu principal. Tourner l'encodeur pour sélectionner le panneau de commande Control, puis appuyer sur l'encodeur. Tourner l'encodeur pour sélectionner l'option de menu<br>On la controlle panneau de commande Control, puis appuyer sur l'encodeur. Tourner l'encodeur p Protocol, appuyer sur l'encodeur pour valider et sélectionner ensuite ArtNet en tournant l'encodeur, puis appuyer sur l'encodeur pour valider. pour ac

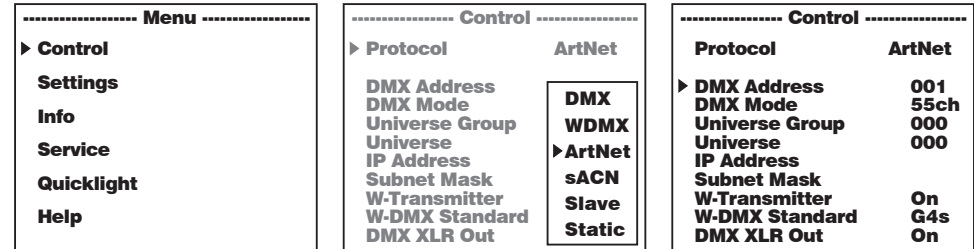

Vous trouverez les informations sur les options de sous-menu du menu Art-Net et les options de réglage correspondantes dans le tableau<br>ci desseus vous trouverez<br>Ci-dessous. WDMX Article open sACN

001

DMX Address

001

DMX Address

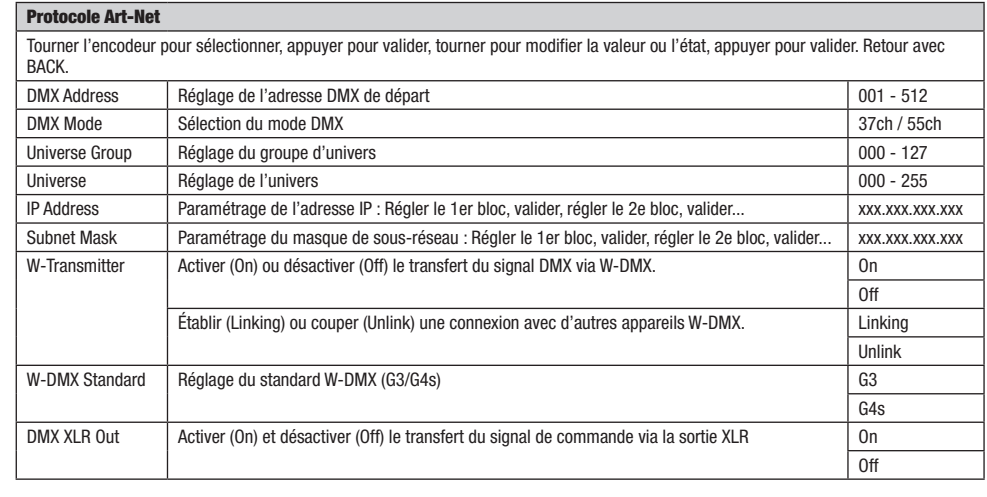

## -<br>Fonctionnement via le protocole Sacn

FUNCTIONNEMENT VIA LE FRUTUCULE SACN<br>À partir de l'affichage principal, appuyer sur l'encodeur rotatif à bouton-poussoir pour accéder au menu principal. Tourner l'encodeur pour a parur de ramonage principal, appuyer sur rencodeur rotaura bouton-poussoir pour acceder au menu principal. Tourner rencodeur pour<br>sélectionner le panneau de commande **Control**, puis appuyer sur l'encodeur. Tourner l'enco appuyer sur l'encodeur pour valider et sélectionner ensuite **sACN** en tournant l'encodeur, puis appuyer sur l'encodeur pour valider.

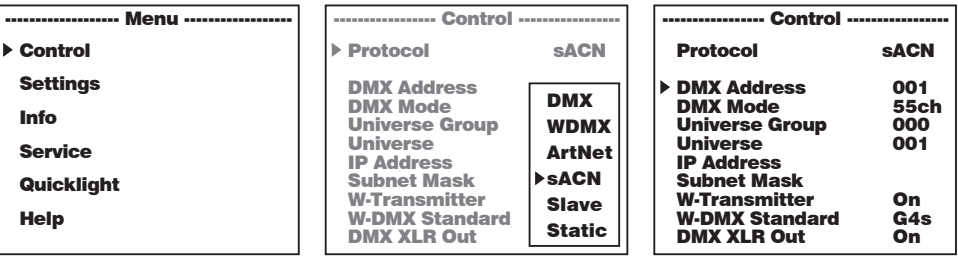

Info

POLSKI

**TALIANO** 

Ř

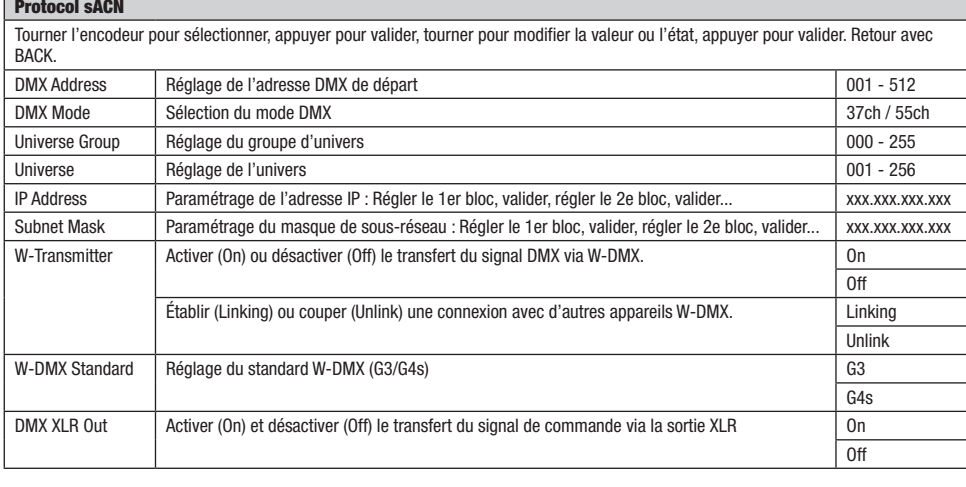

## MODE SLAVE

À partir de l'affichage principal, appuyer sur l'encodeur rotatif à bouton-poussoir pour accéder au menu principal. Tourner l'encodeur pour Service a parur de ramonage principal, appuyer sur l'encodeur rotaura bouton-poussoir pour acceder au menu principal.<br>sélectionner le panneau de commande **Control**, puis appuyer sur l'encodeur. Tourner l'encodeur pour sélectionner **Protocol**, appuyer sur l'encodeur pour valider et sélectionner ensuite **Slave** en tournant l'encodeur, puis appuyer sur l'encodeur pour valider. Relier les unités Slave et Master (même modèle, même version du logiciel) à l'aide d'un câble DMX (Master DMX OUT - Slave DMX<br>Walider. Relier les unités Slave et Master (même modèle, même version du logiciel) à l' validel. Neller les unités slave et master (ineme modele, meme version du logicier) à l'aide d'un cable DMX (master D<br>IN) et activer le mode de fonctionnement autonome Static sur l'unité Master. L'unité Slave suit alors l' leur rotatif à bouton-poussoir pour acc .<br>pour accéder au menu principal. Tourner l'encodeur po partir de l'affichage principal, appuyer sur l'encodeur rotatif a bouton-poussoir pour acceder au menu principal. Iourner l'encodeur pour

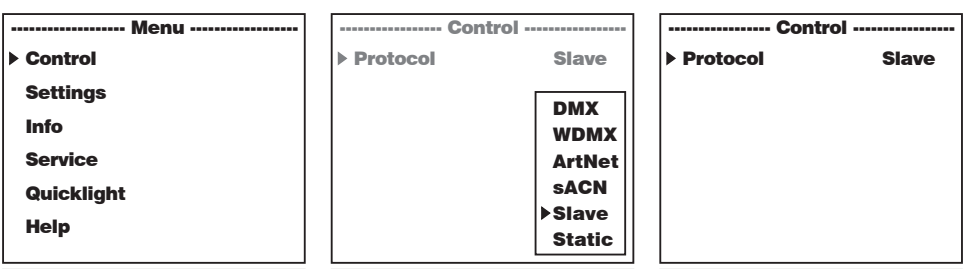

# **FONCTIONNEMENT AUTONOME STATIC**

r ono nommement aoronome Statio<br>À partir de l'affichage principal, appuyer sur l'encodeur rotatif à bouton-poussoir pour accéder au menu principal. Tourner l'encodeur pour sélectionner le panneau de commande Control, puis appuyer sur l'encodeur. Tourner l'encodeur pour sélectionner l'option de menu Protocol, selectionner le parmeau de commande **Control,** puis appuyer sur l'encodeur. Tourner l'encodeur pour selectionner l'option de mem<br>appuyer sur l'encodeur pour valider et sélectionner ensuite Static en tournant l'encodeur, pu

WDMX

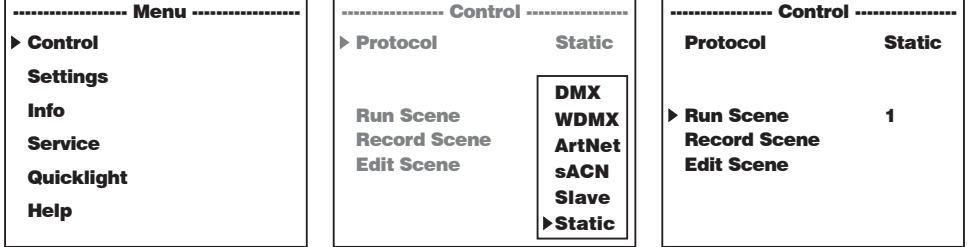

Vous trouverez les informations sur les options de sous-menu du menu Static et les options de réglage correspondantes dans les tableaux ci-dessous.

56

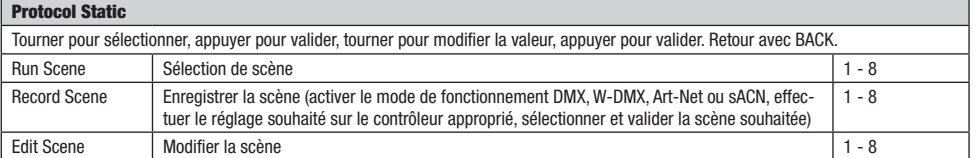

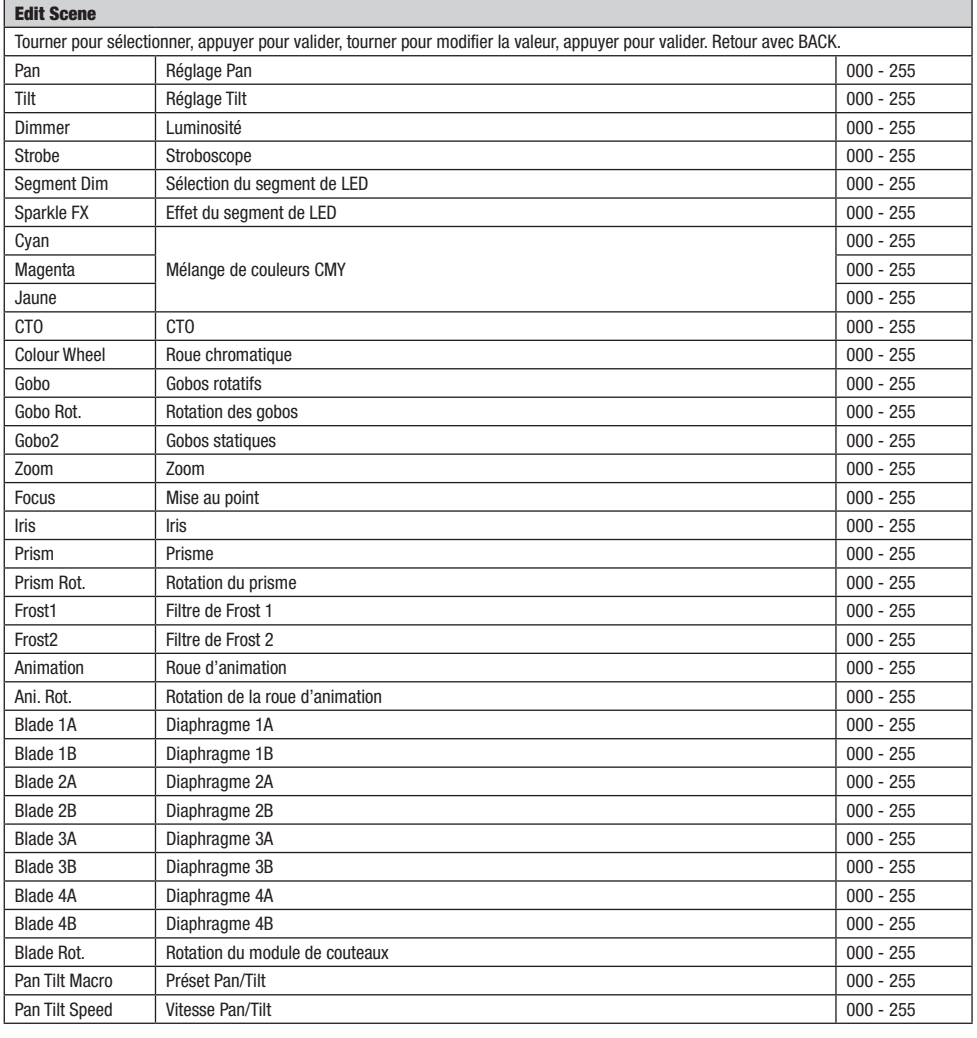

## PARAMÈTRES DU SYSTÈME (Settings)

À partir de l'affichage principal, appuyer sur l'encodeur rotatif à bouton-poussoir pour accéder au menu principal. Tourner l'encodeur pour sélectionner le menu des paramètres du système **Settings**, puis appuyer sur l'encodeur.

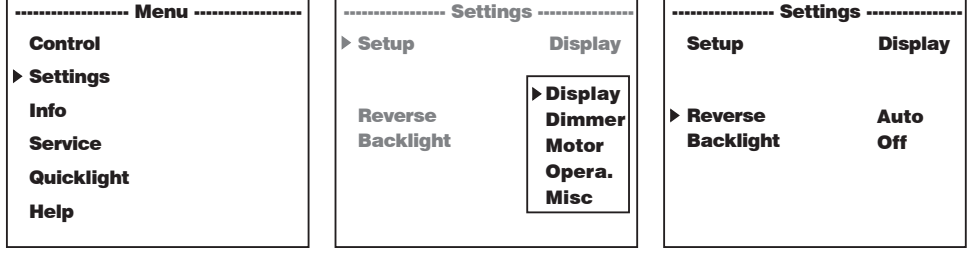

cette action permet d'accéder au sous-menu pour la modification des options de sous-menu, voir tableau :<br>.

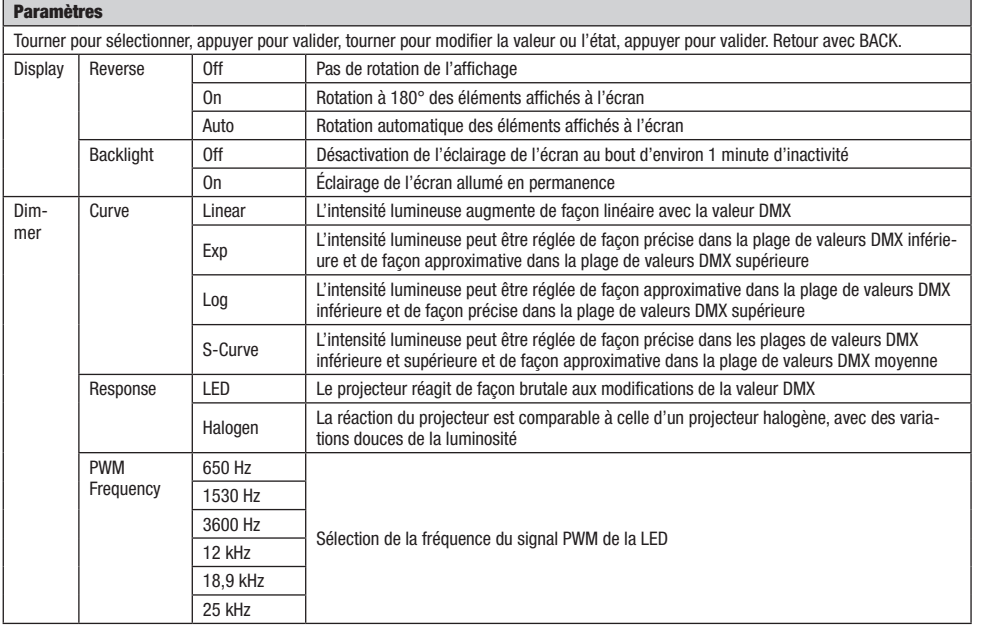

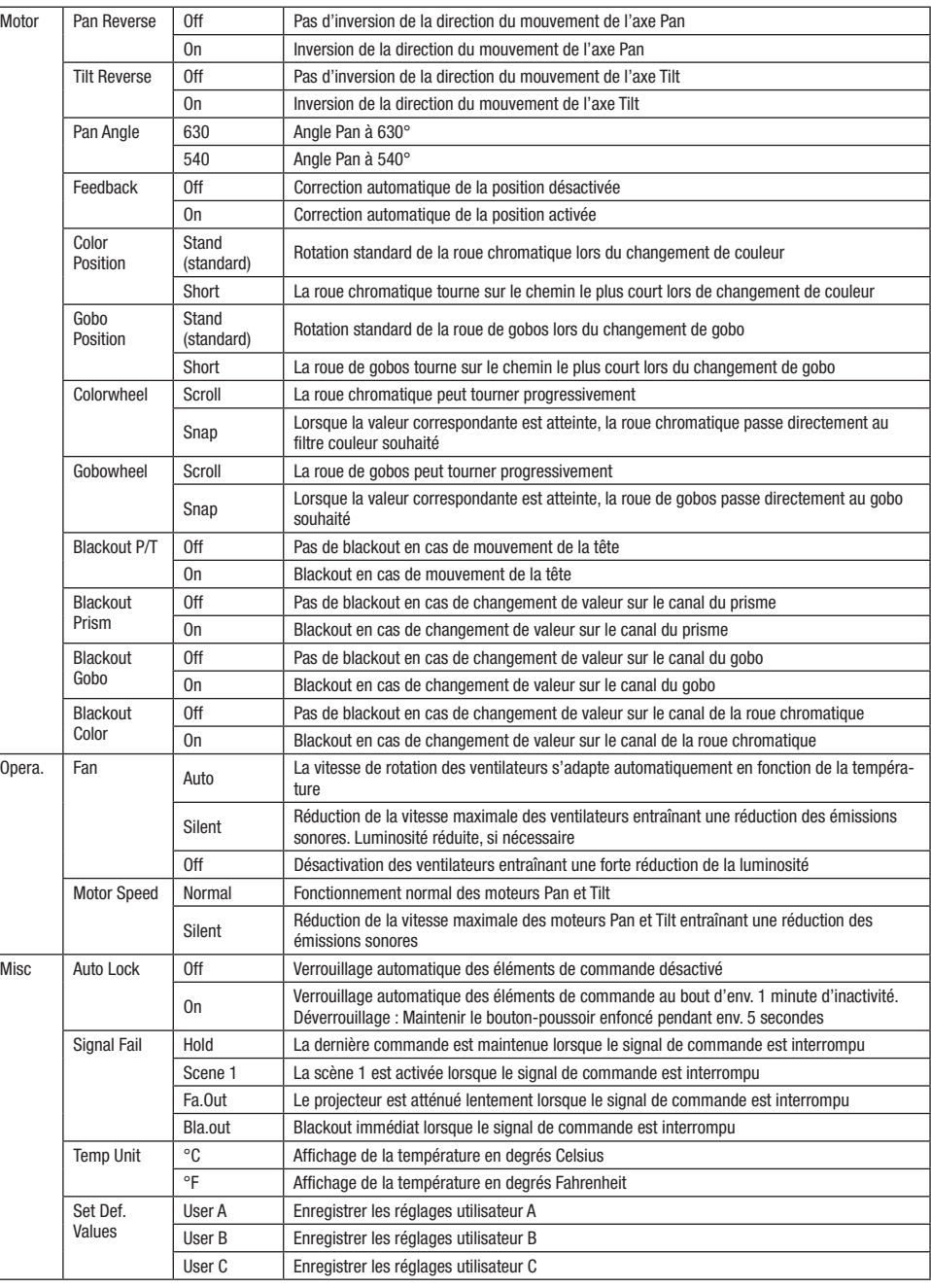

58

 $\lfloor$ 

## INFORMATIONS SUR L'APPAREIL (Info)

À partir de l'affichage principal, appuyer sur l'encodeur rotatif à bouton-poussoir pour accéder au menu principal. Tourner l'encodeur pour sélectionner le menu des informations sur l'appareil **Info**, puis appuyer sur l'encodeur. Pour afficher les informations souhaitées,<br>sélectionner l'option de menu correspondante en tournant l'encodeur, puis appuyer sur l'e artir de l'afficha etionn<br>Clionn ir pour ac າcodeui

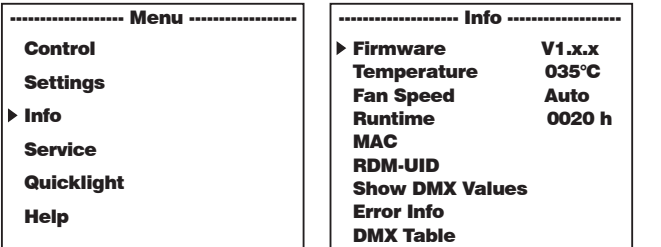

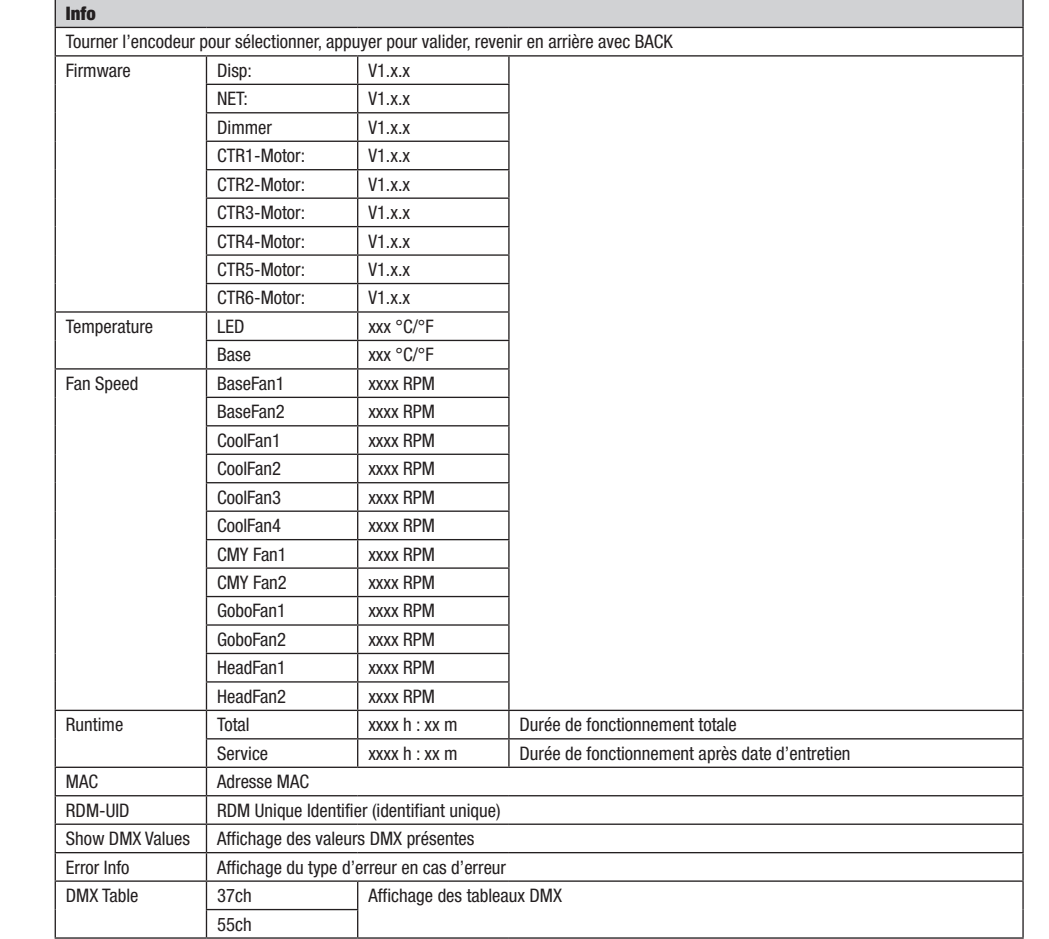

## MENU DE SERVICE (Service)

À partir de l'affichage principal, appuyer sur l'encodeur rotatif à bouton-poussoir pour accéder au menu principal. Tourner l'encodeur pour A partir de l'anicriage principal, appuyer sur l'encodeur rotatil a<br>sélectionner **Service**, puis appuyer sur l'encodeur pour valider. leur rotatif à <mark>l</mark> oour valider.

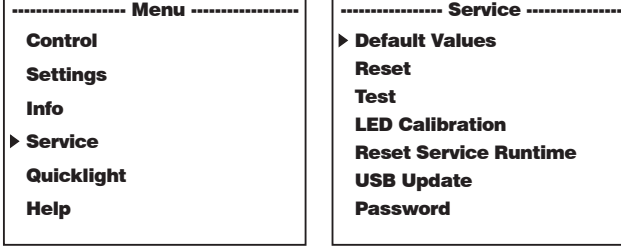

Cette action permet d'accéder ensuite au menu de service, voir tableau : Control

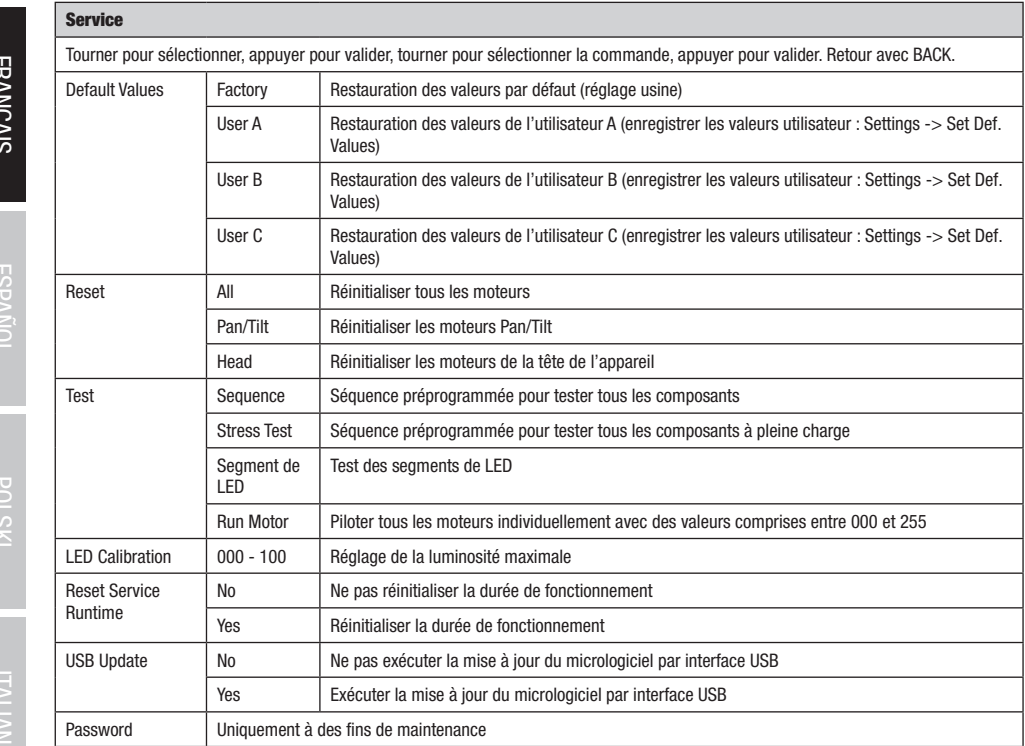

**TALIANO** 

**POLSKI** 

# QUICKLIGHT

**COLOGET DE LA SECONDE DE SECONDE ESTA DE LA SECONDE DE SECONDE DE SECONDE ESTA DE LA SECONDE ESTA DE L'A**<br>Configurer une scène rapidement et facilement à l'aide des fonctions de base de la lyre sans contrôleur externe. À **COMISSION DESCRIPTIONS DE LA UNIVERSITÉ DE L'ENCORT DE LA UNIVERSITÉ DE LA UNIVERSITÉ DE LA UNIVERSITÉ DE LA U<br>Drincipal, appuyer sur l'encodeur rotatif à bouton-poussoir pour accéder au menu principal. Sélectionner Quick** et appuyer sur l'encodeur pour valider. Sélectionner l'option de menu souhaitée en tournant à nouveau l'encodeur, appuyer sur l'encodeur et régler la valeur de 000 à 255 selon votre choix (tourner pour modifier la valeur, appuyer pour valider, retour avec BACK).

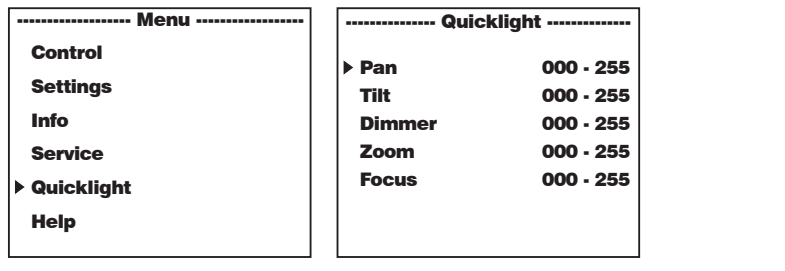

Lorsque le mode de fonctionnement Quicklight est activé, l'écran ne retourne pas automatiquement à l'affichage principal. En quittant le menu Quicklight , le mode de fonctionnement Quicklight s'arrête automatiquement. Les réglages du menu Quicklight sont maintenus jusqu'au prochain redémarrage du projecteur. Le mode Quicklight peut ainsi être rappelé avec les mêmes réglages tant que le projecteur reste allumé. Après un redémarrage, les valeurs des réglages Quicklight sont réinitialisées (PAN = 127, TILT = 127, DIMMER = 000,  $Z00M = 127$ , FOCUS = 127). mode de fonctionnement Quicklight est activé, l'écran r ------------------- Menu ----------------- lomati ıcnage prıi

#### HELP (Menu d'aide) Ivici Iu

1111 - Victorie de Mille (1996)<br>Le menu d'aide présente les éléments suivants sur trois pages : 1. des informations relatives aux raccourcis permettant d'accéder directement à certaines options de menu, 2. des informations relatives à la répartition de l'affichage en touches de commande dans le menu principal et les sous-menus, et 3. des informations relatives à l'appareil. À partir de l'affichage principal, appuyer sur l'encodeur menu principal et les sous menus, et et use informations relativés à l'apparent A parai de l'amenage principal, appuyer sur l'encodeur<br>rotatif à bouton-poussoir pour accéder au menu principal. Sélectionner **Help** en tourna confirmer. Tourner à nouveau l'encodeur pour sélectionner les informations souhaitées. sur trois suivants sur trois pages : 1. des informations relatives aux raccourcis permettant d'accéder

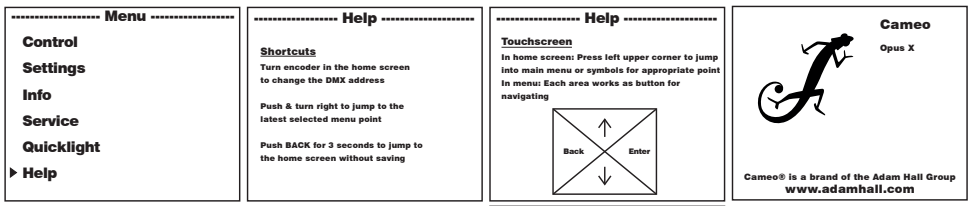

## INSTALLATION ET MONTAGE

Grâce aux pieds en caoutchouc intégrés, le projecteur peut être placé à un endroit approprié sur une surface solide et plane. Le montage sur traverse s'effectue à l'aide de deux omégas de fixation à installer sur la base de l'appareil A . Deux omégas de fixation sont fournis, des pinces de serrage sur traverse adaptées sont disponibles en option. Veiller à ce que l'assemblage soit bien serré et sécuriser le projecteur en fixant un câble de retenue adapté à l'emplacement prévu à cet effet B .

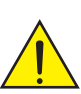

Remarque importante : Le montage tête en bas requiert des compétences poussées, notamment pour le calcul des valeurs limites pour la charge de service, le matériel d'installation utilisé et le contrôle de sécurité effectué régulièrement sur l'ensemble du matériel d'installation et sur le projecteur. Sans les qualifications requises, ne pas essayer d'effectuer soi-même l'installation, mais faire appel à une entreprise professionnelle.

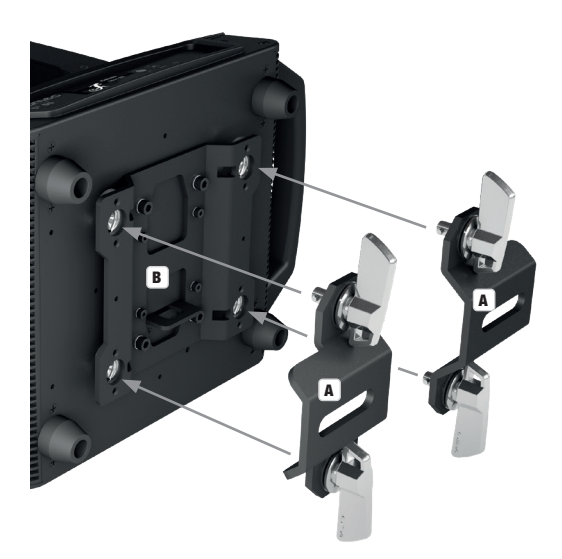

**DEUTSCH** 

62

## TECHNIQUE DMX

#### DMX-512

Le terme DMX (Digital Multiplex) désigne un protocole de transport universel permettant la communication entre des appareils et des contrôleurs à ce format. Un contrôleur DMX envoie des données DMX aux appareils DMX qui lui sont connectés. Les données DMX sont transportées sous forme d'un flux série, renvoyé d'un appareil au suivant via des connecteurs XLR repérés "DMX IN" et "DMX OUT". Le nombre total d'appareils ainsi connectés ne doit pas dépasser 32. Le dernier appareil de la chaîne doit posséder une résistance de terminaison (Terminator).

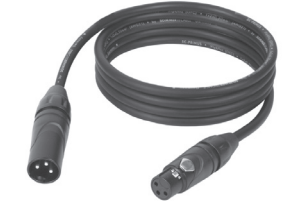

#### PROTOCOLE DMX

Il s'agit d'un langage universel, permettant d'interconnecter des appareils DMX de type différents, de marques différentes, et de tous les piloter depuis un contrôleur DMX central. Pour un transport optimal des données, il est recommandé d'utiliser les câbles les plus courts possibles pour interconnecter les appareils. L'ordre dans lequel les différents appareils sont connectés au sein d'un réseau DMS n'a aucune influence sur l'adressage. Autrement dit, vous pouvez placer l'appareil possédant l'adresse DMX 1 où vous le désirez dans la chaîne DMX : au début, à la fin, au milieu... Si un appareil s'est vu affecter l'adresse DMX 1, le contrôleur "sait" qu'il doit lui envoyer toutes les données destinées à l'adresse 1, quelle que soit la position dudit appareil dans la chaîne DMX.

#### CONNEXION EN SÉRIE DE PLUSIEURS PROJECTEURS

- 1. Reliez la fiche XLR mâle (3 ou 5 points) du câble DMX à la sortie DMX (embase XLR femelle) du premier appareil DMX (par exemple, un contrôleur DMX).
- 2. Reliez le connecteur XLR femelle du câble DMX relié au premier projecteur à l'entrée DMX (connecteur XLR mâle) de l'appareil DMX suivant. Reliez la sortie DMX de cet appareil, selon le même méthode, à l'entrée DMX de l'appareil DMX suivant, et ainsi de suite. Veillez à ce que tous les appareils DMX soient reliés en série, et n'oubliez pas que les liaisons ne peuvent être partagées sans utiliser de splitter actif. Ne pas dépasser le nombre maximal d'appareils par chaîne DMX, soit 32.

Vous trouverez un choix complet de câbles compatibles DMX dans les gammes Adam Hall 3 STAR, 4 STAR et 5 STAR. Si vous fabriquez vous-mêmes vos câbles, respectez les modalités de câblage DMX. En particulier : Ne reliez jamais le blindage du câble à la masse du connecteur, et vérifiez bien qu'en aucun cas le blindage du câble n'entre en contact avec le corps du connecteur XLR. Si le blindage entre en contact avec la masse, cela peut provoquer des courts-circuits et des défaillances système.

**ASSIGNATION DES CONTACTS**<br>Câble DMX avec connecteurs XLR 3 noints :

Câble DMX avec connecteurs XLR 5 points (les points 4 et 5 ne sont pas câblés):

 $^2\!$  0 1 3  $4^{\bullet 5}$ 

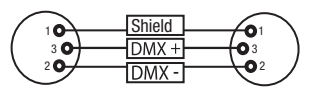

Pour éviter tout dysfonctionnement, le dernier appareil d'une chaîne DMX doit être équipé d'une résistance de terminaison (120 Ohms, 1/4 Watt). Connecteur XLR 3 points avec résistance de terminaison : K3DMXT3 Connecteur XLR 5 points avec résistance de terminaison : K3DMXT5

 $10^2$ 3  $^{50}$ 

## ASSIGNATION DES CONTACTS

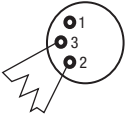

un adaptateur.

Pour utiliser des appareils DMX munis de connecteurs 3 points avec des appareils DMX munis de connecteurs 5 points, il faut utiliser

#### ASSIGNATION DES CONTACTS

Adaptateur XLR 5 points mâle vers XLR 3 points femelle K3DGF0020 Les points 4 et 5 ne sont pas connectés.

## ASSIGNATION DES CONTACTS

Adaptateur XLR 3 points mâle vers XLR 5 points femelle K3DHM0020 Les points 4 et 5 ne sont pas connectés.

Connecteur XLR 3 points Connecteur XLR 5 points

Shield

DMX-

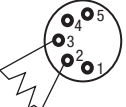

**DMX** 

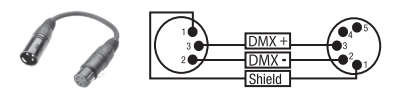

## CARACTÉRISTIQUES TECHNIQUES

**Référence : CLOXP<br>Catégorie de produit : Lyre à LED** Catégorie de produit : Lyre<br>
Type : Lyre <br>
Lyre

**ENGLISH** 

 $Type:$ 

Ξ

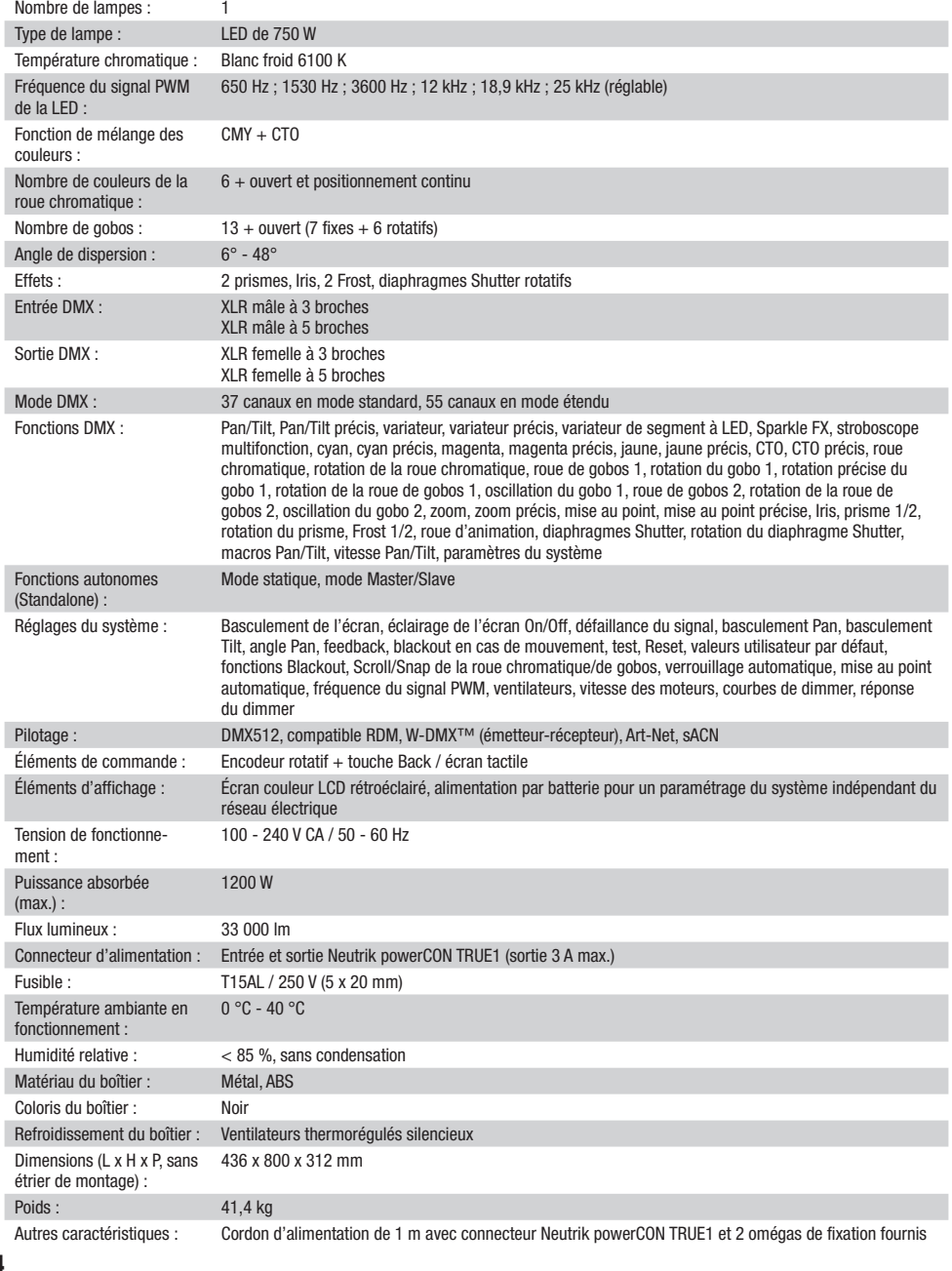

## DECLARATIONS

## GARANTIE FABRICANT & LIMITATION DE RESPONSABILITÉ

Nos conditions actuelles de garantie et de limitation de responsabilité sont disponibles à l'adresse suivante : [https://cdn-shop.adamhall.com/](https://cdn-shop.adamhall.com/media/pdf/MANUFACTURERS-DECLARATIONS_CAMEO.pdf) [media/pdf/MANUFACTURERS-DECLARATIONS\\_CAMEO.pdf](https://cdn-shop.adamhall.com/media/pdf/MANUFACTURERS-DECLARATIONS_CAMEO.pdf). Pour les réparations, veuillez contacter Adam Hall GmbH, Adam-Hall-Str. 1, 61267 Neu Anspach / E-Mail Info@adamhall.com / +49 (0)6081 / 9419-0.

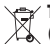

TRI ET MISE AUX DÉCHETS CORRECTE DE CE PRODUIT (Valid in the European Union and other European countries with waste separation)

(Applicable dans l'Union Européenne et les autres pays européens pratiquant le tri des déchets) La présence de ce symbole sur le produit ou sur la documentation correspondante indique qu'en fin de vie, le produit ne doit pas être jeté avec les déchets normaux, afin d'éviter tout dommage à l'environnement ou aux personnes consécutive à une élimination non contrôlée des déchets. Séparez-le des autres types de déchets et recyclez-le, afin de promouvoir la réutilisation durable des ressources naturelles. Nous conseillons aux utilisateurs non professionnels de contacter le revendeur chez qui ils ont acheté le produit, ou un représentant gouvernemental local, pour plus de détails sur le lieu de collecte et la façon de recycler cet appareil dans le meilleur respect de l'environnement possible.. Nous invitons les utilisateurs professionnels à contacter leur fournisseur et à vérifier les termes et conditions de leur contrat d'achat. Ce produit ne doit pas être mélangé à d'autres déchets commerciaux lors de la collecte.

## CONFORMITÉ CE

La société Adam Hall GmbH déclare par la présente que ce produit est compatible avec les régulations suivantes (le cas échéant) : R&TTE (1999/5/EG) et RED (2014/53/EU) à partir de juin 2017 Directive basse tension (2014/35/EU) Directive CEM (2014/30/EU) RoHS (2011/65/EU) La Déclaration de Conformité complète est disponible sur le site Web www.adamhall.com. Pour toute information complémentaire, contactez-nous : info@adamhall.com.

## **ESPAÑOL**

## ¡GRACIAS POR ELEGIR CAMEO LIGHT!

Este equipo está diseñado y fabricado con los estándares de calidad más exigentes, para garantizar un correcto funcionamiento durante muchos años.Lea atentamente este manual de usuario para poder aprovechar rápidamente toda la funcionalidad de su nuevo producto de Cameo Light. Más información sobre Cameo Light en la web WWW.CAMEOLIGHT.COM.

## MEDIDAS DE SEGURIDAD

- 1. Lea atentamente las instrucciones de este manual.
- 2. Guarde toda la información en un lugar seguro para futuras consultas.
- 3. Siga las instrucciones indicadas.
- 4. Siga todas las advertencias. No quite las instrucciones de seguridad ni cualquier otra información indicada en el equipo.
- 5. Utilice el equipo únicamente según la finalidad prevista.
- 6. Utilice solo soportes y fijaciones que sean robustos y adecuados cuando instale el equipo en instalaciones fijas. Asegúrese de que los soportes de pared están correctamente instalados y firmemente fijados. Asegúrese de que el equipo está sólidamente instalado y no se puede caer.
- 7. Al instalar el equipo, respete las normas de seguridad aplicables en su país.
- 8. Evite instalar el equipo cerca de radiadores, acumuladores de calor, estufas o cualquier otra fuente de calor. Asegúrese de que el equipo esté instalado en un lugar con ventilación suficiente para evitar cualquier sobrecalentamiento.
- 9. No coloque sobre el equipo fuentes de llamas sin protección, por ejemplo, velas encendidas.
- 10. Evite bloquear las rejillas de ventilación.
- 11. El equipo está diseñado para uso en interiores; no lo utilice cerca del agua (excepto los equipos específicamente diseñados para uso en exterior, en cuyo caso tenga en cuenta las indicaciones mencionadas a continuación). No exponga este equipo a materiales, líquidos o gases inflamables.
- 12. Evite exponer el equipo a gotas o salpicaduras que puedan caer dentro del mismo. No coloque recipientes llenos de líquido, como floreros o vasos, sobre el equipo.
- 13. Asegúrese de no dejar caer ningún objeto dentro del equipo.
- 14. Emplee el equipo únicamente con los accesorios recomendados por el fabricante.
- 15. No abra el equipo ni intente modificarlo.
- 16. Una vez conectado el equipo, compruebe que en toda la longitud del cableado no hay peligro de que provoque una caída, por ejemplo.
- 17. Durante el transporte, asegúrese de que el equipo no se caiga y pueda causar daños personales o materiales.
- 18. Si el equipo no funciona correctamente, o si se ha vertido líquido sobre él, o si un objeto ha caído en su interior o si ha sufrido algún desperfecto, apague inmediatamente el equipo y desenchufe el cable eléctrico (si se trata de un equipo activo). Únicamente un técnico especialista debe reparar el equipo.
- 19. Para limpiar el equipo utilice un paño seco.
- 20. Procure seguir las normas vigentes en su país sobre reciclaje de desechos. Separe los componentes de plástico, papel y cartón del paquete para reciclarlos en sus contenedores respectivos.
- 21. No deje las bolsas de plástico al alcance de los niños.

## PARA LOS EQUIPOS CON TOMA ELÉCTRICA:

- 22. ADVERTENCIA: Si el cable eléctrico está provisto de un contacto de protección, debe conectarse a una toma eléctrica con conexión a tierra. No desactivar nunca esta conexión de protección a tierra del cable eléctrico.
- 23. Si el equipo ha estado expuesto a un cambio brusco de temperatura (por ejemplo, después del transporte), no lo encienda inmediatamente. La condensación o la humedad podrían dañar el equipo. Deje que el equipo alcance la temperatura ambiente antes de encenderlo.
- 24. Antes de conectar el cable eléctrico a la toma de corriente, compruebe si la tensión y la frecuencia del suministro eléctrico coinciden con las especificaciones de este equipo. Si el equipo dispone de un selector de tensión, antes de enchufarlo a la red eléctrica, asegúrese de que el valor seleccionado coincide con la tensión de suministro. Si el enchufe o el adaptador de corriente no encajan en la toma eléctrica, consulte a un electricista.
- 25. Asegúrese de que el cable eléctrico no está pinzado. Evite que el cable resulte pellizcado, sobre todo en los extremos de conexión al equipo y en la toma eléctrica.
- 26. Al conectar el equipo, asegúrese de que el cable eléctrico o el adaptador de corriente estén siempre accesibles. Desconecte el equipo de la toma de corriente cuando no esté en uso o antes de limpiarlo. Para ello, desconecte el cable eléctrico y el adaptador de corriente del conector del equipo en vez de desenchufar el cable de la toma eléctrica. No tocar el cable eléctrico ni el adaptador de corriente con las manos húmedas.
- 27. No encienda y apague el equipo en cortos intervalos de tiempo, ya que se reduce así la vida útil del sistema.
- 28. NOTA IMPORTANTE: Sustituya los fusibles únicamente por otros del mismo tipo y de las mismas características. Si el fusible se funde continuamente, póngase en contacto con un servicio técnico autorizado.
- 29. Para desconectar completamente el equipo de la tensión eléctrica, desenchufe el cable eléctrico o el adaptador de corriente de la toma eléctrica.
- 30. Si el equipo dispone de un enchufe eléctrico Volex, deberá desbloquearse el Volex del equipo para desenchufarlo. Esto implica que un tirón en el cable eléctrico puede desplazar el equipo y provocar daños personales o materiales. Por tanto, asegúrese de instalar los cables con sumo cuidado.
- 31. Si es probable que caiga un rayo por una tormenta eléctrica o si no va a emplear el equipo durante mucho tiempo, desenchufe el cable eléctrico y el adaptador de corriente.
- 32. Al montar el equipo, asegúrese de que no está alimentado eléctricamente (el enchufe no debe estar conectado a la red eléctrica).

**NGLIS** 

**ESPANO** 

š

- 33. La acumulación de polvo y otras partículas en el interior del equipo puede causar daños. Dependiendo de las condiciones ambientales (polvo, nicotina, niebla, etc.), deberá realizarse periódicamente el mantenimiento o la limpieza del equipo por personal especializado, para evitar cualquier sobrecalentamiento o fallo de funcionamiento (mantenimiento y limpieza no cubiertos por la garantía).
- 34. Asimismo, deberá dejarse una distancia mínima de 0,5 metros con cualquier material inflamable.
- 35. Los cables eléctricos que sirven para alimentar a varios equipos deben tener una sección mínima de 1,5 mm². En la Unión Europa debe emplearse un cable de tipo H05VV-F, o similar. Adam Hall dispone de cables adecuados. Con estos cables podrá alimentar eléctricamente varios equipos conectando el enchufe de salida POWER OUT de un equipo al de entrada POWER IN de otro equipo. Asegúrese de que el consumo total de todos los equipos conectados no supere los amperios especificados del equipo (serigrafiado en el equipo). Además, procure que las tiradas de cable sean lo más cortas posible.
- 36. El equipo no debe ser utilizado por personas (incluidos niños) con capacidades físicas, sensoriales o mentales reducidas o sin la experiencia y los conocimientos necesarios.
- 37. Se debe advertir a los niños que no jueguen con el equipo.
- 38. Si el cable de alimentación del equipo está dañado, el equipo no debe utilizarse. El cable de alimentación debe ser sustituido por un cable adecuado o un conjunto de piezas especial en un centro de servicio autorizado.

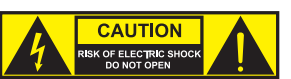

## ATENCIÓN:

Para evitar el riesgo de descarga eléctrica, no retire la tapa. El equipo no contiene elementos que el usuario pueda reparar o sustituir. Para cualquier tarea de mantenimiento o reparación, acuda a un técnico cualificado.

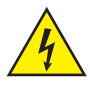

El símbolo de rayo dentro de un triángulo equilátero advierte al usuario de la presencia de tensiones peligrosas sin aislamiento dentro del equipo que pueden causar una descarga eléctrica.

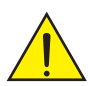

El símbolo de exclamación dentro de un triángulo equilátero advierte al usuario de la existencia de importantes instrucciones de uso y mantenimiento.

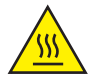

ATTENTION ! Ce symbole correspond à des surfaces chaudes. En cours de fonctionnement, certaines parties de l'appareil peuvent devenir chaudes. Après utilisation, ne manipulez ou ne transportez l'appareil qu'au bout de 10 minutes de refroidissement.

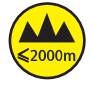

¡Advertencia! Este equipo está diseñado para ser utilizado a una altura que no supere los 2000 metros sobre el nivel del mar.

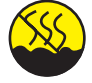

¡Advertencia! Este equipo no está diseñado para funcionar en climas tropicales.

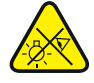

Precaución. Fuente de luz LED intensiva. Peligro de lesiones oculares. No mirar directamente la fuente de luz.

### ¡ATENCIÓN: INFORMACIÓN IMPORTANTE SOBRE LOS PRODUCTOS DE ILUMINACIÓN!

- 1. Este producto ha sido desarrollado para uso profesional en el sector de eventos y no está diseñado para la iluminación doméstica.
- 2. No mire directamente el haz de luz, ni siquiera momentáneamente.
- 3. No mire directamente el haz de luz con instrumentos ópticos, como lentes de aumento.
- 4. ¡Los efectos estroboscópicos pueden a veces causar convulsiones en personas fotosensibles! Las personas con epilepsia deben evitar los lugares en los que se usan luces estroboscópicas.

## INTRODUCCIÓN

## CABEZA MÓVIL DE LA SERIE OPUS

CLOXP

## MODOS DE CONTROL

- Control DMX de 37 canales y 55 canales
- Art-Net
- sACN
- W-DMX™
- Habilitado para RDM
- Modo maestro/esclavo
- Funciones autónomas

## CARACTERÍSTICAS

- LED de 750 W. Mezcla de colores CMY + CTO
- Rueda de colores con 6 colores brillantes + posición vacía y colores divididos
- Rueda de gobos 1 con 6 gobos giratorios + posición vacía; rueda de gobos 2 con 7 gobos fijos + posición vacía (gobos intercambiables)
- 2 prismas giratorios
- Enfoque y función de zoom controlables a través de DMX
- 2 filtros Frost e iris
- Rueda de animación
- Estrobo
- Motores de giro horizontal y vertical con resolución de 16 bits. Pantalla alimentada a batería para poder efectuar ajustes independientemente de la red eléctrica
- Corrección automática de la posición
- Ventiladores controlados por temperatura
- Conexiones DMX de 3 y 5 pines
- Conexiones de red RJ45
- DMX™ inalámbrico
- Entrada y salida con conexiones Neutrik powerCON TRUE1
- Incluidos 2 soportes de montaje Omega
- Tensión operativa: 100-240 V CA.
- Consumo de potencia: 1200 W.
- El foco dispone del protocolo RDM (Remote Device Management, administración remota de dispositivos). Este sistema de administración de dispositivos a distancia permite consultar el estado y configurar terminales RDM mediante un controlador con función RDM.

g

궃

DSK

68

## CONEXIONES, ELEMENTOS DE MANEJO Y ELEMENTOS DE VISUALIZACIÓN

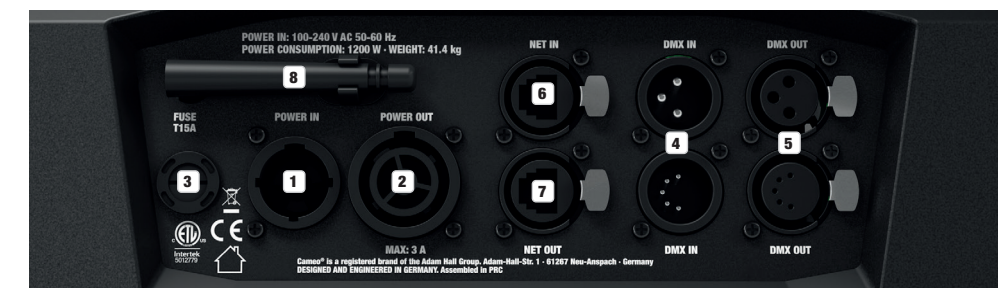

## **1** POWER IN

Toma de entrada de alimentación Neutrik powerCON TRUE1. Tensión operativa: 100-240 V CA/50-60 Hz. El volumen de suministro incluye un cable de alimentación adecuado con conector powerCON TRUE1.

## **2** POWER OUT

Toma de salida de alimentación Neutrik powerCON TRUE1. Sirve para alimentar otros focos CAMEO. Asegúrese de que el consumo de corriente total de todos los equipos conectados no supere el valor en amperios (A) indicado en el equipo.

## **3** FUSE

Portafusibles para fusibles sensibles de 5 x 20 mm. NOTA IMPORTANTE: El fusible deberá sustituirse exclusivamente por otro del mismo tipo y con las mismas características técnicas. Si el fusible salta de forma recurrente, diríjase a un centro de servicio técnico autorizado.

## **4** DMX IN

Conectores XLR macho de 3 y 5 pines para conectar un controlador DMX (por ejemplo, una mesa DMX). Utilice las conexiones solamente de forma alterna.

## **Ed DMX OUT**

Conectores XLR hembra de 3 y 5 pines para transmitir la señal de control DMX. Utilice las conexiones solamente de forma alterna.

## **G** NET IN

Conexión de red RJ45 para conectar a una red Art-Net o sACN. Para establecer la red, utilice cables de categoría CAT 5e o superior.

## **F2** NET OUT

Conexión de red RJ45 para conectar a la red otros equipos compatibles con Art-Net o sACN. Para establecer la red, utilice cables de categoría CAT 5e o superior.

## **<b>ANTENA PARA W-DMX™**

La antena para el control por W-DMX™ permanece en el soporte durante el funcionamiento (= posición de funcionamiento).

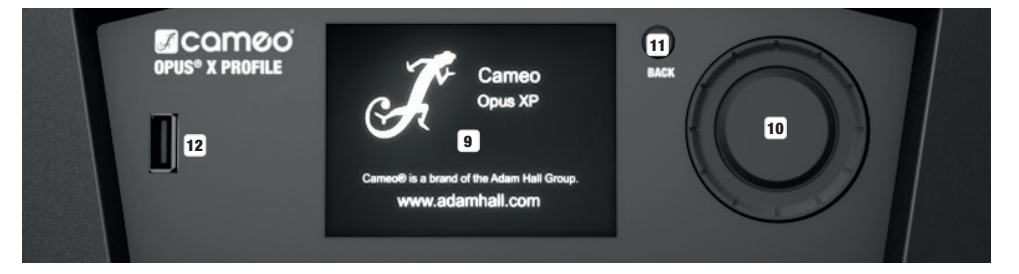

## **9 PANTALLA LCD TÁCTIL CON ILUMINACIÓN**

Gracias a la pantalla LCD táctil, es posible manejar el equipo directamente desde la pantalla (se puede usar con guantes). La pantalla muestra el modo operativo activado actualmente (pantalla principal), las opciones del menú de selección y el valor numérico o el estado operativo en determinadas opciones del menú. Si no llega ninguna señal de control al equipo, la pantalla empezará a parpadear, pero dejará de hacerlo en cuanto reciba una señal de control (modo DMX y esclavo, ArtNET y sACN).

## 10 MENU / SELECT / ENTER

Mando giratorio y pulsable para navegar por el menú de edición, adaptar los ajustes del sistema y modificar valores y estados en las opciones de menú correspondientes.

Partiendo de la pantalla principal, si pulsa el mando giratorio accederá al menú principal. Gire el mando giratorio para seleccionar las distintas opciones del menú principal (Control, Settings, Info, etc.) y de los submenús y pulse dicho mando para confirmar la selección. Gire el mando giratorio para cambiar el valor o el estado de una de las opciones del menú y pulse dicho mando para confirmar el cambio.

## **11 BACK**

Pulse el botón BACK para subir un nivel en la estructura del menú. Para acceder directamente a la pantalla principal desde los submenús, mantenga pulsado el botón BACK unos 2 segundos.

### 12 PUERTO USB

Puerto USB para actualizar el firmware del equipo. En el menú de servicio, ajuste el estado de USB Update en Yes. En cuanto haya disponible un nuevo firmware, descárguelo de la página del producto en www.cameolight.com, descomprímalo y copie los archivos en una carpeta sin caracteres especiales en una memoria USB. Desconecte la cabeza móvil de la red eléctrica y de todas las conexiones de entrada (DMX/Ethernet), conecte la memoria USB al puerto USB y vuelva a conectar la cabeza móvil a la red eléctrica. La memoria USB se detectará automáticamente

y aparecerá en la pantalla. Ahora, vaya a la carpeta correspondiente de la memoria USB y confírmela con «ON». Se iniciará el proceso de actualización. En caso de que se requieran actualizaciones para varios componentes, el procedimiento debe efectuarse individualmente para cada una de ellas. No retire la memoria USB ni desconecte la cabeza móvil de la red eléctrica durante el proceso de actualización.

#### PANTALLA ALIMENTADA POR BATERÍA

La pantalla a batería se puede activar incluso si el equipo no está conectado a la red eléctrica. Para ello, presione brevemente el mando giratorio. Ahora puede consultar la información del equipo independientemente de la red eléctrica y modificar y guardar los ajustes del sistema. El control externo del foco no se activa en este caso. Por este motivo, incluso si llega una señal de control al equipo, en la pantalla se muestra que no hay ninguna señal de control.

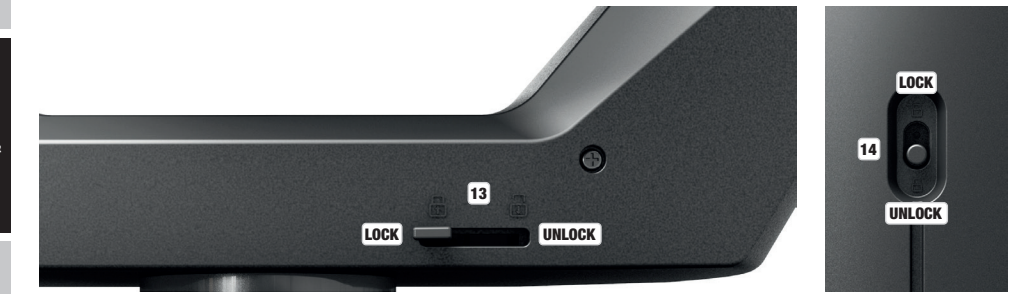

## 13 PAN LOCK

Dispositivo de bloqueo mecánico para evitar que la cabeza gire horizontalmente durante el transporte. Desconecte el equipo de la red eléctrica y deslice la palanca de bloqueo para bloquear la cabeza en la dirección del eje de giro horizontal, moviendo la cabeza del equipo horizontalmente hasta encontrar una de las 8 posiciones de enclavamiento posibles y enclavar la palanca de bloqueo **LOCK**. Desbloquee el dispositivo antes de poner el equipo en funcionamiento UNLOCK .

### **12 TILT LOCK**

Dispositivo de bloqueo mecánico para evitar que la cabeza gire verticalmente durante el transporte. Desconecte el equipo de la red eléctrica y deslice la palanca de bloqueo para bloquear la cabeza en la dirección del eje de giro vertical, moviendo la cabeza del equipo verticalmente hasta encontrar una de las 7 posiciones de enclavamiento posibles y enclavar la palanca de bloqueo **LOCK**. Desbloquee el dispositivo antes de poner el equipo en funcionamiento UNLOCK .

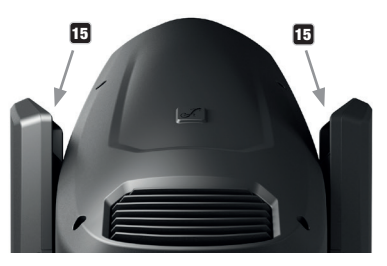

## 15 ASAS EMBUTIDAS

Además de las dos asas de transporte situadas en la base del equipo, hay unas prácticas asas embutidas en la parte superior de la cara interna de los brazos del equipo.

SLAVE

------------------- Menu ------------------

## MANE.IO

## INDICACIONES

-------------<br>En cuanto el foco esté correctamente conectado a la red eléctrica, durante el proceso de arranque y reinicio de los motores aparecerá el logotipo de CAMEO con información sobre el modelo del equipo. Después de este procedimiento, el foco estará listo para funcionar y se iniciará en el último modo operativo activado.

Tras unos dos minutos de inactividad se vuelve automáticamente a la pantalla principal. Pulse BACK brevemente para subir un nivel desde cualquier submenú.

.<br>En caso de que se produzca un fallo técnico, aparece el símbolo del triángulo de advertencia en la esquina superior derecha (púlselo para obtener más información).

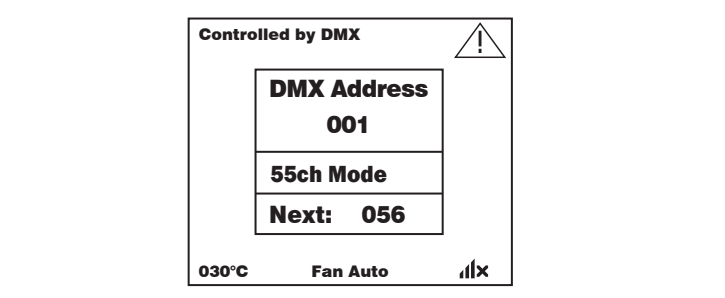

El manejo del foco se realiza, por un lado, con el mando giratorio y pulsable y el botón BACK adyacentes a la pantalla y, por el otro, también se puede pulsar la propia pantalla táctil (incluso llevando guantes) para acceder a todas las opciones de menú y hacer los ajustes deseados de forma intuitiva. En las siguientes figuras puede ver los campos táctiles de la pantalla principal, del menú principal y de los submenús, así como su función. Los campos táctiles marcados en gris en la figura de la pantalla principal son campos táctiles con acceso directo.

## PANTALLA PRINCIPAL

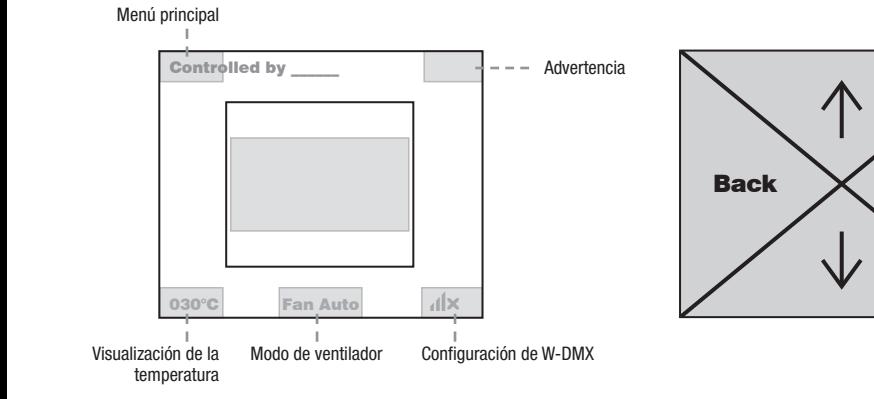

## **MENÚ PRINCIPAL Y SUBMENÚS**

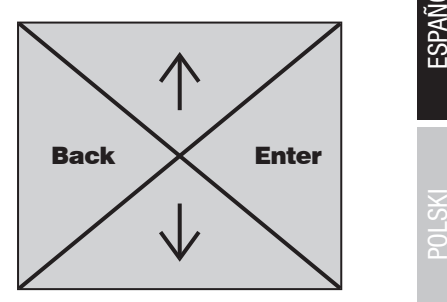

#### PANTALLA PRINCIPAL DE LOS MODOS OPERATIVOS DMX Y W-DMX

En la línea superior de la pantalla se muestra si existe una señal de control en el equipo, en el campo intermedio se muestra la dirección 030°C Fan Auto inicial DMX, el modo DMX y la dirección siguiente a la dirección inicial ajustada en el equipo, según el número de canales del modo DMX. En la fila inferior se muestran la temperatura de la unidad LED, el modo de ventilador y el estado W-DMX.

En cuanto se interrumpe la señal de control, los caracteres en la pantalla empiezan a parpadear y, en la línea superior, después de «Controlled by» aparece «None» (sin señal). Al restablecerse la señal de control, dejan de parpadear.

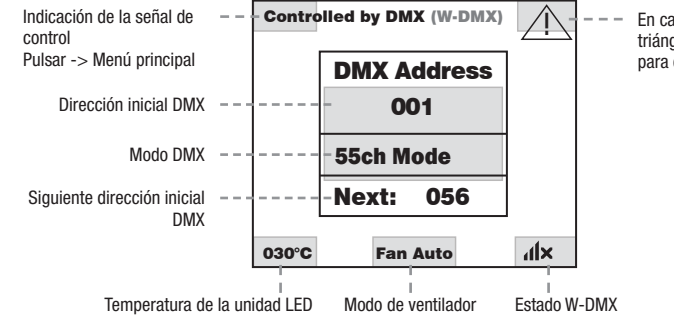

para obtener más información. En caso de avería aparece un  $\frac{1}{1}$   $\frac{1}{1}$   $\frac{1}{1}$   $\frac{1}{1}$   $\frac{1}{1}$   $\frac{1}{1}$   $\frac{1}{1}$  triángulo de advertencia. Pulsar

.<br>Los campos táctiles marcados en gris en la figura son campos táctiles con acceso directo a la opción de menú correspondiente.

## PANTALLA PRINCIPAL DE LOS MODOS OPERATIVOS ART-NET Y SACN

En la línea superior de la pantalla se muestra si existe una señal de control en el equipo, en el campo intermedio se muestra el modo operativo, la dirección inicial DMX, el modo DMX y la dirección siguiente a la dirección inicial ajustada en el equipo, según el número de canales del modo DMX. Debajo se muestra el universo DMX, la dirección IP y la máscara de subred.

En la fila inferior se muestran la temperatura de la unidad LED, el modo de lámpara y el estado W-DMX. En cuanto se interrumpe la señal de control, los caracteres en la pantalla empiezan a parpadear y, en la línea superior, después de «Controlled by» aparece «None» (sin señal). Al restablecerse la señal de control, dejan de parpadear.

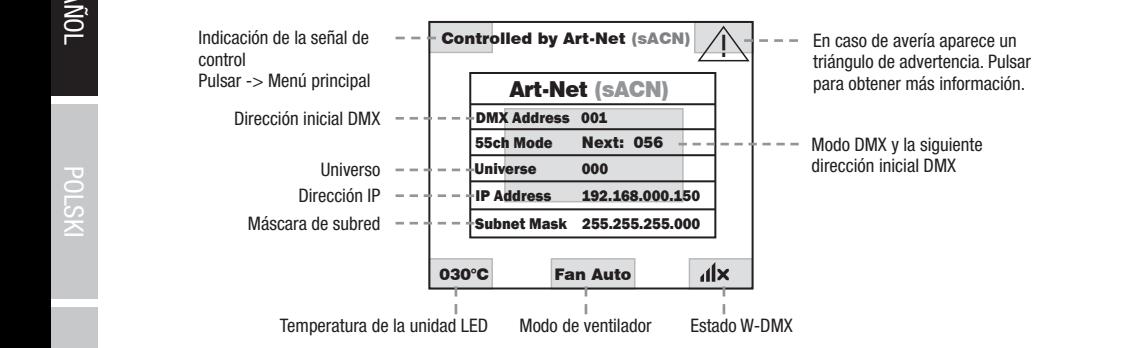

.<br>Los campos táctiles marcados en gris en la figura son campos táctiles con acceso directo a la opción de menú correspondiente.

Controlled by \_\_\_\_\_\_
### PANTALLA PRINCIPAL DE LOS MODOS OPERATIVOS SLAVE Y STATIC

En la línea superior de la pantalla se muestra si existe una señal de control en el equipo y en el campo intermedio se muestra el modo operativo SLAVE o STATIC con la escena seleccionada (Run Scene x). En la fila inferior se muestran la temperatura de la unidad LED, el modo de ventilador y el estado W-DMX. Si se interrumpe la señal de control en el modo operativo SLAVE, los caracteres en la pantalla empiezan a parpadear y, en la línea superior, después de «Controlled by» aparece «None» (sin señal). Al restablecerse la señal de control, dejan de parpadear.

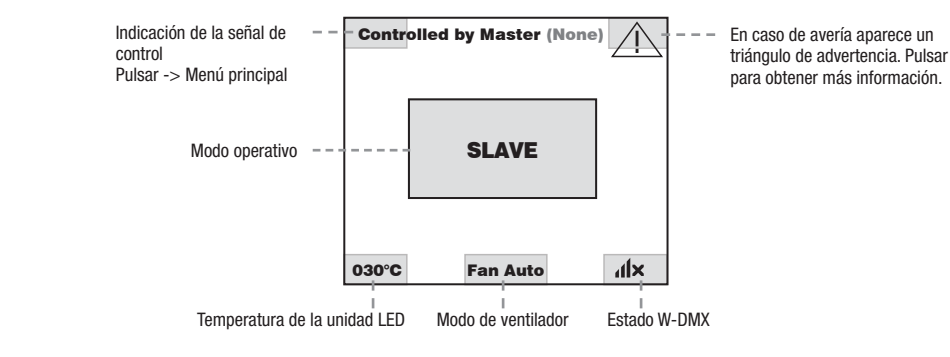

### W-DMX™

Para emparejar un receptor W-DMX con un transmisor W-DMX compatible, es necesario ejecutar el comando Reset en la opción Receiver Info del menú WDMX (seleccione Reset y confirme). Ahora el receptor está listo para el emparejamiento y a la espera de la solicitud de emparejamiento de un transmisor. Inicie el emparejamiento seleccionando y confirmando Link en el menú del transmisor, tras lo cual se realizará el emparejamiento automáticamente. Es posible emparejar también varios receptores con un transmisor al mismo tiempo o de forma eremparejamento autoniaticamente. Es posible emparejar tambien vanos receptores con un transmisor armismo tiempo o de iorma<br>consecutiva de la misma manera (p. ej., para el funcionamiento maestro/esclavo). Por lo general, l que se interrumpe mediante el comando Reset del receptor o el comando Unlink del transmisor, independientemente de si, entretanto, se Help desconecta un equipo de la red eléctrica.

### ESTADO W-DMX™

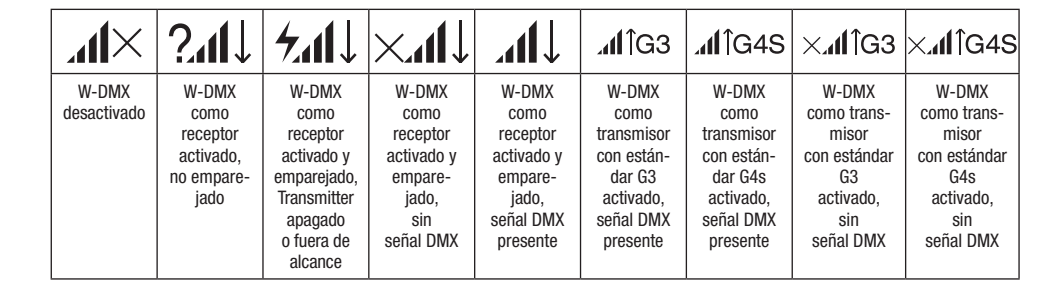

A continuación se explica el manejo del foco con el mando giratorio y pulsable y el botón BACK, adyacentes a la pantalla.

### MENÚ DE CONTROL (Control)

El menú de control permite seleccionar los distintos modos operativos y sus ajustes en los submenús correspondientes.

### MODO DMX MEDIANTE ENTRADA XLR

Partiendo de la pantalla principal, si pulsa el mando giratorio y pulsable accederá al menú principal. Gire el mando giratorio para seleccionar el menú Control y pulse dicho mando para confirmar su selección. Gire el mando giratorio para seleccionar la opción de menú Protocol. pulse el mando para confirmar y vuelva a girarlo para seleccionar DMX. Púlselo de nuevo para confirmar.

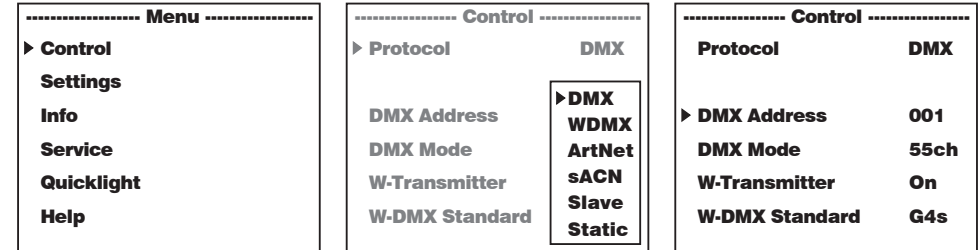

.<br>Encontrará información sobre las subopciones del menú DMX y las opciones de ajuste correspondientes en la siguiente tabla.  $\frac{1}{2}$  $P(X, y)$  as operation as a jack con- $P$ 

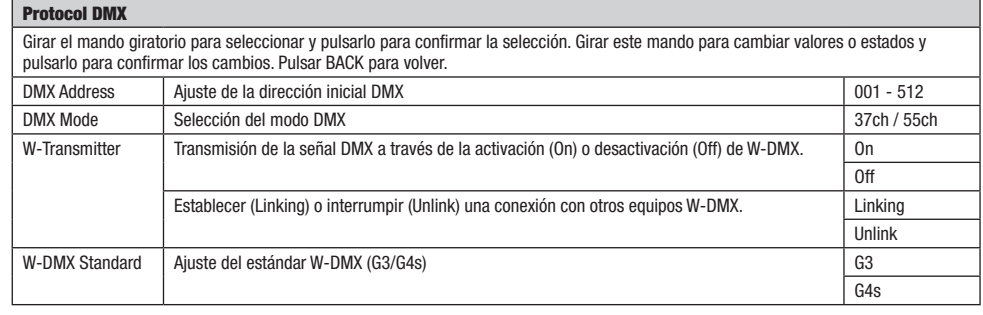

### **FUNCIONAMIENTO DMX MEDIANTE W-DMX**

Partiendo de la pantalla principal, si pulsa el mando giratorio y pulsable accederá al menú principal. Gire el mando giratorio para seleccionar el menú Control y pulse dicho mando para confirmar su selección. Gire el mando giratorio para seleccionar la opción de menú Protocol,<br>Sube el masko assessor de firma u unha existencia assessinare MPMX Dúbala de muna assess el mento **control** y puise ulcho mando para commutal su seleccioni. Gire el mando griatono para seleccional la opcion d<br>pulse el mando para confirmar y vuelva a girarlo para seleccionar **WDMX**. Púlselo de nuevo para confir

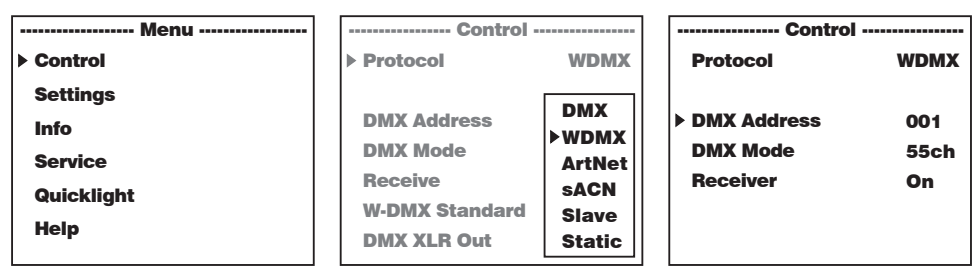

Encontrará información sobre las subopciones del menú W-DMX y las opciones de ajuste correspondientes en la siguiente tabla.<br>.

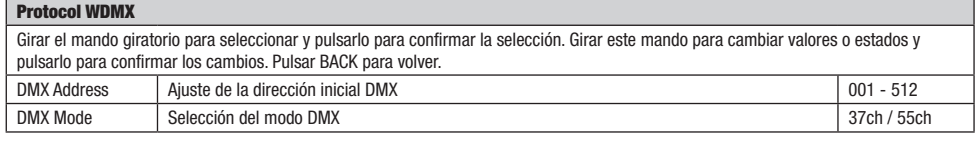

Ĕ

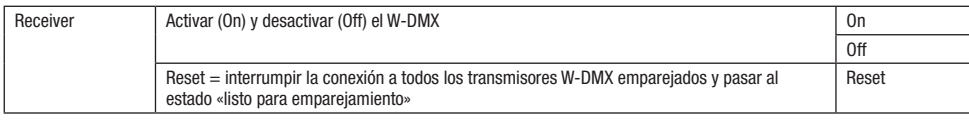

### FUNCIONAMIENTO MEDIANTE PROTOCOLO ART-NET icionamiento mediante protocolo art-net

Puncionamiento mediante Protocolo Arti-net<br>Partiendo de la pantalla principal, si pulsa el mando giratorio y pulsable accederá al menú principal. Gire el mando giratorio para seleccionar el menú Control y pulse dicho mando para confirmar su selección. Gire el mando giratorio para seleccionar la opción de menú Protocol, pulse el mando para confirmar y vuelva a girarlo para seleccionar ArtNET. Púlselo de nuevo para confirmar.

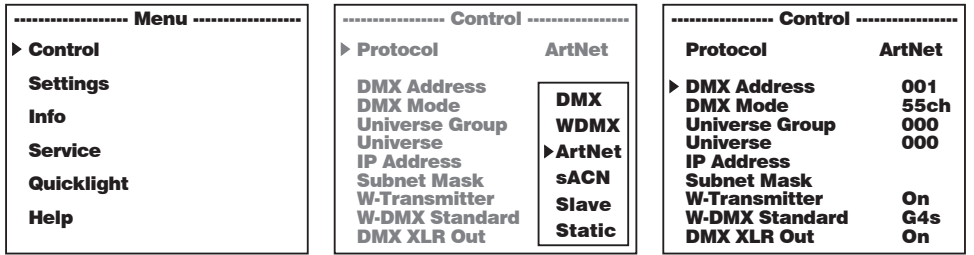

.<br>Encontrará información sobre las subopciones del menú Art-Net y las opciones de ajuste correspondientes en la siguiente tabla.

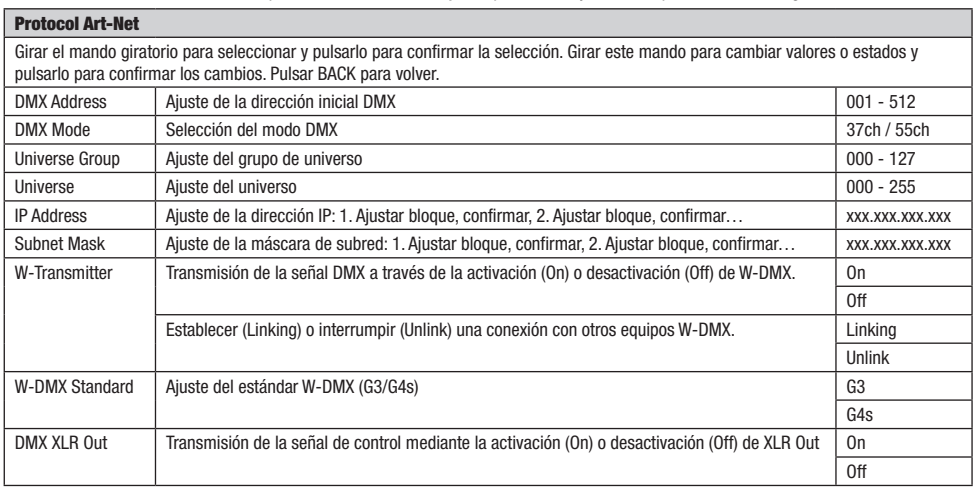

### FUNCIONAMIENTO MEDIANTE PROTOCOLO SACN ------------------- Menu ------------------ Service ----------------- Control ----------------- IP Address

**roncionamiento mediante rivitocolo sach**<br>Partiendo de la pantalla principal, si pulsa el mando giratorio y pulsable accederá al menú principal. Gire el mando giratorio para seleccionar rantendo de la pantana principal, si puisa el mando giratorio y puisable accedera al menú principal. Gire el mando giratorio para selección.<br>El menú **Control** y pulse dicho mando para confirmar su selección. Gire el mando pulse el mando para confirmar y vuelva a girarlo para seleccionar **sACN**. Púlselo de nuevo para confirmar.

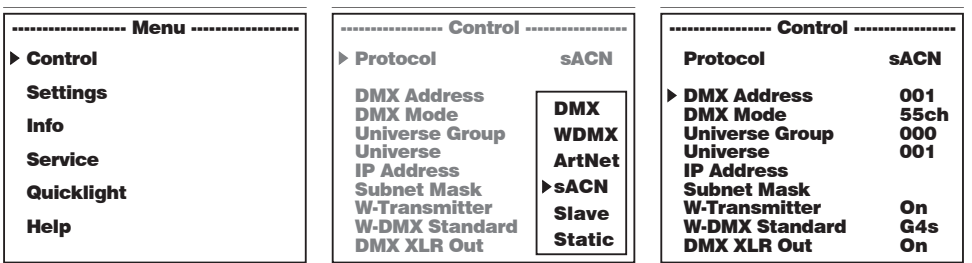

**TALIANO** 

.<br>Encontrará información sobre las subopciones del menú sACN y las opciones de ajuste correspondientes en la siguiente tabla. ajuste co

<u>DMX Model</u>

### Protocol sACN Service ------------------- Menu ------------------

Girar el mando giratorio para seleccionar y pulsarlo para confirmar la selección. Girar este mando para cambiar valores o estados y<br>Relacio para confirmar las combisos Dulos: PACK para valvar. anar el mando giratono para seleccionar y pulsano para comininar la sele<br>pulsarlo para confirmar los cambios. Pulsar BACK para volver.

 $555$ 

Arthur Children<br>Arthur Children

<u>DMX Model</u>

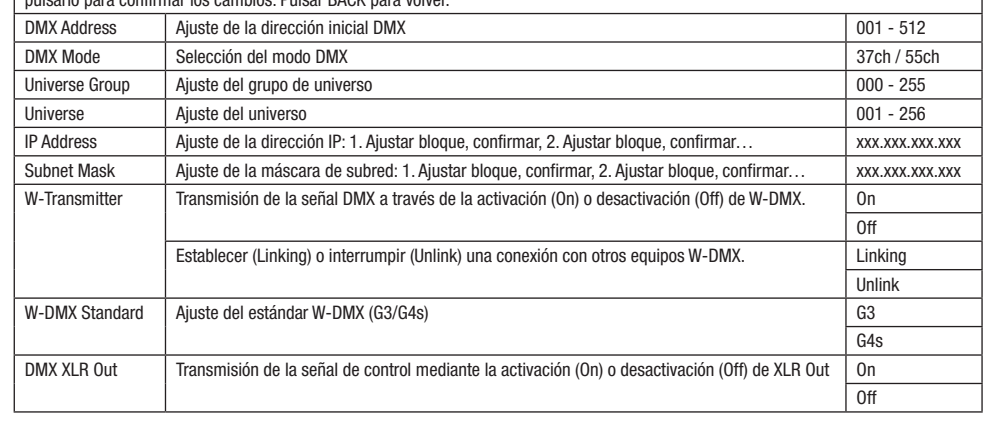

### MODO ESCLAVO

Partiendo de la pantalla principal, si pulsa el mando giratorio y pulsable accederá al menú principal. Gire el mando giratorio para seleccionar el menú Control y pulse dicho mando para confirmar su selección. Gire el mando giratorio para seleccionar la opción de menú Protocol, pulse el mando para confirmar y vuelva a girarlo para seleccionar **Slave**. Púlselo de nuevo para confirmar. Conecte las unidades esclava y maestra (del mando para communa, y dende a grano para concernar cable DMX (maestra = DMX OUT; esclava = DMX IN) y active en la unidad<br>mismo modelo, con la misma versión de software) mediante un cable DMX (maestra = DMX OUT; esclava = D mismo modelo, con la misma versión de souvare) mediante un cable DMA (maestra = DMA OOT, esclava = DMA IN) y active en la t<br>maestra el modo operativo autónomo Static. A partir de ese momento, la unidad esclava estará sincr giratorio y pulsable accederá al menú p ا<br>Il menú principal. Gire el mando giratorio para selecciona artiendo de la pantalla principal, si pulsa el mando giratorio y pulsable accedera al menu principal. Gire el mando giratorio para seleccionar el

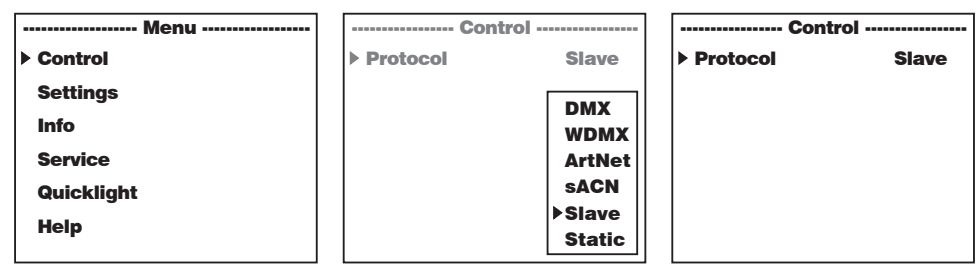

# MODO AUTÓNOMO STATIC

moso Actonomo crano<br>Partiendo de la pantalla principal, si pulsa el mando giratorio y pulsable accederá al menú principal. Gire el mando giratorio para seleccionar el menú Control y pulse dicho mando para confirmar su selección. Gire el mando giratorio para seleccionar la opción de menú Protocol, el mando para confirmar y vuelva a girarlo para seleccionar Static. Púlselo de nuevo para confirmar.<br>pulse el mando para confirmar y vuelva a girarlo para seleccionar Static. Púlselo de nuevo para confirmar.

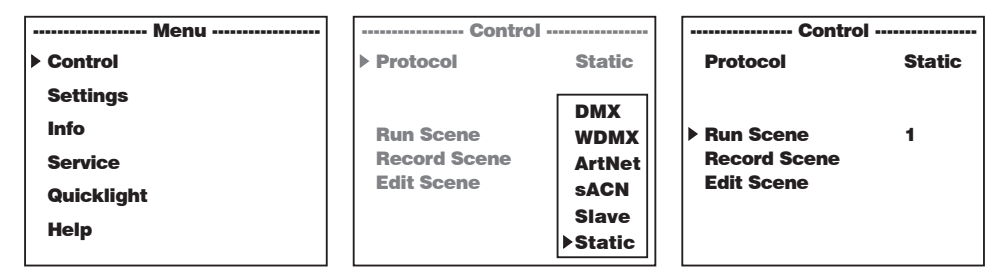

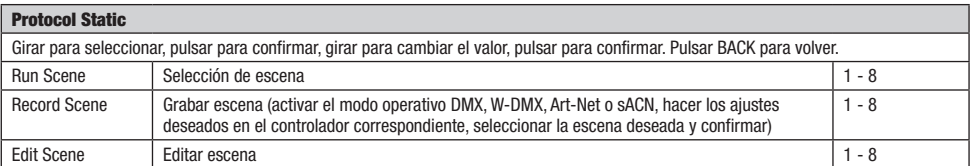

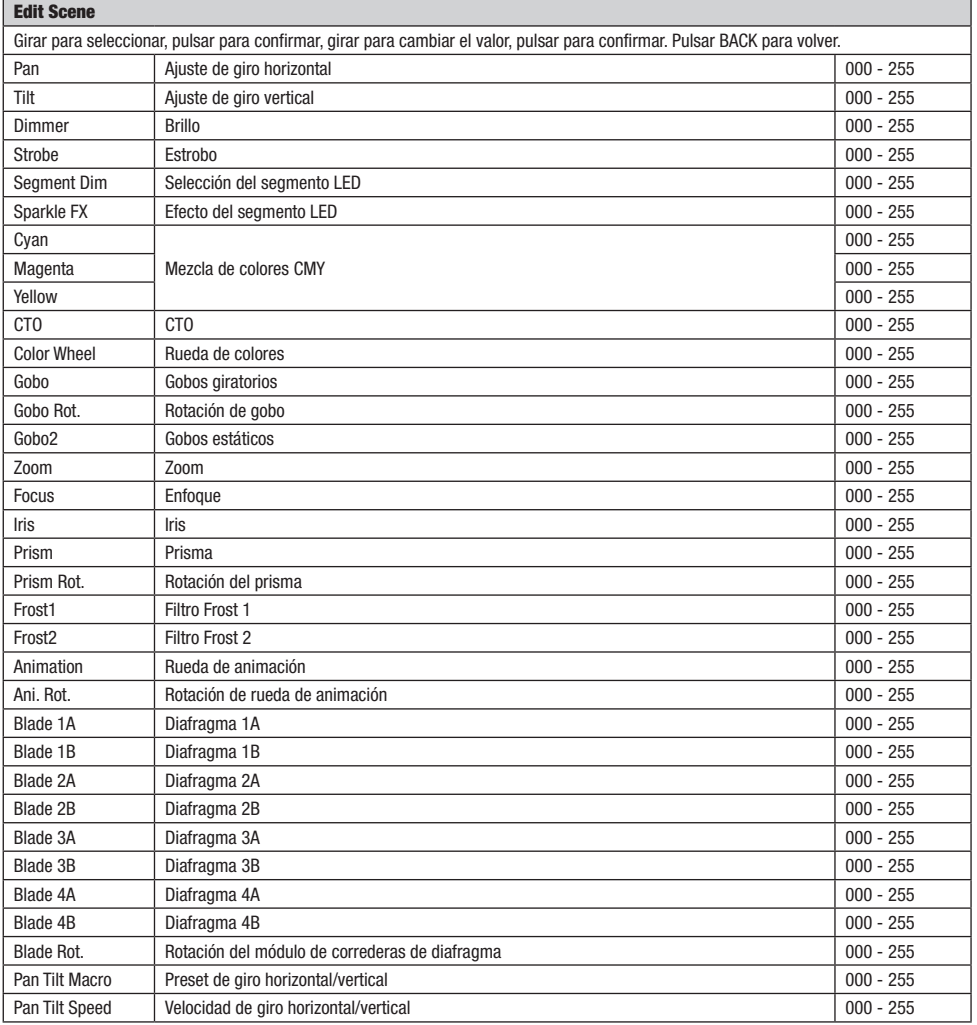

### CONFIGURACIÓN DEL SISTEMA (Settings)

Partiendo de la pantalla principal, si pulsa el mando giratorio y pulsable accederá al menú principal. Gire el mando giratorio para seleccionar el menú de ajustes del sistema **Settings** y púlselo.

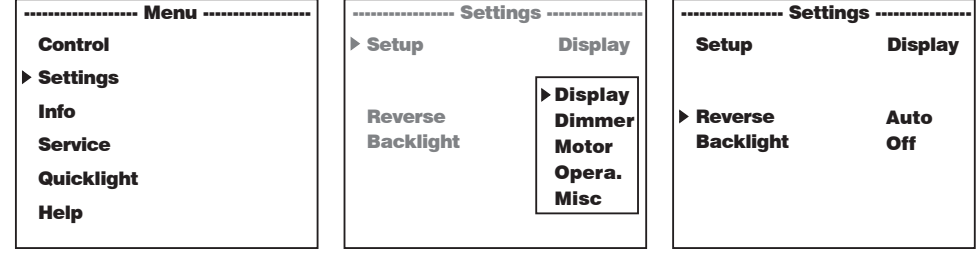

Después, accederá al submenú para editar las opciones del submenú, vea la tabla:

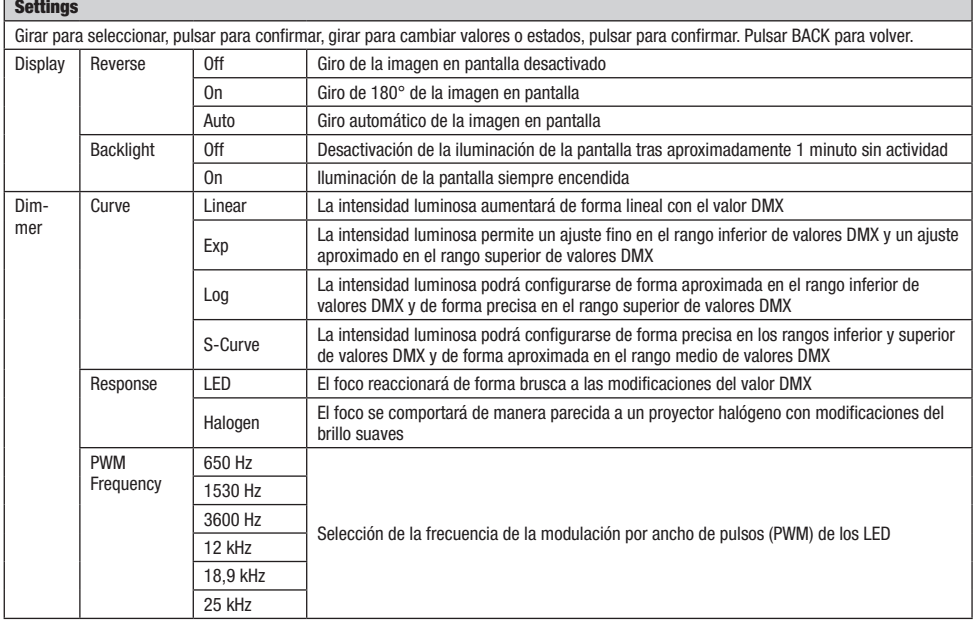

**DIVIX** 

Info Service Quicklight Help

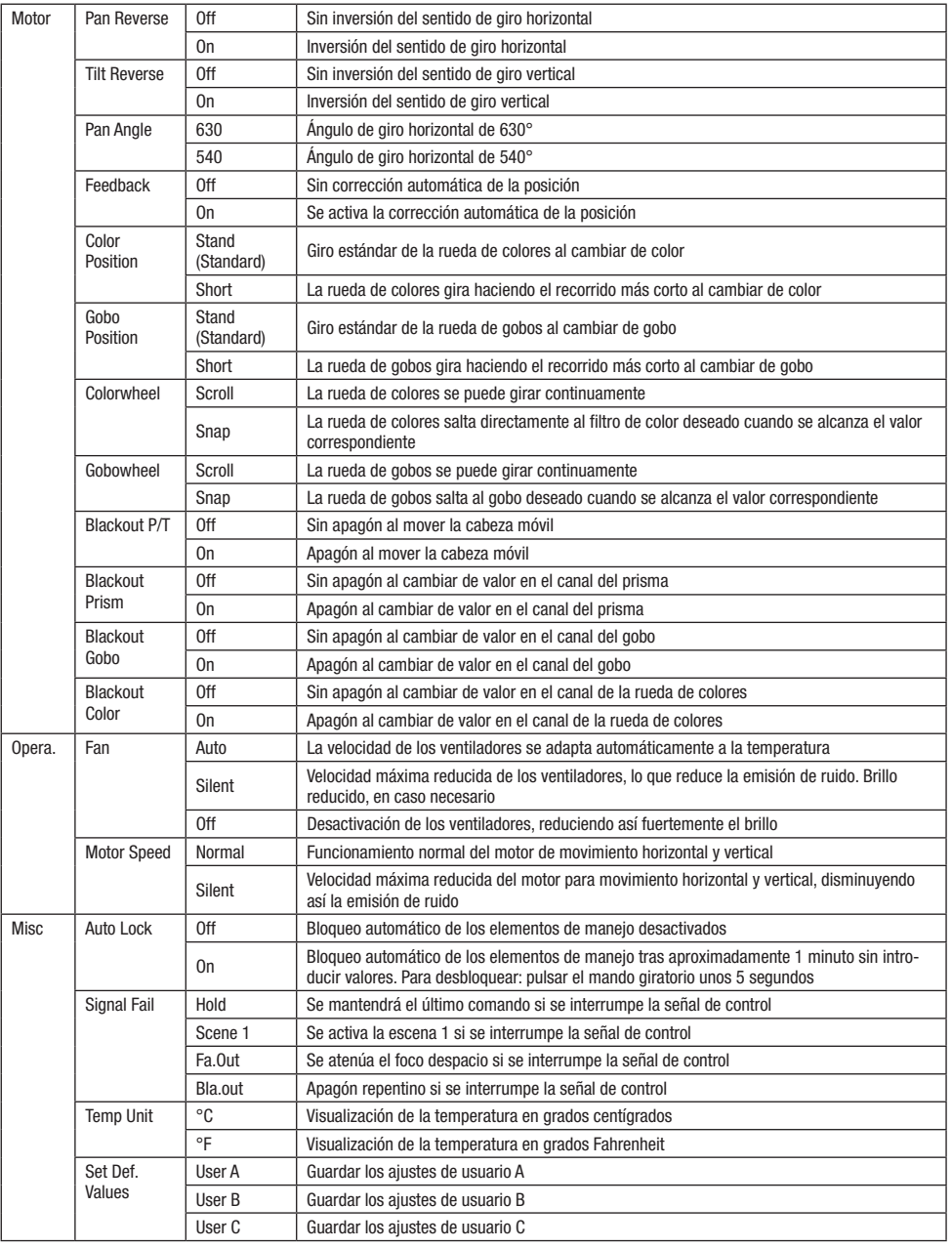

### INFORMACION DEL EQUIPO (Info)

Partiendo de la pantalla principal, si pulsa el mando giratorio y pulsable accederá al menú principal. Gire el mando giratorio para seleccionar Partiendo de la pantalla principal, si pulsa el mando giratorio y pulsable accederá al menú principal. Gire el mando giratorio para selecciona<br>el menú de información del equipo **Info** y pulse dicho mando para confirmar su el mando giratorio para seleccionar la opción de menú correspondiente y púlselo para confirmar. Help u seleci

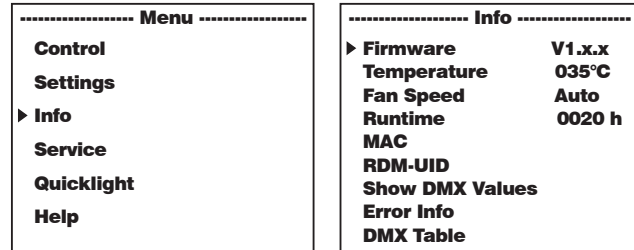

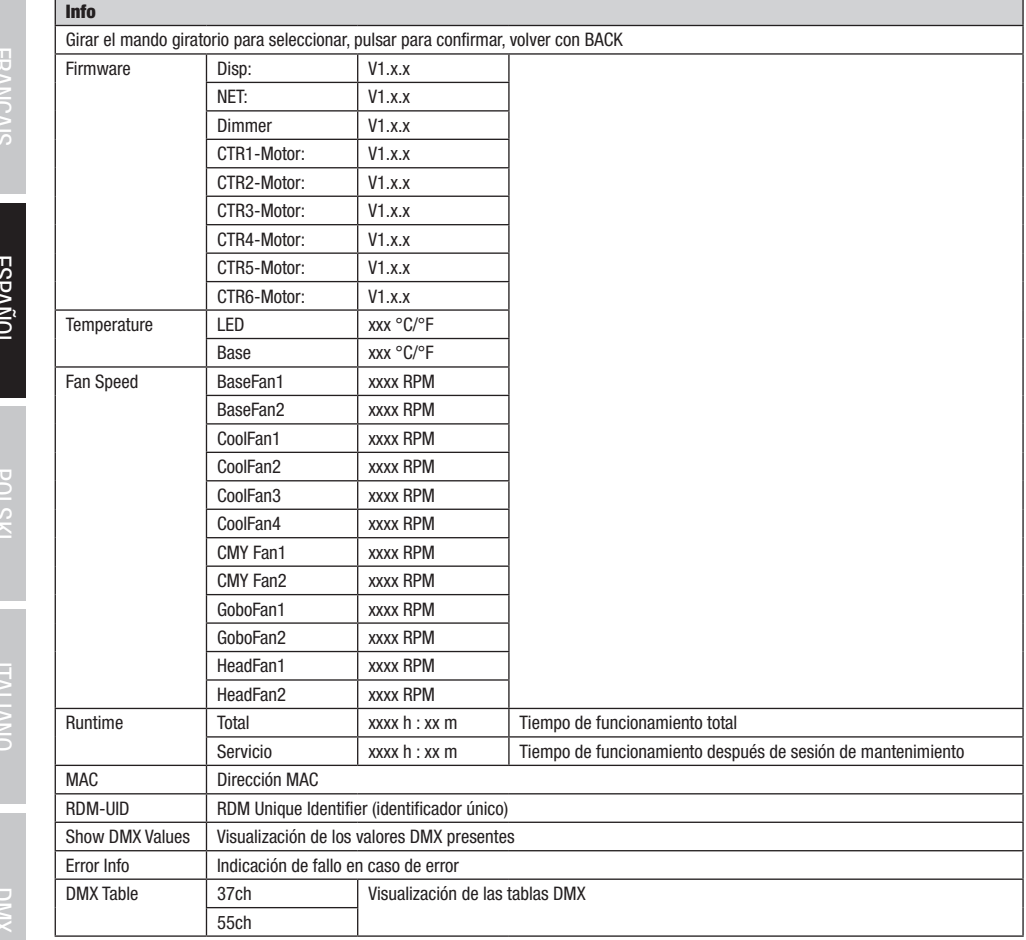

**DEUTSCH** 

**TALIANO** 

# DMX DEUTSCH FRANCAIS ENGLISH ITALIANO DEUTSCH ENGLISH ITALIANO POLSKI DEUTSCH ITALIANO POLSKI DEUTSCH ITALIANO POLSKI DEUTSCH ENGLISH ITALIANO POLSKI DEUTSCH ENGLISH

### MENU DE SERVICIO (Service)

Partiendo de la pantalla principal, si pulsa el mando giratorio y pulsable accederá al menú principal. Gire el mando giratorio para seleccionar raruendo de la pantalla principal, si puisa<br>el menú **Service** y púlselo para confirmar. giratorio y pi

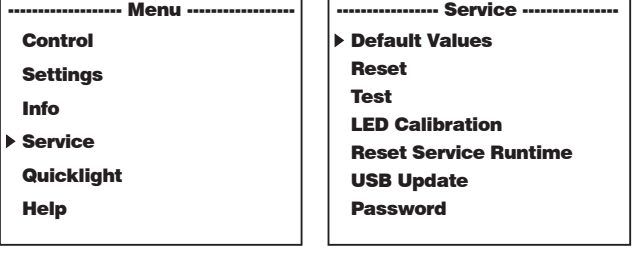

Accederá al menú de servicio, véase la tabla:<br>————————————————————

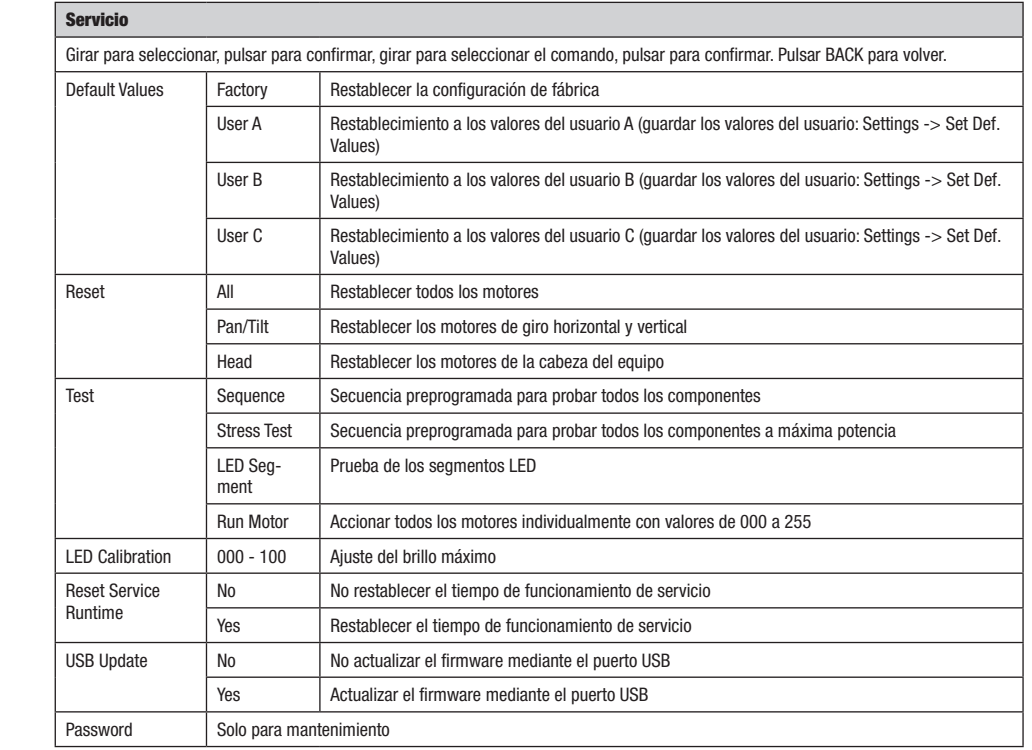

### QUICKLIGHT I<mark>icklig</mark>

.<br>Ajuste una escena con las funciones básicas de la cabeza móvil sin controlador externo de manera fácil y rápida. Partiendo de la pantalla principal, si pulsa el mando giratorio y pulsable accederá al menú principal. Gire el mando giratorio para seleccionar el menú **Quicklight** y púlselo para confirmar. Vuelva a girar el mando giratorio para seleccionar la opción de menú deseada, púlselo y ajuste el valor deseado entre 000 y 255 (girar para cambiar el valor, pulsar para confirmar, pulsar BACK para volver).

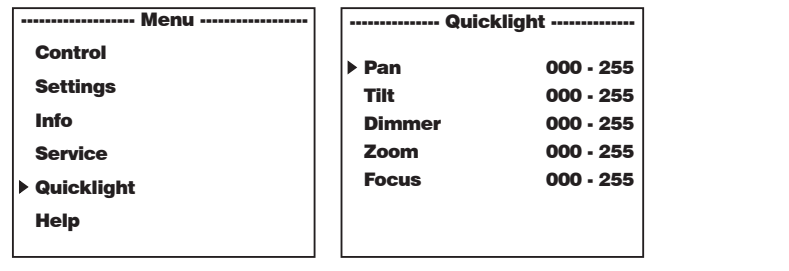

Si está activado el modo operativo Quicklight, la pantalla no cambia automáticamente a la pantalla principal. Al salir del menú Quicklight finaliza automáticamente el modo Quicklight. Los ajustes del menú Quicklight se mantienen hasta el siguiente reinicio del foco, por lo que se puede activar el modo Quicklight siempre con los mismos ajustes si el foco permanece encendido. Después de reiniciar el equipo, se restablecen los valores de los ajustes de Quicklight (PAN = 127, TILT = 127, DIMMER = 000,  $Z00M = 127$ , FOCUS = 127). e a la p ai. Ai saiir

### **HELP** (menú de ayuda)

------------------- Menu ------------------

En el menú de ayuda encontrará tres páginas con 1) información sobre comandos rápidos a través de los que puede acceder a opciones de Help Info Tilt menú concretas, 2) información sobre la división de la pantalla en campos táctiles en el menú principal y los submenús y 3) información sobre el propio equipo. Partiendo de la pantalla principal, si pulsa el mando giratorio y pulsable accederá al menú principal. Gire el mando obic el propio equipe. L'atachao de la pantana principal, el paísa el mando giratorio y palsable acecdera a mena principal. Ente<br>giratorio para seleccionar el menú **Help** y púlselo para confirmar. Vuelva a girar el mando g desea ver. on 1) into .<br>páginas con 1) información sobre comandos rápidos a través de los que puede acceder a opcior Help

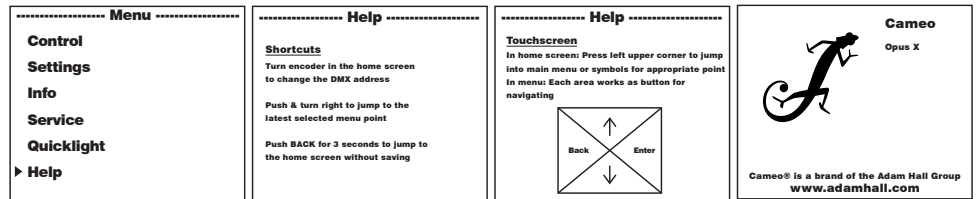

š

### INSTALACIÓN Y MONTAJE

Gracias a los pies de goma integrados, el foco puede instalarse en un lugar adecuado sobre una superficie firme y nivelada. El montaje en travesaño se realiza fijando dos soportes de montaje Omega en la base del equipo A . El volumen de suministro incluye dos soportes de montaje Omega; las abrazaderas aptas para travesaño se pueden pedir por separado. Asegúrese de unir firmemente los distintos elementos y de fijar el foco con un cable de seguridad adecuado en el punto previsto a tal efecto B .

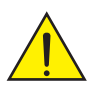

Nota importante: El montaje en altura requiere mucha experiencia, incluido el cálculo de los valores límite de la carga de trabajo, el material de instalación utilizado y las comprobaciones de seguridad periódicas de todos los materiales de instalación y focos. Si no está cualificado para ello, no intente realizar la instalación por su cuenta, recurra a una empresa profesional.

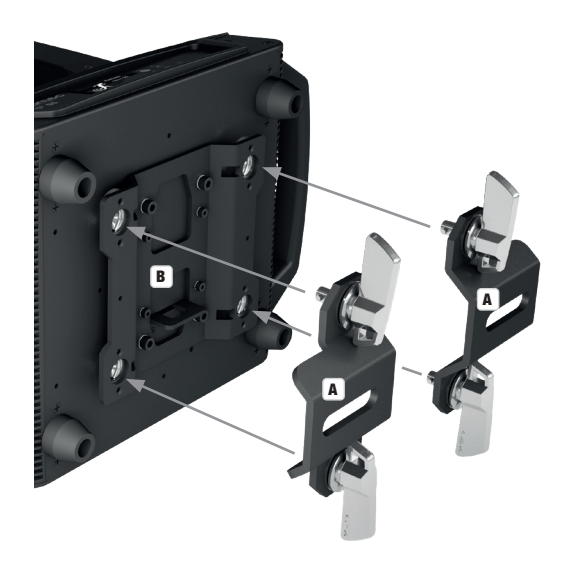

### TECNOLOGÍA DMX

### DMX512

ш NGLIS

DMX (Digital Multiplex) es el nombre de un protocolo universal utilizado como medio de comunicación entre dispositivos y controladores. El controlador DMX envía datos DMX a los equipos DMX conectados. Los datos DMX se envían como datos serie que se transmiten de equipo a equipo a través de los conectores XLR «DMX IN» y «DMX OUT» que se encuentran en todos los equipos DMX, siendo 32 el número máximo de equipos conectados. El último equipo de la cadena irá equipado con una terminación (terminador).

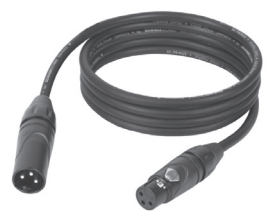

### CONEXIONADO DMX

DMX es un lenguaje que permite que todas las marcas y modelos de diferentes fabricantes

puedan conectarse entre sí y funcionar desde un mismo controlador, siempre y cuando todos los equipos y el controlador sean compatibles con DMX. Para garantizar la correcta transmisión de los datos DMX, el cable de conexión entre los equipos debe mantenerse lo más corto posible. El orden en que se conectan los equipos en una cadena DMX no influye en el direccionamiento DMX. Por ejemplo, un equipo al que se le asigna la dirección DMX 1 puede colocarse en cualquier lugar de la cadena DMX, ya sea al principio, al final, o en cualquier lugar intermedio. Cuando a un equipo se le asigna la dirección DMX 1, el controlador DMX enviará los datos asignados a la dirección 1 a dicho equipo, independientemente de dónde se encuentre en la cadena DMX.

### CONEXIÓN EN CADENA DE VARIOS FOCOS

- 1. Conecte el conector XLR macho de (3 o 5 pines) del cable DMX a la salida DMX (conector de chasis hembra) del primer equipo DMX (p. e. un controlador DMX).
- 2. Conecte ahora el conector XLR hembra del cable DMX del primer foco a la entrada DMX del equipo siguiente (conector de chasis macho). Conecte la salida DMX de este último equipo a la entrada DMX del equipo siguiente, y así sucesivamente. Tenga en cuenta que los dispositivos DMX están conectados en serie y que las conexiones no se pueden dividir sin un splitter activo. El número máximo de equipos DMX conectados en cadena es de 32.

Las series 3 STAR, 4 STAR y 5 STAR de Adam Hall ofrecen una amplia gama de cables DMX apropiados.

### CABLE DMX:

Si fabrica sus propios cables, tenga en cuenta las figuras de esta página. No conecte la malla del cable al contacto de masa del conector ni permita que la malla entre en contacto con la carcasa del conector XLR. Si se produce un contacto de la malla con la masa, puede producir un funcionamiento inestable del equipo.

**ASIGNACIÓN DE PINES:**<br>Cable DMX con XLR de 3 pines:

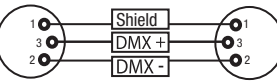

### TERMINACIÓN DMX (TERMINADOR):

Cable DMX con XLR de 5 pines (los pines 4 y 5 no se utilizan):

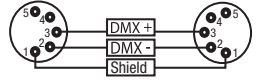

 $^2$ o 1 n۰  $_4$ 05

Para evitar errores de sistema, debe conectarse una resistencia de terminación (120 ohmios, 1/4 W) en el último equipo de la cadena DMX. XLR aéreo de 3 pines con resistencia de terminación: K3DMXT3 XLR aéreo de 5 pines con resistencia de terminación: K3DMXT5

### ASIGNACIÓN DE PINES:

Conector XLR aéreo de 3 pines: Conector XLR aéreo de 5 pines:

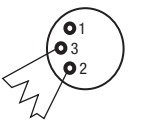

### ADAPTADOR DMX:

Gracias a los adaptadores, es posible instalar en una misma cadena DMX tanto equipos DMX con conexiones DMX de 3 pines como equipos con conectores de 5 pines.

### ASIGNACIÓN DE PINES

Adaptador DMX de XLR macho 5 pines a XLR hembra 3 pines: K3DGF0020 Los pines 4 y 5 no se utilizan.

### ASIGNACIÓN DE PINES

Adaptador DMX de XLR macho 3 pines a XLR hembra 5 pines: K3DHM0020 Los pines 4 y 5 no se utilizan.

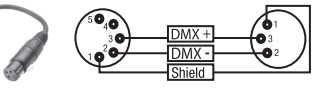

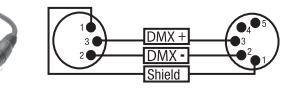

### DATOS TÉCNICOS

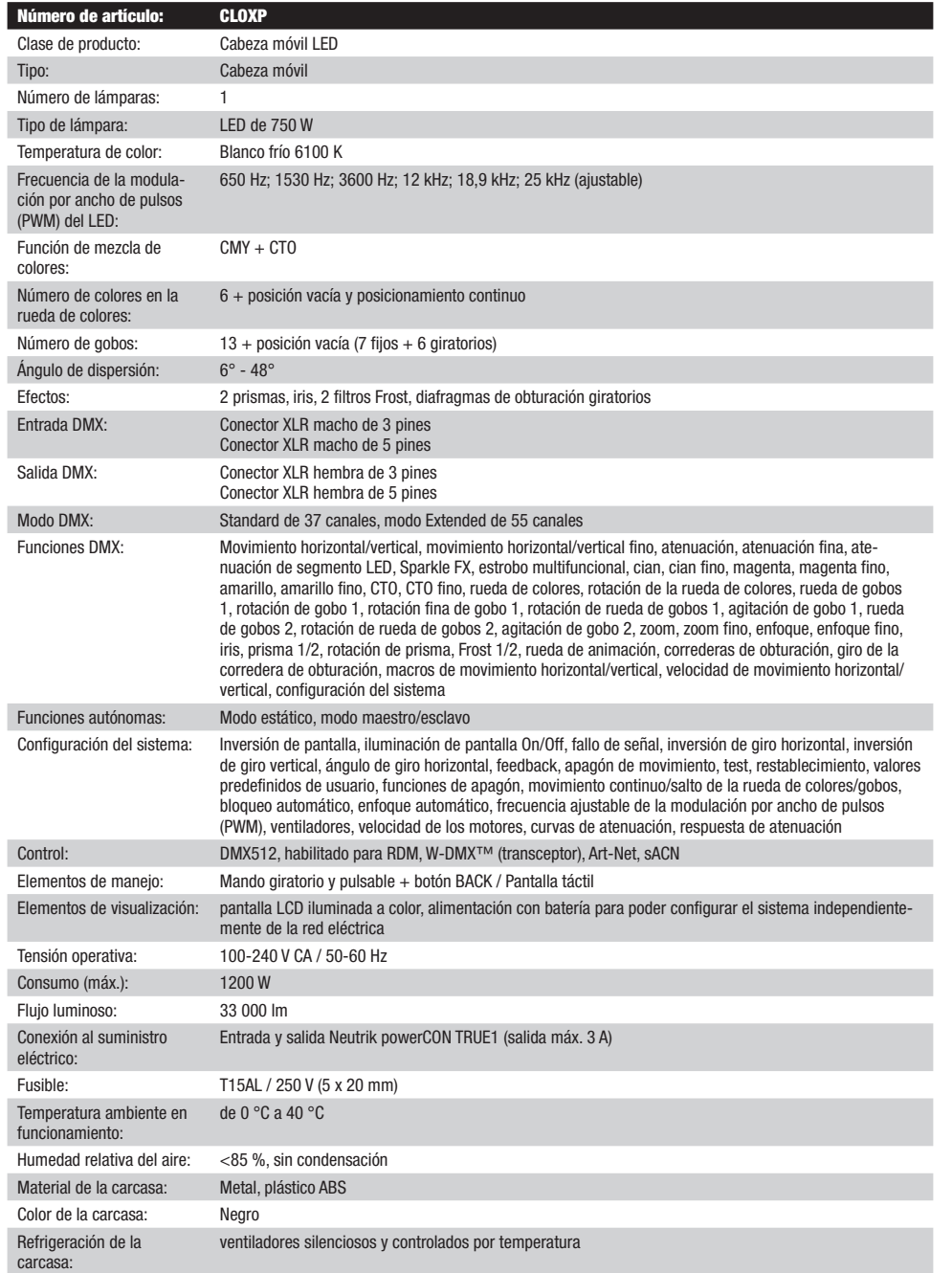

**DEU ISCE** 

NUSA

436 x 800 x 312 mm

Peso: 41,4 kg

Dimensiones (anchura x altura x profundidad, sin soporte de montaje):

Otras características: Cable de alimentación de 1 m con conector Neutrik powerCON TRUE1 y 2 soportes de montaje Omega incluidos en la entrega

### DECLARACIÓN DEL FABRICANTE

### GARANTÍA DEL FABRICANTE Y LIMITACIÓN DE RESPONSABILIDAD

Consulte nuestras condiciones de garantía y limitaciones de responsabilidad en: [https://cdn-shop.adamhall.com/media/pdf/MANUFACTU-](https://cdn-shop.adamhall.com/media/pdf/MANUFACTURERS-DECLARATIONS_CAMEO.pdf)[RERS-DECLARATIONS\\_CAMEO.pdf](https://cdn-shop.adamhall.com/media/pdf/MANUFACTURERS-DECLARATIONS_CAMEO.pdf)[.](https://cdn-shop.adamhall.com/media/pdf/Manufacturers-Declarations-CAMEO_DE_EN_ES_FR.pdf.) En caso de necesitar servicio técnico, póngase en contacto con Adam Hall GmbH, Adam-Hall-Str. 1, 61267 Neu Anspach (Alemania); correo electrónico Info@adamhall.com; +49 (0)6081 / 9419-0.

### ELIMINACIÓN CORRECTA DE ESTE PRODUCTO

(Aplicable en la Unión Europea y en los países europeos que dispongan de un sistema de recogida selectiva) El símbolo que aparece sobre el producto o en la documentación adjunta indica que al final de la vida útil del equipo, no deberá desecharlo con los demás residuos domésticos, con el fin de evitar posibles efectos negativos en el medio ambiente y en la salud humana debidos al vertido incontrolado de desechos. La recogida selectiva ayuda a su posterior reciclaje y fomenta la reutilización sostenible de los componentes de este equipo. Si es un particular, póngase en contacto con el distribuidor donde adquirió este producto, o con el ayuntamiento, para informarse sobre el reciclaje adecuado de este equipo. Si es una empresa, póngase en contacto con su proveedor para informarse sobre los términos y condiciones de su contrato de compra-venta. Este producto no debe mezclarse con otros residuos industriales.

### CONFORMIDAD CE

Adam Hall GmbH declara por la presente que este producto es conforme con las siguientes directivas (según sea aplicable): R&TTE (1999/5/CE) o RED (2014/53/UE) a partir de junio de 2017 Directiva de baja tensión (2014/35/UE) Directiva EMC (2014/30/UE) RoHS (2011/65/UE) Puede consultar la declaración de conformidad completa en www.adamhall.com. También puede solicitarla a info@adamhall.com.

### GRATULUJEMY WYBORU!

POLSKI

To urządzenie zostało zaprojektowane i wyprodukowane przy zastosowaniu najwyższych kryteriów jakościowych w celu zapewnienia wieloletniej bezawaryjnej eksploatacji. Proszę starannie przeczytać niniejszą instrukcję obsługi, aby móc jak najszybciej zacząć użytkować ten produkt marki Cameo Light. Więcej informacji na temat Cameo Light znajdą Państwo na naszej stronie internetowej pod adresem WWW.CAMEOLIGHT.COM.

### ŚRODKI OSTROŻNOŚCI

- 1. Należy dokładnie przeczytać niniejszą instrukcję.
- 2. Wszystkie informacje i instrukcje przechowywać w bezpiecznym miejscu.
- 3. Należy przestrzegać zaleceń.
- 4. Należy przestrzegać wszystkich wskazówek ostrzegawczych. Nie wolno usuwać wskazówek bezpieczeństwa ani innych informacji znajdujących się na urządzeniu.
- 5. Używać urządzenia wyłącznie w sposób zgodny z jego przeznaczeniem.
- 6. Stosować wyłącznie stabilne i pasujące statywy, ew. elementy mocujące (w przypadku instalacji stałych). Należy zadbać o prawidłową instalację uchwytów ściennych i ich odpowiednie zabezpieczenie. Zapewnić bezpieczną instalację urządzenia i upewnić się, że urządzenie nie snadnie
- 7. Podczas instalacji przestrzegać obowiązujących w danym kraju przepisów bezpieczeństwa.
- 8. Urządzenie instalować i eksploatować z dala od grzejników, zasobników ciepła, pieców i innych źródeł ciepła. Zadbać o zainstalowanie urządzenia w taki sposób, aby zawsze było ono wystarczająco chłodzone i nie mogło ulec przegrzaniu.
- 9. Nie umieszczać na urządzeniu źródeł zapłonu, takich jak np. palące się świece.
- 10. Nie wolno blokować szczelin wentylacyjnych.
- 11. Urządzenie zostało zaprojektowane wyłącznie do użytku w pomieszczeniach. Nie używać urządzenia w bezpośrednim sąsiedztwie wody (nie dotyczy specjalnych urządzeń do stosowania na zewnątrz – w takim przypadku należy przestrzegać podanych poniżej wskazówek specjalnych). Urządzenie nie może mieć kontaktu z palnymi materiałami, płynami ani gazami.
- 12. Zabezpieczyć urządzenie przed wniknięciem kapiącej lub pryskającej wody. Nie wolno stawiać na urządzeniu pojemników napełnionych płynami, takich jak wazony czy naczynia z piciem.
- 13. Należy zadbać o to, aby do urządzenia nie wpadały żadne przedmioty.
- 14. Urządzenie można eksploatować tylko przy użyciu akcesoriów zalecanych i przewidzianych przez producenta.
- 15. Nie otwierać urządzenia ani nie dokonywać w nim zmian.
- 16. Po podłączeniu urządzenia sprawdzić wszystkie ciągi kablowe, aby zapobiec szkodom lub wypadkom np. w wyniku potknięcia.
- 17. Podczas transportu zadbać o to, aby urządzenie nie upadło, gdyż może to spowodować uszkodzenie mienia i obrażenia ciała.
- 18. Jeśli urządzenie nie działa prawidłowo, do jego wnętrza dostały się płyny lub przedmioty lub jeśli urządzenie zostało uszkodzone w inny sposób, należy je natychmiast wyłączyć i odłączyć od gniazda sieciowego (jeśli urządzenie jest aktywne). Naprawę takiego urządzenia może wykonać tylko autoryzowany personel specjalistyczny.
- 19. Do czyszczenia urządzenia stosować suchą ściereczkę.
- 20. Przestrzegać obowiązujących w danym kraju przepisów dotyczących usuwania odpadów. Podczas utylizacji opakowania oddzielić tworzywo sztuczne od papieru i tektury.
- 21. Worki z tworzywa sztucznego należy przechowywać w miejscu niedostępnym dla dzieci.

### DOTYCZY URZĄDZEŃ Z ZASILANIEM SIECIOWYM:

- 22. UWAGA: jeśli kabel sieciowy urządzenia jest wyposażony w zestyk ochronny, należy go podłączyć do gniazda z przewodem uziemiającym. Nigdy nie wolno dezaktywować przewodu uziemiającego kabla sieciowego.
- 23. Nie włączać urządzenia bezpośrednio po narażeniu go na silne wahania temperatury (np. po transporcie). Wilgoć i skropliny mogą uszkodzić urządzenie. Włączyć urządzenie dopiero wtedy, gdy osiągnie temperaturę pokojową.
- 24. Przed podłączeniem urządzenia do gniazda elektrycznego należy sprawdzić, czy napięcie i częstotliwość sieci elektrycznej odpowiada wartościom podanym na urządzeniu. Jeśli urządzenie jest wyposażone w przełącznik napięcia, należy podłączyć je do gniazda tylko wówczas, gdy wartości urządzenia odpowiadają wartościom sieci elektrycznej. Jeśli dołączony kabel sieciowy lub dołączony adapter sieciowy nie pasuje do gniazda elektrycznego, należy skontaktować się z elektrykiem.
- 25. Nie stawać na kablu sieciowym. Należy zadbać o to, aby kable przewodzące napięcie nie były zagięte przy gnieździe sieciowym, przy adapterze sieciowym ani przy gnieździe urządzenia.
- 26. Przy podłączaniu urządzenia zawsze należy zadbać o to, aby kabel sieciowy lub adapter sieciowy był zawsze łatwo dostępny. Odłączyć urządzenie od źródła zasilania, gdy nie jest ono używane lub gdy ma zostać poddane czyszczeniu. Zawsze należy wyjmować kabel sieciowy i adapter sieciowy z gniazda, chwytając za wtyczkę lub adapter, a nie za kabel. Nigdy nie dotykać kabla sieciowego i adaptera sieciowego mokrymi dłońmi.
- 27. W miarę możliwości nie włączać i wyłączać urządzenia w krótkich odstępach czasu, gdyż może to mieć negatywny wpływ na jego żywotność.
- 28. WAŻNA INFORMACJA: bezpieczniki należy wymieniać wyłącznie na bezpieczniki tego samego typu i o takich samych wartościach. Jeśli bezpiecznik stale się przepala, należy skontaktować się z autoryzowanym centrum serwisowym.
- 29. Aby całkowicie odłączyć urządzenie od sieci, należy wyjąć kabel sieciowy lub adapter sieciowy z gniazda.
- 30. Jeśli urządzenie jest wyposażone w przyłącze sieciowe Volex, konieczne jest odblokowanie odpowiedniej wtyczki urządzenia Volex, zanim będzie możliwe jej odłączenie. Oznacza to także, iż w wyniku pociągnięcia za kabel urządzenie może się przesunąć i spaść, co może spowodować obrażenia ciała i/lub inne szkody, dlatego ważne jest, aby przewody były odpowiednio poprowadzone.
- 31. W przypadku zagrożenia uderzeniem pioruna lub jeśli urządzenie przez dłuższy czas nie jest używane, należy wyjąć kabel sieciowy i adapter sieciowy z gniazda.
- 32. Instalacja urządzenia powinna odbywać się, gdy urządzenie nie jest podłączone do źródła zasilania (należy wyjąć wtyczkę z gniazda).
- 33. Kurz i inne osady wewnątrz urządzenia mogą je uszkodzić. W zależności od warunków otoczenia (kurz, nikotyna, opary itp.) urządzenie powinno być konserwowane lub czyszczone przez wykwalifikowanego specjalistę (usługa nieobjęta gwarancją), aby zapobiec przegrzaniu i nieprawidłowemu działaniu.
- 34. Odstęp od materiałów łatwopalnych musi wynosić co najmniej 0,5 m.
- 35. Powierzchnia przekroju poprzecznego przewodów zasilających większą liczbę urządzeń musi wynosić co najmniej 1,5 mm². W krajach Unii Europejskiej przewody muszą spełniać wymagania normy H05VV-F lub podobne wytyczne. Adam Hall oferuje odpowiednie przewody. Używając tych przewodów można podłączyć większą liczbę urządzeń przez złącze Power out i Power in kolejnego urządzenia. Należy upewnić się, że całkowity pobór mocy wszystkich podłączonych urządzeń nie przekracza wartości podanej w amperach na urządzeniu. Należy dopilnować, aby kable łączące poszczególne urządzenia były możliwie jak najkrótsze.
- 36. Urządzenie nie może być używane przez osoby (w tym dzieci) o ograniczonych możliwościach fizycznych, sensorycznych lub umysłowych, a także nieposiadające doświadczenia i wiedzy.
- 37. Należy poinstruować dzieci, aby nie bawiły się urządzeniem.
- 38. Jeśli przewód zasilający jest uszkodzony, nie należy używać urządzenia. Przewód zasilający należy wymienić na odpowiedni lub specjalny podzespół, który można uzyskać w autoryzowanym centrum serwisowym.

### UWAGA:

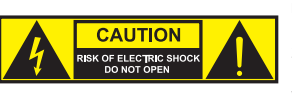

Nigdy nie zdejmować pokrywy, gdyż grozi to porażeniem prądem. We wnętrzu urządzenia nie ma żadnych części, które mogłyby zostać naprawione bądź poddane czynnościom konserwacyjnym przez użytkownika. Czynności konserwacyjne i naprawy może przeprowadzać wyłącznie wykwalifikowany personel serwisowy.

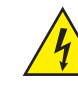

Trójkąt równoboczny z symbolem błyskawicy sygnalizuje nieizolowane, niebezpieczne napięcie we wnętrzu urządzenia, które może spowodować porażenie prądem.

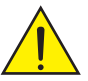

Trójkąt równoboczny z wykrzyknikiem oznacza ważne wskazówki dotyczące obsługi i konserwacji.

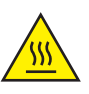

Ostrzeżenie! Ten symbol ostrzega przed gorącymi powierzchniami. Podczas użytkowania niektóre elementy mogą się nagrzać. Urządzenie można dotykać lub transportować dopiero po jego ostygnięciu (po odczekaniu co najmniej 10 minut).

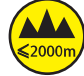

Ostrzeżenie! To urządzenie przeznaczone jest do użytku do maksymalnej wysokości 2000 m n.p.m.

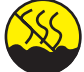

Ostrzeżenie! To urządzenie nie jest przewidziane do użytku w tropikalnych strefach klimatycznych.

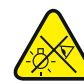

Uwaga! Intensywne źródło światła LED! Niebezpieczeństwo uszkodzenia wzroku. Nie spoglądaj na źródło światła.

### OSTROŻNIE! WAŻNE WSKAZÓWKI DOTYCZĄCE PRODUKTÓW OŚWIETLENIOWYCH!

- 1. Produkt przeznaczony jest do zastosowań profesjonalnych podczas organizacji imprez i nie nadaje się do oświetlania pomieszczeń w gospodarstwie domowym.
- 2. Nigdy nie spoglądać bezpośrednio w stronę promienia świetlnego, nawet przez krótką chwilę.
- 3. Nigdy nie spoglądać w stronę promienia świetlnego przy pomocy urządzeń optycznych, takich jak np. szkło powiększające.
- 4. Efekty stroboskopowe mogą wywołać ataki epilepsji u osób wrażliwych na pulsujące światło! Dlatego osoby chorujące na epilepsję powinny unikać miejsc, w których stosowane są stroboskopy.

**POLSK** 

### **WPROWADZENIE**

### RUCHOMA GŁOWICA SERII OPUS CLOXP

### FUNKCJE STEROWANIA

- Sterowanie DMX 37-kanałowe i 55-kanałowe
- Art-Net
- sACN
- W-DMX™
- Możliwość pracy w standardzie RDM
- Tryb pracy master / slave
- Funkcje standalone

### CHARAKTERYSTYKA

- Dioda LED 750 W. Mieszanie kolorów CMY + CTO
- Koło barw z 6 ostrymi kolorami + otwór i kolory mieszane
- Pierwsza tarcza gobo z 6 obrotowymi slotami + slot otwarty, druga tarcza gobo z 7 stałymi slotami + slot otwarty (wymienne tarcze gobo)
- 2 pryzmaty obrotowe
- Funkcje ogniskowania i zoom sterowane za pomocą DMX
- 2 filtry frost i przysłona irysowa
- Tarcza animacji
- Stroboskop
- Silniki do napędu obrotu w poziomie i pionie, rozdzielczość 16-bitowa. Wyświetlacz zasilany baterią umożliwiający wprowadzanie ustawień niezależnie od zasilania sieciowego
- Automatyczna korekcja pozycji
- wentylatory sterowane temperaturą
- 3- i 5-pinowe złącza DMX
- Złącze sieciowe RJ45
- Bezprzewodowe złącze DMX™
- Złącza wejściowe i wyjściowe Neutrik powerCON TRUE1
- W zestawie 2 uchwyty montażowe Omega
- Napięcie robocze 100–240 V AC.
- Pobór mocy 1200 W.
- Reflektor jest wyposażony w rozwiązanie RDM (Remote Device Management). Zdalne zarządzanie urządzeniami umożliwia sprawdzanie statusu i konfigurację urządzeń końcowych RDM za pomocą kontrolera obsługującego RDM.

### PRZYŁĄCZA, ELEMENTY STERUJĄCE I WSKAŹNIKI

FOLSO

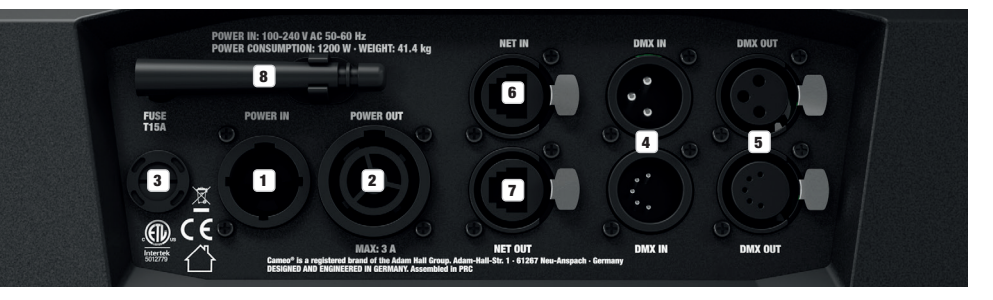

### **1** POWER IN

Sieciowe gniazdo wejściowe Neutrik powerCON TRUE1. Napięcie robocze 100–240 V AC / 50–60 Hz. W zestawie znajduje się także odpowiedni kabel sieciowy.

### **2** POWER OUT

Gniazdo wyjściowe Neutrik powerCON TRUE1. Źródło zasilania dla dodatkowych reflektorów CAMEO. Całkowity pobór prądu wszystkich podłączonych urządzeń nie może przekroczyć wartości w amperach (A) podanej na urządzeniu.

### **3** FUSE

Oprawa na czułe bezpieczniki 5 x 20 mm. WAŻNE: Bezpiecznik wymieniaj wyłącznie na bezpiecznik tego samego typu i o tych samych parametrach. Jeżeli bezpiecznik zadziała powtórnie, należy zwrócić się do autoryzowanego centrum serwisowego.

### **4** DMX IN

3- i 5-stykowe złącze męskie XLR do podłączenia kontrolera DMX (np. pulpitu DMX). Przyłącza używać tylko alternatywnie.

### **5** DMX OUT

3- i 5-stykowe złącze żeńskie XLR do przekazywania sygnału sterującego DMX. Przyłącza używać tylko alternatywnie.

### **6** NET IN

Złącze sieciowe RJ45 do połączenia urządzenia z siecią Art-Net lub sACN. Do utworzenia sieci należy użyć kabli sieciowych kategorii CAT-5e lub wyższej.

### **Z** NET OUT

Złącze sieciowe RJ45 do połączenia dalszych urządzeń Art-Net lub sACN z siecią. Do utworzenia sieci należy użyć kabli sieciowych kategorii CAT-5e lub wyższej.

### **8** ANTENA DO W-DMX™

Antena do sterowania za pośrednictwem W-DMX™ pozostaje w uchwycie (= pozycja robocza) podczas pracy.

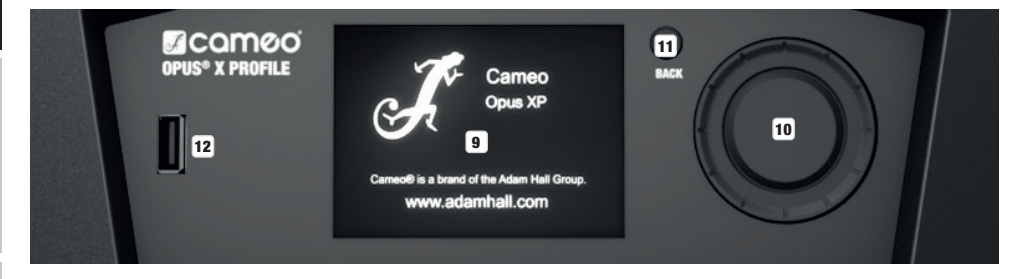

### **9 GRAFICZNY WYŚWIETLACZ LCD Z PODŚWIETLENIEM**

Dzięki dotykowemu wyświetlaczowi LCD urządzenie może być obsługiwane bezpośrednio na wyświetlaczu (również w rękawicach). Wyświetlacz pokazuje bieżący tryb pracy (widok główny), pozycje z menu wyboru oraz wartość liczbową lub stan pracy w poszczególnych pozycjach menu. W przypadku braku sygnału sterującego wyświetlacz miga. Po wykryciu sygnału sterującego miganie ustaje (sterowanie DMX i tryb Slave, ArtNet i sACN).

# **GLISH** R

LOCK

UNLOCK

14

# **TALIANO**

### 10 MENU / SELECT / ENTER

Pokrętło enkodera do nawigacji w menu edycji oraz do wprowadzania ustawień systemu i zmiany wartości i statusu w odpowiednich pozycjach menu.

Rozpoczynając od ekranu głównego, należy nacisnąć pokrętło enkodera, aby wejść do menu głównego. Wybierać poszczególne pozycje menu w menu głównym (Control, Settings, Info itd.) oraz w podmenu, obracając pokrętło i potwierdzając wybór przez jego naciśnięcie. Zmienić wartość lub stan w pozycji menu, obracając pokrętło i potwierdzić zmianę, naciskając je.

### **11** BACK

Aby przejść o jeden poziom menu w górę, naciśnij przycisk BACK. Aby przejść z podmenu bezpośrednio do głównego ekranu, należy nacisnąć i przytrzymać przycisk BACK przez około 2 sekundy.

### 12 INTERFEJS USB

Interfejs USB do aktualizacji oprogramowania sprzętowego urządzenia. W menu serwisowym (Service) podczas aktualizacji USB (USB Update) ustawić status na Tak (Yes). Gdy tylko będzie to możliwe, pobrać najnowsze oprogramowanie układowe ze strony produktu pod adresem www.cameolight.com, rozpakować je i skopiować do folderu o nazwie bez znaków specjalnych w pamięci USB. Odłączyć ruchomą głowicę od zasilania i wszystkich połączeń wejściowych (DMX / Ethernet), podłączyć pamięć USB do interfejsu USB i ponownie podłączyć ruchomą głowicę do zasilania. Pamięć USB jest automatycznie

wykrywana i pokazywana na wyświetlaczu. Przejść do odpowiedniego folderu w pamięci USB i potwierdzić przyciskiem "ON". Rozpocznie się procedura aktualizacji. Jeśli aktualizacje są wymagane dla kilku komponentów, procedura musi być przeprowadzana indywidualnie dla każdej aktualizacji. Nie należy wyjmować pamięci USB ani odłączać ruchomej głowicy od zasilania podczas procedury aktualizacji.

### WYŚWIETLACZ ZASILANY BATERIĄ

Wyświetlacz jest zasilany baterią, dlatego działa nawet wtedy, gdy urządzenie nie jest podłączone do sieci zasilania. Aby go włączyć, krótko naciśnij pokrętło enkodera. Teraz, niezależnie od zasilania sieciowego, będą dostępne informacje o urządzeniu. Można także zmieniać i zapisywać ustawienia systemowe. W tym przypadku zewnętrzne sterowanie reflektora nie zostanie włączone. Dlatego nawet jeśli na wejściu urządzenia będzie sygnał, wyświetlacz będzie informował o jego braku.

### **13** PAN LOCK

Mechaniczna blokada zapobiegająca obróceniu się głowicy w poziomie podczas transportu. Odłączyć urządzenie od sieci elektrycznej i przesunąć dźwignię blokującą w kierunku osi obrotu, przemieszczając głowicę urządzenia w poziomie aż do znalezienia jednej z 8 pozycji blokady i zatrzaśnięcia dźwigni blokującej LOCK . Odblokować urządzenie przed jego ponownym użyciem UNLOCK

13

LOCK<sup></sup>

### **14** TILT LOCK

Mechaniczna blokada zapobiegająca obróceniu się głowicy w pionie podczas transportu. Odłączyć urządzenie od sieci elektrycznej i przesunąć dźwignię blokującą w kierunku osi obrotu, przemieszczając głowicę urządzenia w pionie aż do znalezienia jednej z 7 pozycji blokady i zatrzaśniecia dźwigni blokującej LOCK . Odblokować urządzenie przed ponownym użyciem UNLOCK .

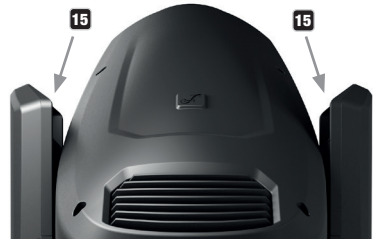

### 15 ZAGŁĘBIENIA UCHWYTÓW

UNLOCK

GB

Oprócz dwóch uchwytów transportowych w podstawie urządzenia, w górnej części po wewnętrznej stronie obu ramion znajdują się praktyczne zagłębienia uchwytów.

### OBSŁUGA

### **WSKAZÓWKI**

Po prawidłowym podłączeniu reflektora do zasilania podczas uruchamiania urządzenia i resetowania silników na wyświetlaczu pojawi się 55ch Mode logo marki Cameo oraz informacje o modelu urządzenia. Następnie reflektor jest gotowy do pracy w ostatnio wybranym trybie. Jeśli przez około dwie minuty nie nastąpi wprowadzenie żadnych danych, automatycznie włączy się ekran główny. Aby w podmenu przejść Next: 056 o jeden poziom w górę, należy krótko nacisnąć przycisk BACK.

.<br>W przypadku błędu technicznego w prawym górnym rogu wyświetlany jest symbol trójkąta ostrzegawczego (aby uzyskać więcej informacji, wystarczy nacisnąć ten symbol).

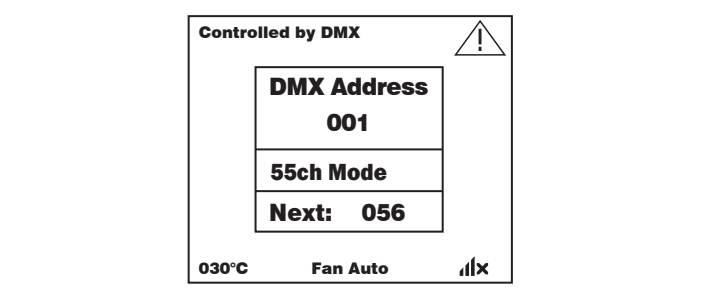

 $\mathbf{N}$ 

Obsługa reflektora odbywa się za pomocą pokrętła enkodera oraz przycisku BACK obok wyświetlacza. Wyświetlacz (który można obsługiwać w rękawicach) może być również używany przez użytkownika w celu uzyskania dostępu do wszystkich pozycji menu i intuicyjnego wprowadzania ustawień w razie potrzeby. Przyciski na ekranie głównym i w menu głównym lub podmenu oraz ich funkcje są przedstawione na poniższych rysunkach. Pola zaznaczone na rysunku przedstawiającym główny ekran na szaro to przyciski z bezpośrednim dostępem.

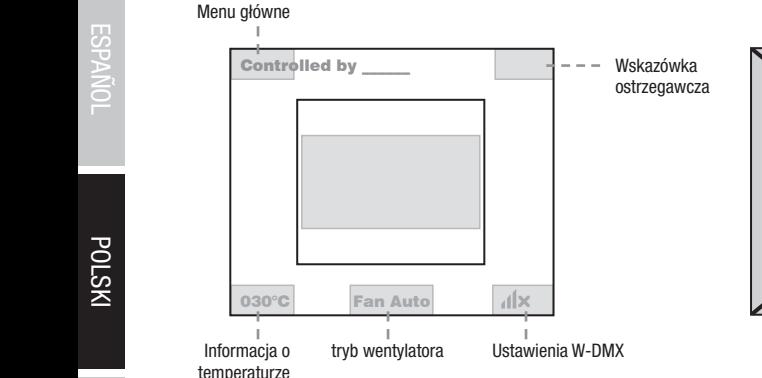

**GŁÓWNY EKRAN** 

### **MENU GŁÓWNE I PODMENU**

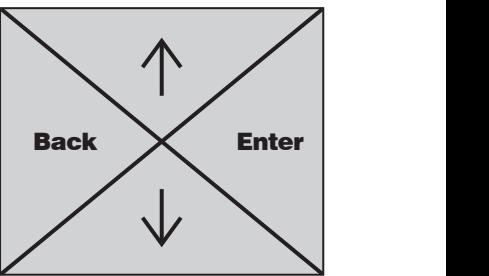

Controlled by DMX (W-DMX)

Controlled by \_\_\_\_\_\_

030°C Fan Auto

Info

# **ENGLISH**

### EKRAN GŁÓWNY — TRYBY PRACY DMX I W-DMX

W górnym wierszu wyświetlacza pokazuje się informacja, czy i jaki sygnał sterujący dociera do urządzenia, środkowe pole pokazuje adres startowy DMX, tryb DMX i adres następujący po adresie startowym ustawionym w urządzeniu, odpowiadający liczbie kanałów trybu DMX. W dolnym wierszu jest wyświetlana temperatura modułu LED, tryb wentylatora i stan W-DMX.

Gdy tylko sygnał sterujący zostanie przerwany, znaki na wyświetlaczu zaczną migać, a za pozycją "Controlled by" w górnym wierszu będzie wyświetlany komunikat "None" (brak sygnału). Jeśli sygnał sterujący zostanie przywrócony, na wyświetlaczu, znaki przestaną migać.

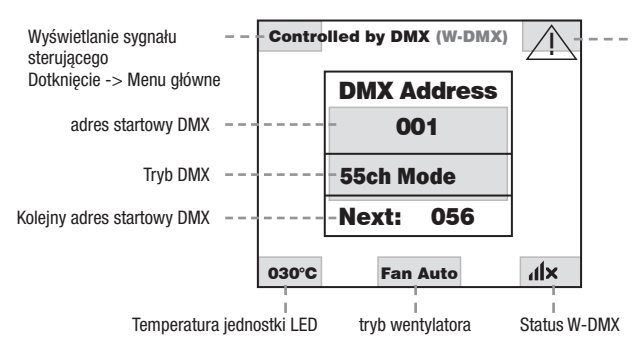

Dotknięcie wyświetla więcej<br>Dotknięcie W przypadku awarii wyświe- $\parallel$  $\frac{1}{1}$  =  $\frac{1}{1}$  w przypadku awain wyswie-<br>tlany jest trójkąt ostrzegawczy. informacji

Pola zaznaczone na rysunku przedstawiającym główny ekran na szaro to przyciski z bezpośrednim dostępem do odpowiedniej pozycji Back Enter menu. 55ch Mode

### EKRAN GŁÓWNY — TRYBY PRACY ART-NET I SACN

W górnym wierszu wyświetlacza pokazuje się informacją, czy i jaki sygnał sterujący dociera do urządzenia, środkowe pole pokazuje tryb pracy, adres startowy DMX, tryb DMX i adres następujący po adresie startowym ustawionym w urządzeniu, odpowiadający liczbie kanałów trybu DMX. Poniżej wyświetlane jest środowisko DMX, adres IP i maska podsieci.

W dolnym wierszu jest wyświetlana temperatura modułu LED, tryb pracy lampy i stan W-DMX. Gdy tylko sygnał sterujący zostanie przerwany, znaki na wyświetlaczu zaczną migać, a za pozycją "Controlled by" w górnym wierszu będzie wyświetlany komunikat "None" (brak sygnału). Jeśli sygnał sterujący zostanie przywrócony, na wyświetlaczu, znaki przestaną migać.

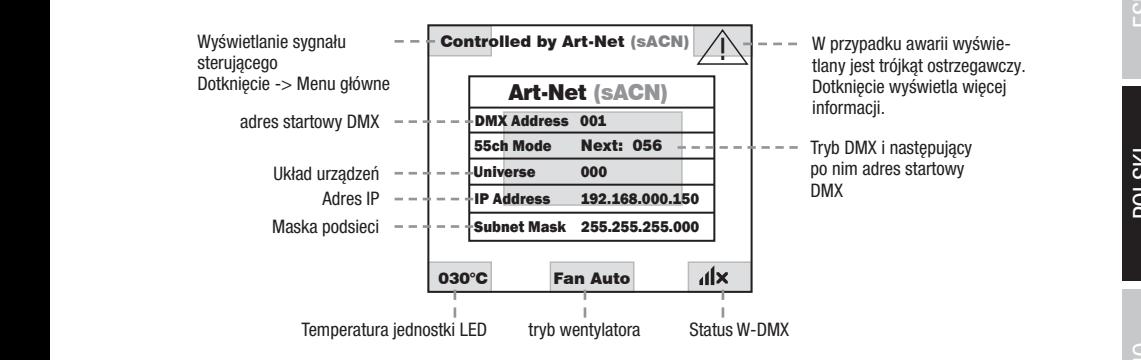

Pola zaznaczone na rysunku przedstawiającym główny ekran na szaro to przyciski z bezpośrednim dostępem do odpowiedniej pozycji menu. ------------------- Menu ------------------

### EKRAN GŁÓWNY — TRYBY PRACY SLAVE I STATIC

W górnym wierszu wyświetlacza pokazuje się informacja, czy i jaki sygnał sterujący dociera do urządzenia, a środkowe pole pokazuje tryb SLAVE lub STATIC z wybraną sceną (Run Scene x). W dolnym wierszu jest wyświetlana temperatura modułu LED, tryb wentylatora i stan W-DMX. Gdy w trybie Slave sygnał sterujący zostanie przerwany, znaki na wyświetlaczu zaczną migać, a za pozycją "Controlled by" w górnym wierszu będzie wyświetlany komunikat "None" (brak sygnału). Jeśli sygnał sterujący zostanie przywrócony, na wyświetlaczu, znaki przestaną migać.

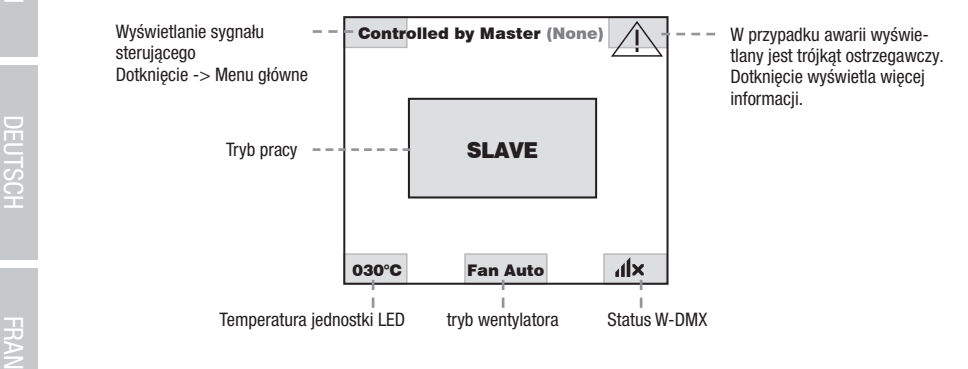

### W-DMX™ Settings

Aby sparować odbiornik W-DMX z nadajnikiem zgodnym ze standardem W-DMX, należy w menu WDMX odbiornika wykonać polecenie Info Reset (wybrać opcję resetowania i potwierdzić). Odbiornik jest teraz w stanie gotowości do sparowania i czeka na żądanie z nadajnika. Rozpocząć parowanie, wybierając łącze w menu nadajnika i potwierdzić. Parowanie nastąpi teraz automatycznie. W ten sam sposób Service Service można sparować z nadajnikiem kilka odbiorników jednocześnie lub po kolei (np. do pracy w trybie master/slave). Połączenie W-DMX jest utrzymywane, dopóki nie zostanie przerwane poleceniem Reset w odbiorniku lub poleceniem Unlink w transmiterze, niezależnie od tego, czy Quicklight Quicklight urządzenie jest w międzyczasie odłączone od zasilania.

### STATUS W-DMX™

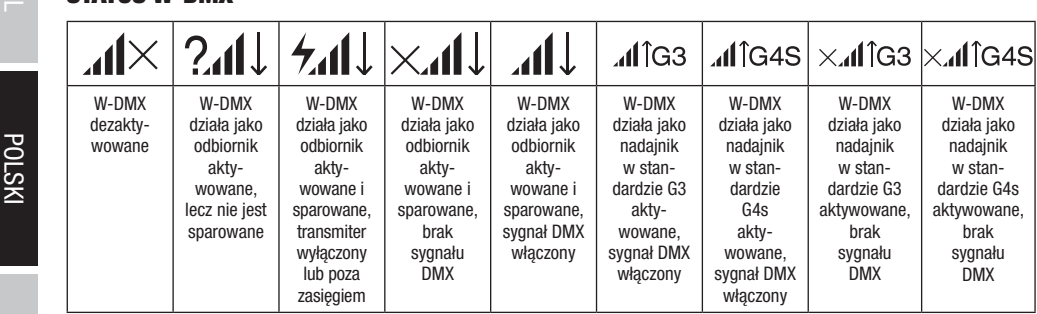

Poniżej opisano obsługę reflektora za pomocą pokrętła enkodera i przycisku BACK obok wyświetlacza.

DEU ISCH

Info

Menu sterowania umożliwia wybór różnych trybów pracy i ich ustawień w odpowiednich podmenu.

### TRYB PRACY DMX PRZEZ WEJŚCIE XLR

Jeśli wyświetlany jest ekran główny i naciśniete zostanie pokrętło enkodera, nastąpi przejście do menu głównego. Obracając pokrętło enkodera, wybrać menu sterowania Control i nacisnać enkoder. Obracając pokrętło enkodera, można wybrać pozycję menu Protocol i potwierdzić, naciskając pokrętło enkodera oraz wybrać ponownie **DMX**, obracając enkoder, i potwierdzić, naciskając go.

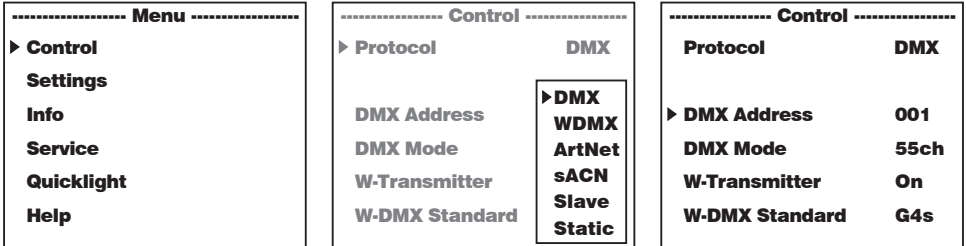

Informacje na temat pozycji podmenu w menu DMX i odpowiednich opcji ustawień znajdują się w poniższej tabeli.<br>Informacje na temat pozycji podmenu w menu DMX i odpowiednich opcji ustawień znajdują się w poniższej tabeli.  $\frac{1}{2}$ Production open dotamon Englad

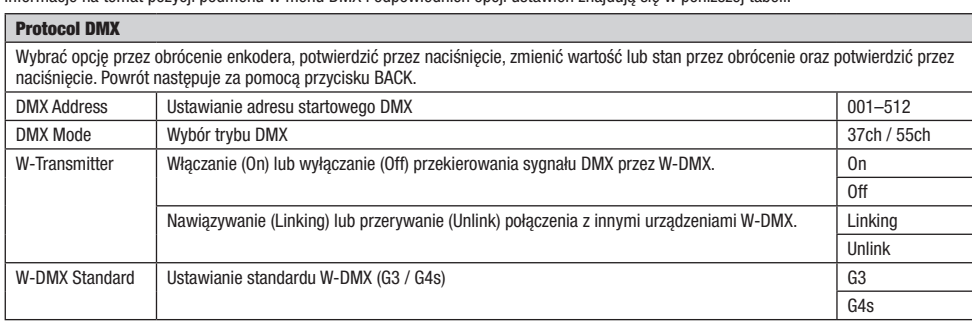

### TRYB DMX ZA POŚREDNICTWEM W-DMX

m Deśli wyświetlany jest ekran główny i naciśnięte zostanie pokrętło enkodera, nastąpi przejście do menu głównego. Obracając pokrętło<br>Jeśli wyświetlany jest ekran główny i naciśnięte zostanie pokrętło enkodera, nastąpi prz Jesh wyswietiany jest ektan głowny i nacisnęte zostanie pokrętło enkodera, nastąpi przejście do menu głownego. Obracając pokrętło<br>enkodera, wybrać menu sterowania **Control** i nacisnąć enkoder. Obracając pokrętło enkodera m enkodera, wybrać menu sterowania **comu or** macisnąc enkoder. Obracając pokrętio enkodera można wybrać pozycję mei<br>potwierdzić, naciskając pokrętło enkodera oraz wybrać ponownie **WDMX**, obracając enkoder i potwierdzić, naci odera, wybrać menu sterowama **Gomu or** mačisnać emkoder. Obračając pokrętio emkodera mozna wybrać pozycję mem<br>wierdzić, naciskając pokrętło enkodera oraz wybrać ponownie **WDMX**, obracając enkoder i potwierdzić, naciskając

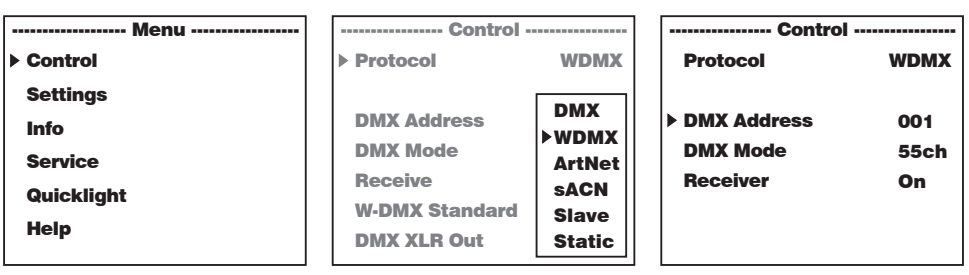

Informacje na temat pozycji podmenu w menu W-DMX i odpowiednich opcji ustawień znajdują się w poniższej tabeli.<br>,  $\frac{1}{2}$  is pointed by taken. Control ivix i uupuwilcumun upuji ustawilch znajuują się w pumzszej tabeli.

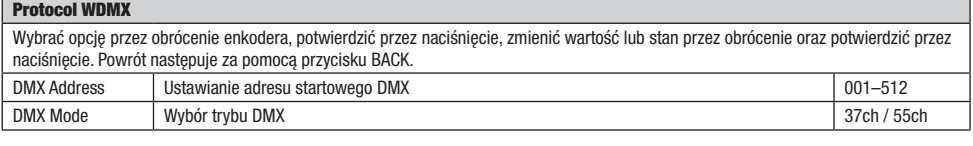

**TALIANO** 

Ř

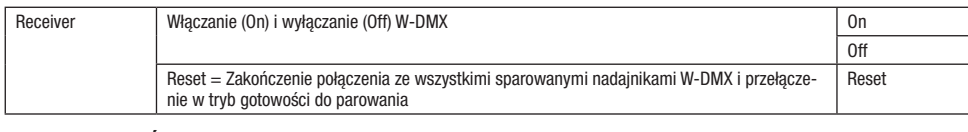

### TRYB PRACY ZA POŚREDNICTWEM PROTOKOŁU ART-NET <u>.</u><br>B PRACY ZA POŚREDNICTWEM PROTOKOŁU ART-NET

J**EŚLI wyświetlany jest ekran główny i naciśnięte zostanie pokrętło enkodera, nastąpi przejście do menu głównego. Obracając pokrętło<br>Jeśli wyświetlany jest ekran główny i naciśnięte zostanie pokrętło enkodera, nastąpi prze** enkodera, wybrać menu sterowania Control i nacisnąć enkoder. Obracając pokrętło enkodera można wybrać pozycję menu Protocol i potwierdzić, naciskając pokrętło enkodera oraz wybrać ponownie **ArtNet**, obracając enkoder i potwierdzić, naciskając go.

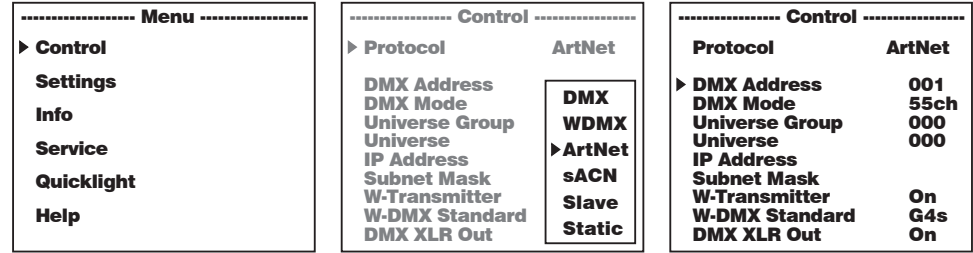

Informacje na temat pozycji podmenu w menu Art-Net i odpowiednich opcji ustawień znajdują się w poniższej tabeli.

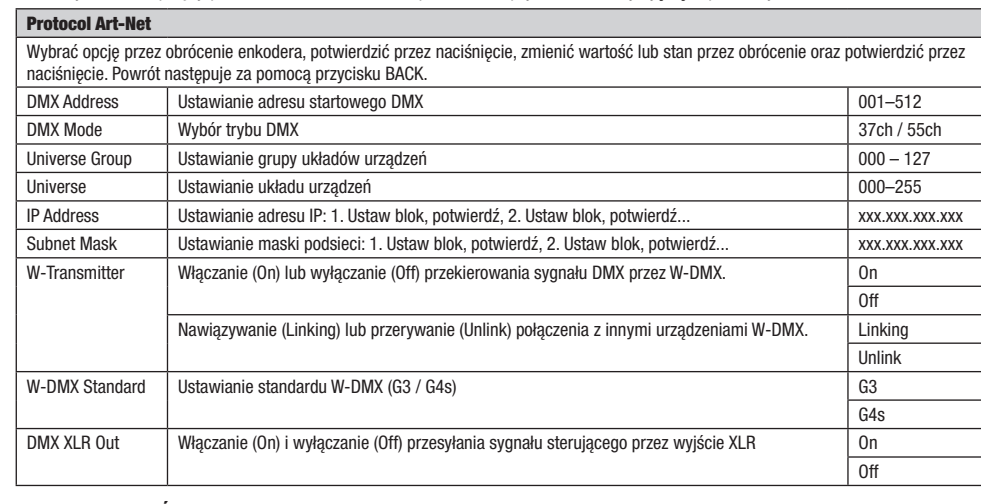

## TRYB PRACY ZA POŚREDNICTWEM PROTOKOŁU SACN ------------------- Menu ------------------ ----------------- Control ----------------- Service IP Address

Jeśli wyświetlany jest ekran główny i naciśnięte zostanie pokrętło enkodera, nastąpi przejście do menu głównego. Obracając pokrętło<br>Jeśli wyświetlany jest ekran główny i naciśnięte zostanie pokrętło enkodera, nastąpi przej Jesh wyswiedany jest ekran głowny i nacisnęte zostanie pokrętło enkodera, nastąpi przejście do menu głownego. Obracając pokrętło<br>enkodera, wybrać menu sterowania **Control** i nacisnąć enkoder. Obracając pokrętło enkodera mo potwierdzić, naciskając pokrętło enkodera oraz wybrać ponownie **sACN**, obracając enkoder i potwierdzić, naciskając go.

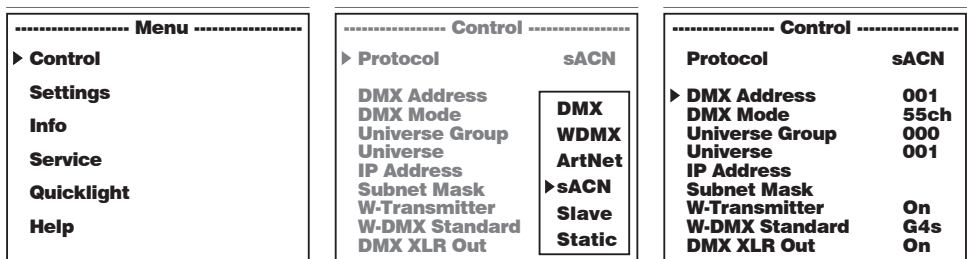

Informacje na temat pozycji podmenu w menu sACN i odpowiednich opcji ustawień znajdują się w poniższej tabeli. <u>DMX Model</u> ień znajd

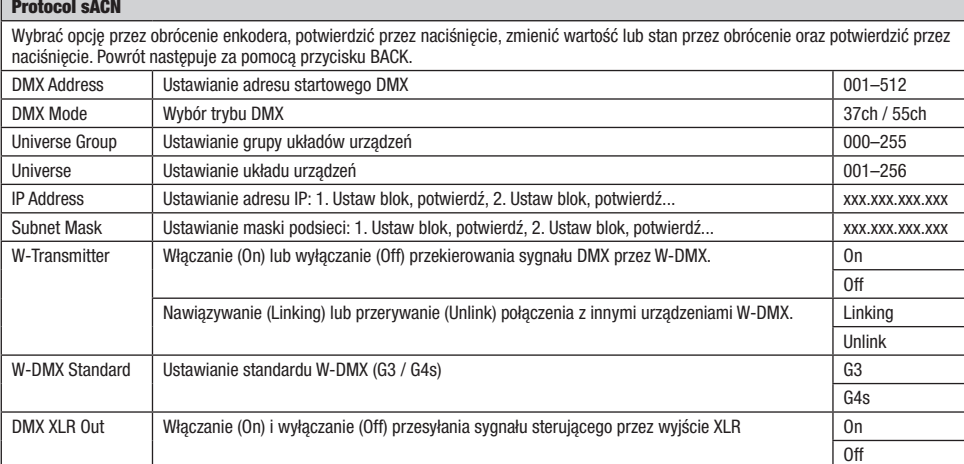

### **TRYB SLAVE** Help

Jeśli wyświetlany jest ekran główny i naciśnięte zostanie pokrętło enkodera, nastąpi przejście do menu głównego. Obracając pokrętło Service Jesii wyswieuany jest ektan growny i nacisnięte zostanie pokrętro enkodera, nastąpi przejscie do menu grownego. Obracając pokrętro<br>enkodera, wybrać menu sterowania **Control** i nacisnąć enkoder. Obracając pokrętło enkodera onwerdzić, naciskając pokrętło enkodera oraz wybrać ponownie **Slave**, obracając enkoder i potwierdzić, naciskając go. Połączyć<br>Potwierdzić, naciskając pokrętło enkodera oraz wybrać ponownie **Slave**, obracając enkoder i pot urządzenia slave i master (tego samego modelu i z tym samym oprogramowaniem) kablem DMX (master = DMX OUT, slave = DMX IN) i urządzenia siave i masier (lego samego modelu i z tym samym oprogramowaniem) kabiem DiwA (masier = DiwA OOT, siave = DiwA in) i<br>włączyć w urządzeniu master jeden z trybów standalone Static. Praca urządzenia slave jest tera stanie pokrętło enkodera, nastąpi prze tąpi przejście do menu głównego. Obracając pokrętło esli wyswietlany jest ekran głowny i nacisnięte zostanie pokrętło enkodera, nastąpi przejscie do menu głownego. Ubracając pokrętło Info

DMX

G4s

Static

DMX Address

W-DMX Standard

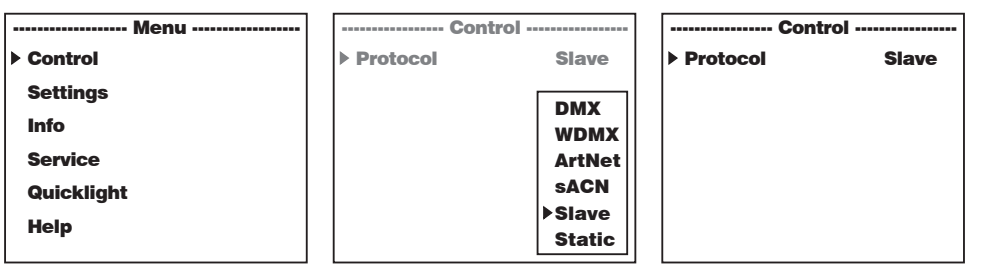

# **TRYB STANDALONE STATIC**

m o ornicznem ornico<br>Jeśli wyświetlany jest ekran główny i naciśnięte zostanie pokrętło enkodera, nastąpi przejście do menu głównego. Obracając pokrętło enkodera, wybrać menu sterowania **Control** i nacisnąć enkoder. Obracając pokrętło enkodera można wybrać pozycję menu **Protocol** i potwierdzić, naciskając pokrętło enkodera oraz wybrać ponownie **Static**, obracając enkoder i potwierdzić, naciskając go.<br>potwierdzić, naciskając pokrętło enkodera oraz wybrać ponownie **Static**, obracając enkoder i potwierd

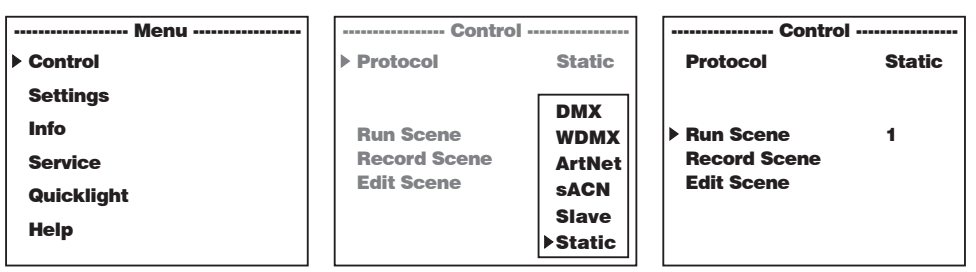

<u>DMX Model</u>

DMX Address

W-DMX Standard

01<br>1910 - Paul

G4s

**TALIANO** 

Ř

Informacje na temat pozycji podmenu w menu Static i odpowiednich opcji ustawień znajdują się w poniższych tabelach.

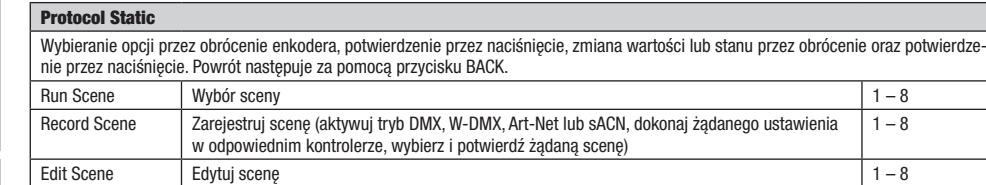

### Edit Scene

Wybieranie opcji przez obrócenie enkodera, potwierdzenie przez naciśnięcie, zmiana wartości lub stanu przez obrócenie oraz potwierdzenie przez naciśnięcie. Powrót następuje za pomocą przycisku BACK.

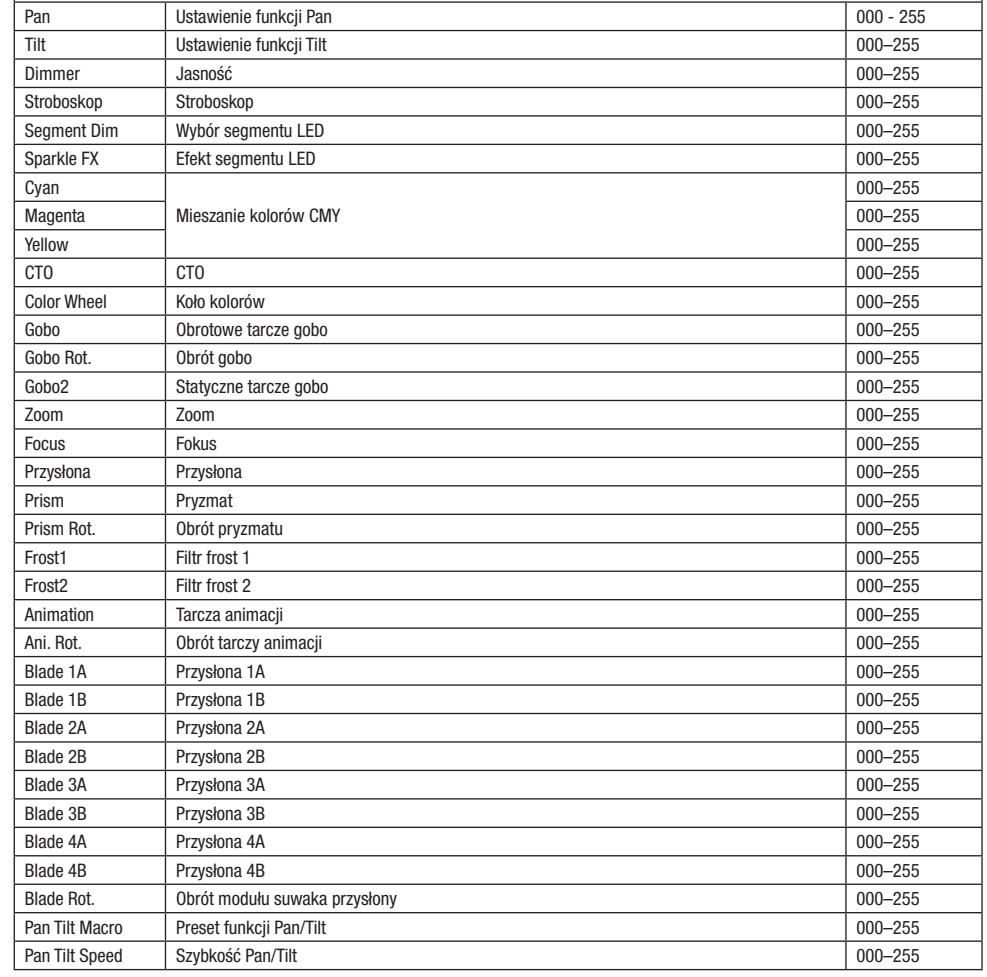

 $\overline{\mathbb{R}}$ 

### USTAWIENIA SYSTEMU (Settings)

Jeśli wyświetlany jest ekran główny i naciśnięte zostanie pokrętło enkodera, nastąpi przejście do menu głównego. Obrócić pokrętło enkodera, aby wybrać menu ustawień systemowych **Settings**, a następnie nacisnąć pokrętło.

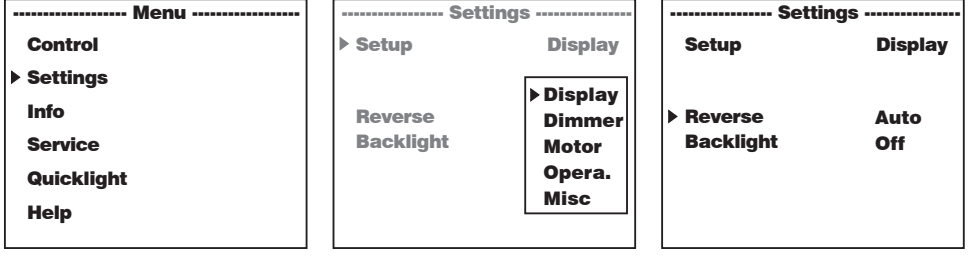

Nastąpi przeniesienie do podmenu edycji elementów podmenu, patrz tabela:

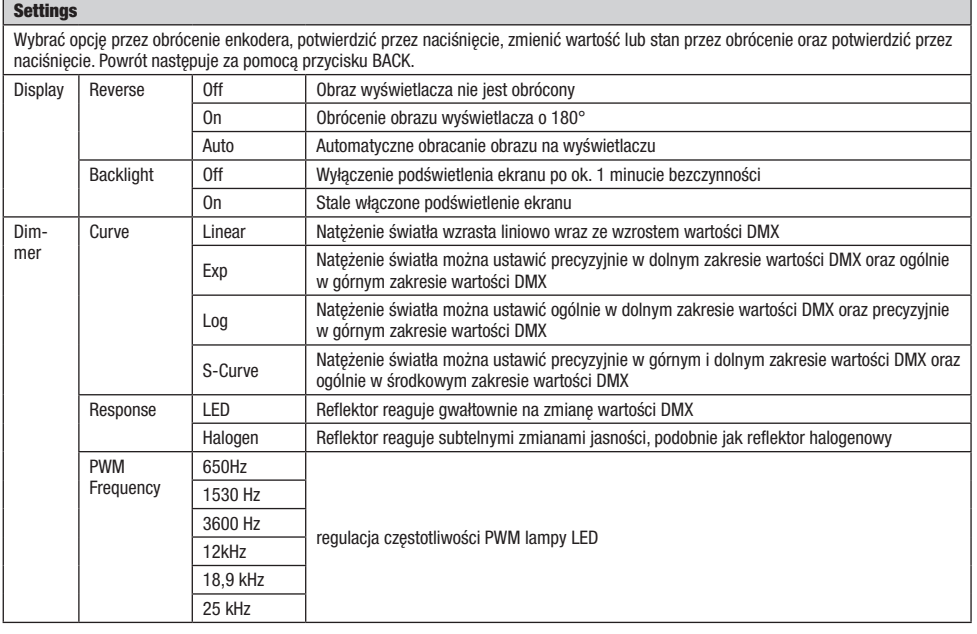

**NINC** 

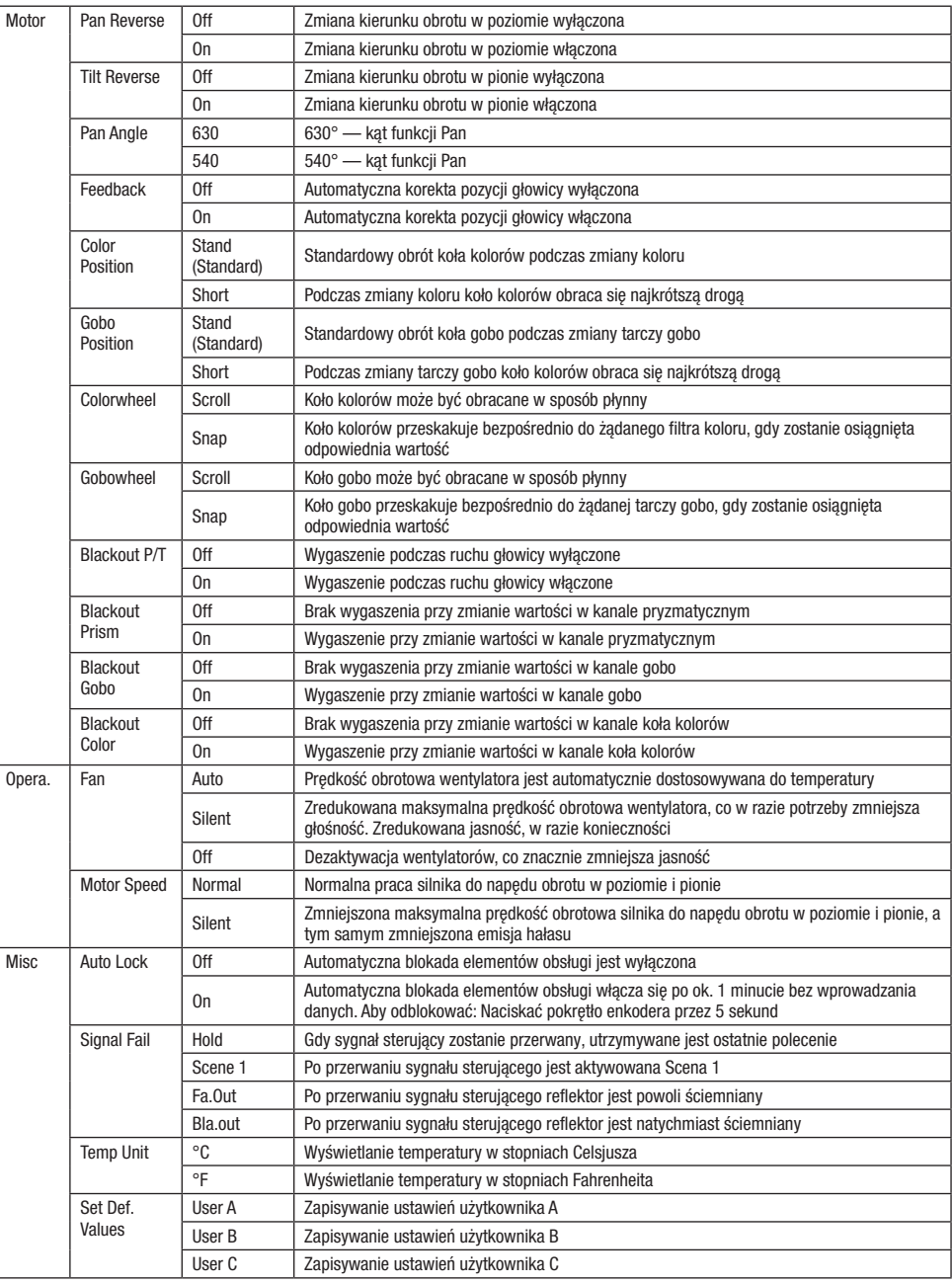

DEUTSCH

100

 $\overline{\phantom{a}}$ 

### INFORMACJE O URZĄDZENIU (Info)

Jeśli wyświetlany jest ekran główny i naciśnięte zostanie pokrętło enkodera, nastąpi przejście do menu głównego. Obrócić pokrętło enkodera, aby wybrać menu informacji o urządzeniu **Info**, a następnie nacisnąć pokrętło. Aby wyświetlić żądane informacje, należy wybrać<br>odpowiednią pozycję menu, obracając pokrętło enkodera, a następnie potwierdzić przez i wyświetlany j ourrui,<br>Awiedr astapi prze ć pokrę

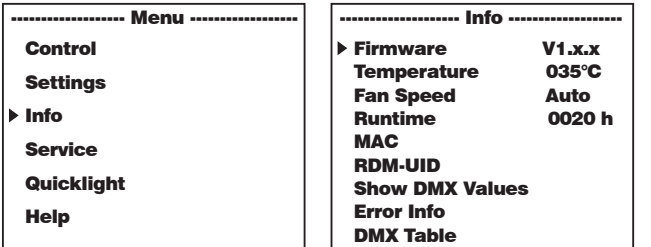

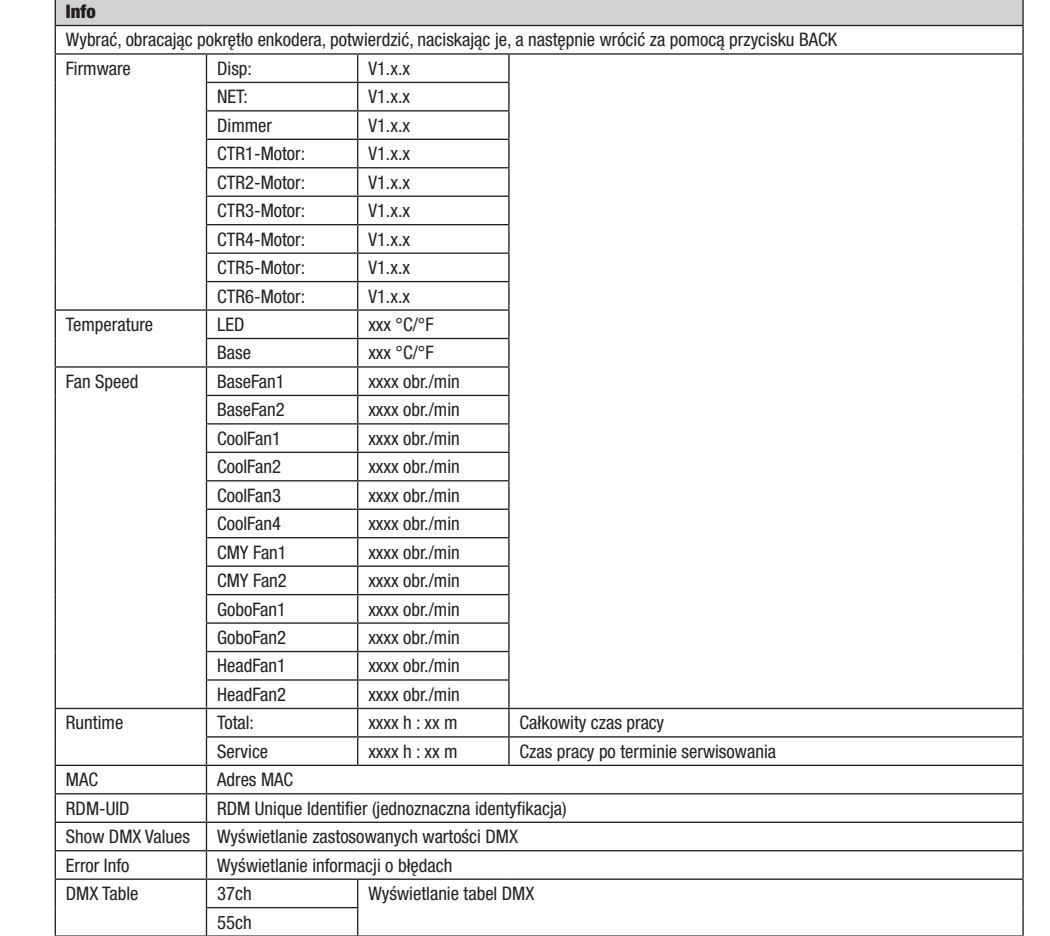

**NINC** 

### MENU SERWISOWE (Service)

Jeśli wyświetlany jest ekran główny i naciśnięte zostanie pokrętło enkodera, nastąpi przejście do menu głównego. Należy wybrać menu Jesii wyswietiany jest ekran głowny i nacisnięte zostanie p<br>**Service**, obracając pokrętło enkodera, i nacisnąć enkoder. stanie pokrętł nkoder.

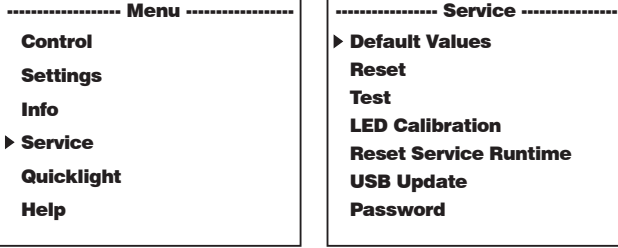

Nastąpi przejście do menu serwisowego, patrz tabela:<br>————————————————————

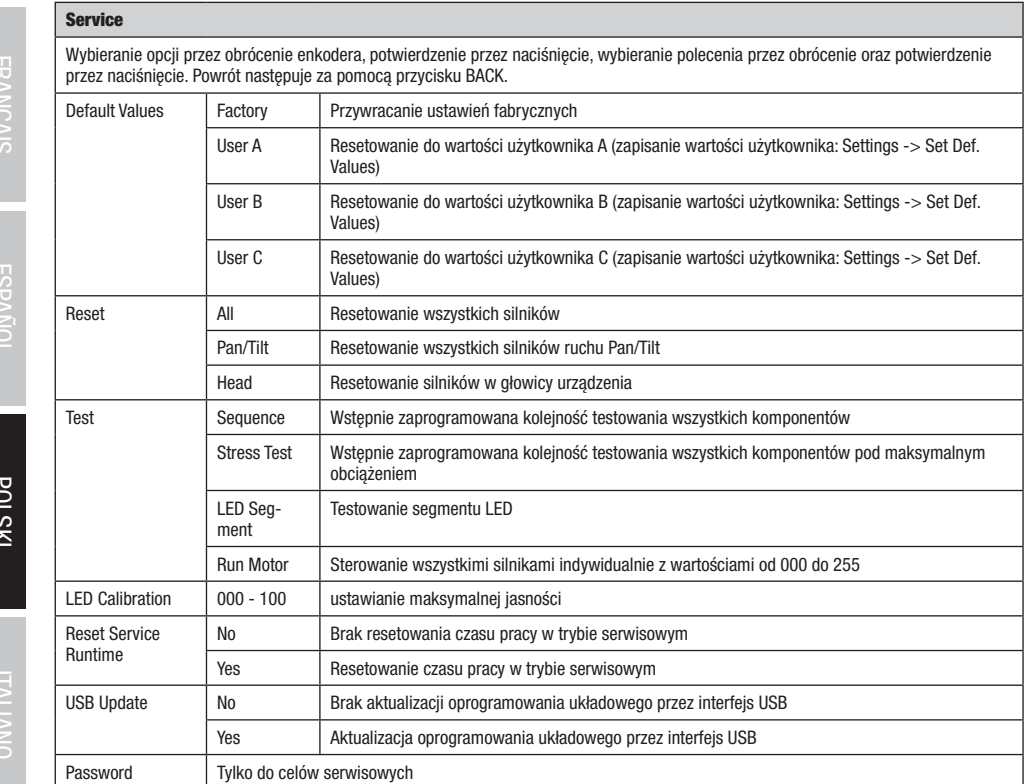

DIWX

102

### QUICKLIGHT

Konfiguracja sceny odbywa się szybko i łatwo za pomocą podstawowych funkcji ruchomej głowicy bez zewnętrznego sterownika. Jeśli Service LED Calibration Info Reverse Reverse Dimmer Auto Info Runtime 0020 h komiguracja sceny odbywa się szybko i latwo za pomocą podstawowych lunkcji ruchomej glowicy bez zewnęu znego sterownika.<br>wyświetlany jest ekran główny i naciśnięte zostanie pokrętło enkodera, nastąpi przejście do menu głów Quicklight, obracając pokrętło enkodera, i nacisnąć enkoder. Następnie ponownie wybrać żądaną pozycję menu, obracając pokrętło enkodera, nacisnąć je i ustawić żądaną wartość od 000 do 255 (zmienić wartość przez obrócenie pokrętła, potwierdzić przez naciśnięcie, cofnąć przyciskiem BACK).

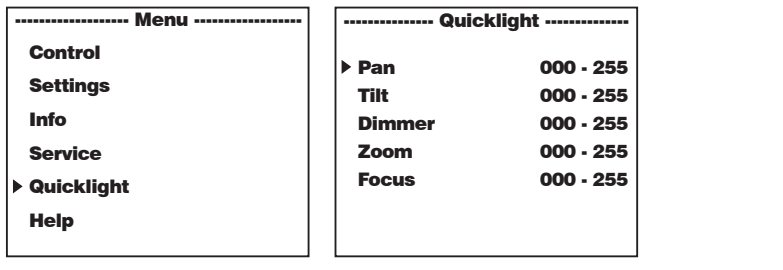

Po włączeniu trybu Quicklight nie jest automatycznie wyświetlany ekran główny. Po wyjściu z menu Quicklight, tryb Quicklight zostaje ro wączeniu trybu ducknynt nie jest automatycznie wyswietrany ekran growny. ro wyjsciu z menu ducknynt, tryb ducknynt zostaje<br>automatycznie zakończony. Ustawienia w menu Quicklight są zachowywane do momentu kolejnego uruch Quicklight może być ponownie wywoływane z tymi samymi ustawieniami, dopóki lampa pozostaje włączona. Po ponownym uruchomieniu wartości w ustawieniach Quicklight są resetowane (PAN = 127, TILT = 127, DIMMER = 000,  $Z00M = 127$ , FOCUS = 127). navigating

### **HELP (Menu pomocy)** IVIGIIU

Na trzech stronach menu pomocy można znaleźć: 1. Informacje o szybkich poleceniach, które prowadzą bezpośrednio do poszczególnych pozycji menu, 2. Informacje o podziale wyświetlacza na panelu sterowania w menu głównym i podmenu oraz 3. Informacje o samym urządzeniu. Jeśli wyświetlany jest ekran główny i naciśnięte zostanie pokrętło enkodera, nastąpi przejście do menu głównego. Należy Focus 000 - 255 wybrać menu **Help**, obracając pokrętło enkodera, i nacisnąć enkoder. Żądane informacje można teraz wybrać ponownie, obracając pokrętło enkodera.

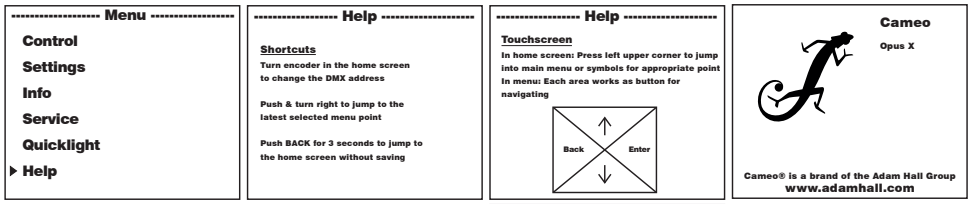

### USTAWIANIE I MONTAŻ

Do ustawienia reflektora w odpowiednim miejscu na wytrzymałej i płaskiej powierzchni służą zintegrowane gumowe nóżki. Do montażu<br>reflektora na trawersie służą dwa uchwyty Omega, które należy przymocować do podstawy urządze zestawie, natomiast zaciski do trawersu są dostępne jako opcja. Należy zapewnić trwałe połączenia i zamocować reflektor odpowiednią liną<br>zabezpieczającą w wyznaczonym miejscu **C3**.

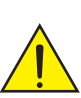

Ważna wskazówka: Montaż na wysokości wymaga dużego doświadczenia w zakresie obliczania limitów obciążenia. stosowanych materiałów instalacyjnych oraz okresowych przeglądów bezpieczeństwa wszystkich materiałów instalacyjnych i reflektorów. Użytkownik bez odpowiednich kwalifikacji nie powinien wykonywać instalacji samodzielnie, lecz skorzystać z pomocy profesjonalnych firm.

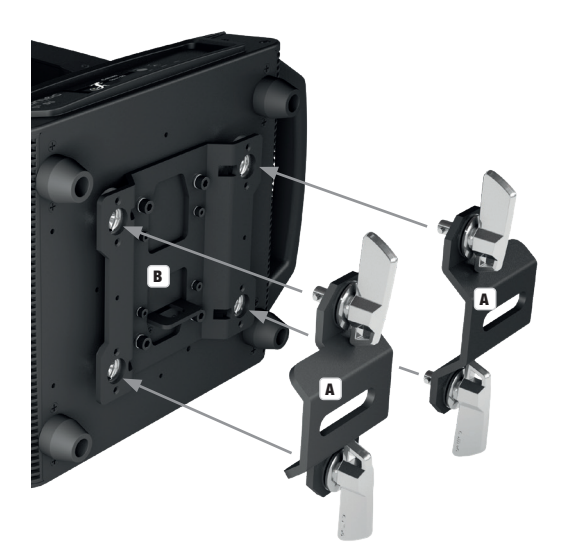

**DEUTSCH** 

### DANE TECHNICZNE

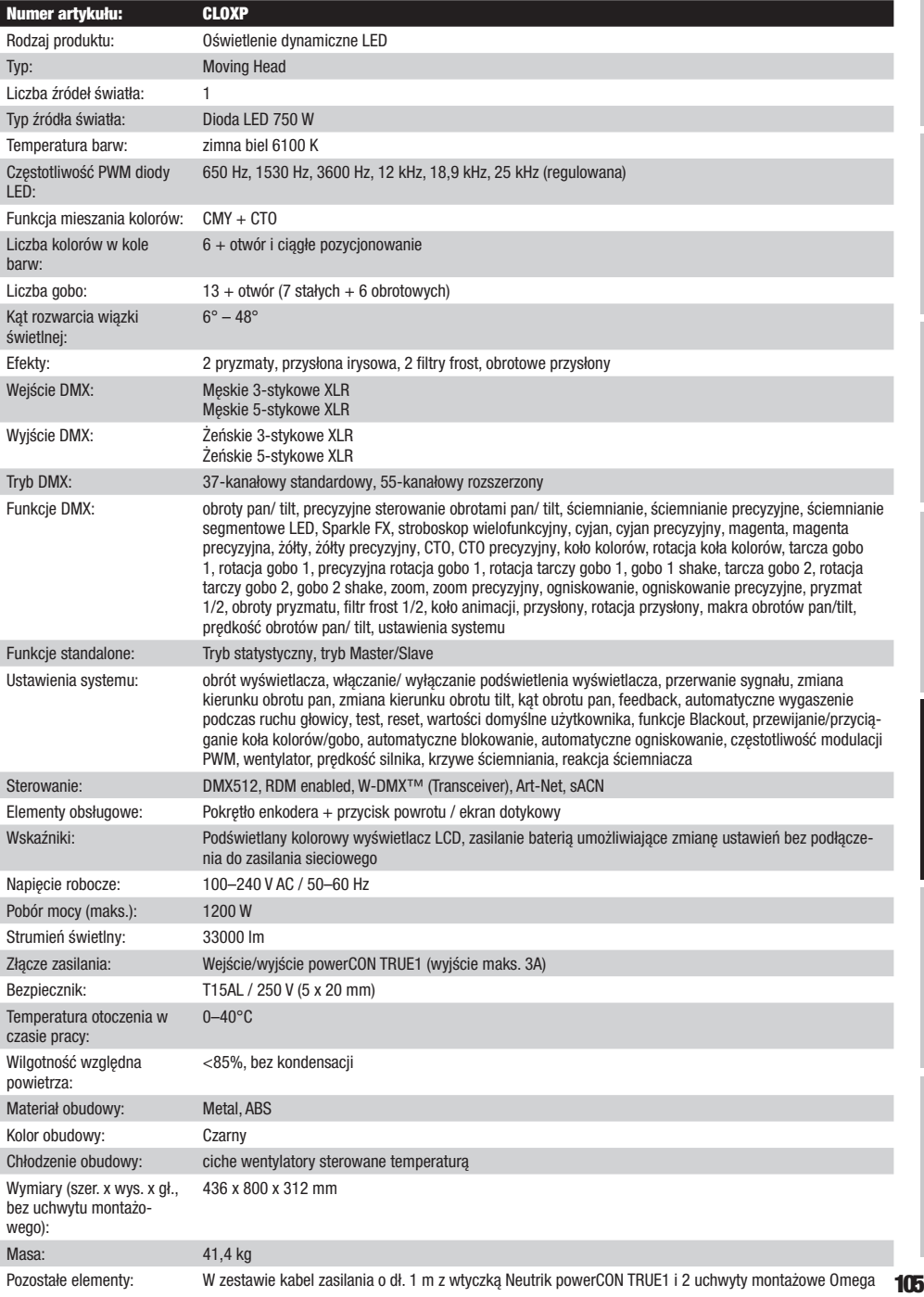

ENGLISH

### DEKLARACJE PRODUCENTA

# F  $1$

### GWARANCJA PRODUCENTA I OGRANICZENIE ODPOWIEDZIALNOŚCI

Nasze aktualne warunki gwarancji i informacje dotyczące ograniczenia odpowiedzialności znajdą Państwo na stronie: [https://cdn-shop.](https://cdn-shop.adamhall.com/media/pdf/MANUFACTURERS-DECLARATIONS_CAMEO.pdf) [adamhall.com/media/pdf/MANUFACTURERS-DECLARATIONS\\_CAMEO.pdf.](https://cdn-shop.adamhall.com/media/pdf/MANUFACTURERS-DECLARATIONS_CAMEO.pdf) W razie konieczności skorzystania z serwisu proszę skontaktować się z firmą Adam Hall GmbH, Adam-Hall-Str. 1, 61267 Neu Anspach / e-mail Info@adamhall.com / +49 (0)6081 / 9419-0.

**PRAWIDŁOWA UTYLIZACJA NINIEJSZEGO PRODUKTU**<br>(Obowiązuje w Unii Europejskiej i innych krajach europejskich stosujących system sortowania odpadów) Niniejszy symbol na produkcie lub związanych z nim dokumentach wskazuje, iż urządzenie po zakończeniu okresu użytkowania nie może być utylizowane razem **Contract** ze standardowymi odpadami domowymi, aby uniknąć szkód w środowisku lub szkód na osobie powstałych w wyniku niekontrolowanego usuwania odpadów. Niniejszy produkt należy utylizować oddzielnie od innych odpadów i przekazać do punktu recyklingu w celu ponownego wykorzystania użytych w nim materiałów w ramach idei zrównoważonego rozwoju. Klienci prywatni otrzymują informacje w zakresie przyjaznych dla środowiska możliwości usuwania odpadów od sprzedawcy, u którego produkt został zakupiony, lub w odpowiednich placówkach regionalnych. Użytkownicy będący przedsiębiorcami proszeni są o kontakt ze swoimi dostawcami i ewentualne sprawdzenie uzgodnionych umownie warunków utylizacji urządzeń. Niniejszy produkt nie może być utylizowany razem z innymi odpadami przemysłowymi.

### DEKLARACJA ZGODNOŚCI CE

Firma Adam Hall GmbH niniejszym oświadcza, że produkt ten jest zgodny z następującymi dyrektywami (o ile mają zastosowanie): dyrektywa w sprawie urządzeń radiowych i końcowych urządzeń telekomunikacyjnych (1999/5/WE) lub dyrektywa w sprawie urządzeń radiowych (2014/53/UE) od czerwca 2017 r.

dyrektywa niskonapięciowa (2014/35/UE)

dyrektywa w sprawie kompatybilności elektromagnetycznej (2014/30/UE)

dyrektywa w sprawie ograniczenia stosowania niektórych niebezpiecznych substancji w sprzęcie elektrycznym i elektronicznym (2011/65/UE) Pełna wersja deklaracji zgodności znajduje się na stronie internetowej www.adamhall.com.

Ponadto zapytania w tej sprawie można przesyłać na adres e-mail info@adamhall.com.

### **ITALIANO**

### AVETE FATTO LA SCELTA GIUSTA!

Questo dispositivo è stato sviluppato e prodotto in conformità con elevati standard qualitativi che ne garantiscono il regolare funzionamento per molti anni. Leggete attentamente questo manuale d'uso per utilizzare al meglio il vostro nuovo prodotto Cameo Light. Per maggiori informazioni su Cameo Light consultare la nostra pagina Web WWW.CAMEOLIGHT.COM.

### MISURE PRECAUZIONALI

- 1. Lesen S1. Leggere attentamente il presente manuale di istruzioni.
- 2. Conservare tutte le indicazioni e le istruzioni in un luogo sicuro.
- 3. Seguire le istruzioni.
- 4. Rispettare tutte le avvertenze. Non rimuovere dal dispositivo le indicazioni sulla sicurezza o altre informazioni.
- 5. Utilizzare il dispositivo solo nei modi previsti dal manuale.
- 6. Utilizzare esclusivamente stativi e fissaggi stabili e adatti (per installazioni fisse). Verificare che i supporti a parete siano installati e fissati a regola d'arte. Verificare che il dispositivo sia installato in modo stabile e non possa cadere.
- 7. Durante l'installazione, osservare le normative sulla sicurezza in vigore nel proprio Paese.
- 8. Non installare né azionare il dispositivo in prossimità di radiatori, accumulatori termici, stufe o altre fonti di calore. Accertarsi che il dispositivo sia sempre installato in modo che venga raffreddato a sufficienza e non possa surriscaldarsi.
- 9. Non appoggiare sul dispositivo fonti di combustione, quali candele accese.
- 10. Le fessure di areazione non devono essere bloccate.
- 11. Il dispositivo è destinato all'impiego esclusivamente in ambienti chiusi; non deve essere utilizzato nelle immediate vicinanze di acqua (questo punto non interessa i dispositivi specifici per l'esterno, per i quali valgono le indicazioni speciali riportate di seguito). Non portare mai il dispositivo a contatto con materiali, liquidi o gas infiammabili.
- 12. Accertarsi che all'interno del dispositivo non possa penetrare acqua per gocciolamento o spruzzo. Non collocare sul dispositivo oggetti contenenti liquidi, quali vasi, tazze o bicchieri.
- 13. Assicurarsi che non sia possibile la caduta di oggetti nel dispositivo.
- 14. Azionare il dispositivo esclusivamente con gli accessori appositamente consigliati e previsti dal produttore.
- 15. Non aprire né modificare il dispositivo.
- 16. Una volta collegato il dispositivo, verificare tutti i cavi per evitare danni o incidenti, ad esempio per inciampo.
- 17. Durante il trasporto, assicurarsi che il dispositivo non possa cadere e causare possibili danni a cose e/o persone.
- 18. Se il dispositivo non funzionasse più correttamente, vi fosse caduto sopra del liquido o un oggetto o fosse stato danneggiato in altro modo, spegnerlo immediatamente e staccare la spina (se si tratta di un dispositivo attivo). La riparazione del dispositivo deve essere affidata esclusivamente a personale qualificato autorizzato.
- 19. Per la pulizia del dispositivo utilizzare un panno pulito.
- 20. Rispettare le leggi sullo smaltimento in vigore nel Paese di installazione. Al momento di smaltire l'imballo, separare la plastica dalla carta e dal cartone.
- 21. I sacchetti di plastica devono essere tenuti lontani dalla portata dei bambini.

### DISPOSITIVI CON ALLACCIAMENTO DI RETE:

- 22. ATTENZIONE: se il cavo di rete è dotato di contatto di protezione, deve essere collegato a una presa di rete con messa a terra. Non disattivare mai la connessione di messa a terra di un cavo di rete.
- 23. Non accendere il dispositivo subito dopo essere stato sottoposto a forti variazioni di temperatura (ad esempio dopo il trasporto). Umidità e condensa potrebbero danneggiare il dispositivo. Accendere il dispositivo solo dopo che ha raggiunto la temperatura ambiente.
- 24. Prima di collegare il dispositivo alla presa, controllare innanzitutto se la tensione e la frequenza della rete elettrica coincidono con i valori indicati sul dispositivo stesso. Nel caso di dispositivo munito di selettore di tensione, collegarlo alla presa unicamente se i valori del dispositivo coincidono con quelli della rete elettrica. Se il cavo di rete o l'adattatore di rete forniti in dotazione non sono compatibili con la presa, rivolgersi a un elettricista.
- 25. Non calpestare il cavo di rete. Accertarsi che i cavi sotto tensione, in particolare della presa di rete o dell'adattatore di rete, non vengano pizzicati.
- 26. Durante il cablaggio del dispositivo, verificare sempre che il cavo di rete e l'adattatore di rete siano costantemente accessibili. Staccare sempre il dispositivo dall'alimentazione di rete quando non è utilizzato o durante la pulizia. Per staccare dalla presa il cavo di rete e l'adattatore di rete, tirare sempre dalla spina o dall'adattatore e non dal cavo. Non toccare mai il cavo di alimentazione e l'alimentatore con le mani umide.
- 27. Evitare per quanto possibile di accendere e spegnere velocemente il dispositivo per non pregiudicarne la durata.
- 28. NOTA IMPORTANTE: Sostituire i fusibili esclusivamente con fusibili dello stesso tipo e valore. Se un fusibile continua a saltare, rivolgersi a un centro di assistenza autorizzato.
- 29. Per staccare completamente il dispositivo dalla rete elettrica, rimuovere il cavo di rete o l'adattatore di rete dalla presa.
- 30. Per staccare un dispositivo provvisto di presa Volex, è prima necessario sbloccare la relativa spina Volex del dispositivo stesso. Tirando il cavo di rete, però, il dispositivo potrebbe spostarsi e cadere, provocando danni alle persone o di altro genere. Prestare quindi la più scrupolosa attenzione durante la posa dei cavi.
- 31. In caso di pericolo di caduta di fulmine, o se il dispositivo rimane inutilizzato a lungo, staccare sempre il cavo di rete e l'adattatore di rete dalla presa.
- 32. L'installazione del dispositivo deve essere realizzata unicamente in assenza di tensione (staccare la spina dalla rete elettrica).
- 33. Polvere e depositi di altra natura all'interno del dispositivo possono danneggiarlo. A seconda delle condizioni ambientali (polvere, nicotina, nebbia ecc.) il dispositivo deve essere sottoposto a regolari interventi di manutenzione e pulizia da parte di personale specializzato (senza garanzia, interventi a carico del proprietario) per evitare surriscaldamento e malfunzionamenti.
- 34. La distanza dai materiali infiammabili deve essere di almeno 0,5 m.
- 35. I cavi di rete utilizzati per l'alimentazione elettrica di più dispositivi devono avere una sezione di almeno 1,5 mm². I cavi impiegati nell'Unione Europea devono essere di tipo H05VV-F o simile. Adam Hall offre cavi idonei. Tali cavi consentono di collegare più dispositivi dalla presa di uscita POWER OUT di un apparecchio alla presa POWER IN di un altro dispositivo. La potenza assorbita complessivamente da tutti i dispositivi non deve superare il valore indicato (v. stampigliatura sul dispositivo stesso). Aver cura di mantenere i cavi di rete quanto più possibile corti.
- 36. Il dispositivo non deve essere utilizzato da persone (compresi i bambini) con capacità fisiche, sensoriali o mentali limitate o con scarsa esperienza e conoscenza.
- 37. I bambini devono essere istruiti a non giocare con il dispositivo.
- 38. Se il cavo di alimentazione del dispositivo è danneggiato, quest'ultimo non deve essere utilizzato. Il cavo di alimentazione deve essere sostituito con un cavo appropriato o un'unità speciale da un centro di assistenza autorizzato.

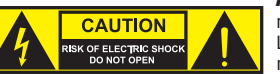

### ATTENZIONE:

non togliere mai il coperchio di protezione perché sussiste il pericolo di scosse elettriche. L'interno del dispositivo non contiene parti che possono essere riparate o sottoposte a manutenzione da parte dell'utente. Per gli interventi di manutenzione e di riparazione rivolgersi esclusivamente a personale qualificato.

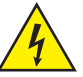

Il triangolo equilatero con il simbolo del lampo segnala la presenza di tensioni pericolose non isolate all'interno dell'apparecchio che possono causare scosse elettriche.

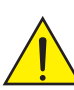

Il triangolo equilatero con punto esclamativo segnala la presenza di importanti informazioni relative all'uso e alla manutenzione.

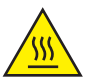

1) Avvertimento! La superficie dell'alloggiamento del proiettore può riscaldarsi fino a 70°C durante il normale funzionamento. Assicurarsi che non avvenga alcun contatto accidentale con l'alloggiamento. Far raffreddare sempre a sufficienza la lampada prima di smontarla, eseguire lavori di manutenzione, ricaricarla ecc.

2) Avvertimento! Questo simbolo indica superfici calde. Alcune parti della cassa potrebbero scaldarsi durante l'impiego. Dopo aver usato l'apparecchiatura, lasciarla raffreddare per almeno 10 minuti prima di toccarla o trasportarla.

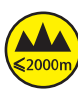

Avvertimento! Questo dispositivo è destinato per l'utilizzo a un'altitudine non superiore ai 2.000 metri sul livello del mare.

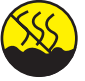

Avvertimento! Questo dispositivo non è destinato all'uso nei climi tropicali.

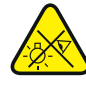

Attenzione! Sorgente luminosa a LED di elevata intensità! Pericolo di lesioni oculari. Non guardare la sorgente luminosa.

### ATTENZIONE! INDICAZIONI IMPORTANTI RELATIVE AI PRODOTTI DI ILLUMINAZIONE!

- 1. Il prodotto è stato sviluppato per un uso professionale nel settore della tecnologia applicata a spettacoli e non è idoneo all'impiego nell'illuminazione domestica.
- 2. Non fissare mai direttamente il fascio di luce, nemmeno per brevi istanti.
- 3. Non guardare mai il fascio di luce con dispositivi ottici quali le lenti d'ingrandimento.
- 4. In alcuni casi, in persone sensibili gli effetti stroboscopici possono causare attacchi epilettici! Le persone affette da epilessia devono perciò assolutamente evitare luoghi in cui vengono impiegati effetti stroboscopici.
## **INTRODUZIONE**

TESTA MOBILE SERIE OPUS CLOXP

#### FUNZIONI DI CONTROLLO

- Controllo DMX a 37 e a 55 canali
- Art-Net
- sACN
- W-DMX™
- Compatibile con RDM
- Funzionamento master/slave
- Funzioni stand-alone

#### **CARATTERISTICHE**

- $\bullet$  LED da 750 W Mix cromatico CMY  $+$  CTO.
- Ruota colori con 6 colori brillanti + libero e divisione colori.
- Ruota gobo 1 con 6 gobo rotanti + libero, ruota gobo 2 con 7 gobo fissi + libero (gobo intercambiabili).
- 2 prismi rotanti
- Messa a fuoco e funzione zoom regolabile tramite DMX
- 2 x Filtro Frost e Iris
- Ruota di animazione
- Stroboscopio
- Motori pan e tilt con risoluzione a 16 bit. Display a batteria per una regolazione indipendente dalla rete elettrica
- Correzione automatica posizione
- Ventole termoregolate
- Connettori DMX a 3 e 5 poli.
- Connettori di rete RJ45
- Wireless DMX™
- Connettori di rete Neutrik powerCON TRUE1 di ingresso e uscita.
- 2 staffe di montaggio Omega in dotazione.
- Tensione di esercizio 100 V 240 V AC.
- Potenza assorbita 1200 W.
- Il proiettore si avvale dello standard RDM (Remote Device Management). Questo sistema di gestione remota dei dispositivi consente di verificare lo stato e configurare i terminali RDM tramite un apposito controller compatibile.

## CONNESSIONI, ELEMENTI DI COMANDO E DI VISUALIZZAZIONE

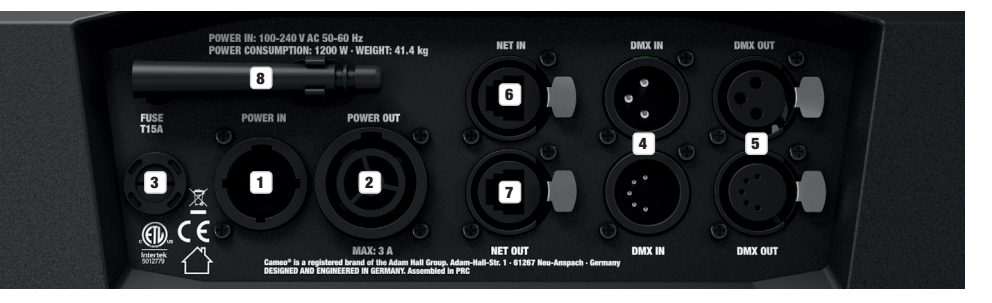

#### **1** POWER IN

Presa di ingresso Neutrik powerCON TRUE1. Tensione di esercizio 100 - 240 V AC / 50 - 60 Hz. Un cavo di alimentazione adatto con presa powerCON TRUE1 in dotazione.

#### **2** POWER OUT

Presa di uscita Neutrik powerCON TRUE1. Serve per l'alimentazione di altri proiettori CAMEO. Assicurarsi che il totale della potenza assorbita di tutti i dispositivi collegati all'apparecchio non superi il valore indicato in ampere (A).

#### **3** FUSE

Portafusibili per microfusibili (5 x 20 mm). NOTA IMPORTANTE: Sostituire il fusibile solo con un altro dello stesso tipo e con gli stessi valori. Se il fusibile continua a saltare, rivolgersi a un centro di assistenza autorizzato.

#### **24 DMX IN**

Connettore XLR maschio a 3 e a 5 poli per il collegamento di un dispositivo di controllo DMX (ad es. mixer DMX). Utilizzare i collegamenti esclusivamente in alternativa l'uno all'altro.

#### **5** DMX OUT

Connettore XLR femmina a 3 e a 5 poli per il reindirizzamento del segnale di controllo del DMX. Utilizzare i collegamenti esclusivamente in alternativa l'uno all'altro.

#### **6** NET IN

Connettore di rete RJ45 per il collegamento a una rete Art-Net o sACN. Per realizzare la rete, utilizzare cavi di classe CAT-5e o superiore.

#### **EX NET OUT**

Connettore di rete RJ45 per il collegamento alla rete di altri dispositivi Art-Net o sACN. Per realizzare la rete, utilizzare cavi di classe CAT-5e o superiore.

#### **8** ANTENNA PER W-DMX™

L'antenna per il controllo tramite W-DMX™ resta nel supporto durante il funzionamento (= posizione di funzionamento).

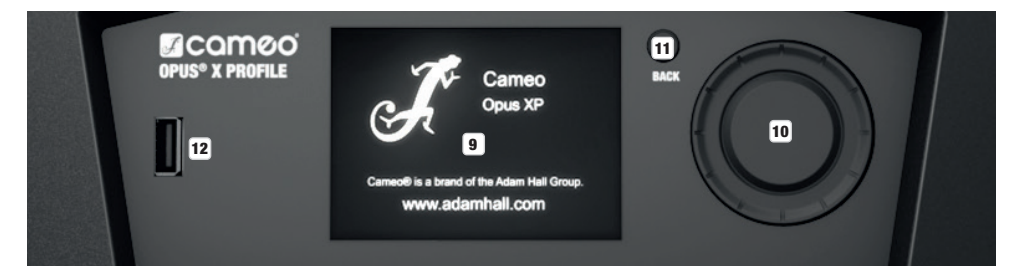

#### 9 DISPLAY LCD SENSIBILE ALLA PRESSIONE CON ILLUMINAZIONE

Grazie al display LCD sensibile alla pressione, il dispositivo può essere azionato direttamente sul display (anche indossando i guanti). Il display mostra la modalità di funzionamento attualmente attivata (schermata principale), le voci nel menu di selezione e il valore numerico o lo stato di funzionamento in alcune voci di menu. Se non è presente alcun segnale di controllo sul dispositivo, il display inizia a lampeggiare; il lampeggio si arresta non appena è presente un segnale (modalità DMX e slave, ArtNet e sACN).

Š

# **GLISH** R

**TALIANO** 

#### 10 MENU / SELECT / ENTER

Codificatore rotativo/a pressione per la navigazione nel menu operativo e per l'adeguamento delle impostazioni di sistema e la modifica dei valori e dello stato nelle voci di menu corrispondenti.

Premere il codificatore per accedere al menu principale dalla schermata principale. Selezionare le singole voci di menu del menu principale (Control, Settings, Info, ecc.) e dei sottomenu ruotando il codificatore e confermare la scelta premendo il codificatore. Modificare il valore o lo stato di una voce di menu ruotando il codificatore e confermare tale modifica premendo il codificatore.

#### **11 BACK**

Per salire di un livello nella struttura del menu, premere il tasto BACK. Per passare direttamente alla schermata principale dai livelli di menu inferiori, premere e tenere premuto il tasto BACK per circa 2 secondi.

#### 12 INTERFACCIA USB

Porta USB per l'aggiornamento del firmware del dispositivo. Nel menu Service impostare lo stato USB Update su Yes. Non appena disponibile, scaricare il firmware aggiornato dalla pagina del prodotto su www.cameolight.com, decomprimerlo e copiare i file in una cartella su una chiavetta USB senza caratteri speciali. Scollegare la testa mobile dalla rete elettrica e da tutti i connettori di ingresso (DMX / Ethernet), collegare la chiavetta USB alla porta USB e ricollegare la testa mobile alla rete elettrica. La chiavetta USB viene riconosciuta automaticamente

e visualizzata sul display. Accedere alla cartella corrispondente sulla chiavetta USB e confermare con "ON". Inizia la procedura di aggiornamento. Se sono necessari aggiornamenti per diversi componenti, la procedura deve essere eseguita individualmente per ciascuno di essi. Durante la procedura di aggiornamento non rimuovere la chiavetta USB né scollegare la testa mobile dalla rete elettrica.

#### DISPLAY A BATTERIA

Il display a batteria può essere attivato anche quando il dispositivo non è collegato alla rete elettrica. A tale scopo, premere brevemente il codificatore rotativo/a pressione. Ora è possibile leggere le informazioni sul dispositivo e modificare e salvare le impostazioni di sistema indipendentemente dalla rete. In questo caso il controllo esterno del proiettore non viene attivato. Per questo motivo, anche se sul dispositivo è presente un segnale di controllo, il display indica che non è presente alcun segnale.

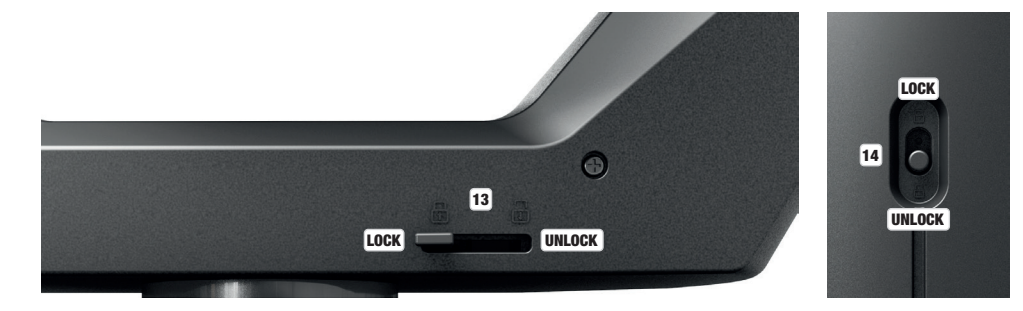

#### 13 BLOCCO ORIZZONTALE (PAN)

Dispositivo di blocco meccanico che evita che durante il trasporto la testa giri in senso orizzontale. Scollegare il dispositivo dalla rete elettrica e per bloccare fare scorrere la leva di arresto nel senso dell'asse di rotazione. Muovere la testa del dispositivo in orizzontale finché non viene trovata una delle 8 posizioni di arresto e la leva si innesta (LOCK). LOCK Rimuovere il blocco prima di mettere in funzione il dispositivo. **UNLOCK** 

#### 14 BLOCCO VERTICALE (TILT)

Dispositivo di blocco meccanico che evita che durante il trasporto la testa giri in senso verticale. Scollegare il dispositivo dalla rete elettrica e per bloccare fare scorrere la leva di arresto nel senso dell'asse di rotazione. Muovere la testa del dispositivo in verticale finché non viene trovata una delle 7 posizioni di arresto e la leva si innesta. LOBK Rimuovere il blocco prima di mettere in funzione il dispositivo UNLOCK.

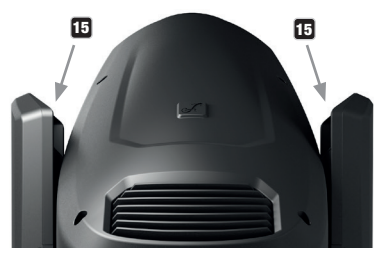

#### 15 MANIGLIE INCASSATE

Oltre alle due maniglie di trasporto sulla base dell'apparecchio, nella parte superiore dei lati interni dei due bracci sono presenti delle pratiche maniglie incassate.

## UTILIZZO

#### **NOTE**

Back Enter

Non appena il proiettore è correttamente collegato alla rete elettrica, durante la procedura di avvio e il reset dei motori sul display compare il logo Cameo con informazioni sul modello di apparecchio. Al termine della procedura il proiettore è pronto e viene avviata la modalità di funzionamento precedentemente attivata. Next: 056

Se entro circa 2 minuti non viene effettuato alcun inserimento, si attiva automaticamente la schermata principale. Premere brevemente BACK per salire di un livello nei sottomenu.

In caso di guasto tecnico viene visualizzato il simbolo del triangolo di segnalazione in alto a destra (toccare per ulteriori informazioni).

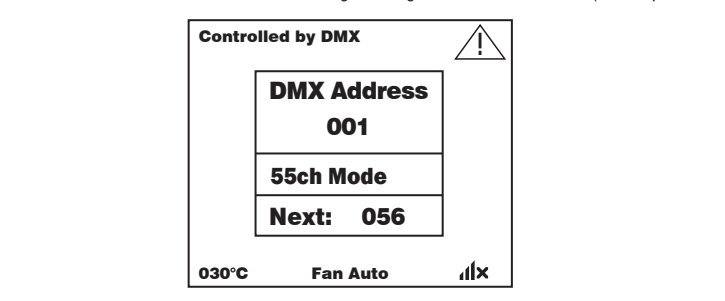

Il proiettore viene azionato tramite codificatore rotativo/a pressione e il tasto BACK accanto al display, ma può essere utilizzato lo stesso display sensibile alla pressione (anche con i guanti) per accedere a tutte le voci di menu ed effettuare le impostazioni in maniera intuitiva a seconda delle necessità. I tasti della schermata principale e del menu principale o dei sottomenu e le relative funzioni sono mostrati nelle figure sottostanti. I campi contrassegnati in grigio nella figura della schermata principale sono tasti con accesso diretto.

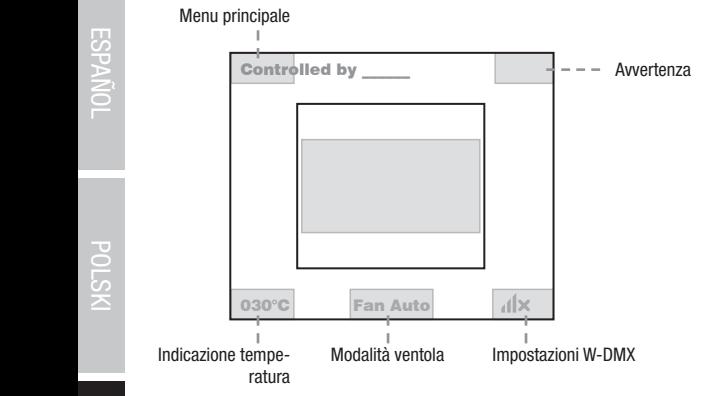

SCHERMATA PRINCIPALE

#### **MENU PRINCIPALE E SOTTOMENU**

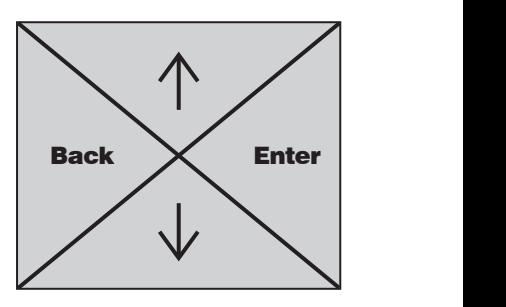

**ENGLIS** 

Controlled by DMX (W-DMX)

Control Settings Info

030°C Fan Auto

**ITALIANO** 

 $\geq$  1 and 1 and 1 and 1 and 1 and 1 and 1 and 1 and 1 and 1 and 1 and 1 and 1 and 1 and 1 and 1 and 1

#### SCHERMATA PRINCIPALE DMX E MODALITÀ DI FUNZIONAMENTO W-DMX

La riga superiore della schermata indica se sull'apparecchio è presente un segnale di controllo, il campo centrale mostra l'indirizzo di avvio DMX, la modalità DMX e l'indirizzo successivo all'indirizzo di avvio impostato nell'apparecchio, corrispondente al numero di canali della modalità DMX. La riga in basso mostra la temperatura dell'unità LED, la modalità della ventola e lo stato W-DMX.

Non appena il segnale di controllo viene interrotto, i caratteri sul display iniziano a lampeggiare e nella riga superiore dietro a "Controlled by" viene visualizzato "None" (nessun segnale); non appena il segnale di controllo è di nuovo presente, il lampeggio si arresta.

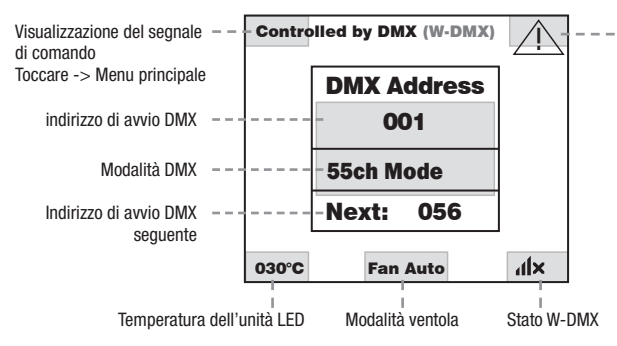

gnalazione. Toccare per ulteriori<br>. In caso di guasto viene e e di caso di guasto viene<br>visualizzato un triangolo di seinformazioni.

I campi contrassegnati in grigio nella figura sono tasti con accesso diretto alla rispettiva voce di menu.

## SCHERMATA PRINCIPALE MODALITÀ ART-NET E SACN

La riga superiore della schermata indica se sull'apparecchio è presente un segnale di controllo, il campo centrale mostra l'indirizzo di avvio DMX, la modalità DMX e l'indirizzo successivo all'indirizzo di avvio impostato nell'apparecchio, corrispondente al numero di canali della modalità DMX. Sotto vengono visualizzati l'universo DMX, l'indirizzo IP e la subnet mask.

La riga in basso mostra la temperatura dell'unità LED, la modalità della lampada e lo stato W-DMX. Non appena il segnale di controllo viene interrotto, i caratteri sul display iniziano a lampeggiare e nella riga superiore dietro a "Controlled by" viene visualizzato "None" (nessun segnale); non appena il segnale di controllo è di nuovo presente, il lampeggio si arresta.

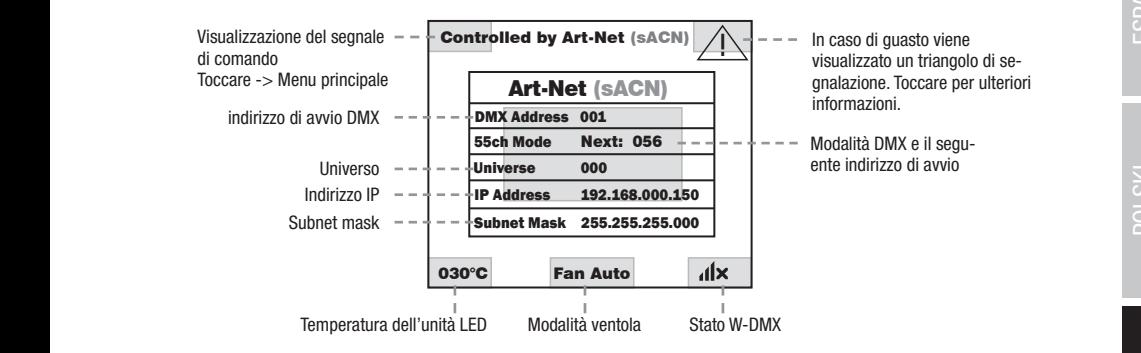

l campi contrassegnati in grigio nella figura sono tasti con accesso diretto alla rispettiva voce di menu.

#### SCHERMATA PRINCIPALE MODALITÀ SLAVE E STATIC

La riga superiore della schermata indica se sull'apparecchio è presente un segnale di controllo e il campo centrale la modalità operativa SLAVE o STATIC con la scena selezionata (Run Scene x). La riga in basso mostra la temperatura dell'unità LED, la modalità della ventola e lo stato W-DMX. Se nella modalità Slave il segnale di controllo viene interrotto, i caratteri sul display iniziano a lampeggiare e nella riga superiore dietro a "Controlled by" viene visualizzato "None" (nessun segnale); non appena il segnale di controllo è di nuovo presente, il lampeggio si arresta.

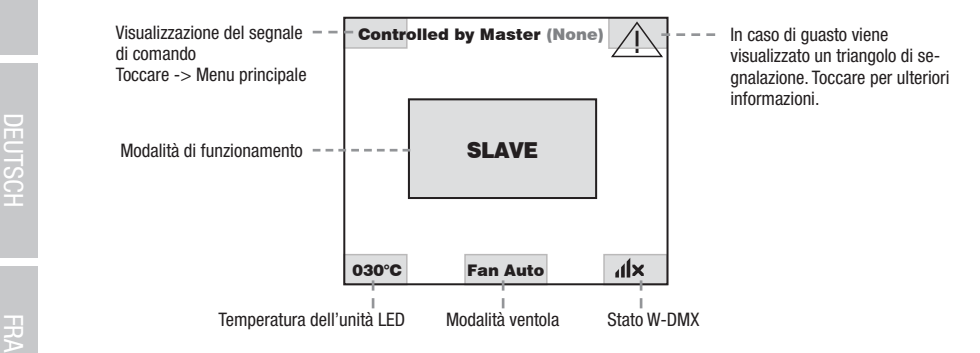

## W-DMX™ Settings

Per accoppiare un ricevitore W-DMX (ricevitore) con un trasmettitore W-DMX compatibile (trasmettitore), richiamare il comando Reset Info (selezionare "Reset" e confermare) dalla voce di menu WDMX del ricevitore. Il ricevitore è ora pronto per essere accoppiato e aspetta la relativa richiesta di un trasmettitore. Avviare l'accoppiamento selezionando e confermando Link dal menu del trasmettitore. L'accoppiamen-Service Service to verrà quindi effettuato in automatico. Seguendo la medesima procedura è possibile accoppiare, contemporaneamente o in successione, no vena quinui enermato in automatico. Seguendo la medesima procedura e possibile accoppiare, contemporaneamente o in successione<br>più ricevitori a un trasmettitore (ad es. per il funzionamento master/slave). In linea di ma finché non viene interrotto tramite il comando Reset del ricevitore o il comando Unlink del trasmettitore, indipendentemente dal fatto che un Help dispositivo venga nel frattempo scollegato dall'alimentazione.

## **ENDIATO W-DMX™**

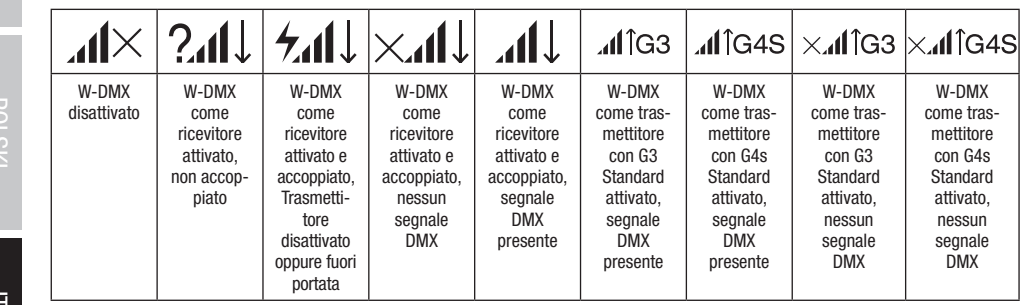

Di seguito viene descritto il funzionamento del proiettore con l'aiuto del codificatore rotativo e del tasto BACK accanto al display.

Info

ווארואוט

Help

POLSKI

**TALIANO** 

Il menu di controllo consente di selezionare le varie modalità di funzionamento e le relative impostazioni dai sottomenu corrispondenti.

#### FUNZIONAMENTO DMX TRAMITE INGRESSO XLR

Premere il codificatore rotativo/a pressione per accedere al menu principale dalla schermata principale. Selezionare il menu di controllo Control ruotando e successivamente premendo il codificatore. Ruotare il codificatore per selezionare la voce di menu Protocol, confermare premendo il codificatore e, ruotando nuovamente il codificatore, selezionare DMX e confermare premendolo.

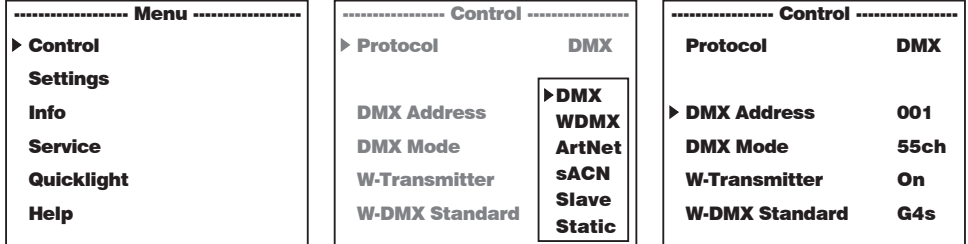

.<br>Le informazioni sulle voci del menu DMX e sulle relative impostazioni si trovano nella tabella sottostante. mormazion<br><u>Componenti di</u> ally importation of a cyano nona tabol

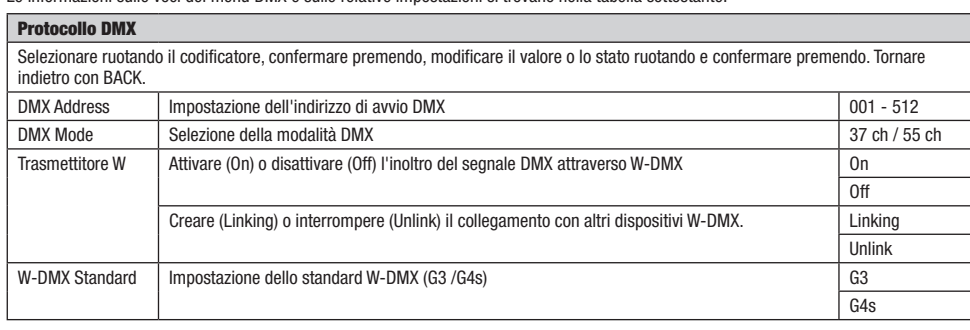

## .<br>Modalità dmx tramite W-dmx

moderne il codificatore rotativo/a pressione per accedere al menu principale dalla schermata principale. Selezionare il menu di controllo<br>Premere il codificatore rotativo/a pressione per accedere al menu principale dalla s rienere li councatore rotativo/a pressione per accedere al menu principale dalla schemiata principale. Selezionare il menu di controllo<br>Control ruotando e successivamente premendo il codificatore. Ruotare il codificatore p **CONTECT** NUCLATION CONSERVATIVE DE FINENDO IL CODIFICATORE. NUOCALE IL CODIFICATOR DEI SCIEZIONALE LA VOCE UN INEND<br>Demendo il codificatore e, ruotando nuovamente il codificatore, selezionare **WDMX** e confermare premendol **uro**r ruotanuo e successivamente premento il counicatore, nuotare il counicatore pei<br>mendo il codificatore e, ruotando nuovamente il codificatore, selezionare WDMX e col

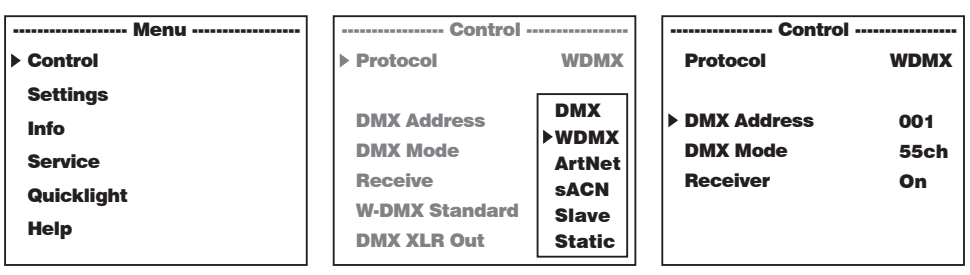

Le informazioni sulle voci del menu W-DMX e sulle relative impostazioni si trovano nella tabella sottostante.<br>.  $\alpha$ 

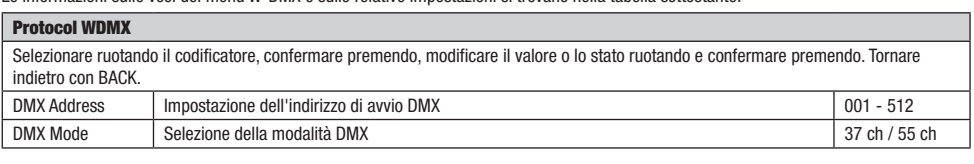

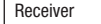

ArtNet

#### FUNZIONAMENTO TRAMITE PROTOCOLLO ART-NET i<br>Zionamento tramite protocollo art-net

PUNZIUNAMIENTU TRANILLE PROTUCULLU ARI-NEI<br>Premere il codificatore rotativo/a pressione per accedere al menu principale dalla schermata principale. Selezionare il menu di controllo nondo a comparato rotatto a procesore per accesso a mona principale dana conomitata principale: colocionare in mona al controllo<br>Control ruotando e successivamente premendo il codificatore. Ruotare il codificatore per sele premendo il codificatore e, ruotando nuovamente il codificatore, selezionare **Artnet** e confermare premendolo.

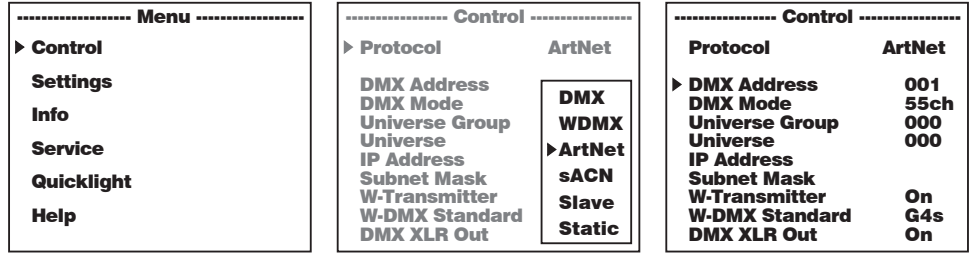

Le informazioni sulle voci del menu Art-Net e sulle relative impostazioni si trovano nella tabella sottostante.<br>—

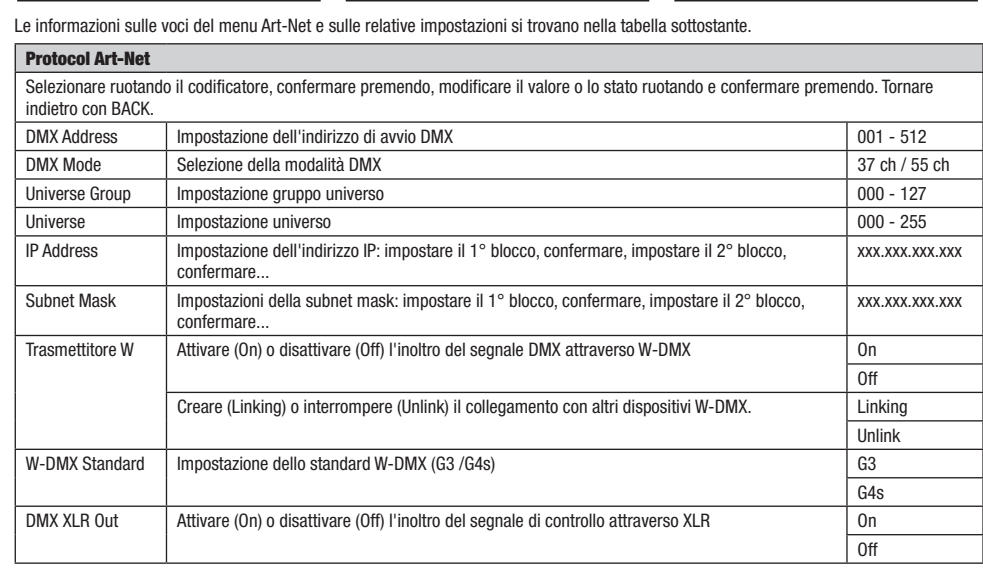

## .<br>Funzionamento tramite protocollo sacn

runziunamentu tramile rudiouullo saun<br>Premere il codificatore rotativo/a pressione per accedere al menu principale dalla schermata principale. Selezionare il menu di controllo rremere il councatore rotativo/a pressione per accedere ai menu principale dana schemiata principale. Selezionare il menu di controllo<br>**Control** ruotando e successivamente premendo il codificatore. Ruotare il codificatore Control Nuotando e Successivamente premendo il codificatore, selezionare s**ACN** e confermare premendolo.<br>premendo il codificatore e, ruotando nuovamente il codificatore, selezionare **sACN** e confermare premendolo.  $\text{codificatore}, \text{selezionare } \textbf{sACN}$  e confermare premendolo.

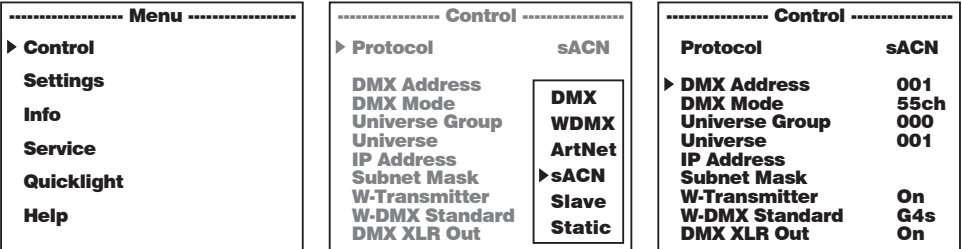

**ENGLIS** 

Le informazioni sulle voci del menu sACN e sulle relative impostazioni si trovano nella tabella sottostante.<br>. Quicklight W-Transmitter On W-Transmitter sACN Tielia la

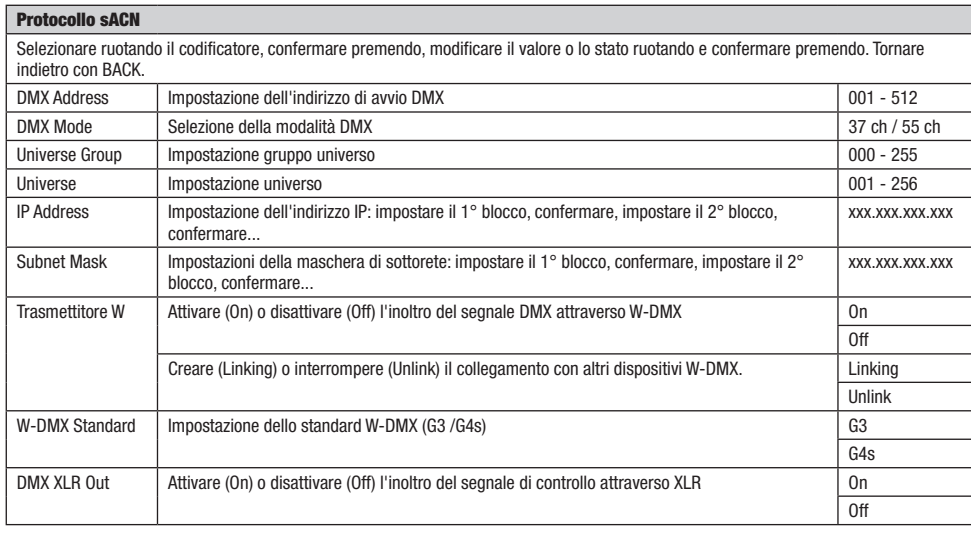

#### MODALITÀ SLAVE

MODALITA SLAVE<br>Premere il codificatore rotativo/a pressione per accedere al menu principale dalla schermata principale. Selezionare il menu di controllo Control ruotando e successivamente premendo il codificatore. Ruotare il codificatore per selezionare la voce di menu Protocol, confermare **premendo il codificatore e, ruotando nuovamente il codificatore, selezionare Slave** e confermare premendolo. Collegare le unità slave e menter (stesso modello, stessa versione del software) utilizzando un cavo DMX (Master DMX OUT - Slave DMX IN) e sull'unità master<br>Transmitter (stesso modello, stessa versione del software) utilizzando un cavo DMX (Master D master (stesso modello, stessa versione del sortware) diffizzando diricavo d<br>attivare la modalità alone Static. Ora l'unità slave segue l'unità master. remere il codificatore rotativo/a pressione per accedere al menu principale dalla schermata principale. Selezionare il menu di controllo

Static

DMX Mode

DMX Mode

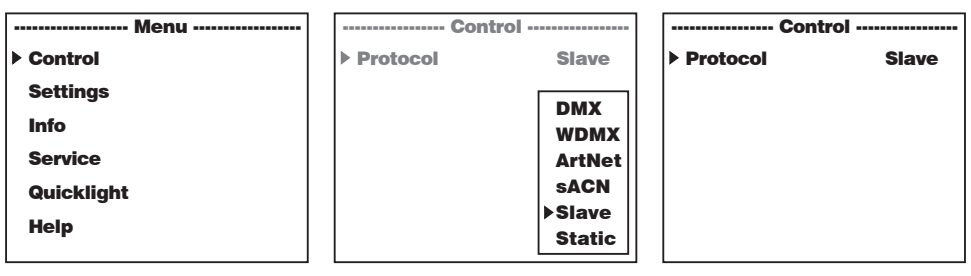

# .<br>MODALITÀ DI FUNZIONAMENTO STAND-ALONE STATIC

mooren il codificatore rotativo/a pressione per accedere al menu principale dalla schermata principale. Selezionare il menu di controllo<br>Premere il codificatore rotativo/a pressione per accedere al menu principale dalla sc Control ruotando e successivamente premendo il codificatore. Ruotare il codificatore per selezionare la voce di menu Protocol, confermare **Static Premendo il codificatore e, ruotando nuovamente il codificatore, selezionare Static e confermare premendolo.** 

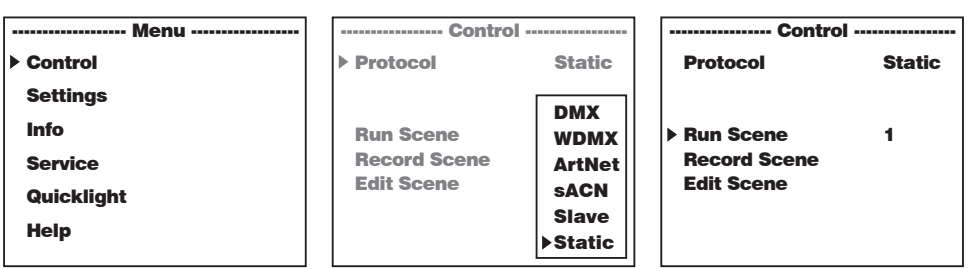

55ch

**TALIANO** 

Le informazioni sulle voci del menu Static e sulle relative impostazioni si trovano nelle tabelle sottostanti.

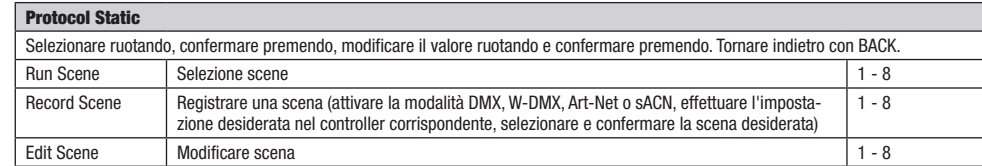

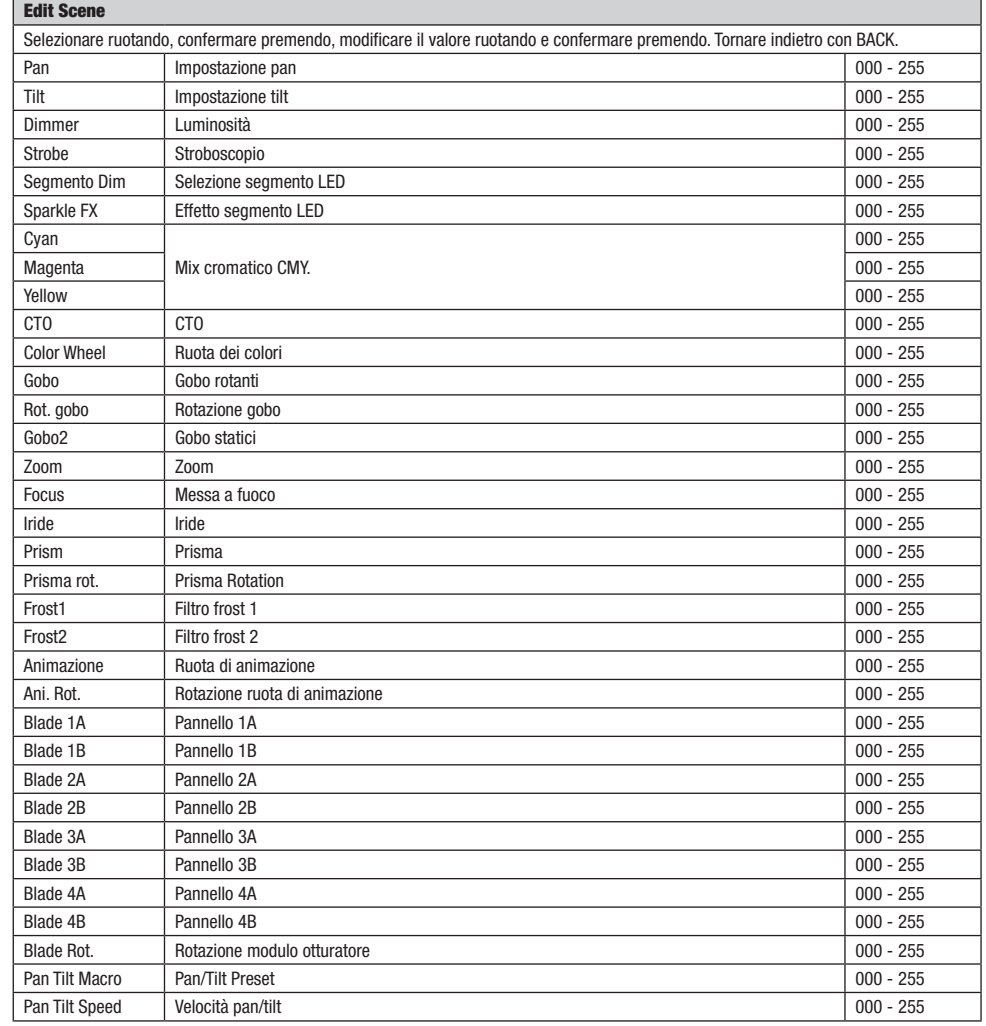

Ξ

## IMPOSTAZIONI DI SISTEMA (Settings)

Premere il codificatore rotativo/a pressione per accedere al menu principale dalla schermata principale. Ruotando il codificatore selezionare il menu delle impostazioni di sistema **Settings**, quindi premere il codificatore.

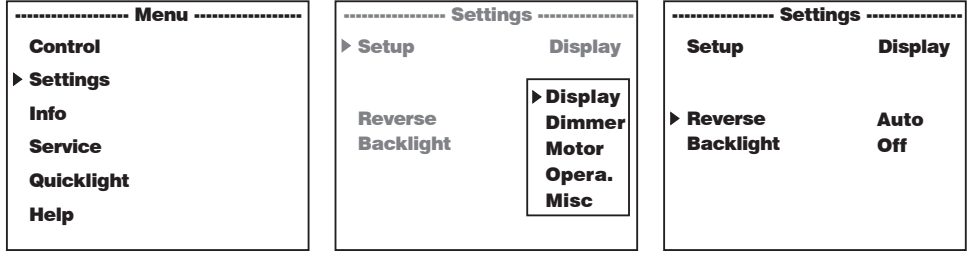

Si accede così al sottomenu per la modifica delle voci di sottomenu, v. tabella:

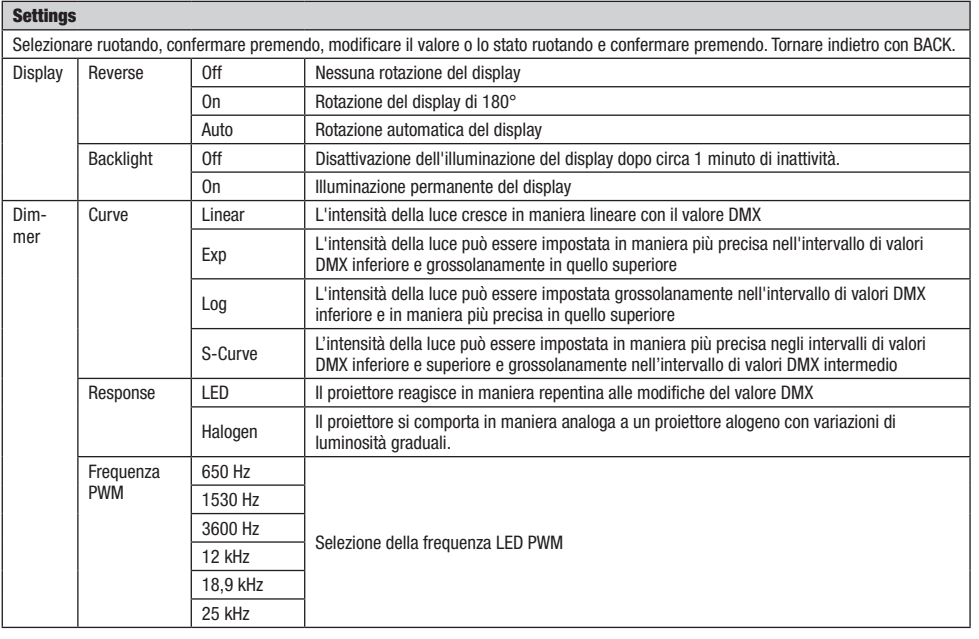

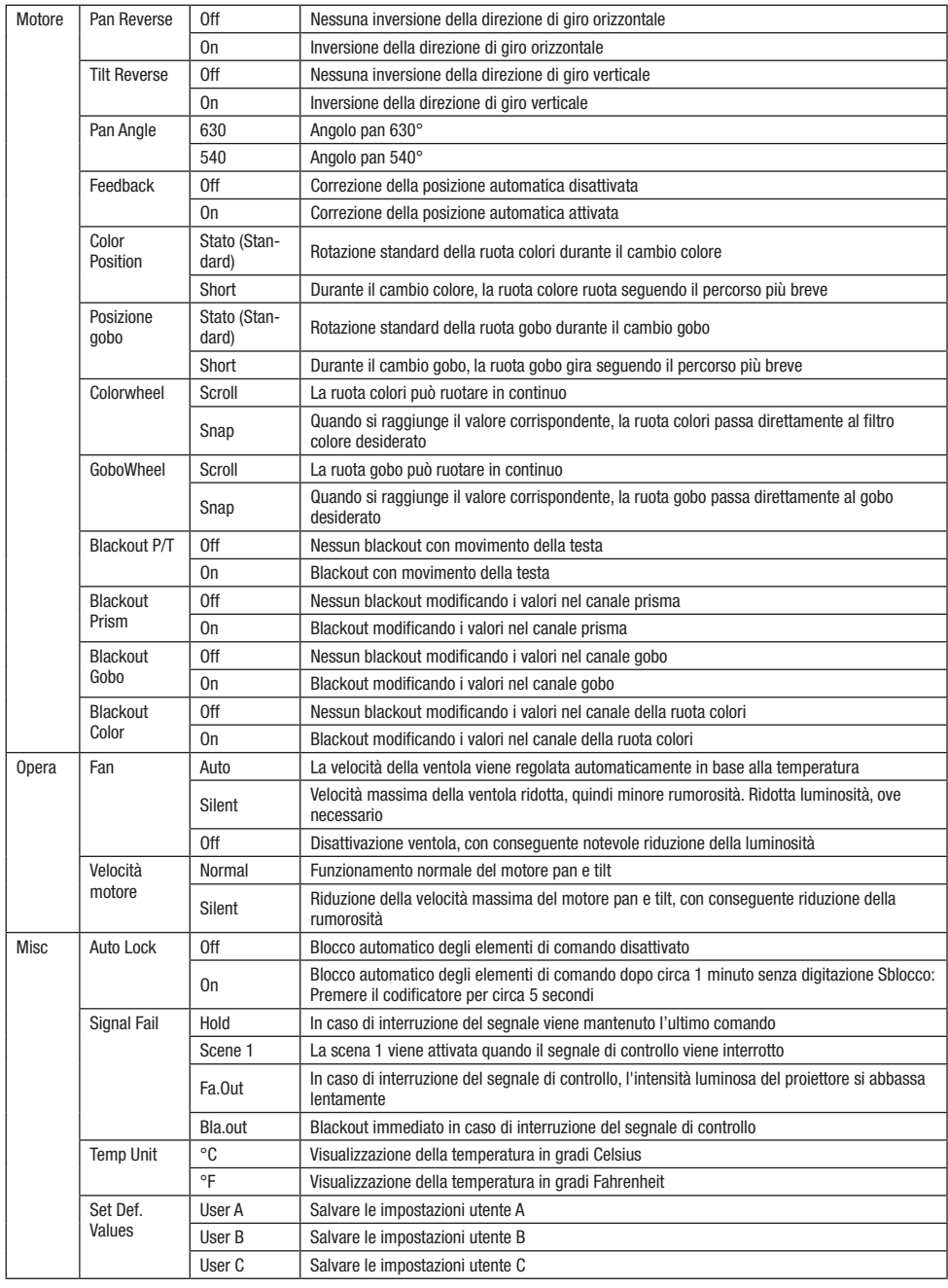

DEUTSCH

**ITALIANO** 

## INFORMAZIONI SUL DISPOSITIVO(Info)

Premere il codificatore rotativo/a pressione per accedere al menu principale dalla schermata principale. Ruotando il codificatore, selezionare Premere il codificatore rotativo/a pressione per accedere al menu principale dalla schermata principale. Ruotando il codificatore, selezio<br>il menu **Info** con le informazioni sul dispositivo, quindi premere il codificatore. voce di menu corrispondente ruotando il codificatore, quindi confermare premendo il codificatore. Help Per visi

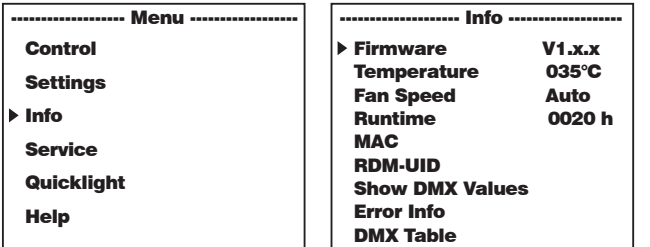

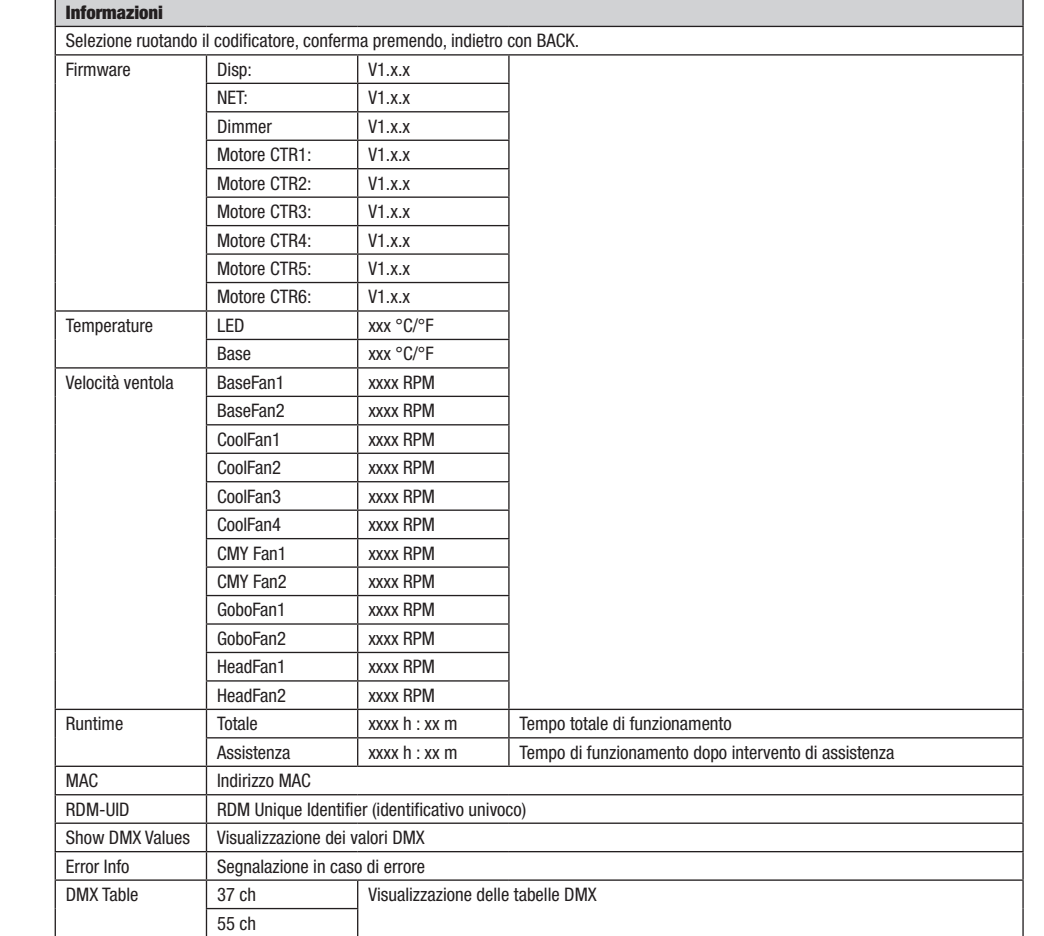

**NINC** 

## MENU ASSISTENZA(Service)

Premere il codificatore rotativo/a pressione per accedere al menu principale dalla schermata principale. Selezionare **Service** ruotando il<br>codificatore, quindi premere il codificatore per confermare. edere al meni ermare.

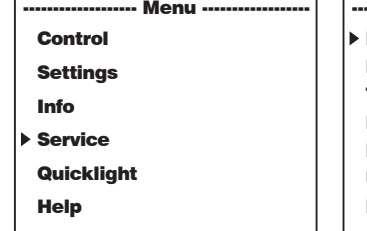

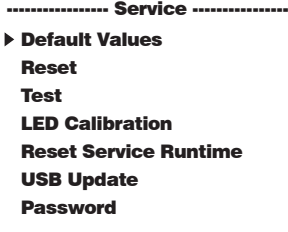

Si accede così al menu Assistenza, v. tabella:<br>————————————————————

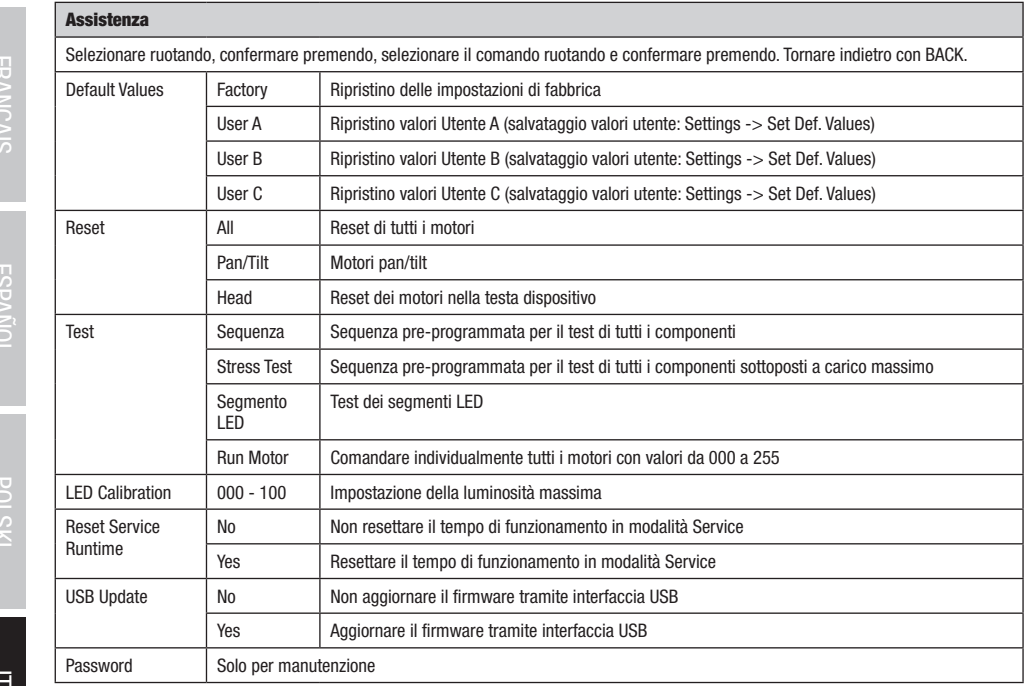

**UNAIANO** 

## QUICKLIGHT

we secondance and the secondance e veloce utilizzando le funzioni di base della testa mobile senza un controller esterno. Premere il propostare una scena in modo semplice e veloce utilizzando le funzioni di base della test miposiare una scena in modo sempice e veioce dunzzando le idirzioni di base dena testa mobile senza un controller esterio, ri e<br>Codificatore rotativo/a pressione per accedere al menu principale dalla schermata principale. codificatore, quindi premere il codificatore per confermare. Ora selezionare nuovamente la voce di menu desiderata ruotando il codificatore, premere il codificatore e impostare il valore da 000 a 255 come desiderato (modificare il valore ruotando, confermare premendo, tornare indietro con BACK).

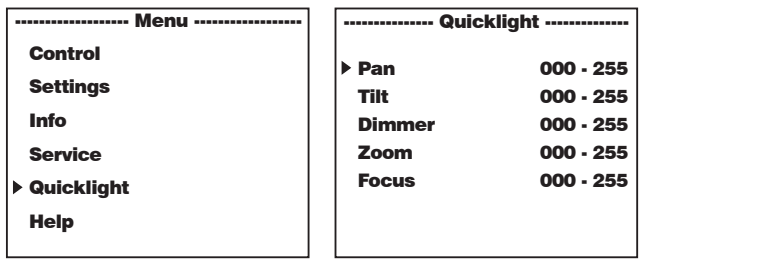

Quando la modalità Quicklight è attiva, il display non passa automaticamente alla schermata principale. Quando si esce dal menu Quicklight,la quando la modallia quicklight e atuva, il uisplay non passa automaticamente alla schermata principale. quando si esce dai menu quicklight,la<br>modalità Quicklight viene automaticamente chiusa. Le impostazioni del menu Quickl projettore, quindi Quicklight può essere richiamato più volte con le stesse impostazioni finché il projettore rimane acceso. Dopo un riavvio i .<br>valori nelle impostazioni Quicklight vengono resettati (PAN = 127, TILT = 127, DIMMER = 000,  $Z00M = 127$ , FOCUS = 127).

#### **HELP (Menu Guida)** IVIGIIU

Su tre pagine del menu Guida sono riportate 1. Informazioni sui comandi rapidi che portano direttamente a specifiche voci di menu, 2. Informazioni sulla suddivisione dello schermo in pannelli di controllo nel menu principale e nei sottomenu e 3. Informazioni sul dispositivo stesso. Premere il codificatore rotativo/a pressione per accedere al menu principale dalla schermata principale. Selezionare **Help** ruotando il codificatore, quindi premere il codificatore per confermare. Le informazioni desiderate possono ora essere nuovamente selezionate ruotando il codificatore.

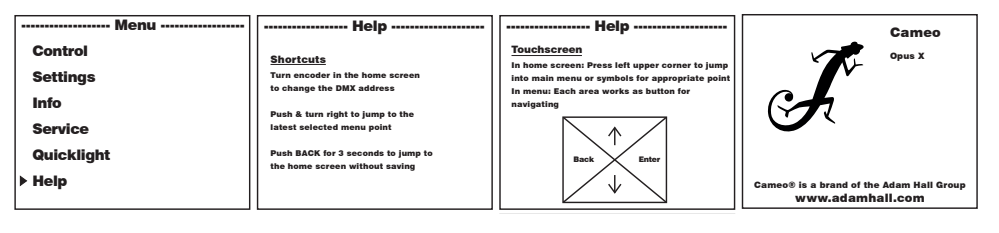

**TALIANO** 

## INSTALLAZIONE E MONTAGGIO

Grazie ai piedini in gomma integrati, il proiettore può essere collocato in un punto adatto su una superficie piana e stabile. Il montaggio a una traversa viene effettuato tramite due staffe a omega, fissate alla base del dispositivo. A Due staffe a omega sono fornite in dotazione; appositi morsetti per traverse sono disponibili come optional. Collegare saldamente il tutto e fissare il proiettore con un cavo di sicurezza idoneo nella posizione prevista. B

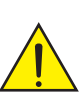

Nota importante: Il montaggio sopratesta richiede una vasta esperienza, incluso il calcolo dei valori limitedel carico di lavoro, il materiale di installazione utilizzato e la verifica periodica della sicurezza di tutti i materiali di installazione e dei proiettori. Se non si dispone di queste qualifiche, non tentare di effettuare da soli l'installazione, ma ricorrere all'ausilio di aziende professionali.

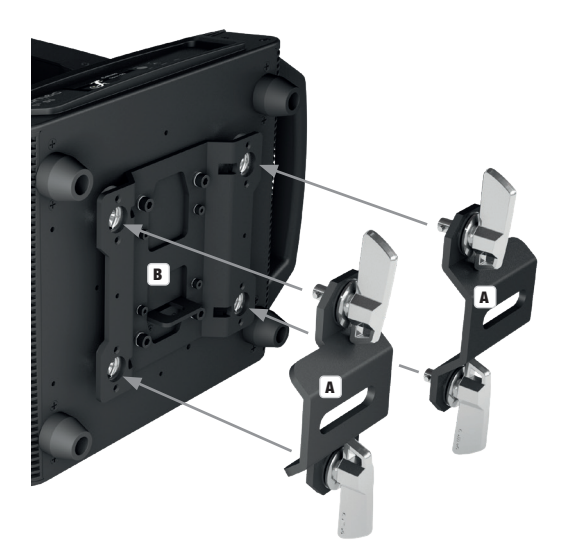

## TECNOLOGIA DMX

#### DMX512

DMX (Digital Multiplex) è la sigla di un protocollo di trasmissione universale per la comunicazione tra dispositivi e controller. Un controller DMX invia dati DMX ai dispositivi DMX collegati. I dati DMX vengono sempre trasmessi come flusso di dati seriale, che viene inoltrato da un dispositivo collegato al successivo attraverso le connessioni (connettori XLR) DMX IN e DMX OUT presenti per ogni dispositivo DMX compatibile, per un massimo di 32 dispositivi. L'ultimo dispositivo della catena deve essere dotato di un connettore terminale (terminatore).

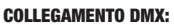

DMX è il linguaggio condiviso che consente l'accoppiamento tra diversi tipi di dispositivo e modelli

di produttori differenti e il controllo da parte di un controller centrale, a condizione che tutti i dispositivi e il controller siano DMX compatibili. Per una trasmissione dei dati ottimale, il cavo che collega i singoli dispositivi deve essere il più corto possibile. L'ordine dei dispositivi nella rete DMX non influisce sull'indirizzamento. Il dispositivo con indirizzo DMX 1 può quindi trovarsi in una posizione qualsiasi della catena DMX (seriale): all'inizio, alla fine o in qualsiasi punto al centro. Se a un dispositivo viene assegnato l'indirizzo DMX 1, il controller "sa" di dover inviare a questo dispositivo tutti i dati attribuiti all'indirizzo 1, indipendentemente dalla sua posizione nella interconnessione DMX.

#### ACCOPPIAMENTO SERIALE DI PIÙ PROIETTORI

- 1. Collegare il connettore XLR maschio (a 3 o 5 poli) del cavo DMX con l'uscita DMX (presa XLR femmina) del primo dispositivo DMX (ad esempio controller DMX).
- 2. Collegare il connettore XLR femmina del cavo DMX connesso al primo proiettore DMX con l'ingresso DMX (presa XLR maschio) del successivo dispositivo DMX. Analogamente, collegare l'uscita DMX di questo dispositivo con l'ingresso DMX del dispositivo seguente e così via. Tenere presente che in linea di principio i dispositivi DMX sono collegati in serie e i collegamenti non si possono condividere senza uno splitter attivo. In una catena DMX i dispositivi DMX non possono essere più di 32.

Nelle linee di prodotti Adam Hall 3 STAR, 4 STAR e 5 STAR è disponibile un'ampia scelta di cavi DMX.

#### CAVO DMX:

In caso di cavi di propria realizzazione, procedere secondo le figure di questa pagina. Non collegare mai la schermatura dei cavi con il contatto di massa del connettore e assicurarsi che la schermatura non entri in contatto con l'involucro del connettore XLR. Il contatto di massa della schermatura può generare guasti al sistema.

# **CONFIGURAZIONE DEI CONNETTORI:**<br>Cavo DMX con connettori XLR a 3 poli:

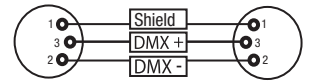

#### CONNETTORE TERMINALE DMX (TERMINATORE):

Per evitare errori di sistema, l'ultimo dispositivo di una catena DMX deve essere dotato di una resistenza di terminazione (120 ohm, 1/4 W). Connettore XLR a 3 poli con resistenza di terminazione: K3DMXT3 Connettore XLR a 5 poli con resistenza di terminazione: K3DMXT5

# **CONFIGURAZIONE DEI CONNETTORI:**<br>Connettore XLR a 3 poli:

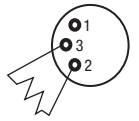

#### ADATTATORE DMX:

Se si utilizzano degli adattatori, in una catena DMX si possono anche combinare dispositivi DMX con collegamenti a 3 poli e dispositivi DMX con collegamenti a 5 poli.

#### CONFIGURAZIONE DEI CONNETTORI

Adattatore DMX XLR maschio 5 poli a XLR femmina 3 poli: K3DGF0020 Pin 4 e 5 non assegnati.

#### CONFIGURAZIONE DEI CONNETTORI

Adattatore DMX XLR maschio 3 poli a XLR femmina 5 poli: K3DHM0020 Pin 4 e 5 non assegnati

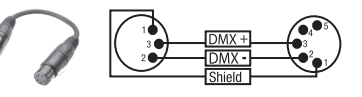

Cavo DMX con connettori XLR a 5 poli (pin 4 e 5 non assegnati):

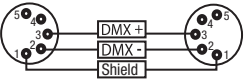

Connettore XLR a 5 poli:

 $^2$ o 1 3  $_4$ 05

कं 귾 F

125

## DATI TECNICI

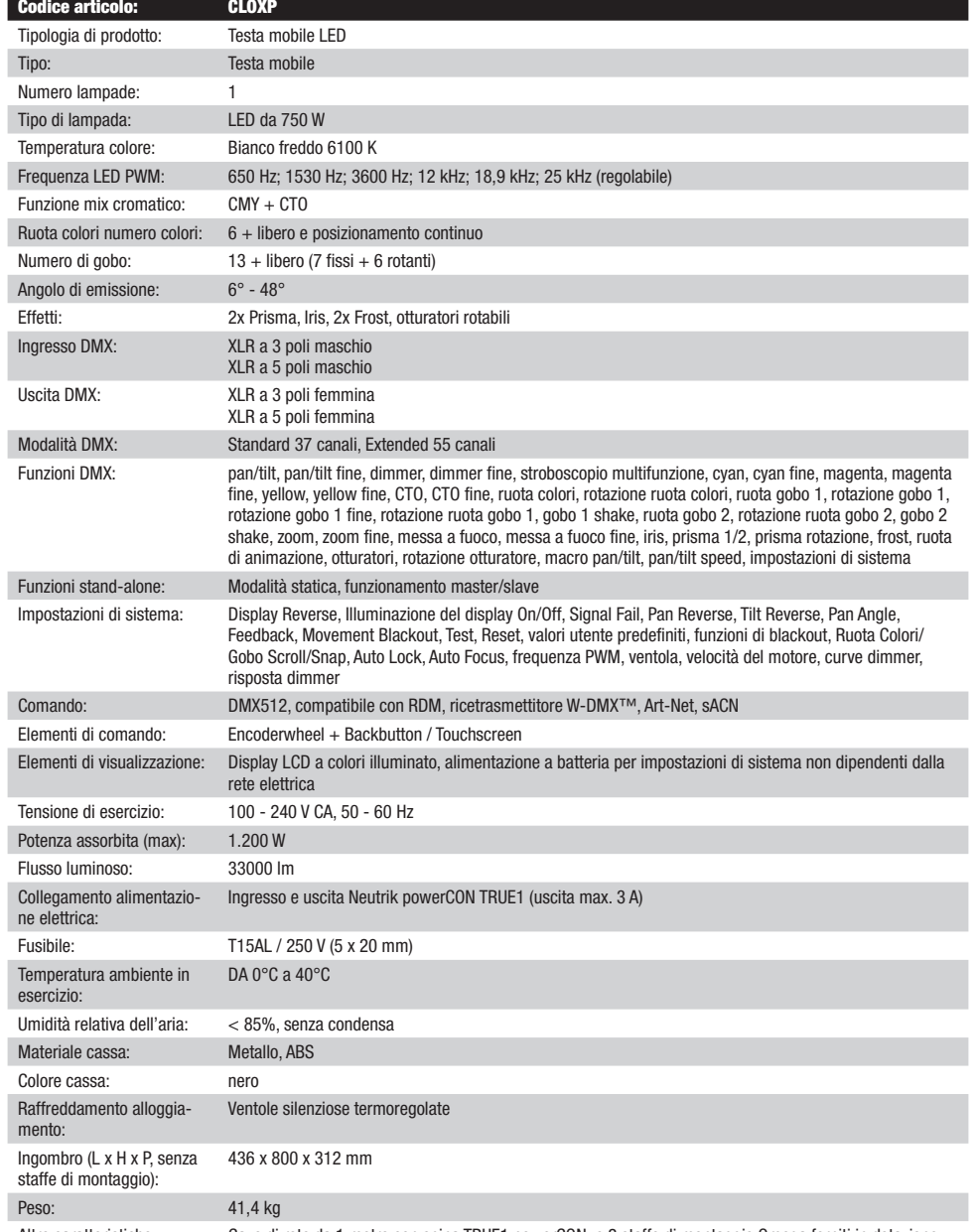

Altre caratteristiche: Cavo di rete da 1 metro con spina TRUE1 powerCON e 2 staffe di montaggio Omega forniti in dotazione

# **GLISH** ⋛

# **TALIANO**

## DICHIARAZIONI DEL PRODUTTORE

#### MANUFACTURER'S WARRANTY & LIMITATION OF LIABILITY

Le nostre attuali condizioni di garanzia e la limitazione di responsabilità sono consultabili alla pagina: [https://cdn-shop.adamhall.com/media/](https://cdn-shop.adamhall.com/media/pdf/MANUFACTURERS-DECLARATIONS_CAMEO.pdf) [pdf/MANUFACTURERS-DECLARATIONS\\_CAMEO.pdf](https://cdn-shop.adamhall.com/media/pdf/MANUFACTURERS-DECLARATIONS_CAMEO.pdf). In caso di assistenza, rivolgersi a Adam Hall GmbH, Adam-Hall-Str. 1, 61267 Neu Anspach / E-mail Info@adamhall.com / +49 (0)6081 / 9419-0.

#### CORRETTO SMALTIMENTO DEL PRODOTTO

 $\widehat{\boxtimes}$ (In vigore nell'Unione Europea e in altri Paesi europei in cui si attui la raccolta differenziata) Questo simbolo apposto sul prodotto o sui relativi documenti indica che, per evitare danni all'ambiente e alle persone causati da uno smaltimento incontrollato dei rifiuti, alla fine del suo ciclo di vita l'apparecchio non deve essere smaltito insieme ai normali rifiuti domestici. Il prodotto deve quindi essere smaltito separatamente da altri rifiuti e riciclato nell'ottica dell'incentivazione di cicli economici sostenibili. I clienti privati possono richiedere informazioni sulle possibilità di smaltimento ecosostenibile al rivenditore presso il quale è stato acquistato il prodotto o presso le autorità regionali competenti. I clienti aziendali devono invece contattare il proprio fornitore e controllare le eventuali condizioni contrattuali inerenti allo smaltimento degli apparecchi. Questo prodotto non deve essere smaltito assieme ad altri rifiuti industriali.

#### CONFORMITÀ CE

Con la presente Adam Hall GmbH dichiara che questo prodotto soddisfa le seguenti direttive (ove pertinente): Direttiva R&TTE (1999/5/CE) e RED (2014/53/UE) da giugno 2017 Direttiva bassa tensione (2014/35/CE) Direttiva CEM (2014/30/UE) RoHS (2011/65/UE) La dichiarazione di conformità completa è reperibile al sito www.adamhall.com. Per ulteriori informazioni è inoltre possibile scrivere a info@adamhall.com.

## DMX

## DMX CONTROL / DMX STEUERUNG / PILOTAGE DMX / CONTROL DMX / STEROWANIE DMX / CONTROLLO DMX

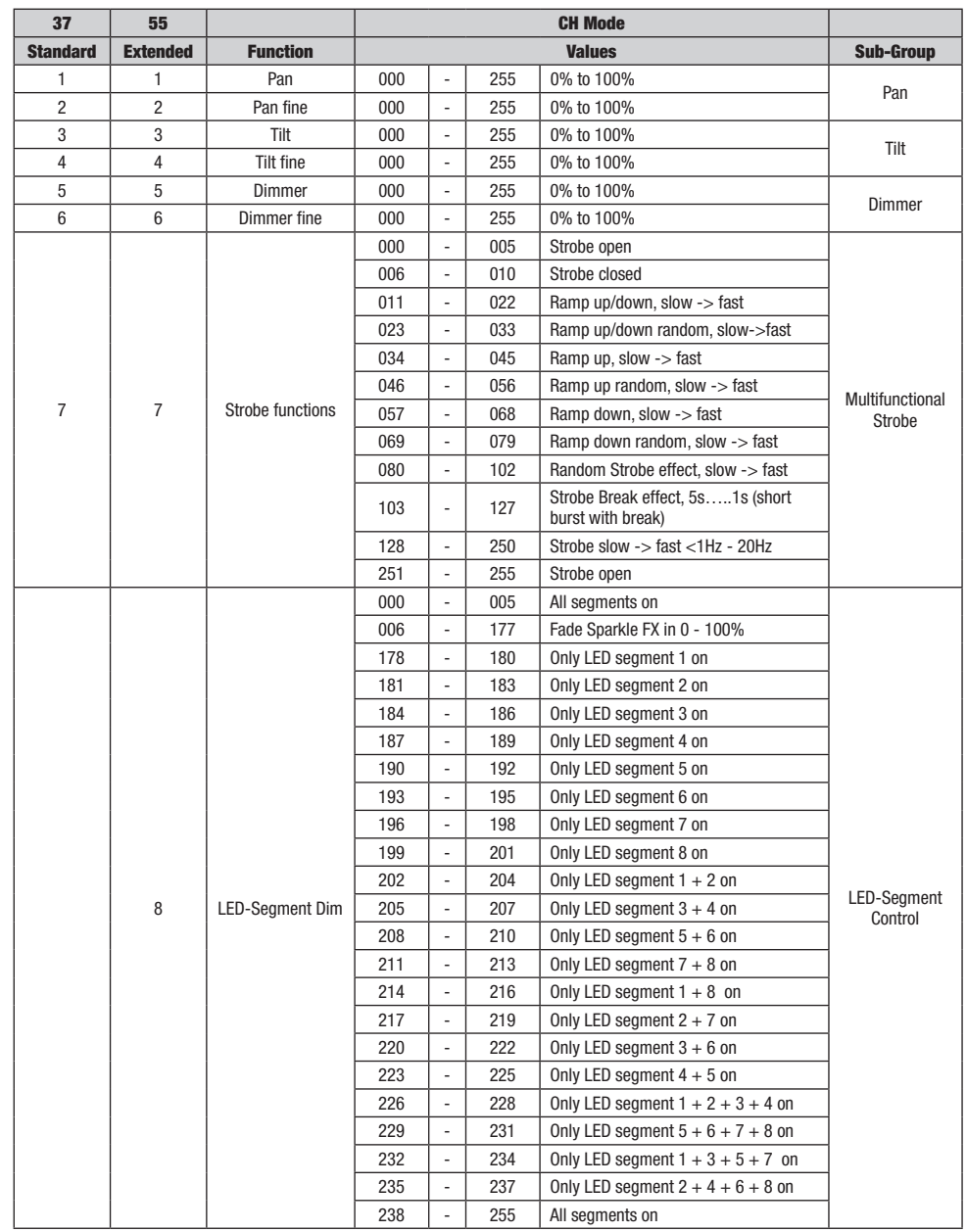

**DIWX** 

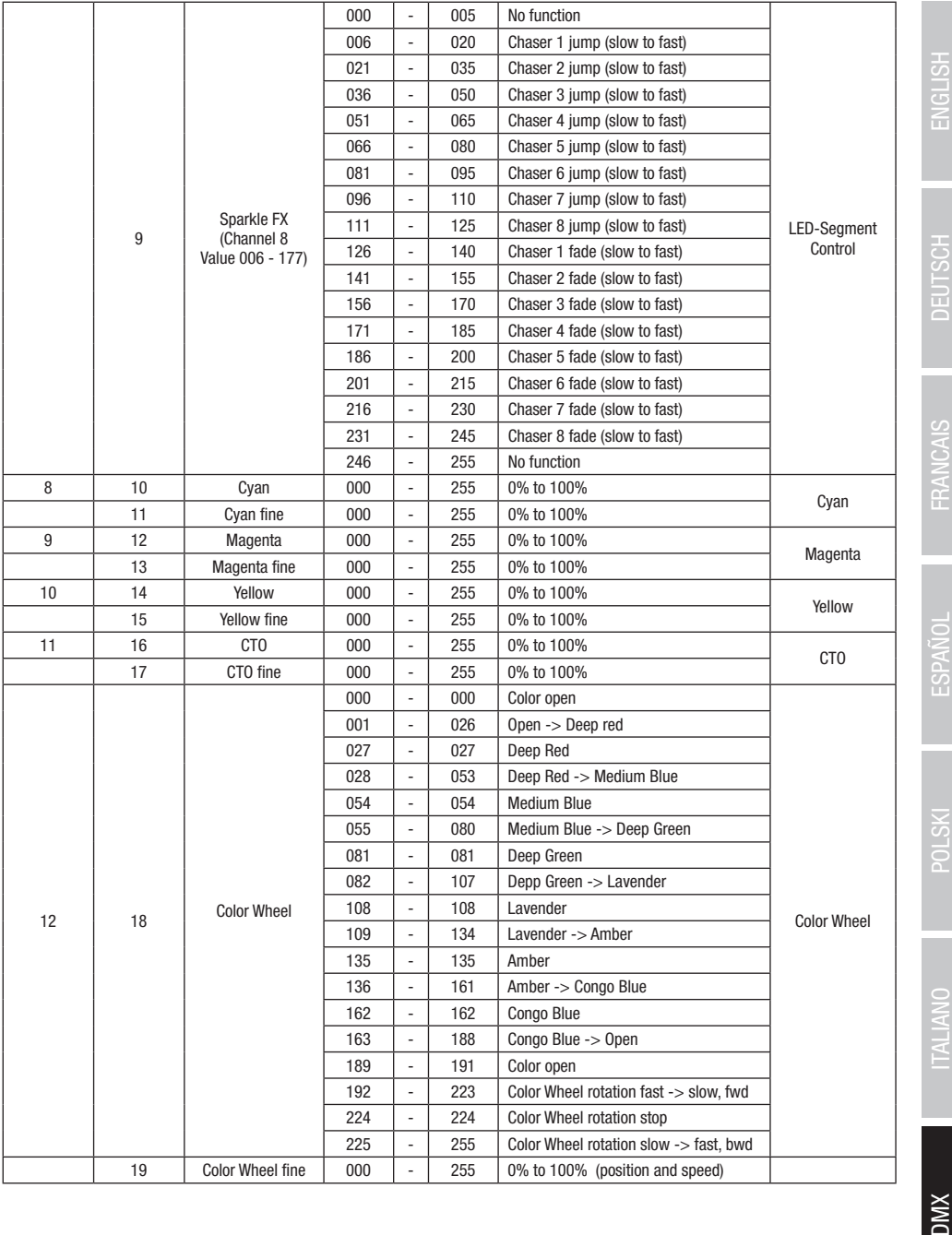

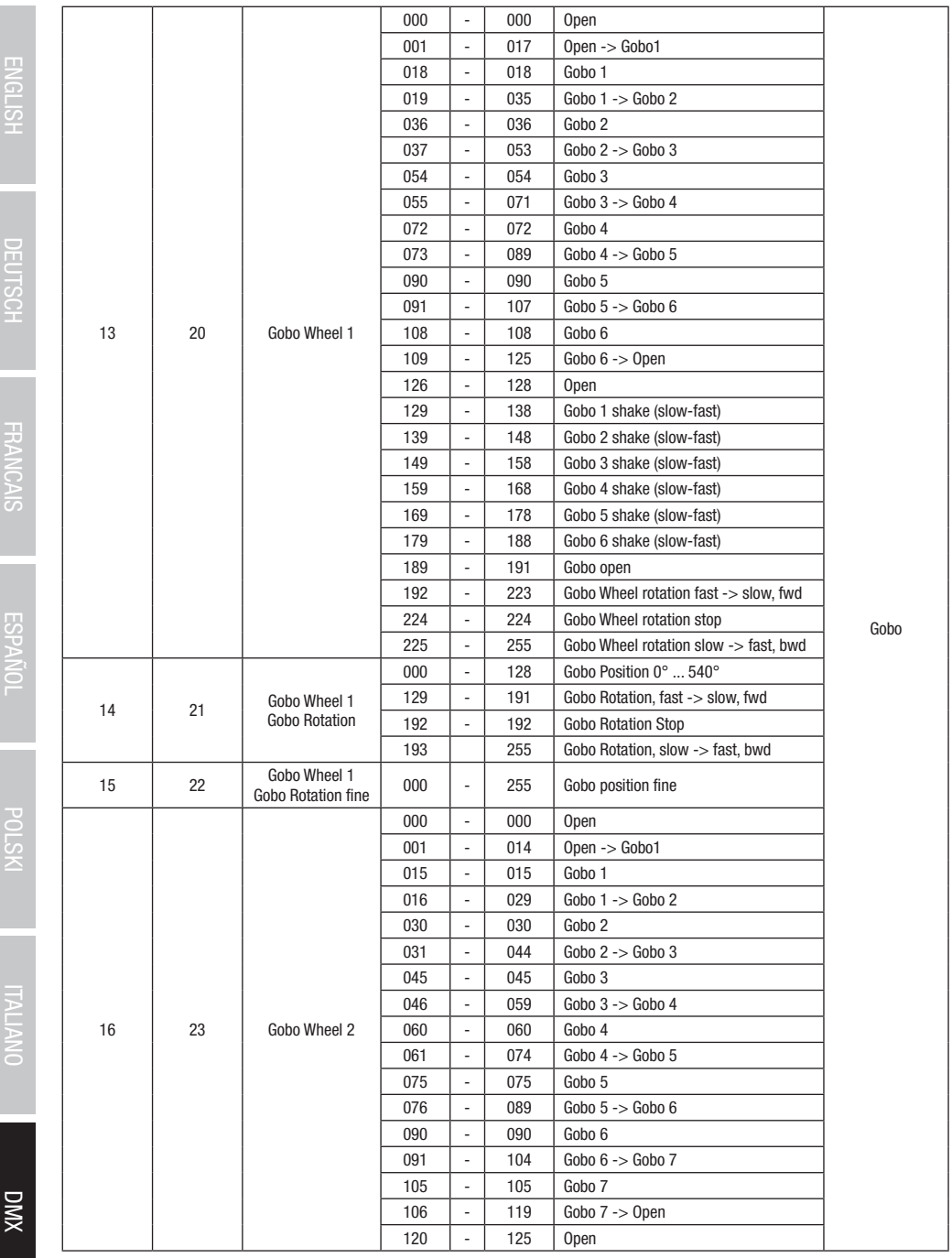

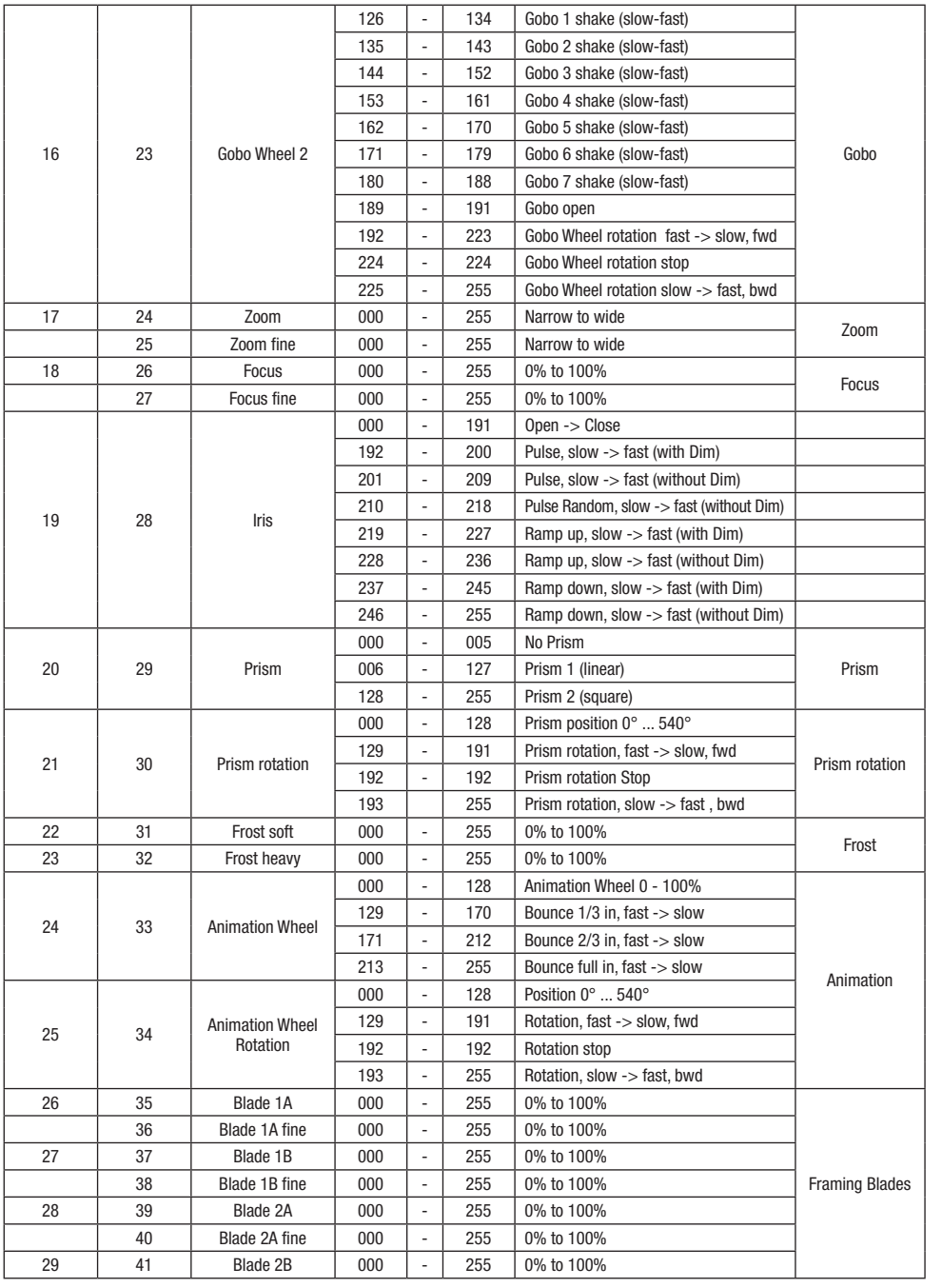

**DMX** 

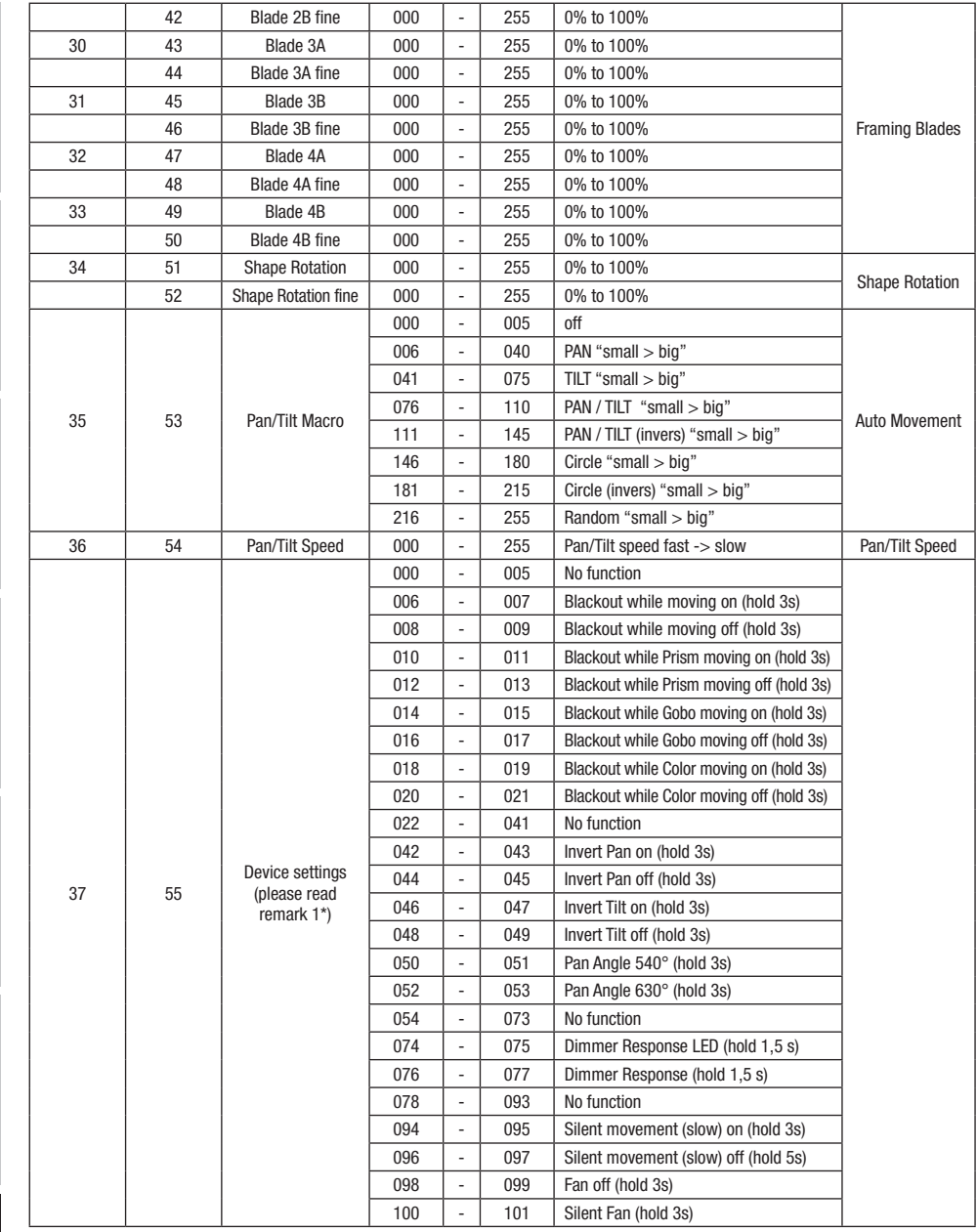

**XWO** 

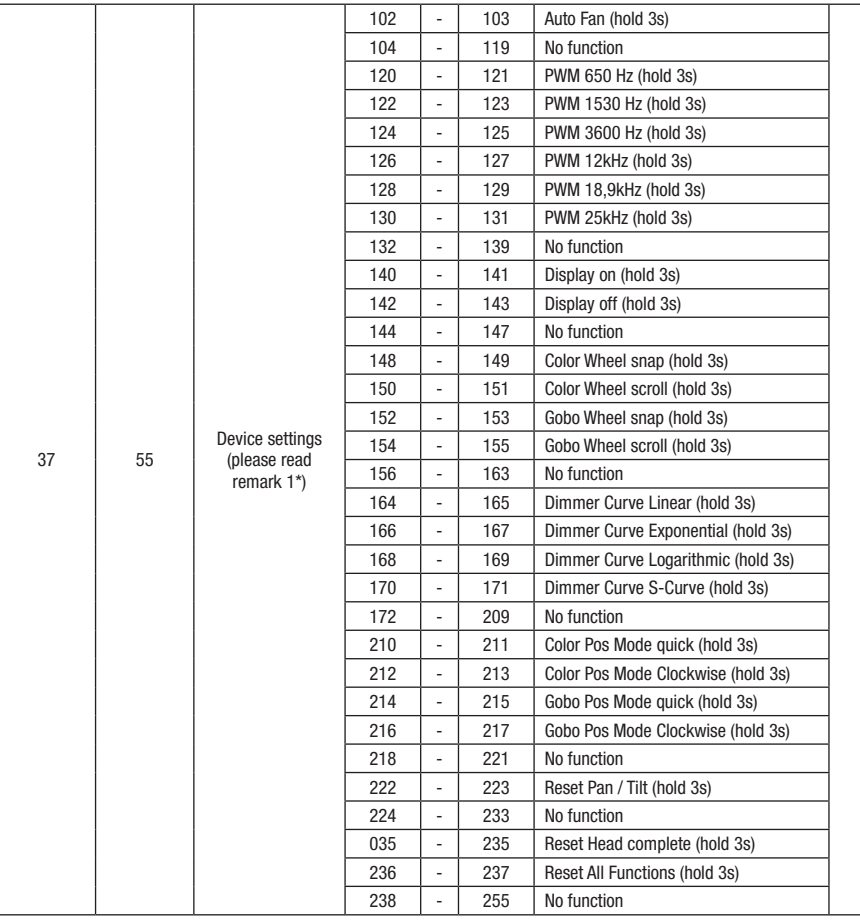

EN: (1<sup>\*</sup>) After the adjustments have been made, set the value to 000 to avoid disturbance by endless function call.

DE: (1\*) Nachdem die Einstellungen vorgenommen wurden, stellen Sie den Wert auf 000 ein, um Störungen durch endlosen Funktionsaufruf zu vermeiden.

FR: (1\*) Une fois les ajustements effectués, réglez la valeur sur 000 pour éviter les perturbations par appel de fonction sans fin.

ES: (1\*) Después de realizar los ajustes, establezca el valor en 000 para evitar perturbaciones mediante una llamada de función sin fin. PL: (1\*) Po dokonaniu ustawień ustaw wartość na 000, aby uniknąć zakłóceń przez niekończące się wywołanie funkcji.

**DMX** 

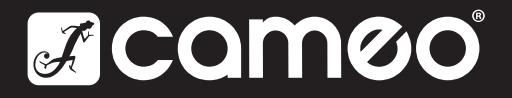

# CAMEOLIGHT.COM

Adam Hall GmbH | Adam-Hall-Str. 1 | 61267 Neu-Anspach | Germany **Adam Hall GmbH** | Adam-Hall-Str. 1 | 61267 Neu-Anspach | Germany<br>Phone: +49 6081 9419-0 | adamhall.com

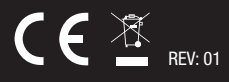